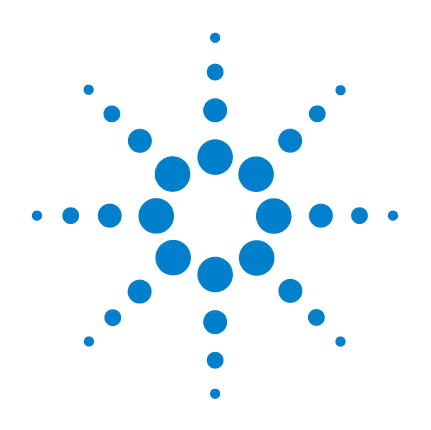

# Agilent U1253B 真の実効 値 OLED マルチメータ

ユーザーズ/サービス・ ガイド

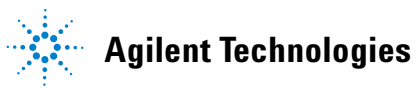

ご注意

#### © Agilent Technologies, Inc., 2009, 2010

米国および国際著作権法の規定に基づ き、Agilent Technologies, Inc. による事 前の同意と書面による許可なしに、本 書の内容をいかなる手段でも(電子的 記憶および読み出し、他言語への翻訳 を含む)複製することはできません。

#### マニュアル・パーツ番号

U1253-90043

#### 版

第 2 版、2010 年 5 月 19 日

Agilent Technologies, Inc. 5301 Stevens Creek Blvd. Santa Clara, CA 95051 USA

#### 商標について

Pentium は、米国における Intel Corporation の登録商標です。

Microsoft、Visual Studio、Windows、MS Windows は、米国およびその他の国に おける Microsoft Corporation の商標で す。

# アクセサリ保証

Agilent では、製品のアクセサリに対し て、エンドユーザによる受領日から最 大 3ヶ月の保証を提供します。

### 標準校正サービス(オプ ション)

Agilent では、エンドユーザによる受領 日から 3 年間の校正サービス契約を オプションで提供します。

### 保証

本書の内容は「現状のまま」で提 供されており、改訂版では断りな く変更される場合があります。ま た、アジレント・テクノロジー株 式会社(以下「アジレント」とい う)は、法律の許す限りにおいて、 本書およびここに記載されている すべての情報に関して、特定用途 への適合性や市場商品力の黙示的 保証に限らず、一切の明示的保証 も黙示的保証もいたしません。 アジレントは本書または本書に記 載された情報の適用、実行、使用 に関連して生じるエラー、間接的 及び付随的損害について責任を負 いません。アジレントとユーザが 別途に締結した書面による契約の 中で本書の情報に適用される保証 条件が、これらの条件と矛盾する 場合、別途契約の保証条件が優先 されます。

# テクノロジー・ライセンス

本書に記載されたハードウエア及び ソフトウエア製品は、ライセンス契約 条件に基づき提供されるものであり、 そのライセンス契約条件の範囲でのみ 使用し、または複製することができま す。

#### 権利の制限について

米国政府の権利の制限。連邦政府に付与 されるソフトウェア及びテクニカル・ データの権利には、エンド・ユーザ・ カスタマに提供されるカスタマの権利だ けが含まれます。アジレントでは、ソフ トウエアとテクニカル・データにおける このカスタム商用ライセンスを FAR 12.211 (Technical Data) と 12.212 (Computer Software)に従って、国防省 の場合、DFARS 252.227-7015(Technical Data - Commercial Items) と DFARS 227.7202-3 (Rights in Commercial Computer Software or Computer Software Documentation)に従って提供します。

### 安全に関する注意事項

# 注意

注意の表示は、危険を表しま す。ここに示す操作手順や規 則などを正しく実行または遵 守しないと、製品の損傷また は重要なデータの損失を招く おそれがあります。指定され た条件を完全に理解し、それ が満たされていることを確認 するまで、注意の指示より先 に進まないでください。

# 警告

警告の表示は、危険を表しま す。ここに示す操作手順や規 則などを正しく実行または遵 守しないと、怪我または死亡 のおそれがあります。指定さ れた条件を完全に理解し、そ れが満たされていることを確 認するまで、警告の指示より 先に進まないでください。

# 安全記号

測定器およびマニュアルに記載された以下の記号は、本器を安 全に操作するために守るべき注意事項を示します。

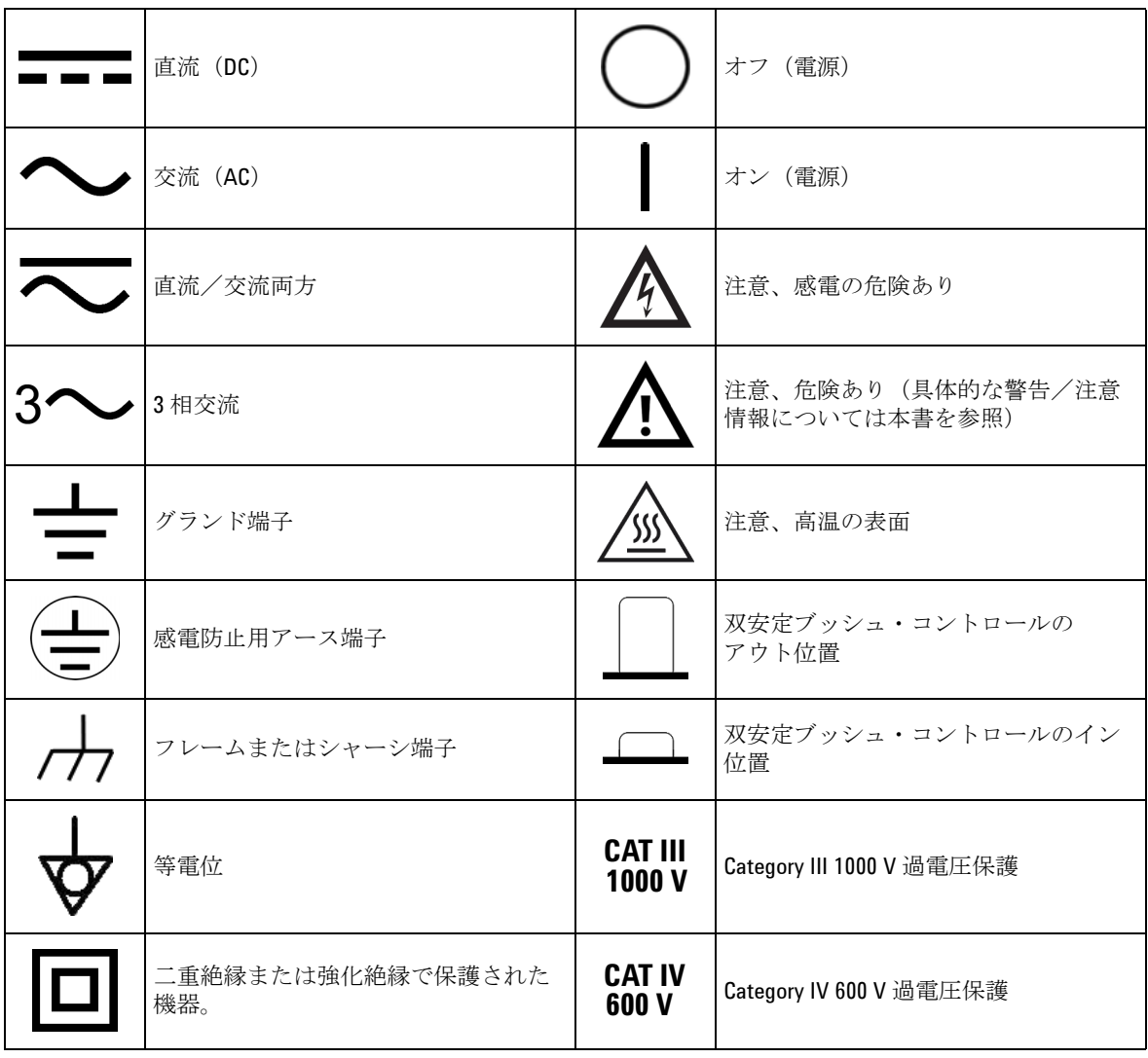

**U1253B** ユーザーズ/サービス・ガイド **III**

# 安全に関する一般情報

以下の安全に関する一般的な注意事項は、本器の操作、サービス、 修理のあらゆる段階において遵守する必要があります。これらの 注意事項や、本書の他の部分に記載された具体的な警告を守らな いと、本器の設計、製造、想定される用途に関する安全標準に違 反します。アジレントは、顧客がこれらの要件を守らない場合に ついて、いかなる責任も負いません。

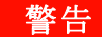

- **警告 60 V DC、30 V AC RMS、または 42.4 V AC** ピークより上のレンジで作業を行う ときにはご注意ください。感電のおそれがあります。
	- **•** 端子間、または端子とグランド間で(マルチメータ上に示された)定格電圧 を超える測定を行わないでください。
	- **•** 既知の電圧を測定することにより、メータの動作を確認してください。
	- **•** 電流測定の場合、マルチメータを回路に接続する前に回路の電源をオフにし てください。マルチメータは常に回路に直列に挿入してください。
	- **•** プローブを接続するときには、最初にコモン・テスト・プローブを接続して ください。プローブを取り外すときには、最初にライブ・テスト・プローブ を取り外してください。
	- **•** 電池カバーを開ける前には、マルチメータからテスト・プローブを取り外し てください。
	- **•** 電池カバーまたはカバーの一部が取り外された状態、またはきちんと固定さ れていない状態でマルチメータを使用しないでください。
	- **•** 画面で電池消耗インジケータ が点滅したらすぐに電池を交換してください。 これにより、感電や人身事故につながるおそれがある間違った読み値を回避 できます。
	- **•** 爆発の危険性のある大気中や、可燃性ガスや蒸気のある場所で製品を使用し ないでください。
	- **•** ケースにひびがないか、プラスチックが欠けていないか検査してください。 特にコネクタの周囲の絶縁材に注意してください。マルチメータに損傷があ る場合は、マルチメータを使用しないでください。
	- **•** テスト・プローブに絶縁材の損傷や金属の露出がないか検査し、導通を チェックしてください。テスト・プローブに損傷がある場合は、テスト・ プローブを使用しないでください。
	- **Agilent** によって保証された製品付属の **AC** 充電アダプタ以外のアダプタを使 用しないでください。
	- **•** 修理したヒューズや短絡したヒューズ・ホルダを使用しないでください。火 災を防止するため、電源ヒューズは、同じ電圧/電流定格の推奨タイプの ヒューズとのみ交換してください。
	- **1** 人でサービスや調整を行わないでください。状況によっては、機器の スイッチを切っても危険な電圧が残っている場合があります。感電を避ける ため、サービスマンは、蘇生術や応急措置を行える者が立ち会わない限り、 内部のサービスや調整を行わないでください。
	- **•** 事故の誘因が増えるのを防ぐため、部品を代用したり、許可なく改造を加え たりしないでください。サービスおよび修理のためにメータを最寄りの **Agilent Technologies** セールス/サービス・オフィスに返送し、安全機能が保 持されるようにしてください。
	- **•** 物理的な損傷、過度の湿気、その他の理由で製品の安全機能が損なわれてい るおそれがある場合、損傷のあるメータを使用しないでください。電源を切 り離し、サービスマンにより安全が確認されるまで製品を使用しないでくだ さい。必要な場合、安全機能を維持するため、製品を最寄りの **Agilent Technologies** セールス/サービス・オフィスに返送してサービスと修理を受 けてください。

**U1253B** ユーザーズ/サービス・ガイド **V**

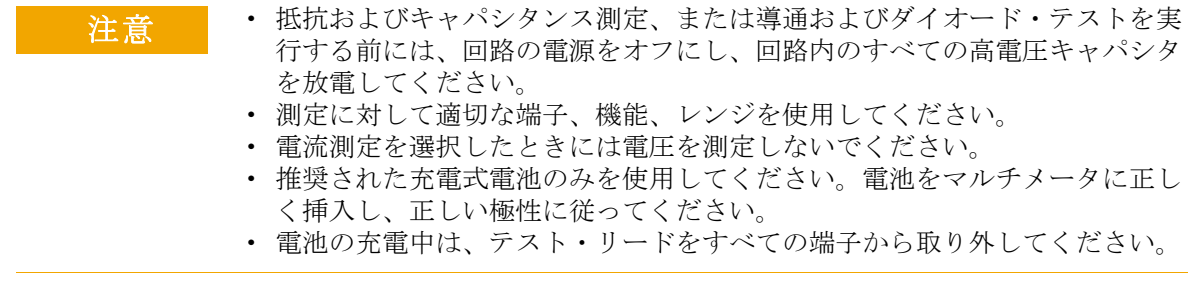

# **VI U1253B** ユーザーズ/サービス・ガイド

# 環境条件

本器は、屋内の結露が少ない場所で使用するように設計されて います。

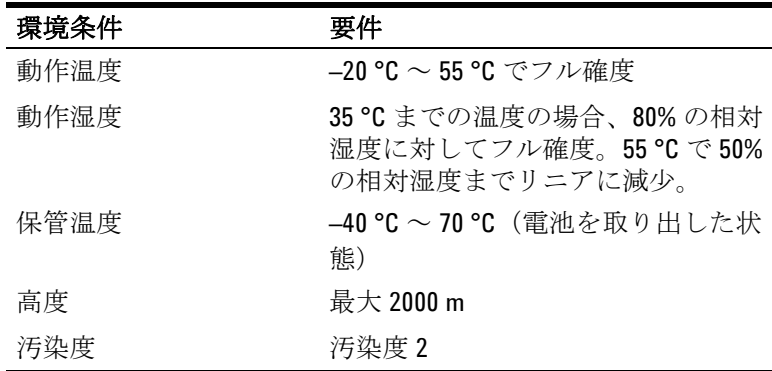

注意 U1253B は、下記の安全規格と EMC 規格に準拠する真の実効値 OLED マルチメータです。

- **•** IEC 61010-1:2001/EN61010-1:2001 (2nd Edition)
- **•** カナダ:CAN/CSA-C22.2 No. 61010-1-04
- **•** 米国:ANSI/UL 61010-1:2004
- **•** IEC61326-1:2005 / EN61326-1:2006
- **•** カナダ : ICES/NMB-001:2004
- **•** オーストラリア/ニュージーランド:AS/NZS CISPR11:2004

規制マーク

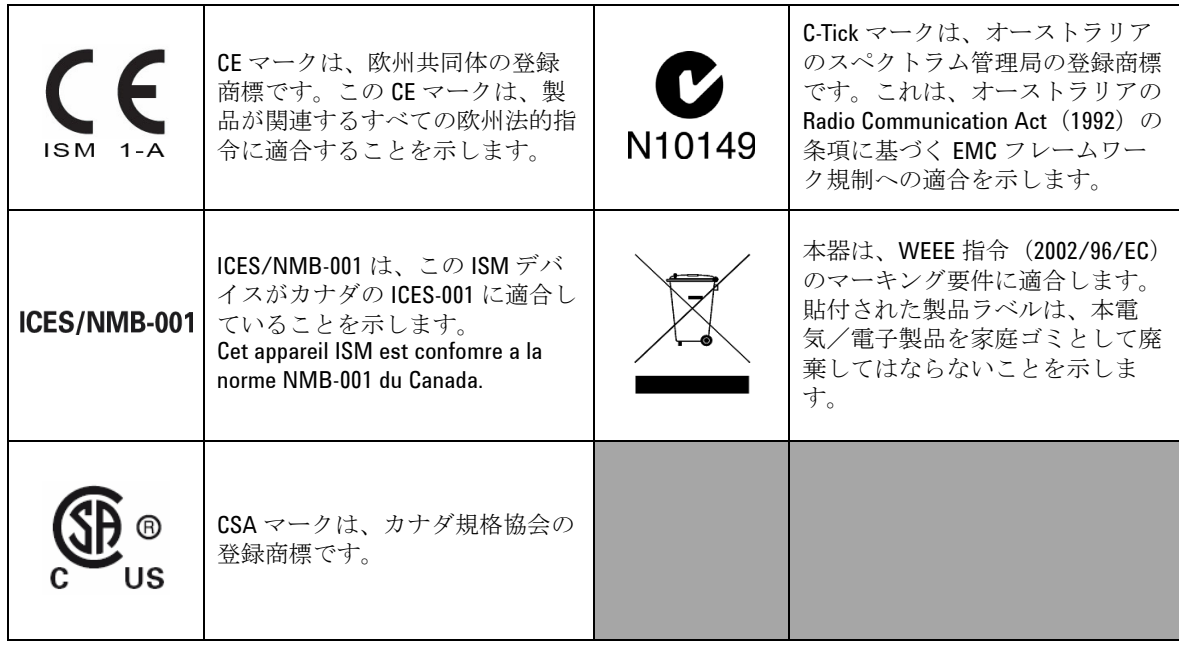

# Waste Electrical and Electronic Equipment (WEEE) 指令 2002/96/EC

本器は、WEEE 指令 (2002/96/EC) のマーキング要件に適合しま す。貼付された製品ラベルは、本電気/電子製品を家庭ゴミと して廃棄してはならないことを示します。

製品カテゴリ:

WEEE 指令付録 1 の機器タイプに基づいて、本器は "Monitoring and Control Instrument" 製品に分類されます。

製品に貼付されるラベルを下に示します。

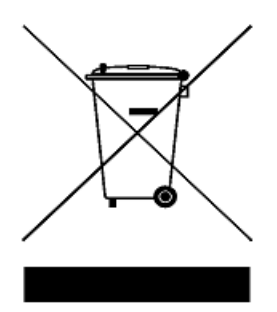

家庭ゴミとして廃棄しないこと

不要になった測定器の回収については、計測お客様窓口にお問 い合わせください。または、以下の **Web** サイトを参照してくだ さい。

**www.agilent.co.jp/environment/product**

上記の **Web** サイトに詳細情報が記載されています。

# 本書の内容

## **[1](#page-24-0)** [入門チュートリアル](#page-24-1)

この章では、U1253B 真の実効値 OLED マルチメータフロント・ パネル、ロータリ・スイッチ、キーパッド、ディスプレイ、端 子、リア・パネルについて簡単に説明します。

# **[2](#page-52-0)** [測定の実行](#page-52-1)

この章では、U1253B 真の実効値 OLED マルチメータによる測定 の実行方法について詳しく説明します。

### **[3](#page-80-0)** [機能](#page-80-1)

この章では、U1253B 真の実効値 OLED マルチメータの機能につ いて詳しく説明します。

## **[4](#page-106-0)** [デフォルト設定の変更](#page-106-1)

この章では、U1253B 真の実効値 OLED マルチメータのデフォルト 出荷時設定とその他の設定オプションの変更方法を説明します。

### **[5](#page-144-0)** [保守](#page-144-1)

この章では、U1253B 真の実効値 OLED マルチメータに異常が発 生した場合のトラブルシューティングについて説明します。

### **[6](#page-158-0)** [性能テストと校正](#page-158-1)

この章では、性能テストと調整の手順について説明します。性能 テストの手順に従うと、U1253B 真の実効値 OLED マルチメータが 公表された仕様内で動作していることを確認できます。性能テス トでいずれかの測定ファンクションが仕様外であることが発見さ れた場合は、関連する調整手順を実行することで当該ファンク ションを校正できます。

### **[7](#page-198-0)** [仕様](#page-198-1)

この章には、U1253B 真の実効値 OLED マルチメータの仕様を記 載します。

# **X U1253B** ユーザーズ/サービス・ガイド

# 適合宣言書 (DoC)

この機器の適合宣言書 (DoC) は Web サイトから入手可能です。 DoC は製品モデルまたは説明で検索できます。

http://regulations.corporate.agilent.com/DoC/search.htm

注記 該当する DoC を検索できない場合は、お近くのアジレントの担 当者までお問い合わせください。

# **XII U1253B** ユーザーズ/サービス・ガイド

# **[1](#page-24-2)** 入門チュートリアル

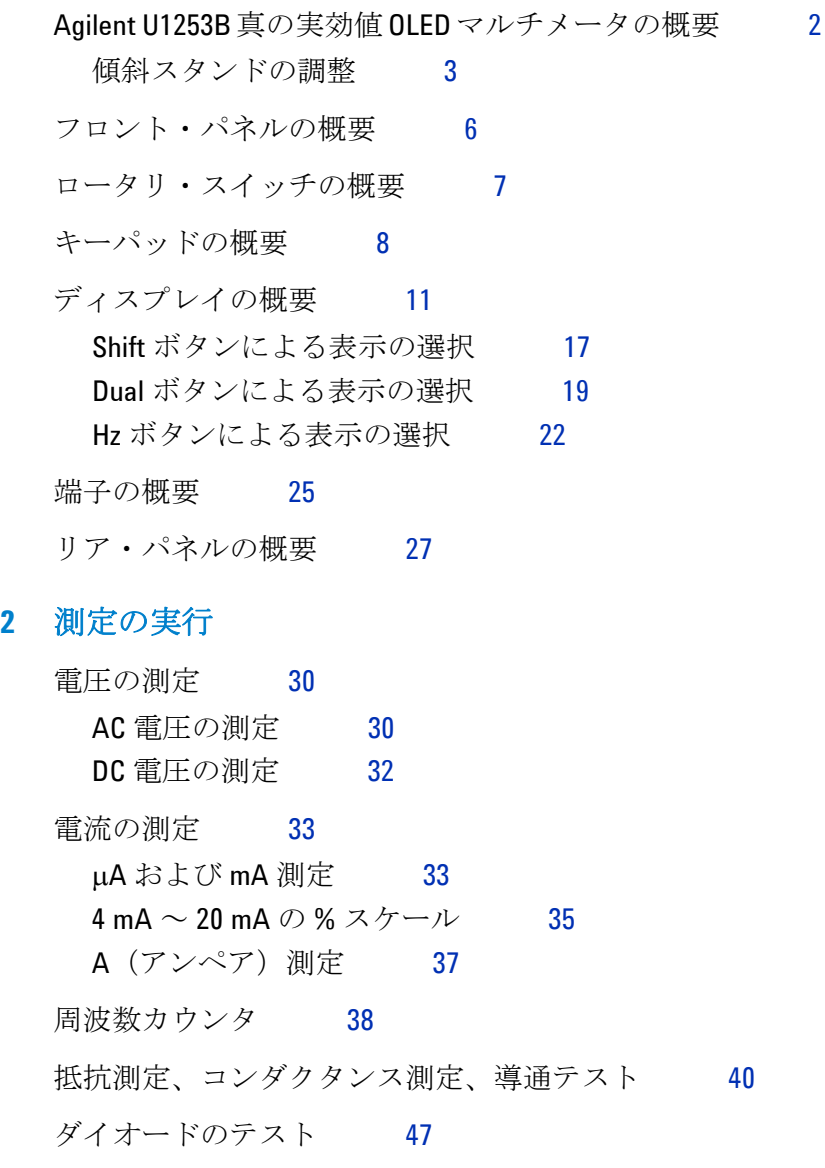

U1253B ユーザーズ/サービス・ガイド **XIII**

[キャパシタンスの測定](#page-73-0) 50 [温度の測定](#page-74-0) 51 [測定中のアラートと警告](#page-77-0) 54 [電圧アラート](#page-77-1) 54 [入力警告](#page-78-0) 55 充雷端子アラート 56

### **[3](#page-80-2)** 機能

[ダイナミック・レコーディング](#page-81-0) 58 [データ・ホールド\(トリガ・ホールド\)](#page-83-0) 60 [リフレッシュ・ホールド](#page-85-0) 62 [ヌル\(相対\)](#page-87-0) 64 [デシベル表示](#page-89-0) 66 1 ms [ピーク・ホールド](#page-92-0) 69 [データ・ロギング](#page-94-0) 71 [手動ロギング](#page-94-1) 71 [インターバル・ロギング](#page-96-0) 73 [ログ・データのレビュー](#page-98-0) 75 [方形波出力](#page-100-0) 77 [リモート通信](#page-104-0) 81

# **[4](#page-106-2)** デフォルト設定の変更

[セットアップ・モードの選択](#page-107-0) 84 [デフォルト出荷時設定と使用可能な設定オプション](#page-108-0) 85 [データ・ホールド/リフレッシュ・ホールド・モード](#page-112-0) [の設定](#page-112-0) 89 [データ・ロギング・モードの設定](#page-113-0) 90

**XIV** U1253B ユーザーズ/サービス・ガイド

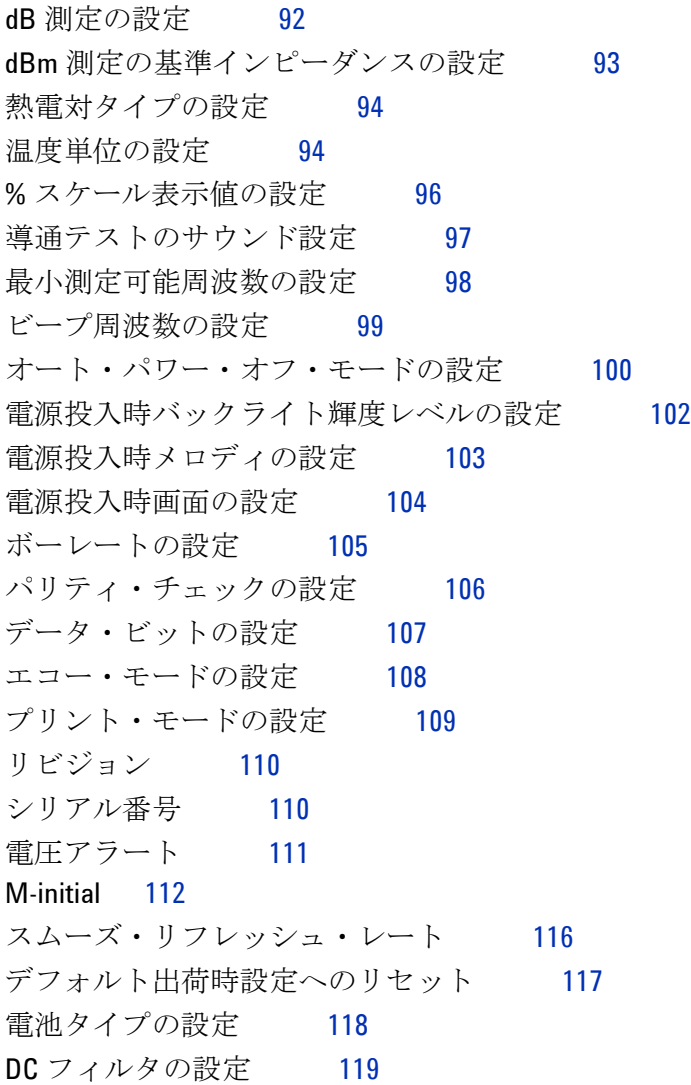

# **[5](#page-144-2)** 保守

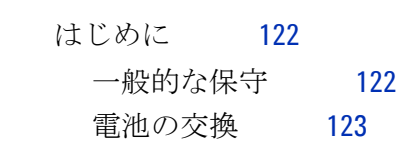

U1253B ユーザーズ/サービス・ガイド **XV**

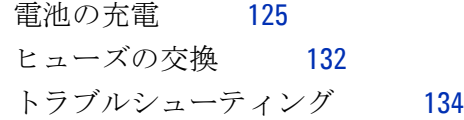

# **[6](#page-158-2)** 性能テストと校正

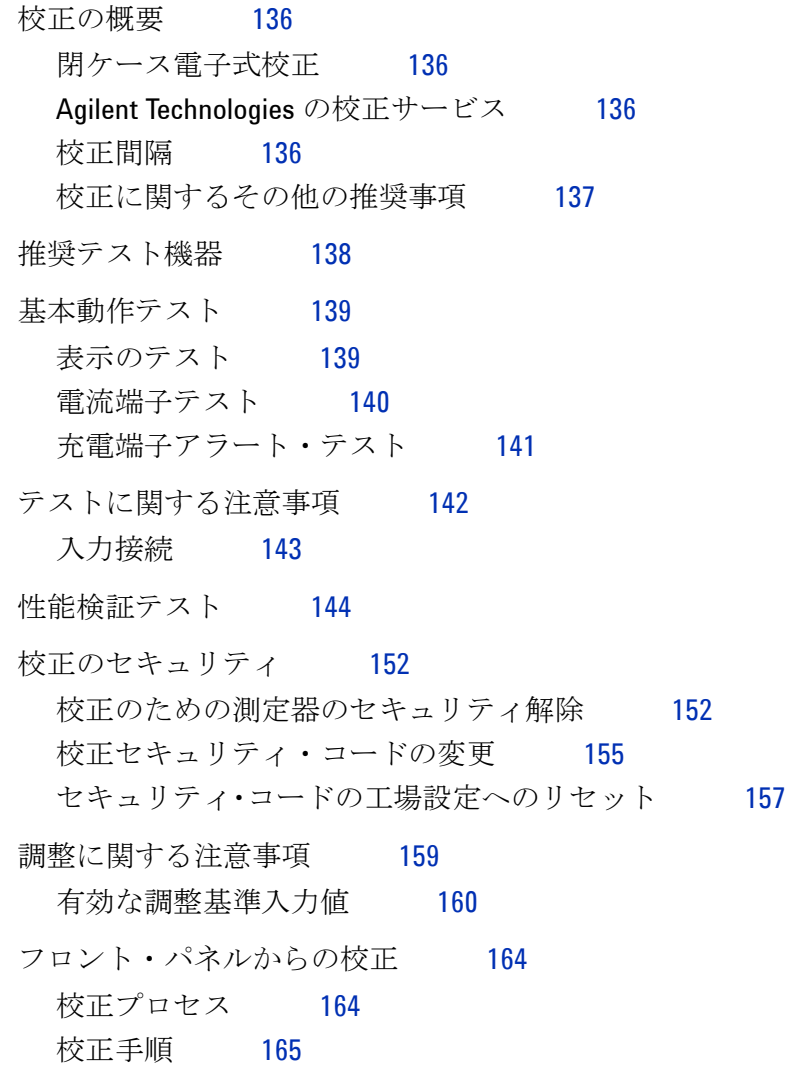

**XVI** U1253B ユーザーズ/サービス・ガイド

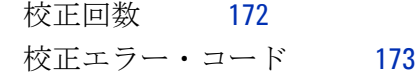

# **[7](#page-198-2)** 仕様

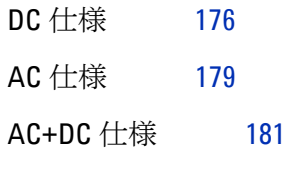

[温度仕様とキャパシタンス仕様](#page-206-0) 183 [温度仕様](#page-206-1) 183 [キャパシタンス仕様](#page-207-0) 184

[周波数仕様](#page-208-0) 185

[電圧測定中のの周波数感度](#page-208-1) 185 [電流測定中の周波数感度](#page-209-0) 186  $\vec{r}$ ューティ・サイクル $^{[1]}$  およびパルス幅 $^{[2]}$  187 [周波数カウンタ仕様](#page-211-0) 188 [ピーク・ホールド\(変化の捕捉\)](#page-212-0) 189 [方形波出力](#page-212-1) 189

- [動作仕様](#page-213-0) 190
- [一般仕様](#page-216-0) 193
- [測定カテゴリ](#page-218-0) 195
	- [測定カテゴリの定義](#page-218-1) 195

U1253B ユーザーズ/サービス・ガイド **XVII**

# **XVIII** U1253B ユーザーズ/サービス・ガイド

図一覧

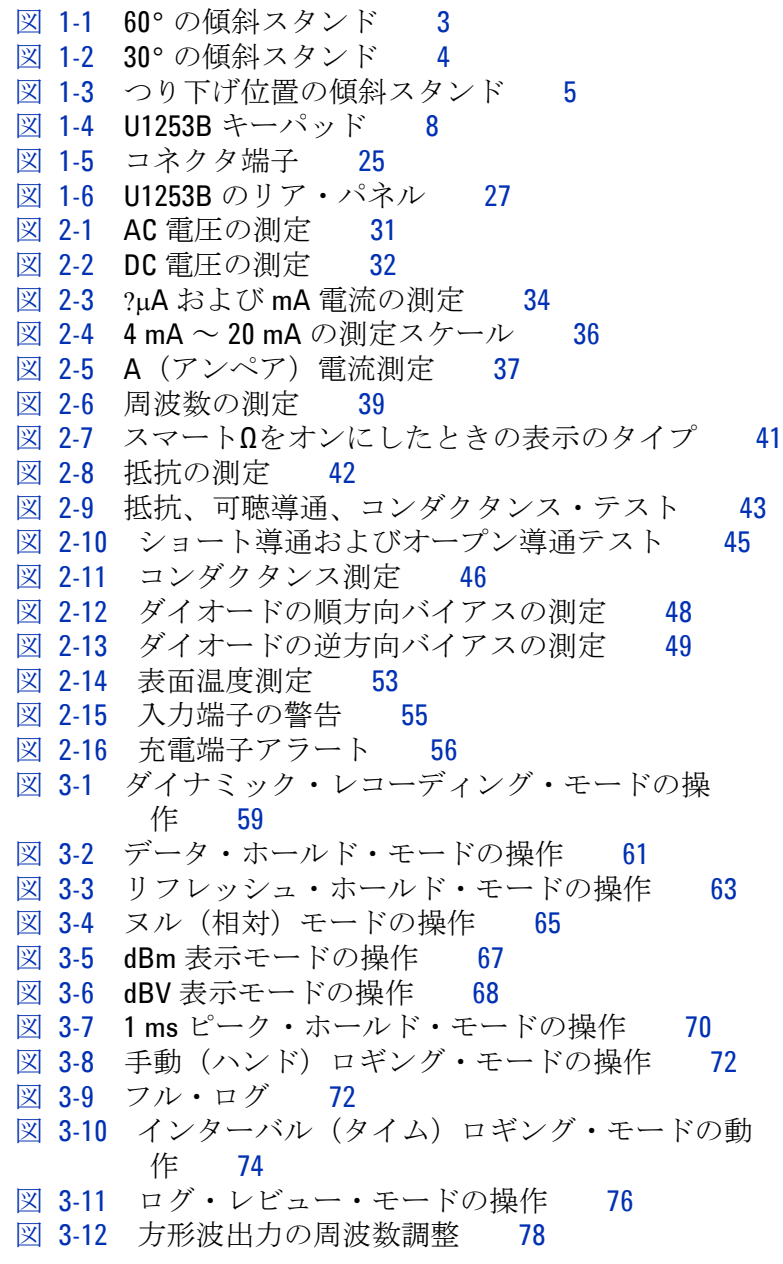

U1253B ユーザーズ/サービス・ガイド **XIX**

**XX** U1253B ユーザーズ/サービス・ガイド 図 [3-13](#page-102-0) 方形波出力のデューティ・サイクル調整 79 図 [3-14](#page-103-0) 方形波出力のパルス幅調整 80 図 [3-15](#page-104-1) リモート通信のケーブル接続 81 図 [4-1](#page-111-0) セットアップ・メニュー画面 88 図 [4-2](#page-112-1) データ・ホールド/リフレッシュ・ホールドの セットアップ 89 図 [4-3](#page-113-1) データ・ロギングのセットアップ 90 図 [4-4](#page-114-0) インターバル (タイム) ロギングのログ時間セッ トアップ 91 図 [4-5](#page-115-1) デシベル測定のセットアップ 92 図 [4-6](#page-116-1) dBm 単位の基準インピーダンスのセットアッ  $7^\circ$  93 図 [4-7](#page-117-2) 熱電対タイプのセットアップ 94 図 [4-8](#page-118-0) 温度単位のセットアップ 95 図 [4-9](#page-119-1) スケール表示値のセットアップ 96 図 [4-10](#page-120-1) 導通テストに使用するサウンドの選択 97 図 [4-11](#page-121-1) 最小周波数のセットアップ 98 図 [4-12](#page-122-1) ビープ周波数のセットアップ 99 図 [4-13](#page-124-0) 自動省電力機能のセットアップ 101 図 [4-14](#page-125-1) 電源投入時バックライトのセットアップ 102 図 [4-15](#page-126-1) 電源投入時メロディのセットアップ 103 図 [4-16](#page-127-1) 電源投入時画面のセットアップ 104 図 [4-17](#page-128-1) リモート制御のボーレートのセットアップ 105 図 [4-18](#page-129-1) リモート制御のパリティ・チェックのセットアッ  $7^\circ$  106 図 [4-19](#page-130-1) リモート制御のデータ・ビットのセットアッ  $7^\circ$  107 図 [4-20](#page-131-1) リモート制御のエコー・モードのセットアッ  $\mathcal{V}$  108 図 [4-21](#page-132-1) リモート制御のプリント・モードのセットアッ  $7^\circ$  109 図 [4-22](#page-133-2) リビジョン番号 110 図 [4-23](#page-133-3) シリアル番号 110 図 [4-24](#page-134-1) 電圧アラートのセットアップ 111 図 [4-25](#page-136-0) 初期測定ファンクションの設定 113 図 [4-26](#page-137-0) 初期ファンクション・ページの間の移動 114 図 [4-27](#page-137-1) 初期測定ファンクション/レンジの編集 114 図 [4-28](#page-138-0) 初期測定ファンクション/レンジと初期出力値の

編集 115

- 図 [4-29](#page-139-1) プライマリ・ディスプレイ読み値の更新レー ト 116
- 図 [4-30](#page-140-1) デフォルト出荷時設定へのリセット 117
- 図 [4-31](#page-141-1) 電池タイプの選択 118
- 図 [4-32](#page-142-1) DC フィルタ 119
- 図 [5-1](#page-147-0) Agilent U1253B 真の実効値 OLED マルチメータのリ ア・パネル 124
- 図 [5-2](#page-149-0) セルフテスト時間表示 126
- 図 [5-3](#page-150-0) セルフテスト実行中 127
- 図 [5-4](#page-152-0) 充電モード 129
- 図 [5-5](#page-152-1) フル充電、トリクル状態 129
- 図 [5-6](#page-154-0) 電池充電手順 131
- 図 [5-7](#page-156-0) ヒューズの交換 133
- 図 [6-1](#page-162-2) すべての OLED ピクセルの表示 139
- 図 [6-2](#page-163-1) 電流端子のエラー・メッセージ 140
- 図 [6-3](#page-164-1) 充電端子のエラー・メッセージ 141
- 図 [6-4](#page-177-0) 校正のための測定器のセキュリティ解除 154
- 図 [6-5](#page-179-0) 校正セキュリティ・コードの変更 156
- 図 [6-6](#page-181-0) セキュリティ・コードの工場設定へのリセッ

ト 158

図 [6-7](#page-190-0) 代表的な校正プロセスのフロー 167

U1253B ユーザーズ/サービス・ガイド **XXI**

# **XXII** U1253B ユーザーズ/サービス・ガイド

表一覧

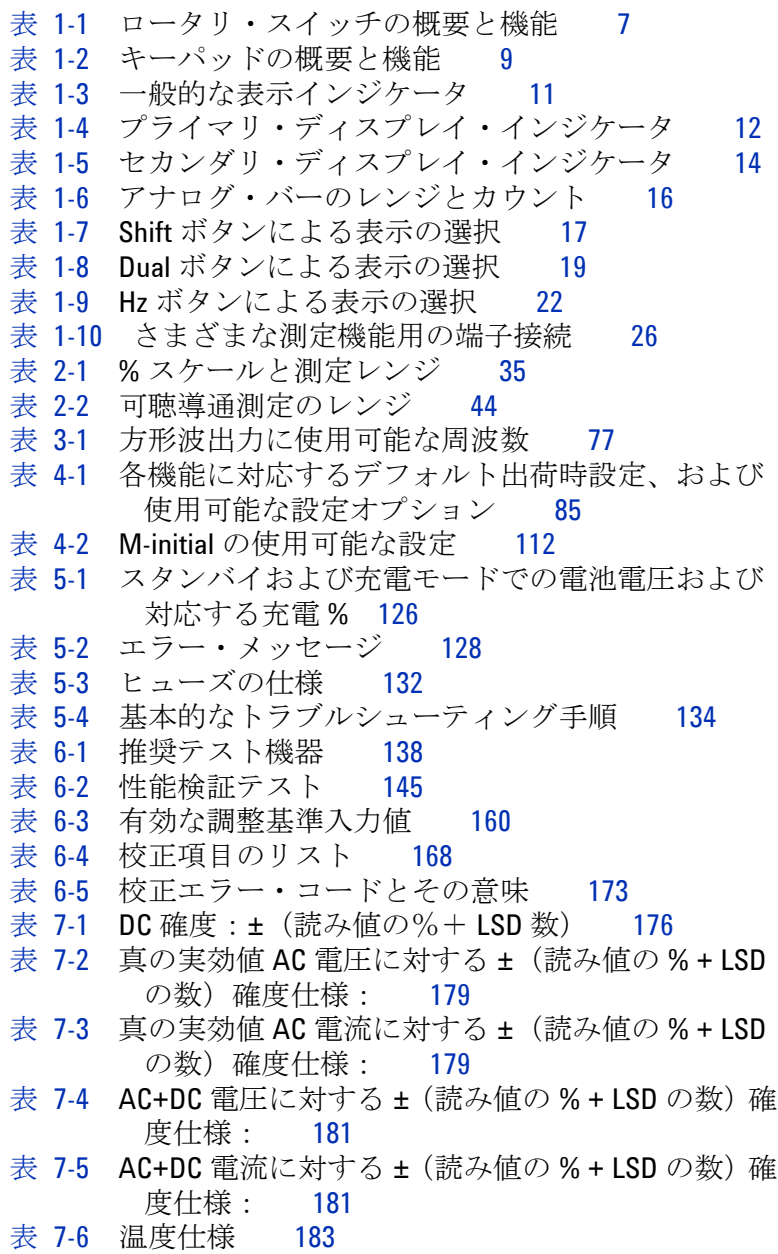

U1253B ユーザーズ/サービス・ガイド **XXIII**

表 [7-7](#page-207-1) キャパシタンス仕様 184 表 [7-8](#page-208-2) 周波数仕様 185 表 [7-9](#page-208-3) 周波数感度とトリガ・レベル 185 表 [7-10](#page-209-1) 電流測定の感度 186 表 [7-11](#page-210-1) デューティ・サイクルの確度 187 表 [7-12](#page-210-2) パルス幅の確度 187 表 [7-13](#page-211-1) 周波数カウンタ (1 分周) 仕様 188 表 [7-14](#page-211-2) 周波数カウンタ (100 分周) 仕様 188 表 [7-15](#page-212-2) ピーク・ホールド仕様 189 表 [7-16](#page-212-3) 方形波出力仕様 189 表 [7-17](#page-213-1) 測定速度 190 表 [7-18](#page-214-0) 入力インピーダンス 191

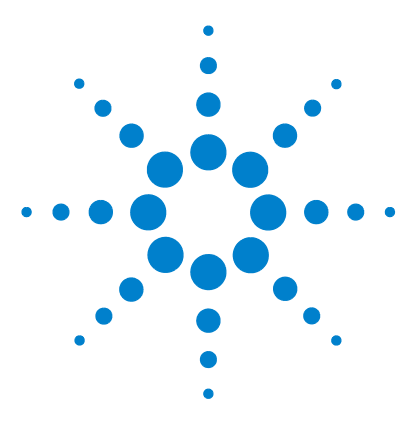

**Agilent U1253B** 真の実効値 **OLED** マルチメータ ユーザーズ/サービス・ガイド

# <span id="page-24-2"></span>入門チュートリアル

<span id="page-24-1"></span><span id="page-24-0"></span>**1**

Agilent U1253B 真の実効値 OLED [マルチメータの概要](#page-25-0) 2 [傾斜スタンドの調整](#page-26-0) 3 [フロント・パネルの概要](#page-29-0) 6 [ロータリ・スイッチの概要](#page-30-0) 7 [キーパッドの概要](#page-31-0) 8 [ディスプレイの概要](#page-34-0) 11 Shift [ボタンによる表示の選択](#page-40-0) 17 Dual [ボタンによる表示の選択](#page-42-0) 19 Hz [ボタンによる表示の選択](#page-45-0) 22 [端子の概要](#page-48-0) 25 [リア・パネルの概要](#page-50-0) 27

この章では、U1253B 真の実効値 OLED マルチメータフロント・ パネル、ロータリ・スイッチ、キーパッド、ディスプレイ、端 子、リア・パネルについて簡単に説明します。

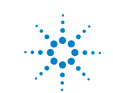

# <span id="page-25-0"></span>**Agilent U1253B** 真の実効値 **OLED** マルチメータの概要

真の実効値 OLED マルチメータの主な機能は次のとおりです。

- **•** DC、AC、AC+DC 電圧/電流測定
- **•** AC 電圧/電流の真の実効値測定
- **•** 内蔵充電機能付き充電式ニッケル水素電池
- **•** ほとんどの測定値に周囲温度の測定値を付記(シングル/ デュアルの両方の表示モードで)
- **•** 電池容量インジケータ
- **•** 明るいオレンジ色の OLED(有機発光ダイオード)ディスプレイ
- **•** 最大 500 MΩ の抵抗測定
- 0.01 nS (100 GΩ) ~ 500 nS のコンダクタンス測定
- **•** 最大 100 mF のキャパシタンス測定
- **•** 最大 20 MHz の周波数カウンタ
- **•** 4 mA ~ 20 mA、または 0 mA ~ 20 mA 測定の % スケール表 示値
- **•** 選択可能な基準インピーダンスによる dBm 測定
- **•** 突入電圧/電流を簡単に捕捉できる 1 ms ピーク・ホールド
- **•** 0 °C 補正が選択可能な温度テスト(周囲温度補正なし)
- **•** J タイプまたは K タイプの温度測定プローブ
- **•** 周波数、デューティ・サイクル、パルス幅測定
- **•** 最小/最大/平均/現在読み値の動的記録
- **•** 手動または自動トリガと相対モードによるデータ・ホールド
- **•** ダイオード・テストと可聴導通テスト
- **•** 周波数、パルス幅、デューティ・サイクルが選択可能な方形 波ジェネレータ

#### **2 U1253B** ユーザーズ/サービス・ガイド

- **•** Agilent GUI アプリケーション・ソフトウェア(IR-USB ケーブルは別売り)
- **•** 閉ケース校正
- **•** 50,000 カウント精度の真の実効値デジタル・マルチメータ。 EN/IEC 61010-1:2001 Category III 1000 V/Category IV 600V、 汚染度 2 標準に適合

# <span id="page-26-0"></span>傾斜スタンドの調整

マルチメータを 60° の傾きで立たせるには、傾斜スタンドを外 側に止まるまで引き出します。

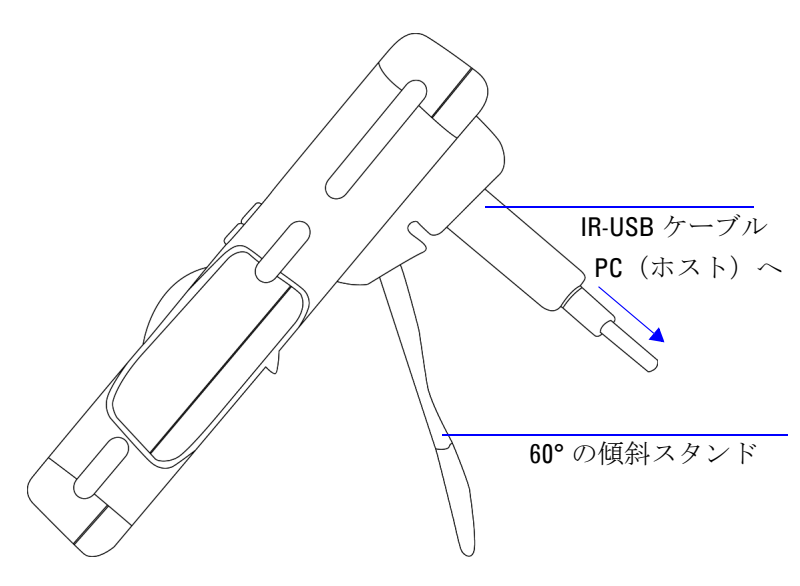

<span id="page-26-1"></span>図 **1-1** 60° の傾斜スタンド

#### **1** 入門チュートリアル

マルチメータを 30° の傾きで立たせるには、スタンドの先端を 地面と平行になるように折り曲げてから、スタンドを外側に止 まるまで引き出します。

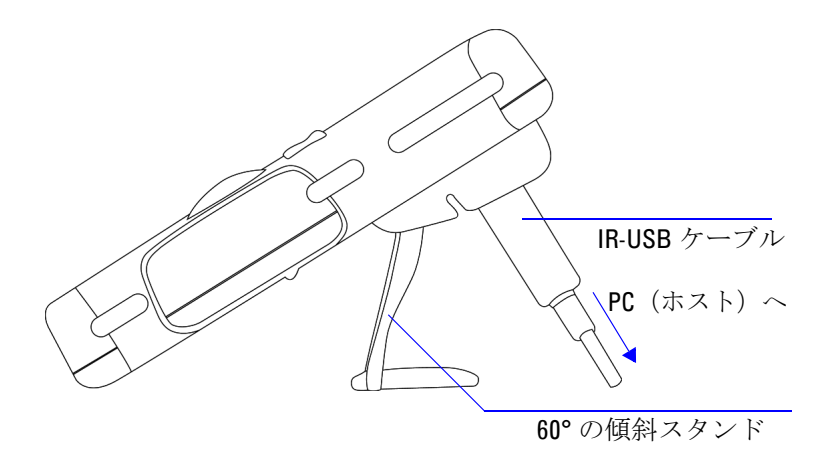

<span id="page-27-0"></span>図 **1-2** 30° の傾斜スタンド

マルチメータをつり下げるには、スタンドを持ち上げて反対側に 倒し、スタンドをヒンジから取り外します。次にスタンドの内側 の面が裏面に向くように、スタンドを反転します。スタンド をヒンジに押し込みます。以下の説明図を参照してください。

**4 U1253B** ユーザーズ/サービス・ガイド

<span id="page-28-0"></span>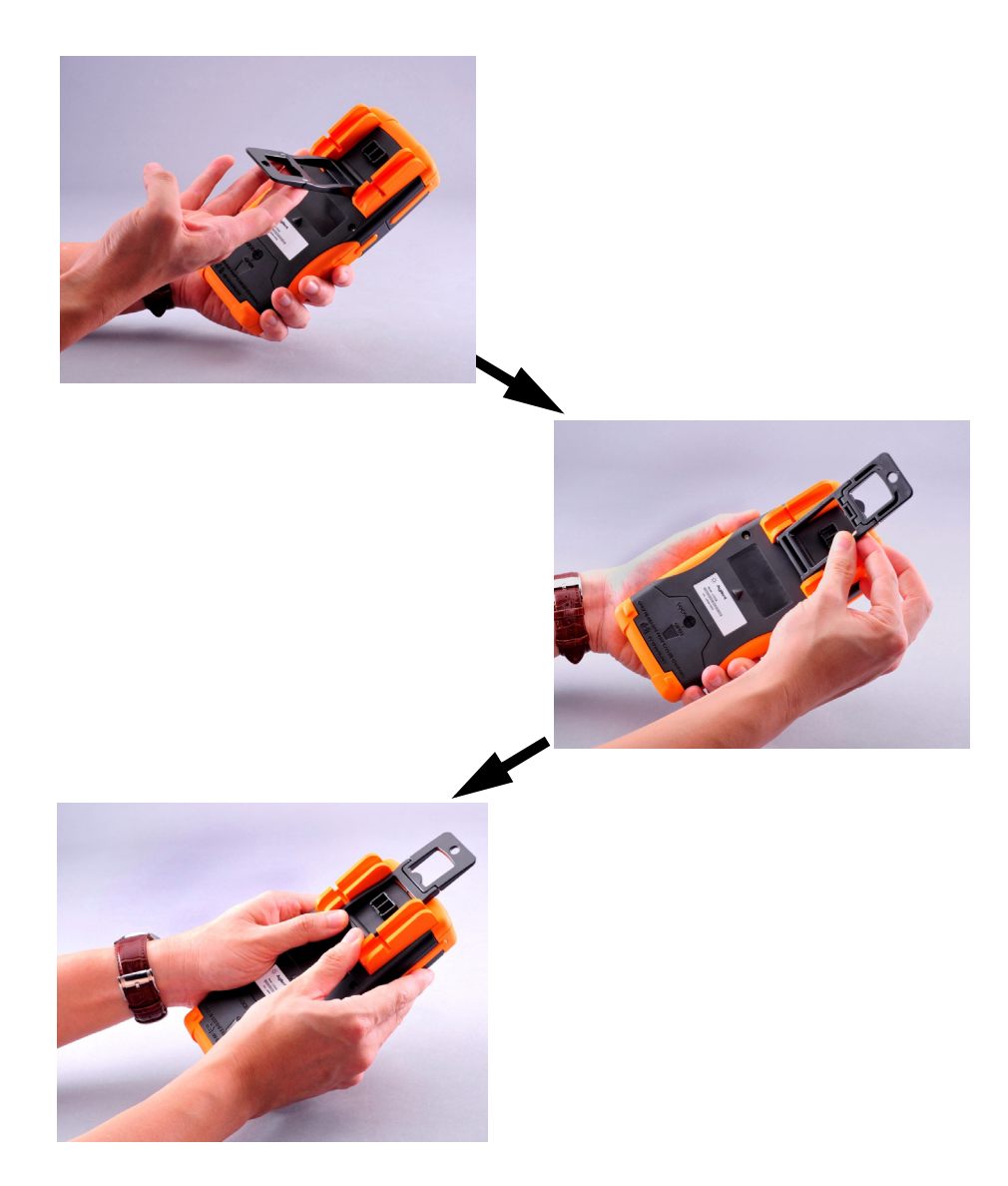

図 **1-3** つり下げ位置の傾斜スタンド

# <span id="page-29-0"></span>フロント・パネルの概要

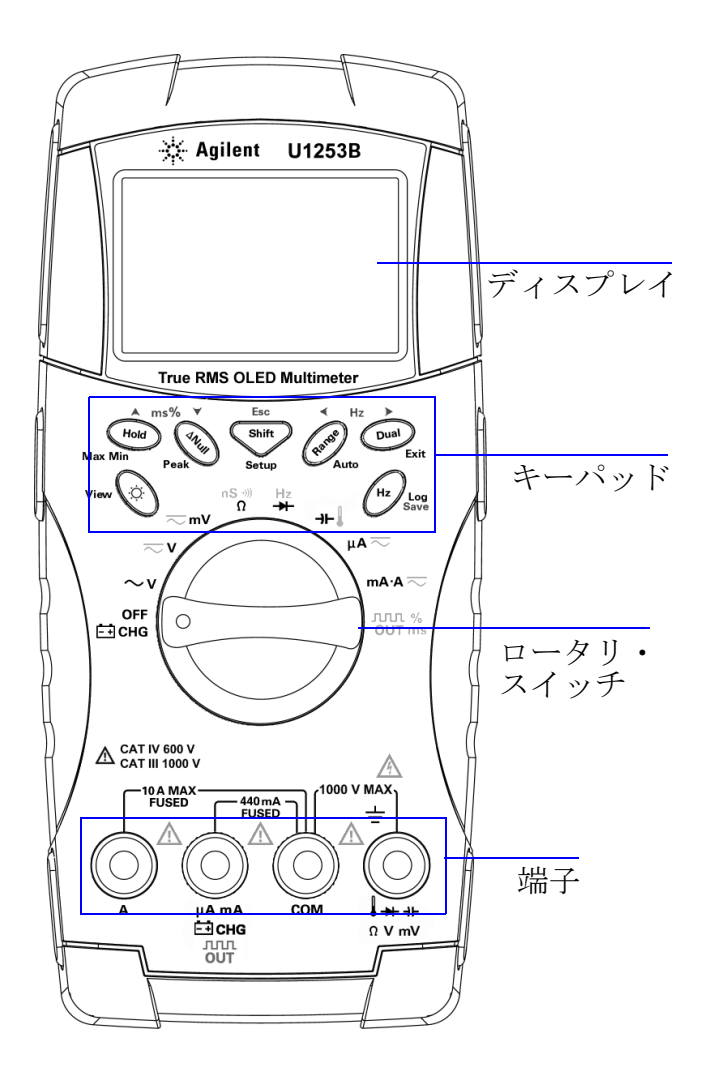

# <span id="page-30-0"></span>ロータリ・スイッチの概要

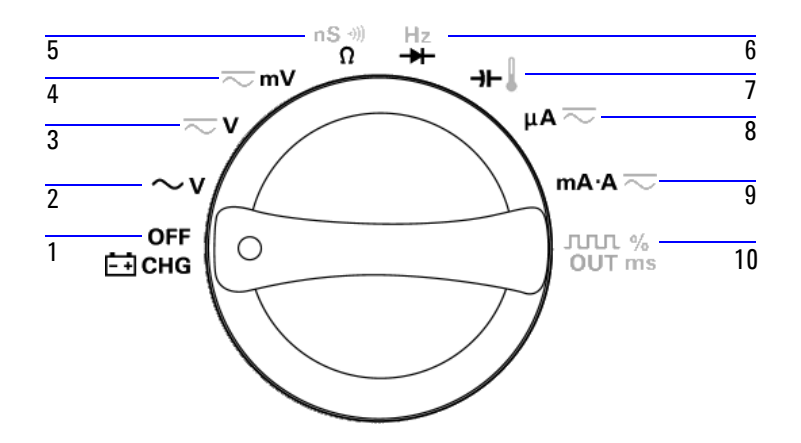

<span id="page-30-1"></span>表 **1-1** ロータリ・スイッチの概要と機能

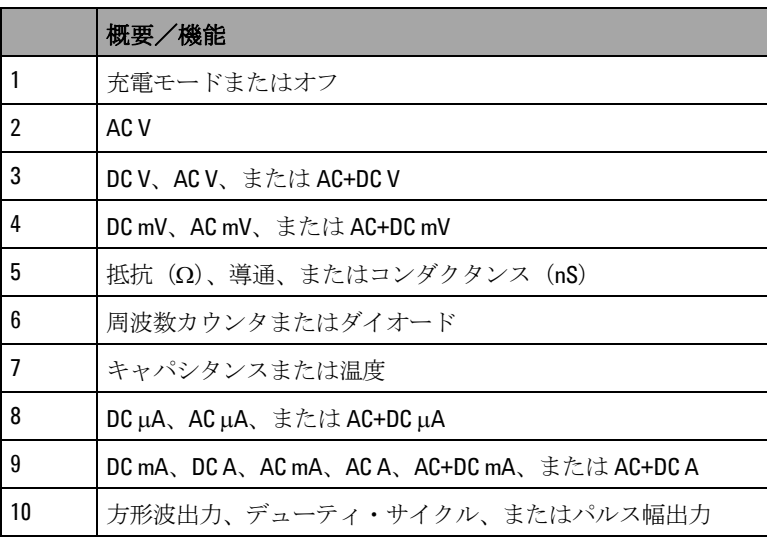

# <span id="page-31-0"></span>キーパッドの概要

各キーの操作を下の表 [1-2](#page-32-0) に示します。キーを押すと関連する シンボルが表示され、ビープ音が鳴ります。ロータリ・ スイッチを別の位置まで回すと、キーの現在の操作がリセット されます[。図](#page-31-1) 1-4 に U1253B のキーパッドを示します。

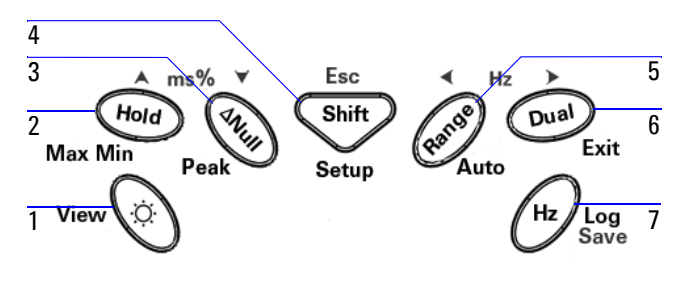

<span id="page-31-1"></span>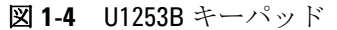

**8 U1253B** ユーザーズ/サービス・ガイド

### <span id="page-32-0"></span>表 **1-2** キーパッドの概要と機能

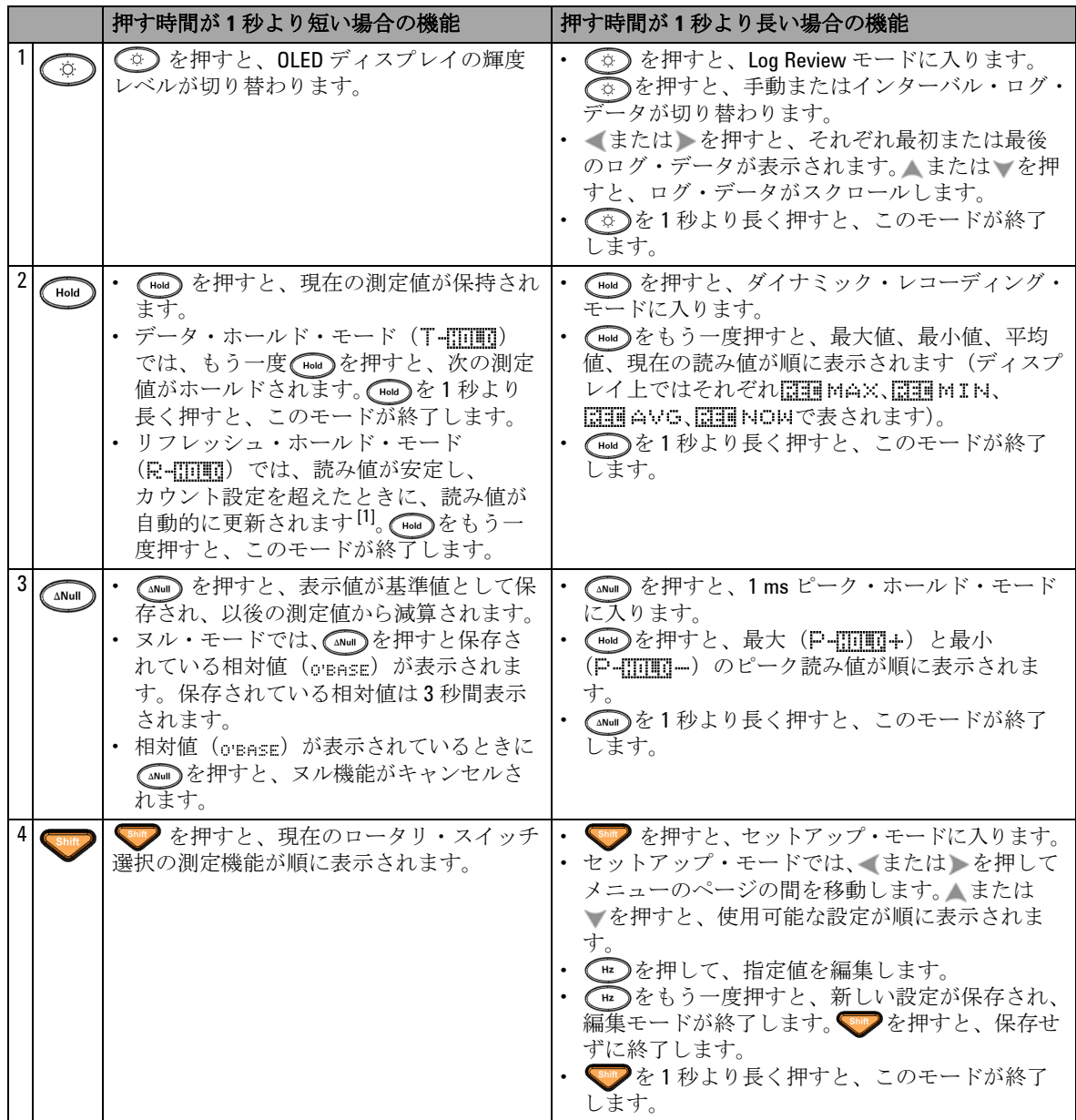

### **1** 入門チュートリアル

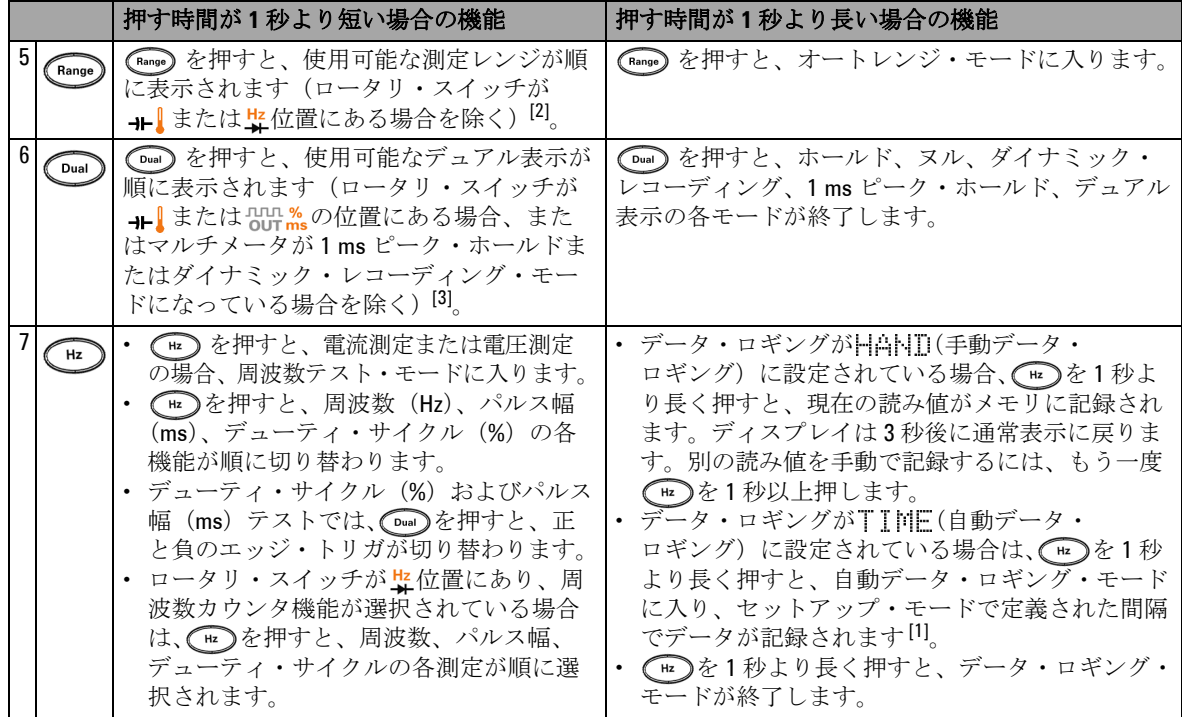

#### 表 **1-2** キーパッドの概要と機能(続き)

[1] 使用可能なオプションの詳細については、表 4-1(85 [ページ\)](#page-108-2)を参照してください。

- [2] ロータリ・スイッチが +- 位置にあり、温度測定機能が選択されている場合は、 (Rango) を押しても設定は いっさい変化しません。ロータリ・スイッチが特位置にあり、周波数カウンタ機能が選択されている場合 は、CRange)を押すと、信号周波数を1と100のどちらで分周するかが切り替わります。
- [3] ロータリ・スイッチが + l 位置にあり、温度測定機能が選択されている場合は、ETC (環境温度補正) がデ フォルトでオンになります。 [ww]を押すと ETC がオフになり、ディスプレイに <a> パルス幅およびデューティ・サイクル測定の場合は、 [0m]を押すと、正と負のエッジ・トリガが切り替わ ります。マルチメータがピークまたはダイナミック・レコーディング・モードの場合は、 [Dual]を押すと、 1 ms ピーク・ホールドまたはダイナミック・レコーディング・モードがリスタートされます。

# <span id="page-34-0"></span>ディスプレイの概要

以下の部分では、表示インジケータについて説明します。

<span id="page-34-1"></span>表 **1-3** 一般的な表示インジケータ

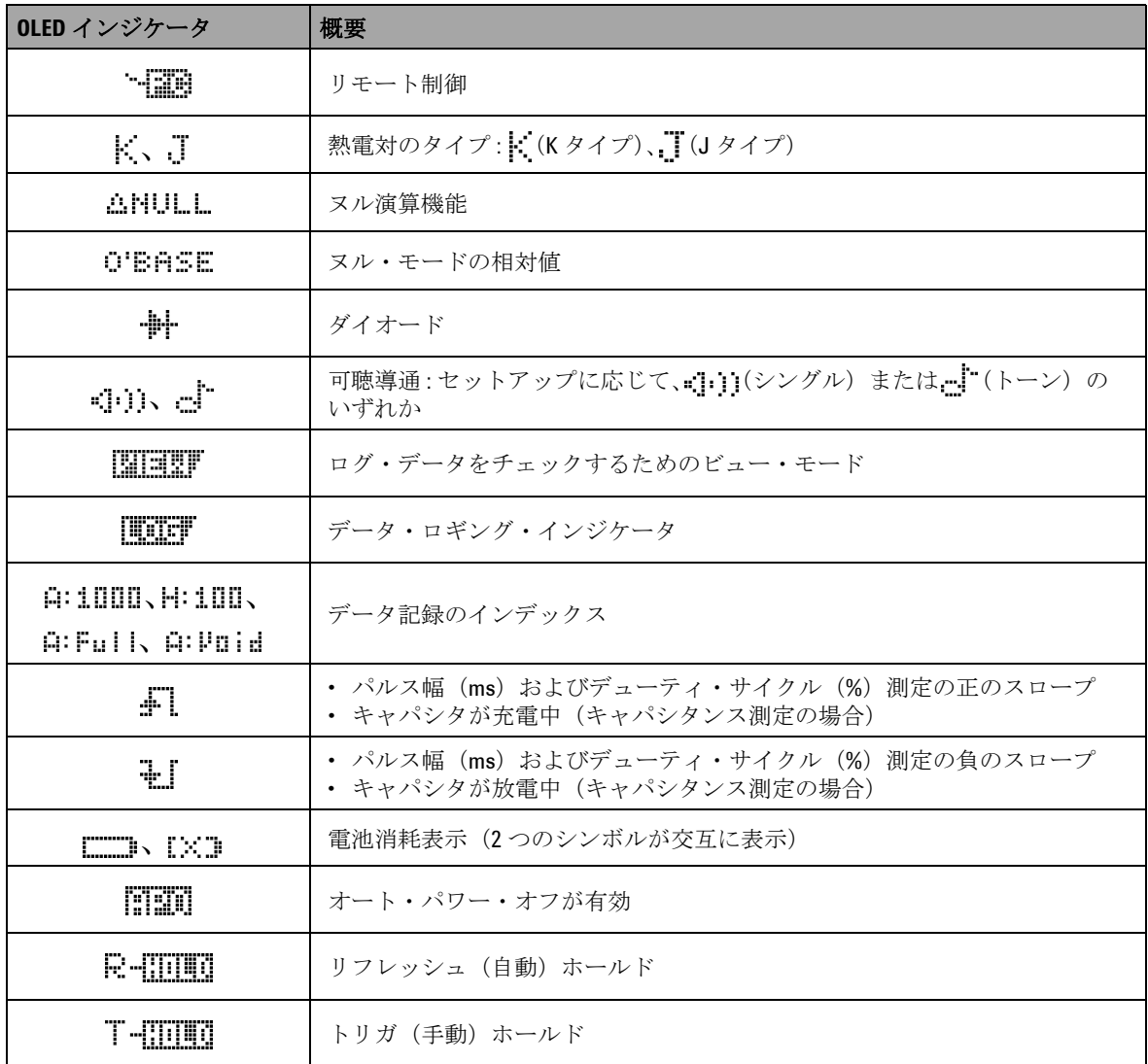

**U1253B** ユーザーズ/サービス・ガイド **11**

# **1** 入門チュートリアル

| OLED インジケータ    | 概要                                       |
|----------------|------------------------------------------|
| <b>REINOM</b>  | ダイナミック・レコーディング・モード: プライマリ・ディスプレイに現在<br>値 |
| <b>REEMAX</b>  | ダイナミック・レコーディング・モード: プライマリ・ディスプレイに最大<br>佰 |
| GOUMIN         | ダイナミック・レコーディング・モード: プライマリ・ディスプレイに最小<br>佰 |
| <b>REI</b> AVG | ダイナミック・レコーディング・モード: プライマリ・ディスプレイに平均<br>佰 |
| P-MM4          | 1 ms ピーク・ホールド・モード: プライマリ・ディスプレイに正のピーク値   |
| P-8000-        | 1 ms ピーク・ホールド・モード: プライマリ・ディスプレイに負のピーク値   |
|                | ≥30Vの電圧測定または過負荷の場合の危険電圧インジケータ            |

表 **1-3** 一般的な表示インジケータ(続き)

以下に、プライマリ・ディスプレイのインジケータの概要を示 します。

<span id="page-35-0"></span>表 **1-4** プライマリ・ディスプレイ・インジケータ

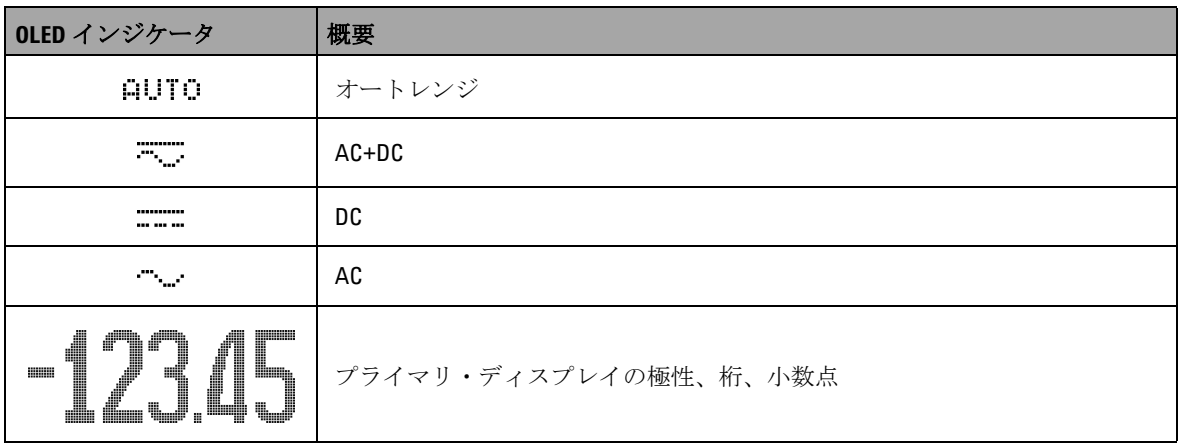

**12 U1253B** ユーザーズ/サービス・ガイド
表 **1-4** プライマリ・ディスプレイ・インジケータ(続き)

| OLED インジケータ    | 概要                                     |
|----------------|----------------------------------------|
| dBm            | 1mWを基準にしたデシベル単位                        |
| dBV            | 1Vを基準にしたデシベル単位                         |
| HzvKHzv<br>MHz | 周波数単位: Hz、kHz、MHz                      |
| OJKOJ MO       | 抵抗単位: $\Omega$ 、k $\Omega$ 、M $\Omega$ |
| nS             | コンダクタンス単位:nS                           |
| mV. V          | 電圧単位:mV、V                              |
| <u>yama a</u>  | 電流単位: μA、mA、A                          |
| nF.uF.mF       | キャパシタンス単位:nF、µF、mF                     |
| 90             | 摂氏温度単位                                 |
| ٥Ę             | 華氏温度単位                                 |
| 85             | デューティ・サイクル測定                           |
| ms             | パルス幅単位                                 |
| %<br>$0 - 20$  | DC 0 mA ~ 20 mA に基づく % スケール表示値         |
| %<br>4-20      | DC 4 mA ~ 20 mA に基づく % スケール表示値         |

### 表 **1-4** プライマリ・ディスプレイ・インジケータ(続き)

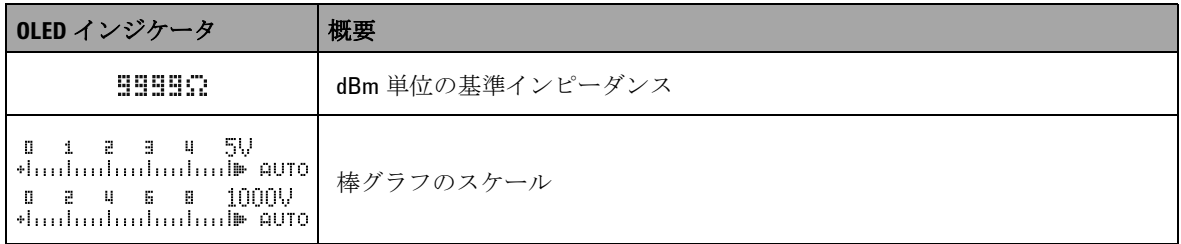

以下に、セカンダリ・ディスプレイのインジケータの概要を示 します。

表 **1-5** セカンダリ・ディスプレイ・インジケータ

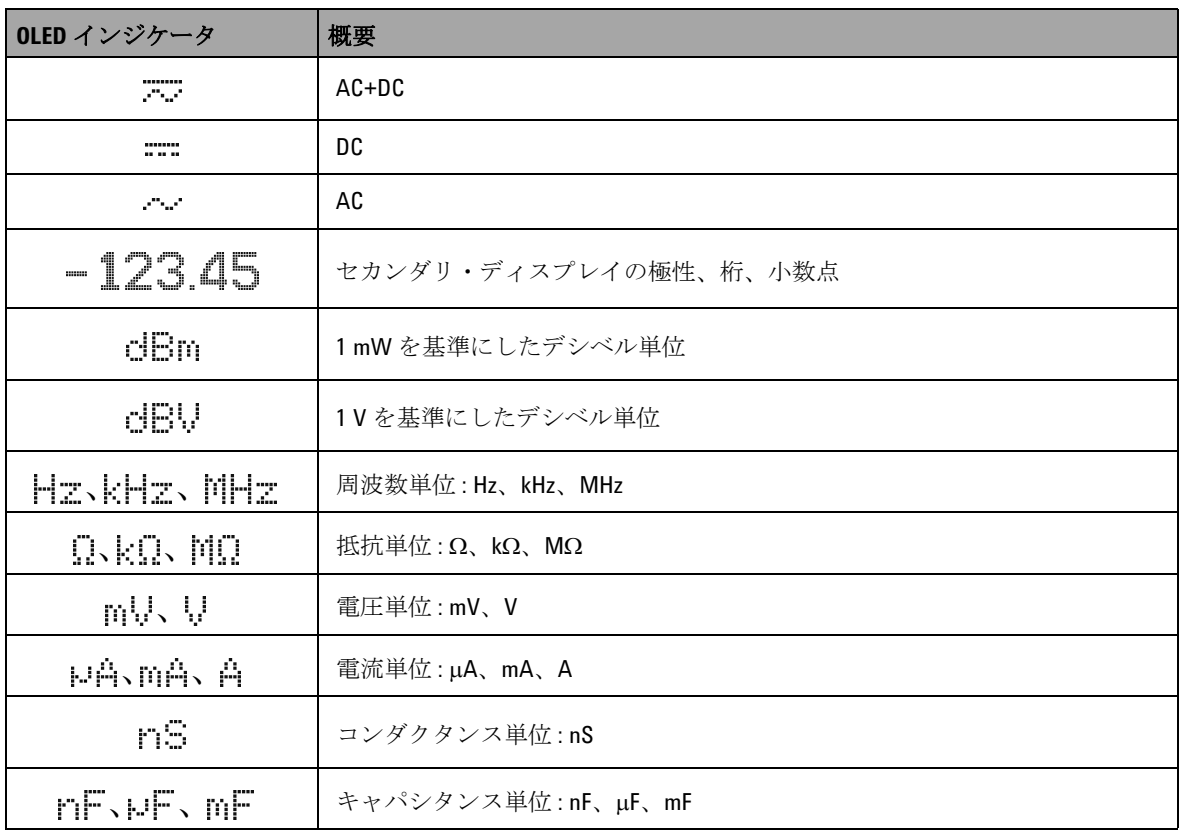

| OLED インジケータ | 概要                                                     |
|-------------|--------------------------------------------------------|
| 90          | 摂氏周用温度単位                                               |
| ۰F          | 華氏周囲温度単位                                               |
| 医糖          | 周囲温度補正なし、熱電対測定のみ                                       |
| ms.         | パルス幅単位                                                 |
| BIAS        | バイアス表示                                                 |
| LEAK        | リーク表示                                                  |
| 0000S       | 経過時間単位:ダイナミック・レコーディング・モードと1msピーク·<br>ホールド・モードの場合はs (秒) |
| 9           | >=30Vの電圧測定または過負荷の場合の危険電圧インジケータ                         |

表 **1-5** セカンダリ・ディスプレイ・インジケータ(続き)

アナログ・バーは、アナログ・マルチメータの針をエミュレート し、オーバシュートを表示しません。ピークまたはヌル調整の測 定や、高速に変化する入力を表示する際には、棒グラフが便利で す。更新レートが高く、高速アプリケーションに対応できるから です。

周波数、デューティ・サイクル、パルス幅、4 mA ~ 20 mA % スケール、0 mA ~ 20 mA % スケール、dBm、dBV、温度測定 の場合は、棒グラフはプライマリ・ディスプレイの値を示しま せん。

- **•** 例えば、電圧または電流測定中に、周波数、デューティ・ サイクル、パルス幅のいずれかがプライマリ・ディスプレイ に表示されている場合は、棒グラフは(周波数、デューティ・ サイクル、パルス幅ではなく)電圧または電流値を示します。
- もう1つの例として、4 mA ~ 20 mA % スケール (<sub>i-an</sub>) また は 0 mA ~ 20 mA % スケール( ...,,, )がプライマリ・ディス プレイに表示されている場合は、棒グラフは % 値ではなく電 流値を示します。

"+" または "–" の記号は、測定値または計算値が正と負のどちら であるかを示します。各セグメントは、ピーク・バー・グラフ に示されたレンジに応じて、2000 カウントまたは 400 カウント を表します。下の表を参照してください。

表 **1-6** アナログ・バーのレンジとカウント

| レンジ                                      | カウント/セグメント 以下の機能に使用 |                                                                                               |
|------------------------------------------|---------------------|-----------------------------------------------------------------------------------------------|
| 0 1 2 9 4 5 5<br>thulmlndndmlndml» AUTO  | 2000                | $V, A, \Omega, nS, \not\!\!\!\!/ \not\!\!\! \nabla \nabla \nabla \nabla \nabla \nabla \nabla$ |
| 0 2 4 6 8 1000V<br>thulmdnubundunde AUTO | 400                 | V、A、キャパシタンス                                                                                   |

# **Shift** ボタンによる表示の選択

以下の表に、Shift ボタンを使用したときの、測定機能(ロータ リ・スイッチ位置)に対するプライマリ・ディスプレイの選択 を示します。

表 **1-7** Shift ボタンによる表示の選択

| ロータリ・スイッチの位置 (機能)                   | プライマリ・ディスプレイ                   |  |
|-------------------------------------|--------------------------------|--|
| $\sim$ v                            | AC <sub>V</sub>                |  |
| (AC 電圧)                             | dBm または dBV (デュアル表示モード) [1][2] |  |
|                                     | DC V                           |  |
| ≂∨<br>(AC+DC 電圧)                    | AC <sub>V</sub>                |  |
|                                     | AC+DCV                         |  |
|                                     | DC mV                          |  |
| $\overline{\sim}$ mV<br>(AC+DC 電圧)  | AC mV                          |  |
|                                     | AC+DC mV                       |  |
| $\overline{\sim}$ mV<br>(AC+DC 電圧)  | DC mV                          |  |
|                                     | AC mV                          |  |
|                                     | AC+DC mV                       |  |
| $\frac{nS \triangleleft )}{\Omega}$ | Ω                              |  |
|                                     | $\Omega$ (可聴)                  |  |
|                                     | AC+DC mV                       |  |
| Hz                                  | ダイオード                          |  |
|                                     | Hz                             |  |
| ⊣⊢∦                                 | キャパシタンス                        |  |
|                                     | 温度                             |  |
|                                     | $DC \mu A$                     |  |
| μA≂<br>(AC+DC 電流)                   | $AC \mu A$                     |  |
|                                     | $AC+DC$ µA                     |  |

表 **1-7** Shift ボタンによる表示の選択(続き)

| ロータリ・スイッチの位置 (機能)                                                    | プライマリ・ディスプレイ                                                                                                  |  |
|----------------------------------------------------------------------|----------------------------------------------------------------------------------------------------|--|
|                                                                      | DC mA                                                                                                    |  |
| $mA \cdot A \rightleftarrows$<br>(正のプローブを µA.mA端子に挿入)                | AC mA                                                                                                    |  |
|                                                                      | $AC+DC$ mA                                                                                                    |  |
|                                                                      | % (0 mA $\sim$ 20 mA $\pm \approx t$ ); 4 mA $\sim$ 20 mA <sup>[1]</sup> )<br>(mA またはA での読み値をセカンダリ・ディスプレイに表示) |  |
| $mA·A$ <sub><math>\sim</math></sub><br>(AC+DC 電流)<br>(正のプローブをA端子に挿入) | DC A                                                                                                    |  |
|                                                                      | AC A                                                                                                    |  |
|                                                                      | $AC+DCA$                                                                                                    |  |
| JULI %<br><b>OUT ms</b>                                              | デューティ・サイクル (%)                                                                                                |  |
|                                                                      | パルス幅(ms)                                                                                                    |  |

[1] セットアップ・モードの関連する設定に依存します。

 $[2]$   $\text{Coul}}$ を1秒以上押すと、AC V 測定のみに戻ります。

# <span id="page-42-0"></span>**Dual** ボタンによる表示の選択

- CDual)を押すと、デュアル表示のさまざまな組み合わせを選択 できます。
- (Dual)を1秒より長く押し続けると、通常のシングル表示に 戻ります。

下の表を参照してください。

### 表 **1-8** Dual ボタンによる表示の選択

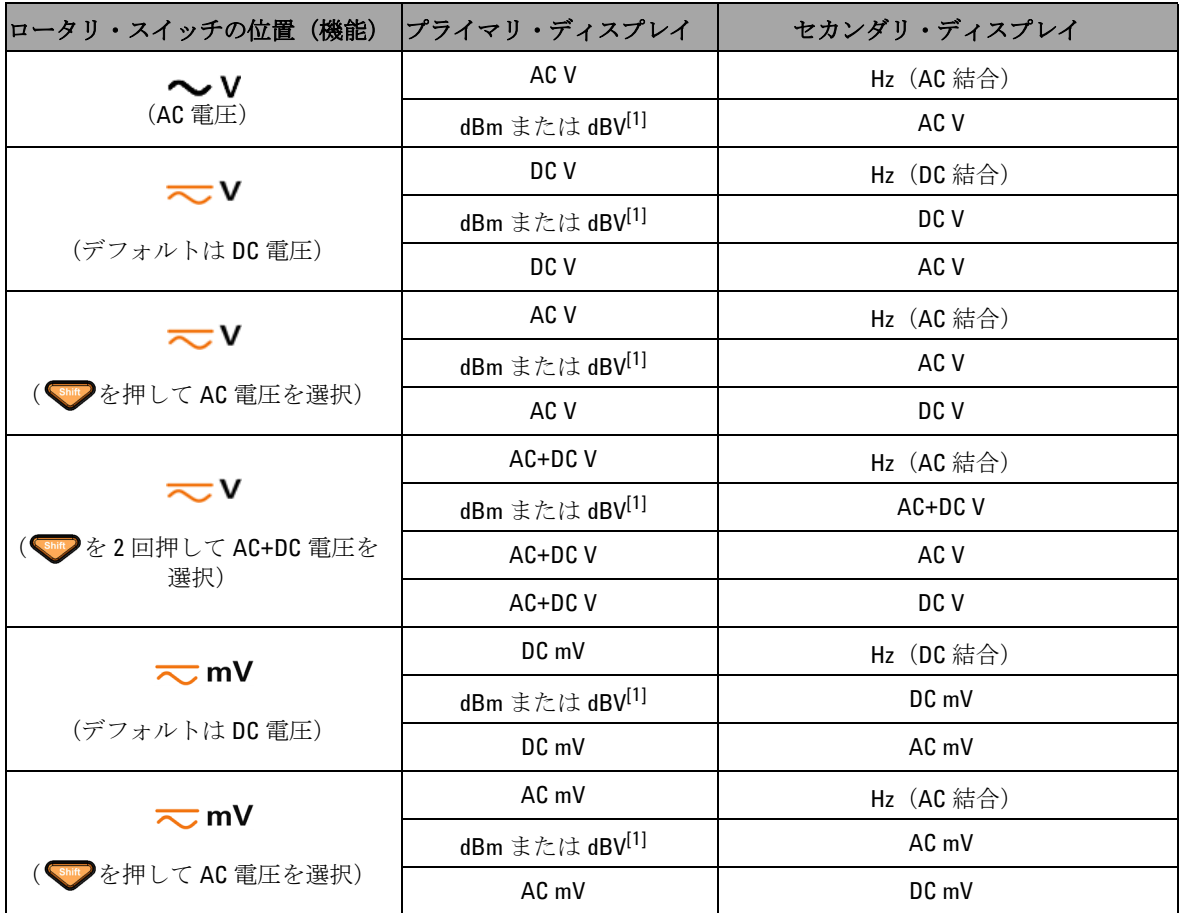

### 表 **1-8** Dual ボタンによる表示の選択(続き)

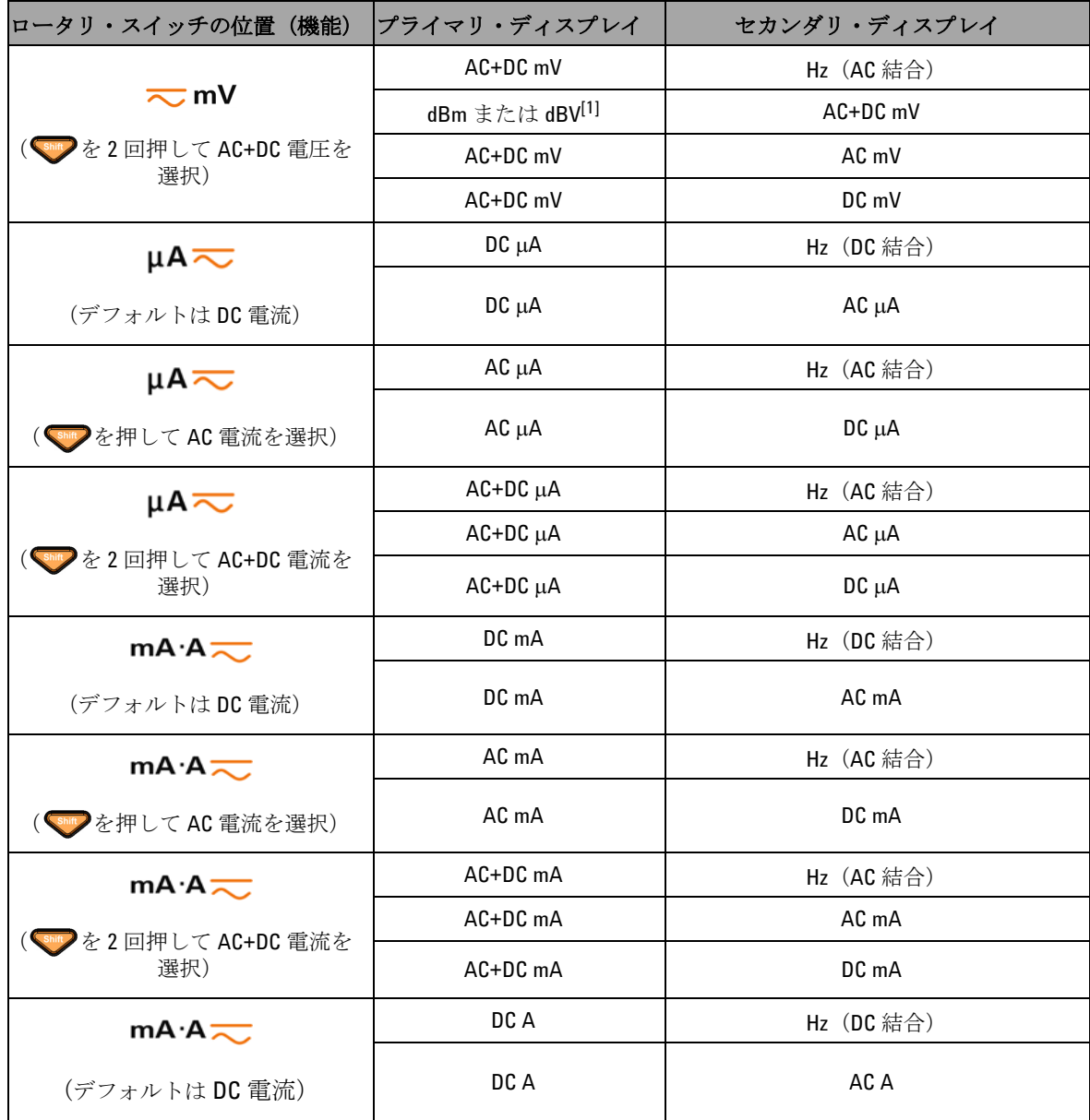

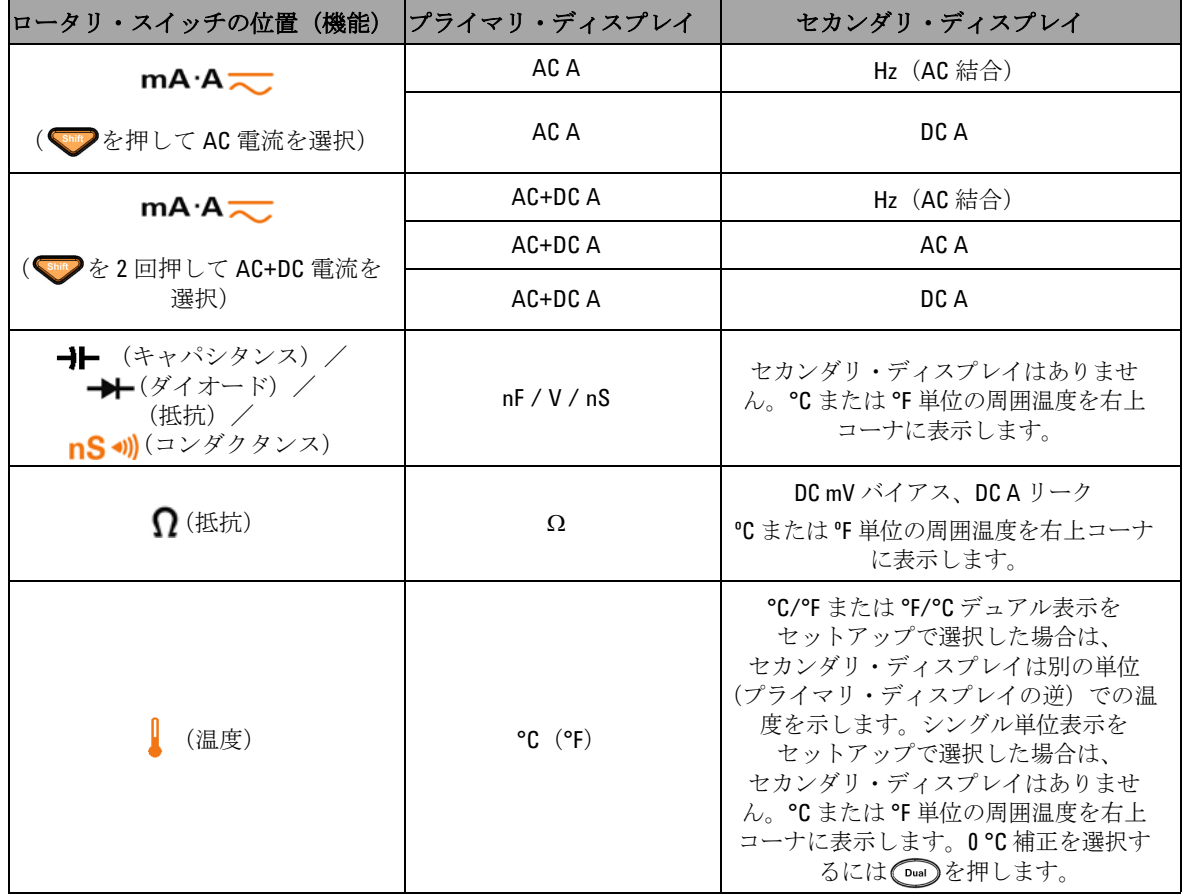

## 表 **1-8** Dual ボタンによる表示の選択(続き)

[1] セットアップ・モードの関連する設定に依存します。

# **Hz** ボタンによる表示の選択

周波数測定機能を使用すると、ニュートラル線の高調波電流の 存在を検出し、これらのニュートラル電流が不平衡位相または ノンリニア負荷の結果であるかどうかを判断できます。

- (Hz)を押すと、電流または電圧測定での周波数測定モードに 入ります。セカンダリ・ディスプレイに電圧または電流、 プライマリ・ディスプレイに周波数が表示されます。
- 別の方法として、もう一度(Hz)を押すことにより、 プライマリ・ディスプレイにパルス幅(ms)または デューティ・サイクル(%)を表示できます。これにより、 リアルタイムの電圧または電流を、周波数、デューティ・ サイクル、またはパルス幅と一緒に同時にモニタすることが できます。
- CDual)を1秒より長く押し続けると、元のようにプライマリ・ ディスプレイに電圧または電流読み値が表示されます。

表 **1-9** Hz ボタンによる表示の選択

| ロータリ・スイッチの位置(機能)                                   | プライマリ・ディスプレイ          | セカンダリ・ディスプレイ |
|----------------------------------------------------|-----------------------|--------------|
| $\sim$ v                                           | 周波数(Hz)               |              |
| $\overline{\sim}$ v                                | パルス幅(ms)              | AC V         |
| ( Vの場合は、shing を押してAC 電圧<br>を選択)                    | デューティ・サイクル<br>$(\% )$ |              |
|                                                    | 周波数(Hz)               |              |
| ≂∨                                                 | パルス幅(ms)              | DC V         |
| (デフォルトは DC 電圧)                                     | デューティ・サイクル<br>$(\% )$ |              |
|                                                    | 周波数(Hz)               |              |
| $\overline{\sim}$ v<br>(shift) を2回押して AC+DC 電圧を選択) | パルス幅 (ms)             | $AC+DCV$     |
|                                                    | デューティ・サイクル<br>$(\% )$ |              |

表 **1-9** Hz ボタンによる表示の選択(続き)

| ロータリ・スイッチの位置 (機能)                           | プライマリ・ディスプレイ          | セカンダリ・ディスプレイ |
|---------------------------------------------|-----------------------|--------------|
|                                             | 周波数 (Hz)              |              |
| $\overline{\sim}$ mV                        | パルス幅 (ms)             | DC mV        |
| (デフォルトはDC電圧)                                | デューティ・サイクル<br>$(\% )$ |              |
|                                             | 周波数 (Hz)              |              |
| $\overline{\sim}$ mV                        | パルス幅 (ms)             | $AC$ mV      |
| (Shift)を押してAC 電圧を選択)                        | デューティ・サイクル<br>$(\% )$ |              |
|                                             | 周波数 (Hz)              |              |
| $\overline{\sim}$ mV                        | パルス幅 (ms)             | AC+DC mV     |
| (Shing)を2回押してAC+DC 電圧を選択)                   | デューティ・サイクル<br>$(\% )$ |              |
|                                             | 周波数 (Hz)              |              |
| $\mu$ A $\overline{\sim}$<br>(デフォルトは DC 電流) | パルス幅 (ms)             | $DC \mu A$   |
|                                             | デューティ・サイクル<br>$(\% )$ |              |
|                                             | 周波数 (Hz)              |              |
| $\mu$ A $\overline{\sim}$                   | パルス幅 (ms)             | $AC \mu A$   |
| (Shift) を押してAC 電流を選択)                       | デューティ・サイクル<br>$(\% )$ |              |
|                                             | 周波数 (Hz)              |              |
| $\mu$ A $\overline{\sim}$                   | パルス幅 (ms)             | AC+DC µA     |
| (Shift)を2回押してAC+DC 電流を選択)                   | デューティ・サイクル<br>$(\% )$ |              |
|                                             | 周波数 (Hz)              |              |
| $mA \cdot A \rightleftarrows$               | パルス幅 (ms)             | DC mA またはA   |
| (デフォルトは DC 電流)                              | デューティ・サイクル<br>$(\% )$ |              |

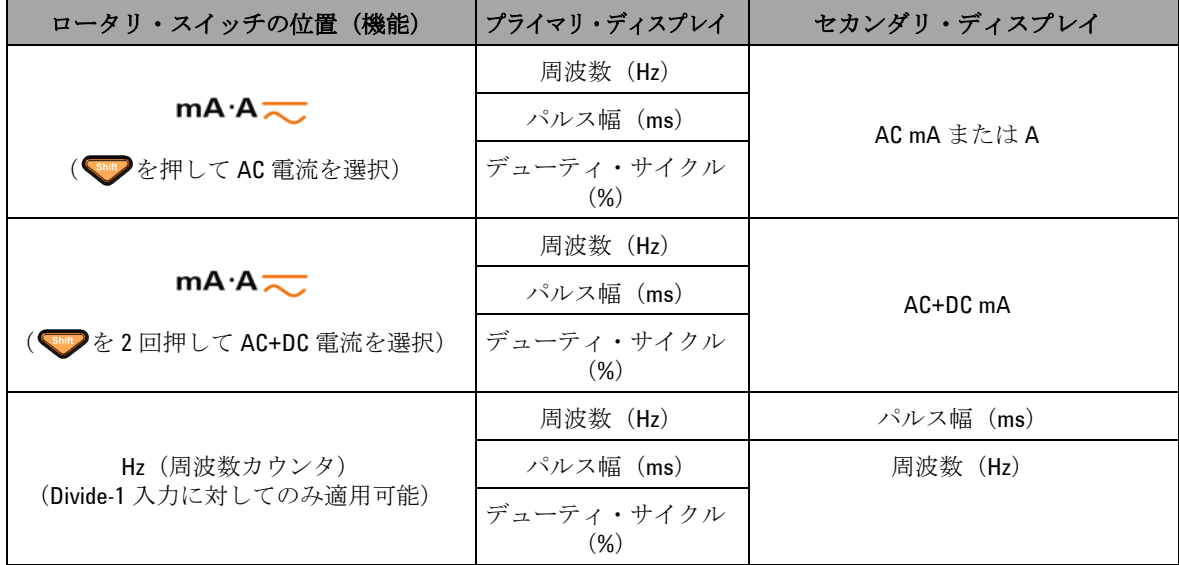

### 表 **1-9** Hz ボタンによる表示の選択(続き)

# 端子の概要

<mark>注意 デバイスの損傷を避けるために、定格入力リミットを超えな</mark><br>しいようにしてください。

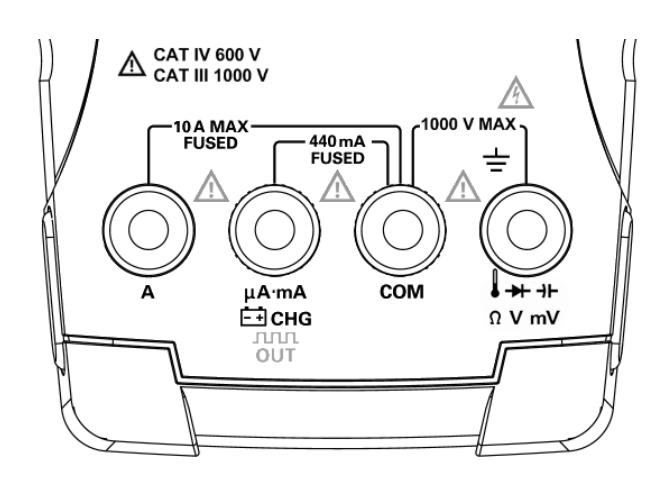

図 **1-5** コネクタ端子

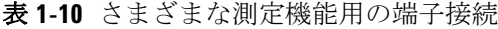

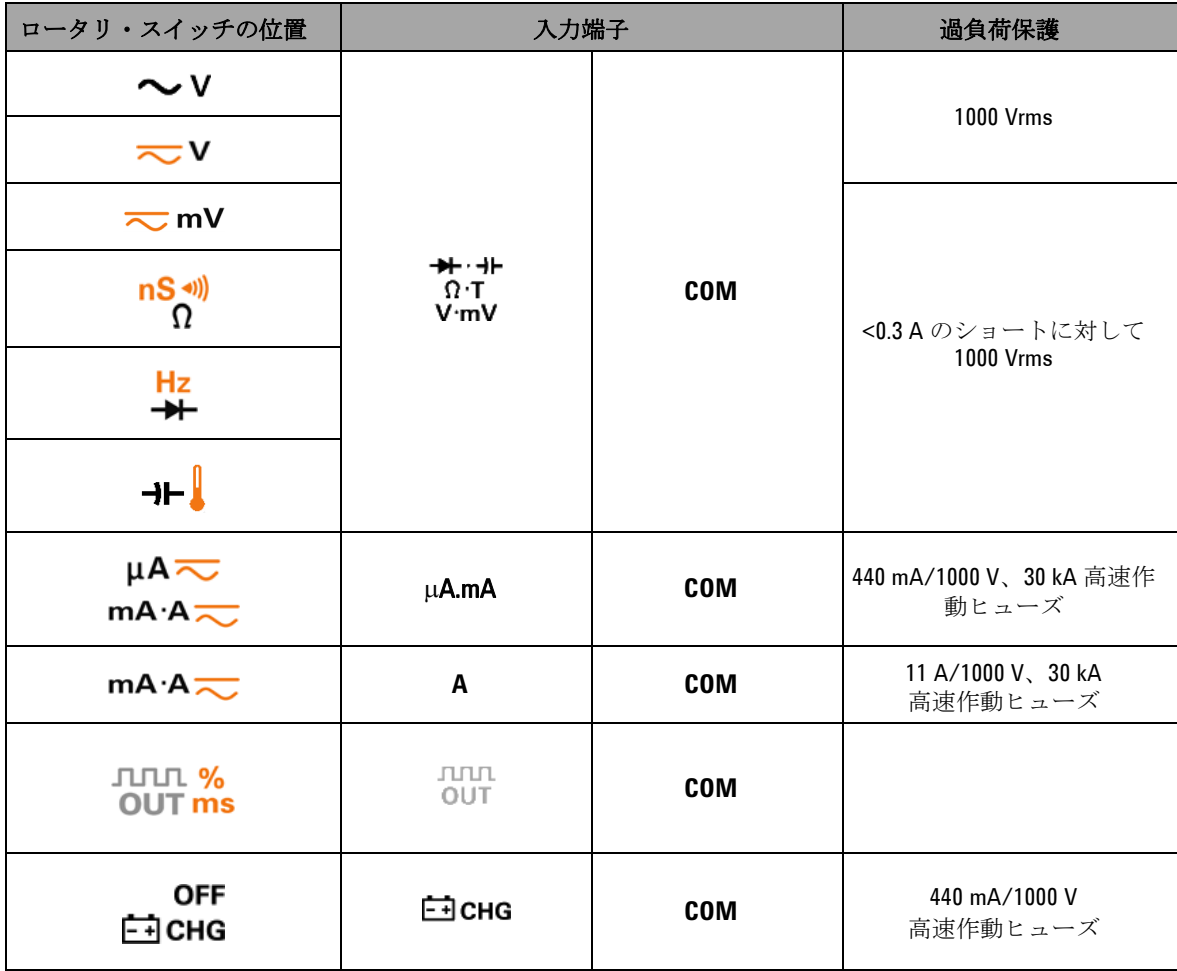

# リア・パネルの概要

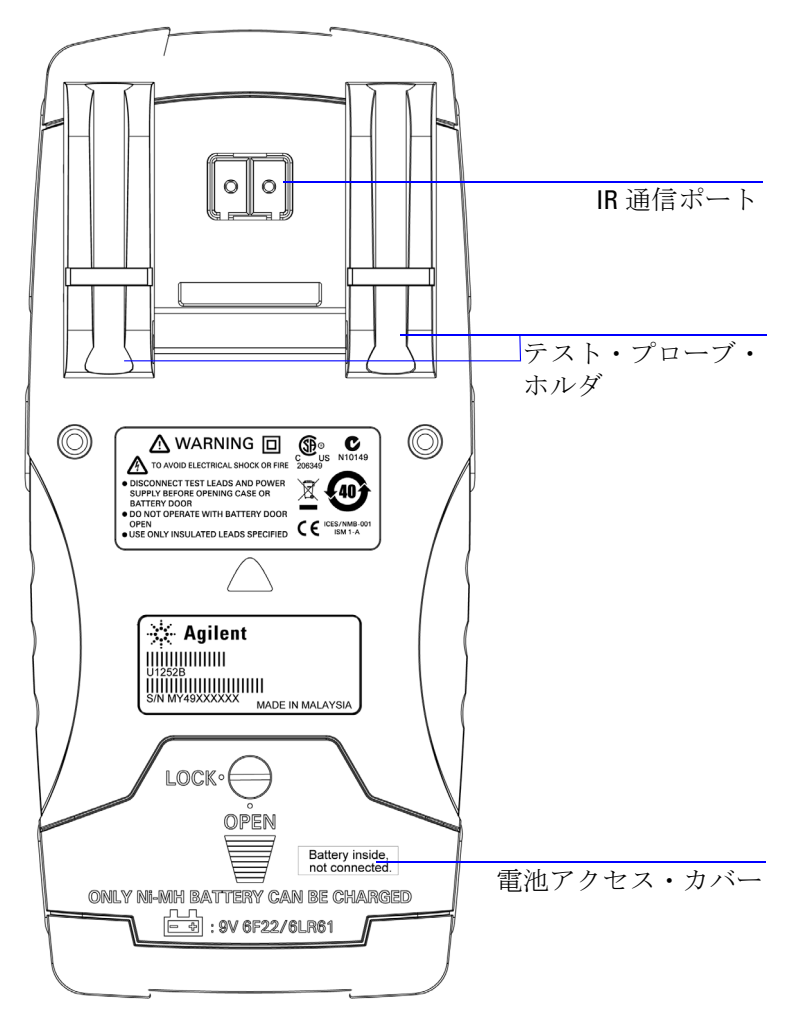

図 **1-6** U1253B のリア・パネル

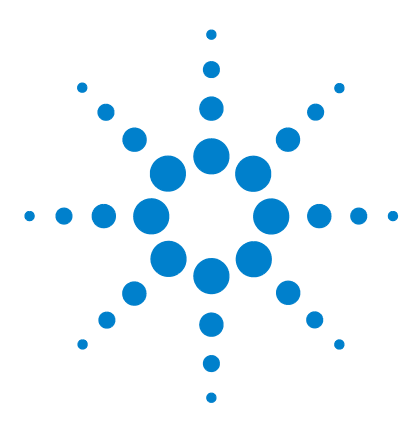

**Agilent U1253B** 真の実効値 **OLED** マルチメータ ユーザーズ/サービス・ガイド

測定の実行

**2**

[電圧の測定](#page-53-0) 30 AC [電圧の測定](#page-53-1) 30 DC [電圧の測定](#page-55-0) 32 [電流の測定](#page-56-0) 33 μA [および](#page-56-1) mA 測定 33 4 mA  $\sim$  20 mA  $\oslash$  % [スケール](#page-58-0) 35 A (アンペア) 測定 37 [周波数カウンタ](#page-61-0) 38 [抵抗測定、コンダクタンス測定、導通テスト](#page-63-0) 40 [ダイオードのテスト](#page-70-0) 47 [キャパシタンスの測定](#page-73-0) 50 [温度の測定](#page-74-0) 51 [測定中のアラートと警告](#page-77-0) 54 [電圧アラート](#page-77-1) 54 [入力警告](#page-78-0) 55 [充電端子アラート](#page-79-0) 56

この章では、U1253B 真の実効値 OLED マルチメータによる測 定の実行方法について詳しく説明します。

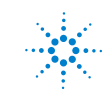

### **2** 測定の実行

# <span id="page-53-0"></span>電圧の測定

U1253B 真の実効値 OLED マルチメータは、正弦波だけでなく、 方形波、三角波、階段波などの他の AC 信号に対しても、正確 な実効値を返します。

DC オフセットを持つ AC に対しては、ロータリ・スイッチで <u>て</u>Vまたは< mVを選択することにより、AC+DC 測定を選 択します。

注意 測定前には、それぞれの測定に対して端子接続が正しいこと を確認してください。デバイスの損傷を避けるために、定格 入力リミットを超えないようにしてください。

# <span id="page-53-1"></span>**AC** 電圧の測定

- **1** ロータリ・スイッチを 、 、 のいずれかに 設定します。
- 2 必要に応じて、 shit を押して、ディスプレイに …… が表示さ れることを確認します。
- **3** 赤と黒のテスト・リードをそれぞれ入力端子 **V.mV**(赤)と **COM (黒)** に接続します (図 2-1 (31[ページ\)](#page-54-0) を参照)。
- **4** テスト・ポイントをプロービングし、表示を読み取ります。
- 5 (Dual)を押して、デュアル測定を表示します。使用可能な デュアル測定のリストについては、「Dual [ボタンによる表示](#page-42-0) [の選択」\(](#page-42-0)19ページ)を参照してください。 [Dual]を1秒より 長く押すと、デュアル表示モードが終了します。

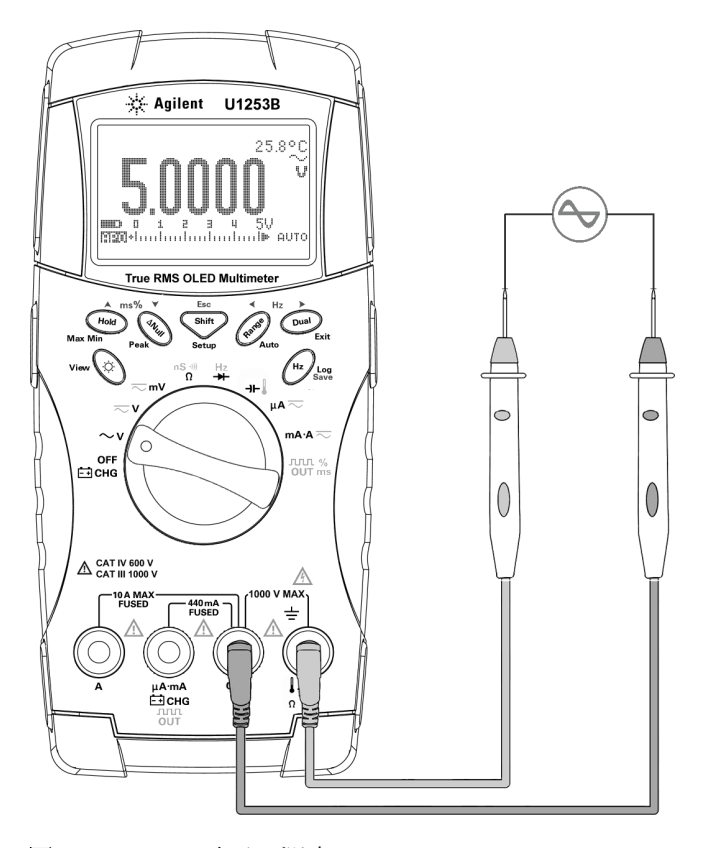

<span id="page-54-0"></span>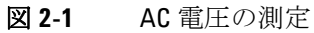

# <span id="page-55-0"></span>**DC** 電圧の測定

- 1 ロータリ・スイッチを こvまたは こmVに設定します。
- 2 必要に応じて、 <u>Smit</u> を押して、ディスプレイに …………………が表示さ れることを確認します。
- **3** 赤と黒のテスト・リードをそれぞれ入力端子 **V.mV**(赤)と **COM**(黒)に接続します(図 [2-2](#page-55-1) を参照)。
- **4** テスト・ポイントをプロービングし、表示を読み取ります。
- 5 (Dual)を押して、デュアル測定を表示します。使用可能なデュ アル測定のリストについては、「Dual [ボタンによる表示の選](#page-42-0) 択) (19[ページ\)](#page-42-0) を参照してください。 [Dual] を 1 秒より長く 押すと、デュアル表示モードが終了します。

<span id="page-55-1"></span>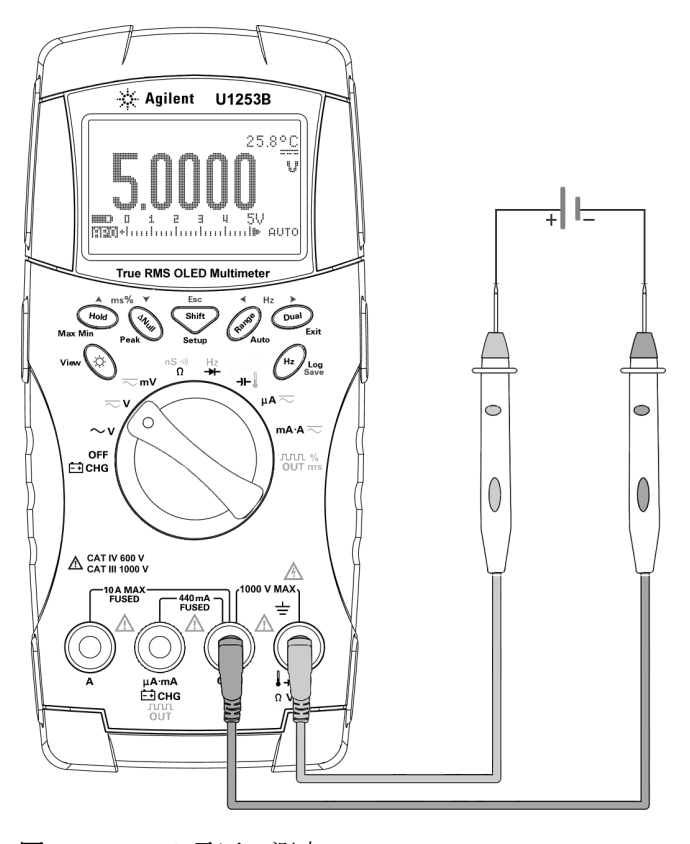

図 **2-2** DC 電圧の測定

# <span id="page-56-1"></span><span id="page-56-0"></span>電流の測定

# μ**A** および **mA** 測定

- 1 ロータリ・スイッチをµA ~またはmA·A ~に設定しま す。
- 2 必要に応じて、 shit を押して、ディスプレイに …… が表示さ れることを確認します。
- **3** 赤と黒のテスト・リードをそれぞれ入力端子 μ**A.mA**(赤)と **COM**(黒)に接続します(図 2-3(34 [ページ\)](#page-57-0)を参照)。
- **4** 回路と直列のテスト・ポイントをプロービングし、表示を読 み取ります。
- 5 (Dual)を押して、デュアル測定を表示します。使用可能なデュ アル測定のリストについては、「Dual [ボタンによる表示の選](#page-42-0) 択」(19[ページ\)](#page-42-0)を参照してください。 [Dual]を1秒より長く 押すと、デュアル表示モードが終了します。

- **注記 •• μA** 測定の場合は、ロータリ・スイッチをμA ~に設定し、 正のテスト・リードを μ**A.mA** に接続します。
	- **•** mA 測定の場合は、ロータリ・スイッチを に設定 し、正のテスト・リードを μ**A.mA** に接続します。
	- **•** A(アンペア)測定の場合は、ロータリ・スイッチを **mA·A <=** に設定し、正のテスト・リードをAに接続しま す。

**2** 測定の実行

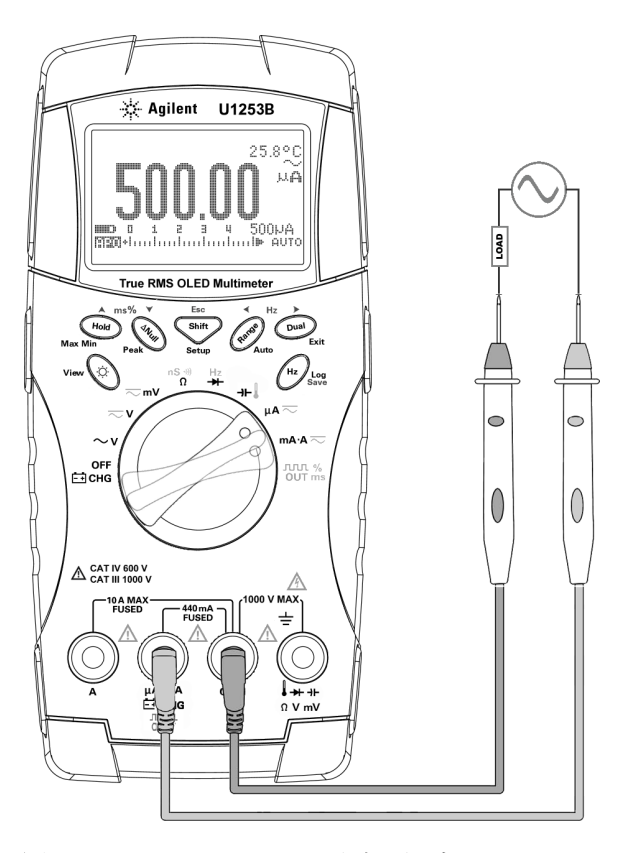

<span id="page-57-0"></span>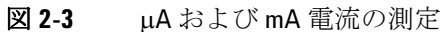

# <span id="page-58-0"></span>**4 mA** ~ **20 mA** の **%** スケール

- 1 ロータリ・スイッチをmA·A に設定します。
- **2** 図 2-3(34 [ページ\)](#page-57-0)に示すようにプローブを接続します。
- **3** を押して % スケール表示を選択します。ディスプレイ に \_ ※ または \_ ※ が表示されることを確認します。 4 mA ~ 20 mA または 0 mA ~ 20 mA の%スケールは、対応 する DC mA 測定を使用して計算されます。U1253B は、下の 表に基づいて最適な分解能を自動的に選択します。
- 4 (Range)を押すと測定レンジを変更できます。

4 mA ~ 20 mA または 0 mA ~ 20 mA の%スケールは、下に示 すように 2 つのレンジに設定されます。

表 **2-1** % スケールと測定レンジ

| パーセンテージ・スケール (4 mA ~ 20 また<br>は0mA $\sim$ 20 mA) :<br>常にオートレンジ | DC mA: オートレンジ<br>または手動レンジ          |
|----------------------------------------------------------------|------------------------------------|
| 999.99%                                                        | $50 \text{ mA}$ , $500 \text{ mA}$ |
| 9999.9%                                                        |                                    |

**2** 測定の実行

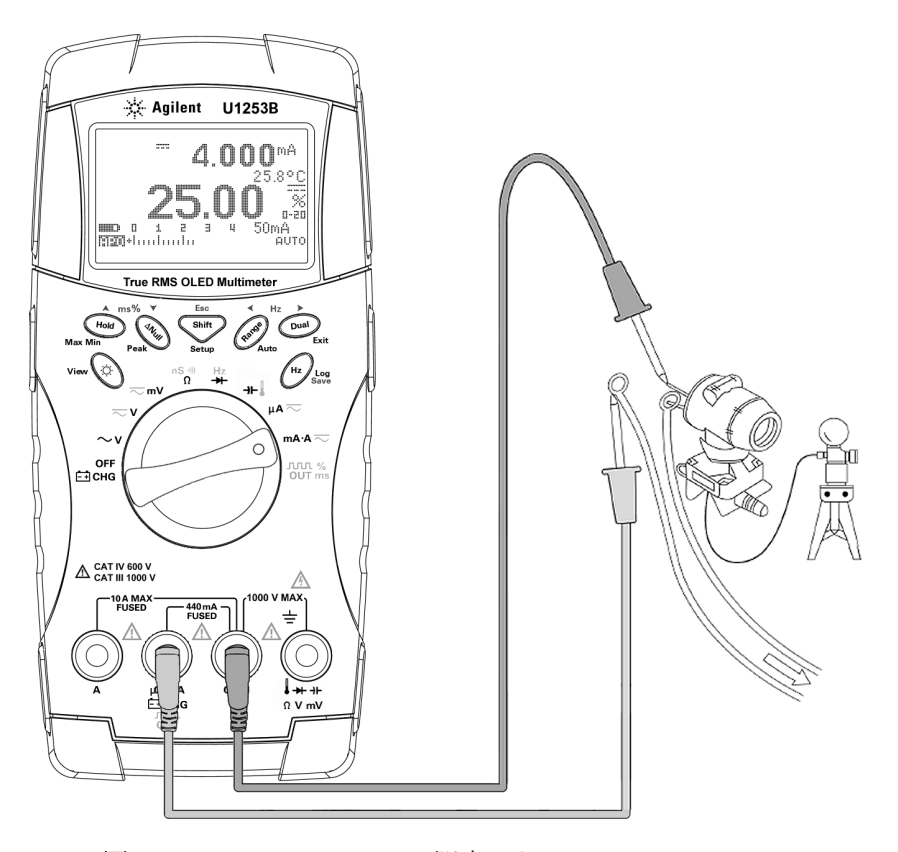

図 **2-4** 4 mA ~ 20 mA の測定スケール

# <span id="page-60-0"></span>**A** (アンペア) 測定

- 1 ロータリ・スイッチをmA·A に設定します。
- **2** 赤のテスト・リードと黒のテスト・リードをそれぞれ 10 A 入 力端子 A (赤) と COM (黒) に接続します (図 [2-5](#page-60-1) を参照)。 赤のテスト・リードを A (赤) 端子に接続すると、マルチメー タは自動的に曲測定に設定されます。

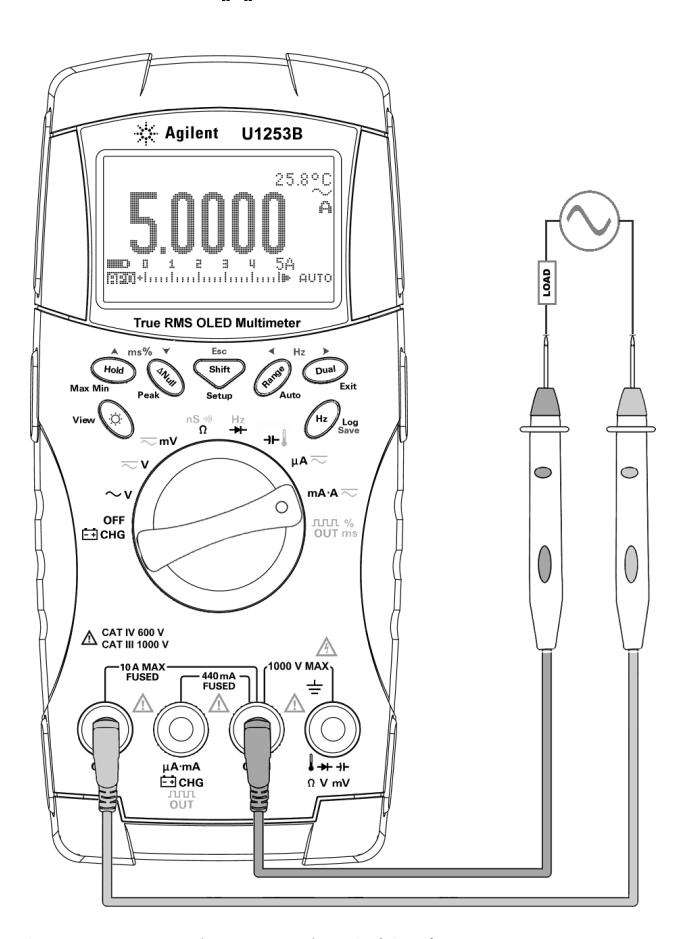

<span id="page-60-1"></span>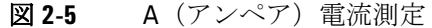

# <span id="page-61-0"></span>周波数カウンタ

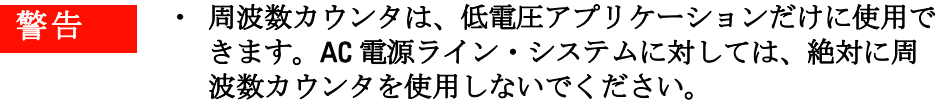

- **•** 入力が 30 Vpp を超える場合は、周波数カウンタの代わり に、電流または電圧測定の下にある周波数測定モードを使 用する必要があります。
- 1 ロータリ・スイッチを <mark>Hz</mark> に設定します。
- 2 「shitty を押して、周波数カウンタ (H- === ) 機能を選択します。 デフォルトでは、入力信号周波数は 1 で分周されます。これ により、最大周波数 985 kHz の信号を測定できます。
- **3** 赤と黒のテスト・リードをそれぞれ入力端子 **V**(赤)と **COM** (黒)に接続します(図 2-6(39 [ページ\)](#page-62-0)を参照)。
- **4** テスト・ポイントをプロービングし、表示を読み取ります。
- <span id="page-61-1"></span>5 表示値が不安定または0の場合は、(Range)を押して入力信号周 波数の分周 100 を選択します(ディスプレイに 前前が表示さ れます)。これにより、最大 20 MHz の高い周波数レンジが得 られます。
- **6** [ステップ](#page-61-1) 5 を実行しても表示値が安定しない場合は、信号が U1253B の周波数測定範囲である 20 MHz を超えています。

注記 ● ●を押すと、パルス幅 (ms)、デューティ・サイクル (%)、周 波数(Hz)の各測定が順に切り替わります。

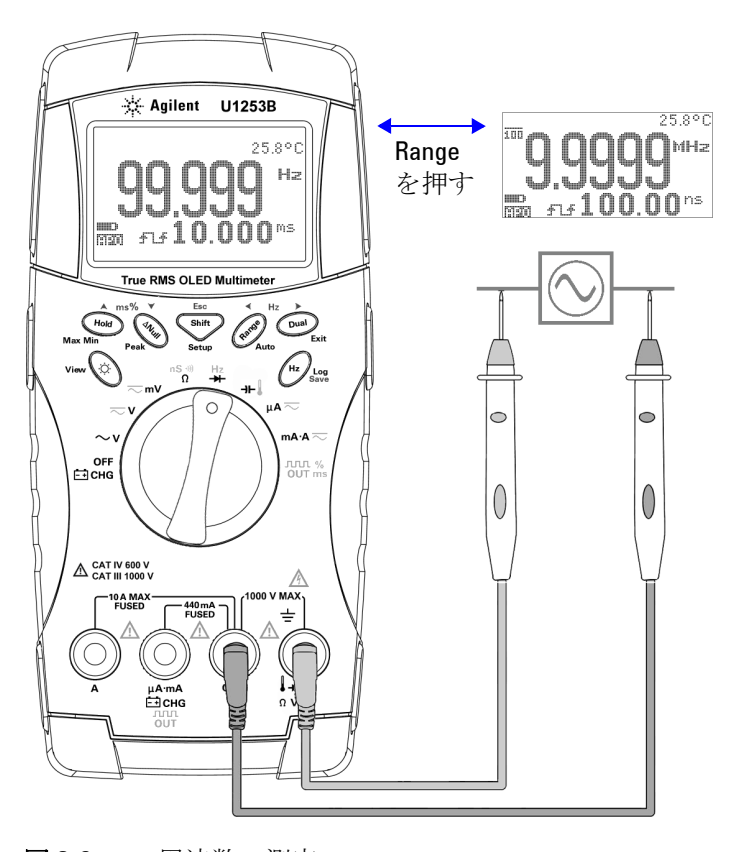

<span id="page-62-0"></span>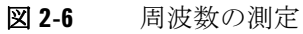

# <span id="page-63-0"></span>抵抗測定、コンダクタンス測定、導通テスト

注意 マルチメータや被試験デバイスの損傷を防ぐために、抵抗ま たはコンダクタンスを測定する前には、回路の電源を切断 し、すべての高電圧キャパシタを放電してください。

- 1 ロータリ・スイッチを<sup>nっ~</sup>"に設定します。デフォルトの機 能は抵抗測定です。
- **2** 赤のテスト・リードと黒のテスト・リードをそれぞれ入力端 子Ω(赤)とCOM (黒)に接続します (図 2-8 (42[ページ\)](#page-65-0) を参照)。
- **3** テスト・ポイントを(抵抗の両端で)プロービングし、表示 を読み取ります。
- **4** を押すと、可聴導通テスト(セットアップに応じて ·(1·)) または -- (2)、コンダクタンス測定( ) (1) - (2)、抵抗測定 (■ にょんについずれか)が順に切り替わります(図 [2-9](#page-66-0) (43 [ページ\)](#page-66-0)を参照)。

#### スマート Ω

スマート Ω は、抵抗オフセット補正法を使用して、測定器内、 入力、または被測定回路に存在し、抵抗測定の誤差の原因とな る予期しない DC 電圧を除去します。また、セカンダリ・ディ スプレイにバイアス電圧またはリーク電流(バイアス電圧と補 正済み抵抗値から計算した値)を表示します。オフセット補正 法では、マルチメータは、2 通りの異なるテスト電流を印加した ときの 2 つの抵抗測定値の差を取ることにより、入力回路のオ フセット電圧を判定します。表示される測定結果ではこのオフ セットが補正されるので、抵抗測定の確度が上がります。

スマート Ω は、500 Ω、5 kΩ、50 kΩ、500 kΩ の抵抗レンジでの み使用できます。補正可能なオフセット/バイアス電圧の最大値 は、500 Ω レンジで ±1.9 V、5 kΩ、50 kΩ、500 kΩ レンジで ±0.35 V です。

測定の実行 **2**

- **•** スマート Ω 機能をオンにするには、 を押します。バイア ス表示とリーク表示を切り換えるには、CDual)をもう一度押し ます。
- **•** スマート Ω 機能をオフにするには、 を 1 秒より長く押し ます。

注記 スマート Ω をオンにすると、測定時間が長くなります。

バイアス表示

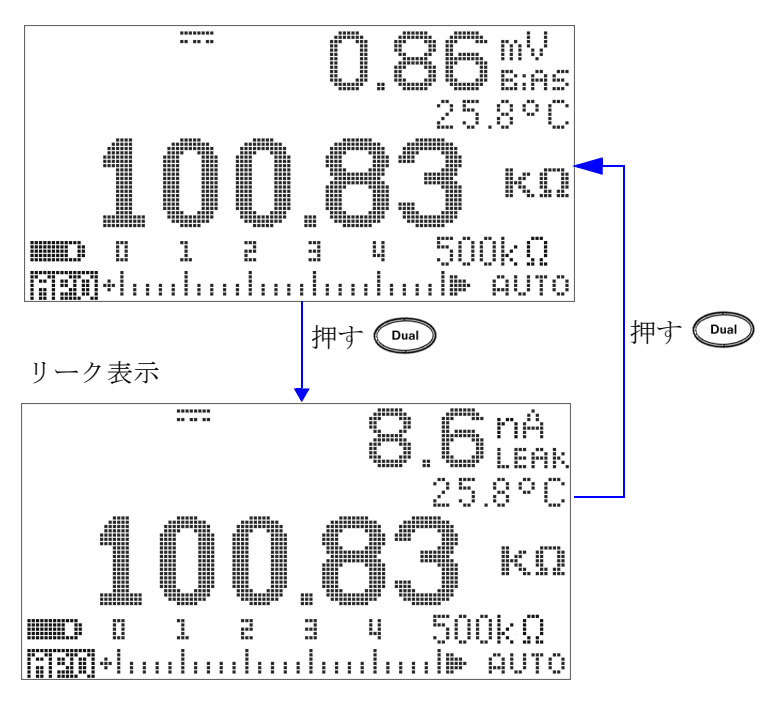

図 **2-7** スマート Ω をオンにしたときの表示のタイプ

**2** 測定の実行

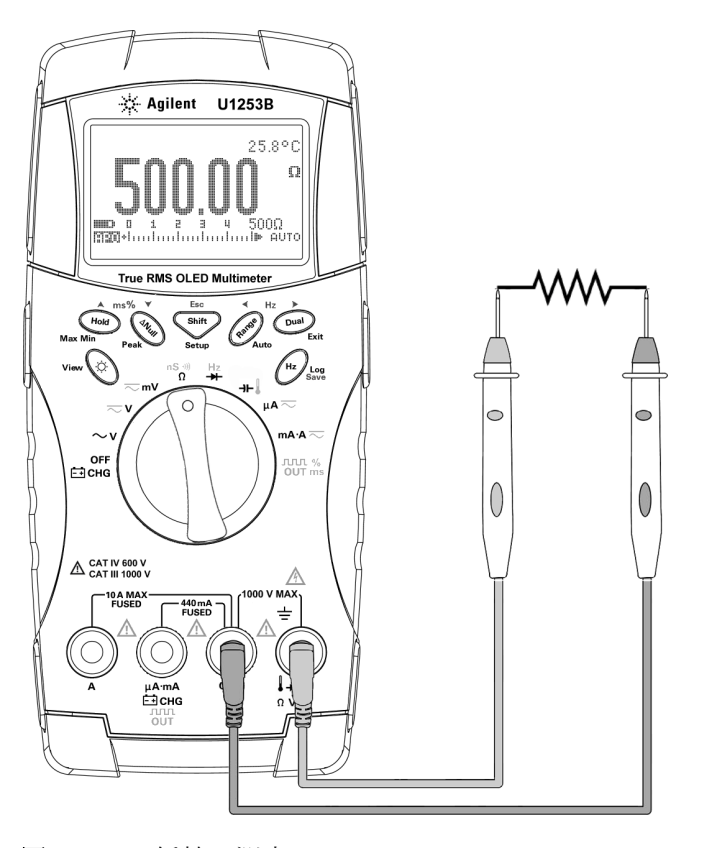

<span id="page-65-0"></span>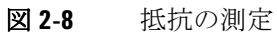

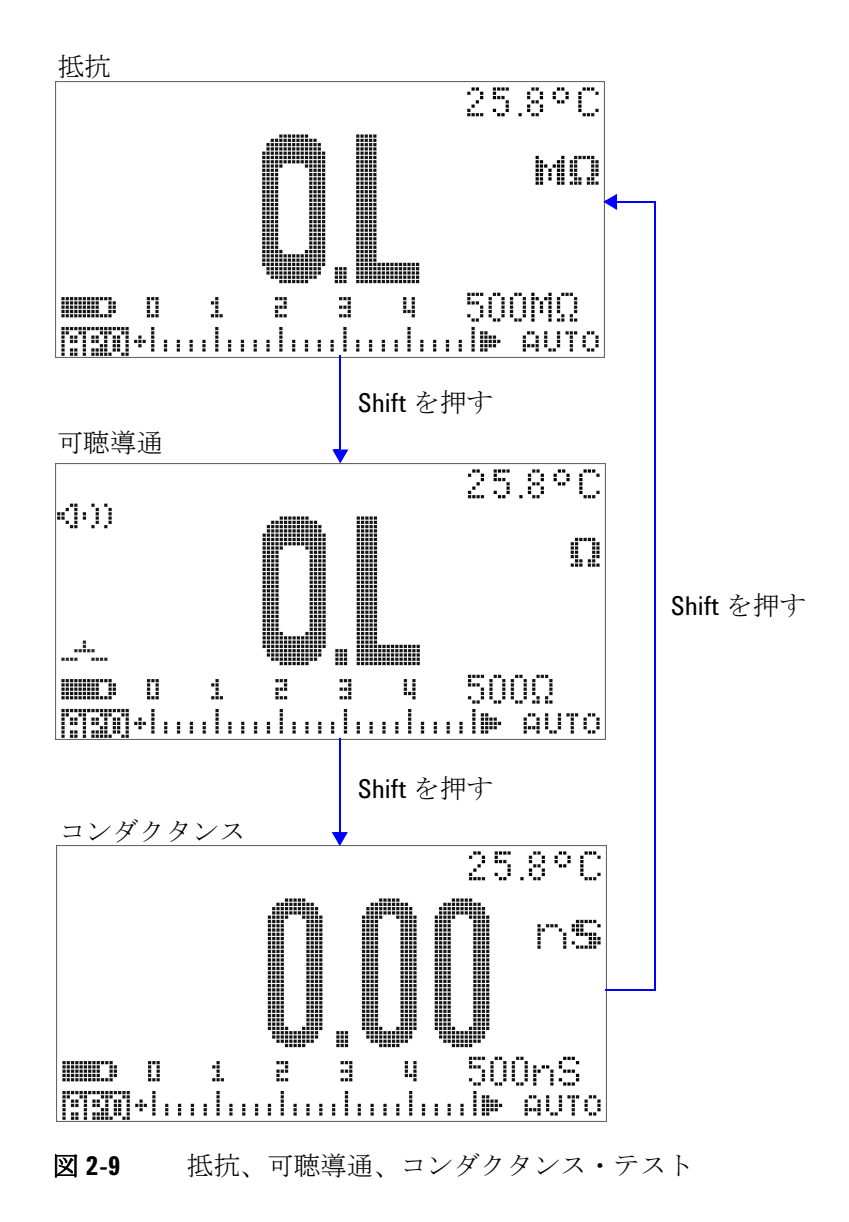

<span id="page-66-0"></span>

### **2** 測定の実行

## 可聴導通

500 Ω レンジでは、抵抗値が 10 Ω を下回ったときに、ビープ音 が鳴ります。その他のレンジでは、抵抗値が下の表に示す代表 値よりも下がるとビープ音が鳴ります。

### 表 **2-2** 可聴導通測定のレンジ

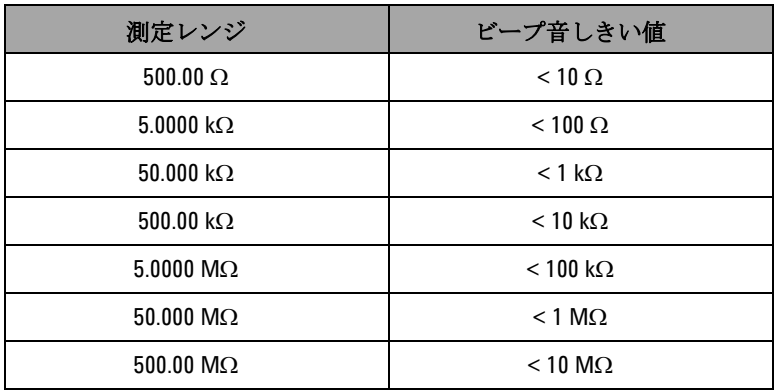

注記 導通をテストする場合は、ショート導通とオープン導通のどち らをテストするかを選択できます。

- **•** デフォルトでは、マルチメータはショート導通に設定されて います。
- **•** オープン導通を選択するには を押します。

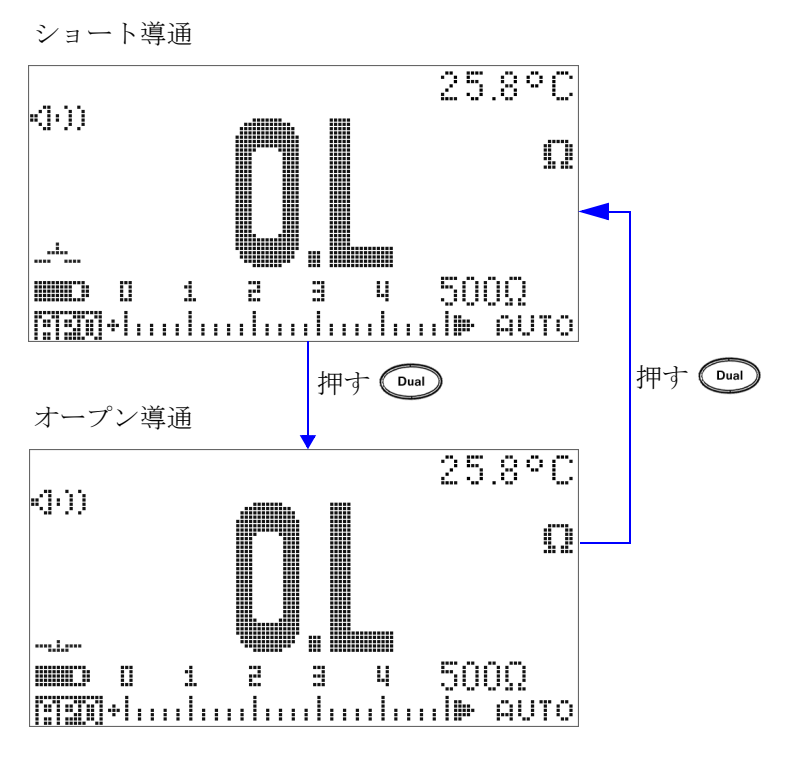

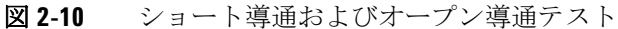

### コンダクタンス

コンダクタンス測定機能を使うと、最大 100 GΩ のきわめて大き い抵抗を容易に測定できます(プローブ接続については図 [2-11](#page-69-0) (46 [ページ\)を](#page-69-0)参照)。高抵抗読み値はノイズに敏感なので、ダ イナミック・レコーディング・モードを使って平均読み値を捕 捉する方法があります。図 3-1(77 [ページ\)](#page-100-0)を参照してくださ い。

**2** 測定の実行

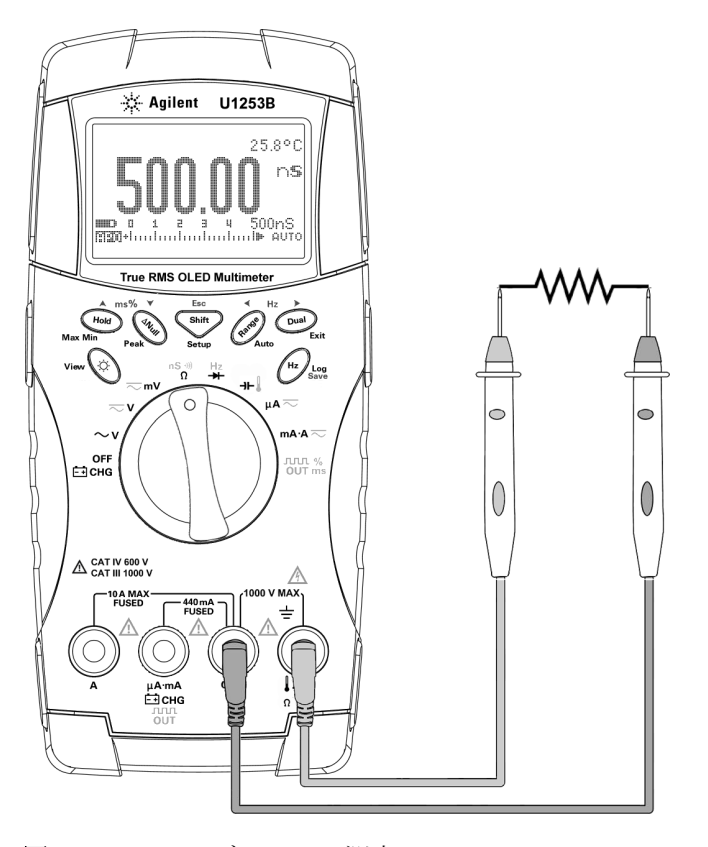

<span id="page-69-0"></span>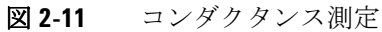

# <span id="page-70-0"></span>ダイオードのテスト

注意 マルチメータの損傷を防ぐために、ダイオードをテストする 前には、回路の電源を切断し、すべての高電圧キャパシタを 放電してください。

> ダイオードをテストするには、回路の電源をオフにし、回路か らダイオードを取り外します。次に、以下の手順を実行します。

- **1** ロータリ・スイッチを <mark>!?</mark> に設定します。デフォルトの機能 はダイオード測定です。▼
- **2** 赤のテスト・リードと黒のテスト・リードをそれぞれ入力端 子 **→→**(赤)と COM (黒)に接続します。
- **3** 赤のテスト・リードをダイオードの正の端子(アノード)に、 黒のテスト・リードを負の端子(カソード)に接続します。 図 2-12 (48[ページ\)を](#page-71-0)参照してください。

注記 ダイオードのカソードには目印としてバンドがついています。

**4** 表示を読み取ります。

注記 マニのマルチメータは、最大約3.1 V までのダイオードの順方向バ イアスを表示できます。代表的なダイオードの順方向バイアス は、0.3 V ~ 0.8 V の範囲です。

- **5** プローブを反転し、ダイオードの両端の電圧を再度測定しま す(図 2-13(49 [ページ\)を](#page-72-0)参照)。以下の指針に基づいてダ イオードを評価します。
	- **•** 逆方向バイアス・モードでマルチメータが "**OL**" と表示し た場合は、ダイオードは正常と考えられます。
	- **•** 順方向バイアス・モードと逆方向バイアス・モードの両方 でマルチメータが約 0 V を表示し、ビープ音が連続して鳴 る場合は、ダイオードはショートと考えられます。

**•** 順方向バイアス・モードと逆方向バイアス・モードの両方 でマルチメータが "**OL**" と表示した場合は、ダイオードは オープンであると考えられます。

<span id="page-71-0"></span>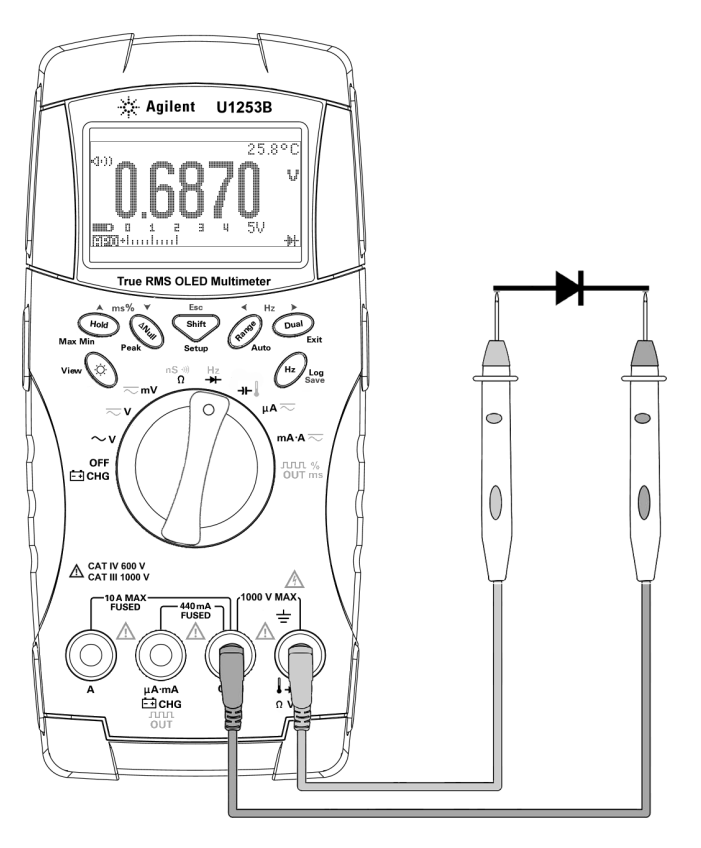

図 **2-12** ダイオードの順方向バイアスの測定
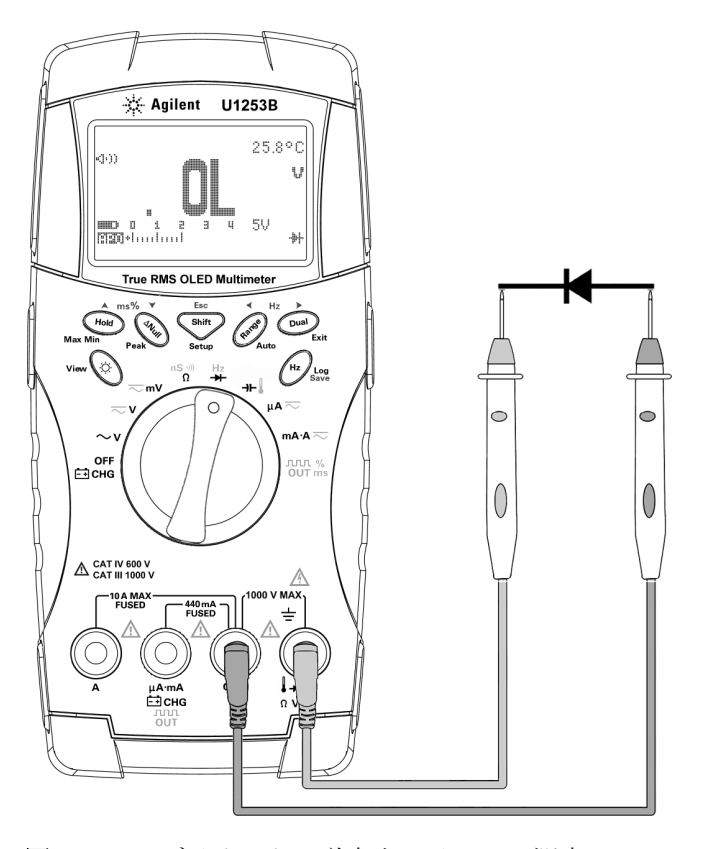

図 **2-13** ダイオードの逆方向バイアスの測定

# キャパシタンスの測定

注意 マルチメータや被試験デバイスの損傷を防ぐため、キャパシ タンスを測定する前に、回路の電源を切断し、すべての高電 圧キャパシタを放電してください。キャパシタが完全に放電 したことを確認するには、DC 電圧機能を使用します。

> U1253B 真の実効値 OLED マルチメータによるキャパシタンス 測定は、キャパシタを既知の電流で一定時間充電し、その後に 電圧を測定することによって行われます。

#### 測定のヒント:

- **•** 10000 μF を超えるキャパシタンスを測定する場合は、最初に キャパシタを放電してから、適切な測定レンジを選択します。 これにより測定時間が短縮され、正しいキャパシタンス値が 得られることが保証されます。
- **•** 小さいキャパシタンスを測定する場合は、マルチメータと リードの残留キャパシタンスを補正するために、テスト・ リードをオープンにした状態で(mmm)を押します。

注記 【 事 は、キャパシタが充電中であることを示します。 】は、 キャパシタが放電中であることを示します。

- 1 ロータリ・スイッチを→H に設定します。
- **2** 赤のテスト・リードと黒のテスト・リードをそれぞれ入力端 子→ト(赤)と COM (黒)に接続します。
- **3** キャパシタの正の端子に赤いプローブ・リードを、負の端子 に黒いプローブ・リードを使用します。
- **4** 表示を読み取ります。

# 温度の測定

注意 熱電対リードを鋭角に曲げないでください。何度も曲げてい るうちに、リードが断線するおそれがあります。

> ビーズ型の熱電対プローブは、テフロン互換環境での –20 °C ~ 204 °C の温度測定に適しています。これより高い温度範囲では、 プローブは有毒ガスを発生するおそれがあります。この熱電対 プローブを液体に浸けないでください。液体やゲルの場合は メッキ・プローブ、空気測定の場合はエア・プローブなど、各 アプリケーション専用の熱電対プローブを使用すると、最良の 結果が得られます。測定の際は以下の手順を遵守してください。

- **•** 測定する表面をきれいにし、プローブがしっかりと表面に接 触するようにします。印加電力をオフにしてください。
- **•** 周囲温度より高い温度を測定する場合は、熱電対を表面に 沿って動かしながら、最も高い温度読み値を読み取ります。
- **•** 周囲温度より低い温度を測定する場合は、熱電対を表面に 沿って動かしながら、最も低い温度読み値を読み取ります。
- **•** マルチメータはミニチュア熱プローブ付きの非補正伝達アダ プタを使用しているので、動作環境に 1 時間以上置いておく 必要があります。
- **•** すばやく測定を行うには、0 °C 補正を使用して熱電対センサ の温度変動を観察します。0 °C 補正を使用すると、相対温度 をすぐに測定できます。

- 1 ロータリ・スイッチを <del>I</del>L に設定します。
- **2** を押して、温度測定を選択します。
- **3** 熱電対アダプタを(熱電対プローブを接続した状態で)入力 端子 TEMP (赤) と COM (黒) に差し込みます (図 [2-14](#page-76-0) (53 [ページ\)を](#page-76-0)参照)。
- **4** 測定する表面に熱電対プローブを接触させます。
- **5** 表示を読み取ります。

周囲温度が一定でない環境で作業する場合は、以下のようにし ます。

- 1 (Dual)を押して0°C 補正を選択します。これにより、相対温 度をすばやく測定できます。
- **2** 熱電対プローブと測定する表面が接触しないようにしてくだ さい。
- **3** 安定した読み値が得られたら、 を押して読み値を相対基 準温度として設定します。
- **4** 測定する表面に熱電対プローブを接触させます。
- **5** 相対温度の表示を読み取ります。

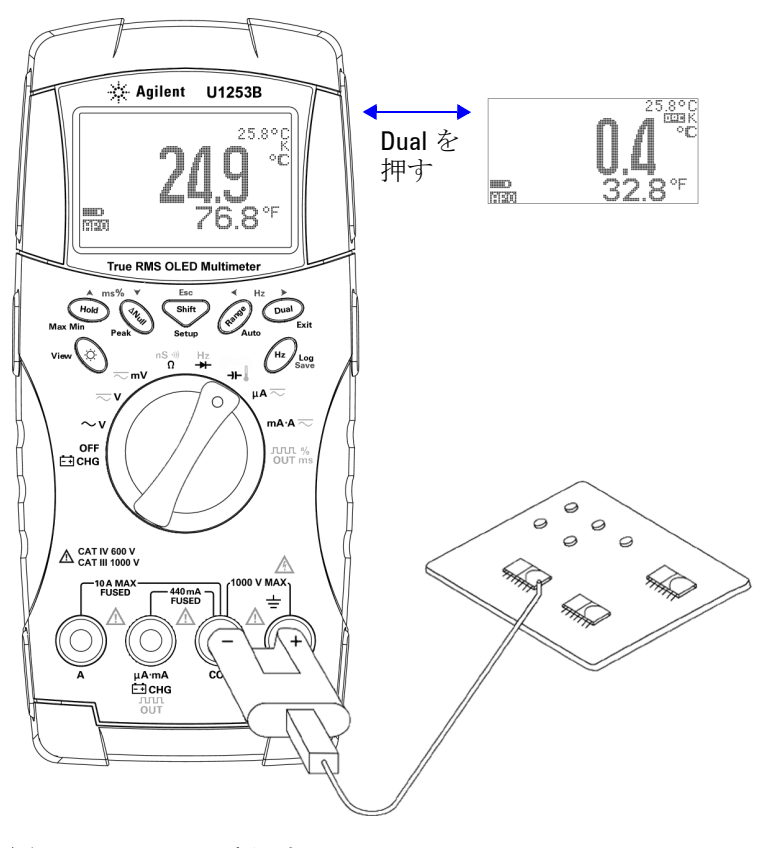

<span id="page-76-0"></span>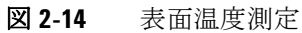

# 測定中のアラートと警告

### 電圧アラート

#### 警告 安全のため、電圧アラートは無視しないでください。マルチ メータが電圧アラートを発生した場合は、ただちにテスト・ リードを被測定ソースから離してください。

マルチメータは、オートレンジと手動レンジの両方のモードの 電圧測定に対する電圧アラート機能を備えています。セット アップ・モードで設定した **V-ALERT** 値を測定電圧が超えた場合 は、マルチメータは一定間隔でビープ音を発します。ただちに テスト・リードを被測定ソースから離してください。

デフォルトでは、この機能はオフになっています。必要に応じ てアラート電圧を設定してください。

また、危険な高電圧に対する事前の警告として、DC V、AC V、 AC+DC V の 3 つの測定モードすべてで、測定電圧が 30 V 以上 になると、マルチメータは●を表示します。

手動で測定レンジを選択している場合は、測定値がレンジ外に なると、ディスプレイに **OL** と表示されます。

### 入力警告

テスト・リードが **A** 入力端子に挿入されたときに、ロータリ・ スイッチが対応する **mA.A** 位置に設定されていない場合は、連続 的なアラート・ビープ音が鳴ります。テスト・リードを **A** 入力 端子から取り外すまで、**Error ON A INPUT** という警告メッセージ が表示されます。図 [2-15](#page-78-0) を参照してください。

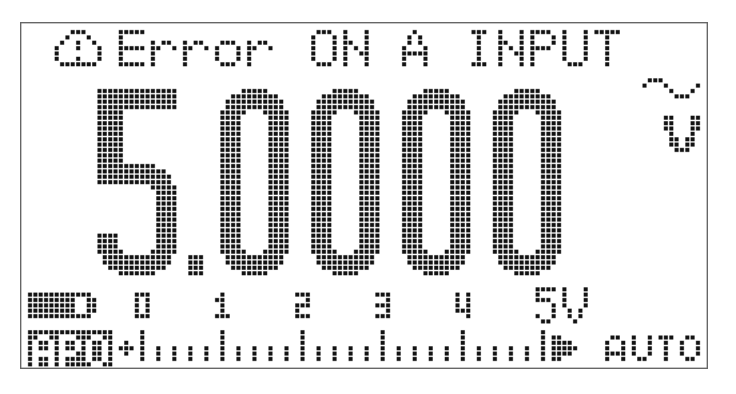

<span id="page-78-0"></span>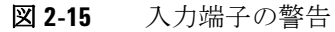

### 充電端子アラート

端子が 5 V を超える電圧レベルを検出し、ロータリ・ スイッチが対応する <br 位置に設定されていない場合は、連 続的なアラート・ビープ音が鳴ります。テスト・リードを **二〇HG** 入力端子から取り外すまで、Error ON mA INPUT という 警告メッセージが表示されます。図 [2-16](#page-79-0) を参照してください。

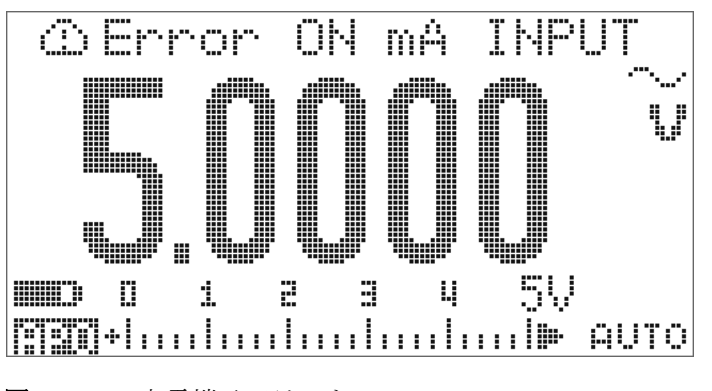

<span id="page-79-0"></span>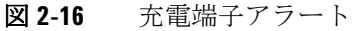

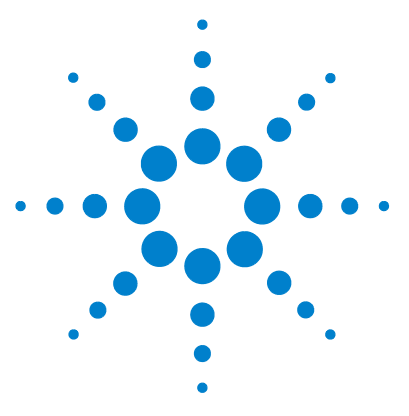

**Agilent U1253B** 真の実効値 **OLED** マルチメータ ユーザーズ/サービス・ガイド

# 機能

**3**

[ダイナミック・レコーディング](#page-81-0) 58 [データ・ホールド\(トリガ・ホールド\)](#page-83-0) 60 [リフレッシュ・ホールド](#page-85-0) 62 [ヌル\(相対\)](#page-87-0) 64 [デシベル表示](#page-89-0) 66 1 ms [ピーク・ホールド](#page-92-0) 69 [データ・ロギング](#page-94-0) 71 [手動ロギング](#page-94-1) 71 [インターバル・ロギング](#page-96-0) 73 [ログ・データのレビュー](#page-98-0) 75 [方形波出力](#page-100-0) 77 [リモート通信](#page-104-0) 81

この章では、U1253B 真の実効値 OLED マルチメータの機能に ついて詳しく説明します。

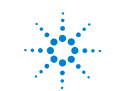

**Agilent Technologies 57**

# <span id="page-81-0"></span>ダイナミック・レコーディング

ダイナミック・レコーディング・モードは、間欠的なターンオン/ ターンオフ電圧または電流サージの検出や、無人での測定性能の検 証に使用できます。読み値を記録している間は、別の作業を実行で きます。

平均読み値は、不安定な入力のスムージング、回路が動作して いる % 時間の評価、回路性能の確認に有効です。経過時間はセ カンダリ・ディスプレイに表示されます。最長時間は 99999 s です。この最長時間を超えると、ディスプレイに "**OL**" が表示さ れます。

- 1 ダイナミック・レコーディング・モードに入るには、(Hold)を 1秒以上押します。マルチメータは、連続モードまたは非 データ・ホールド(非トリガ)モードになります。 ■■■ H△×と現在の測定値が表示されます。新しい最大値ま たは最小値が記録されるとビープ音が鳴ります。
- 2 (Hold)を押すと、最大読み値 ( 同一 MiA ※)、最小読み値 ( 777 ト)、平均読み値 ( 777 台いこ)、現在の読み値 ( )が順に表示されます。
- 3 (Hold)または(Dual)を1秒以上押すと、ダイナミック・レコー ディング・モードが終了します。
- 
- 注記 · Capを押すと動的記録が再開されます。
	- **•** 平均値は、ダイナミック・レコーディング・モードで取り込 まれたすべての測定値の真の平均です。過負荷が記録された 場合は、アベレージング機能は停止し、平均値は "**OL**"(過負 荷)になります。オート・パワー・オフ 計画はダイナミッ ク・レコーディング・モードではオフになります。

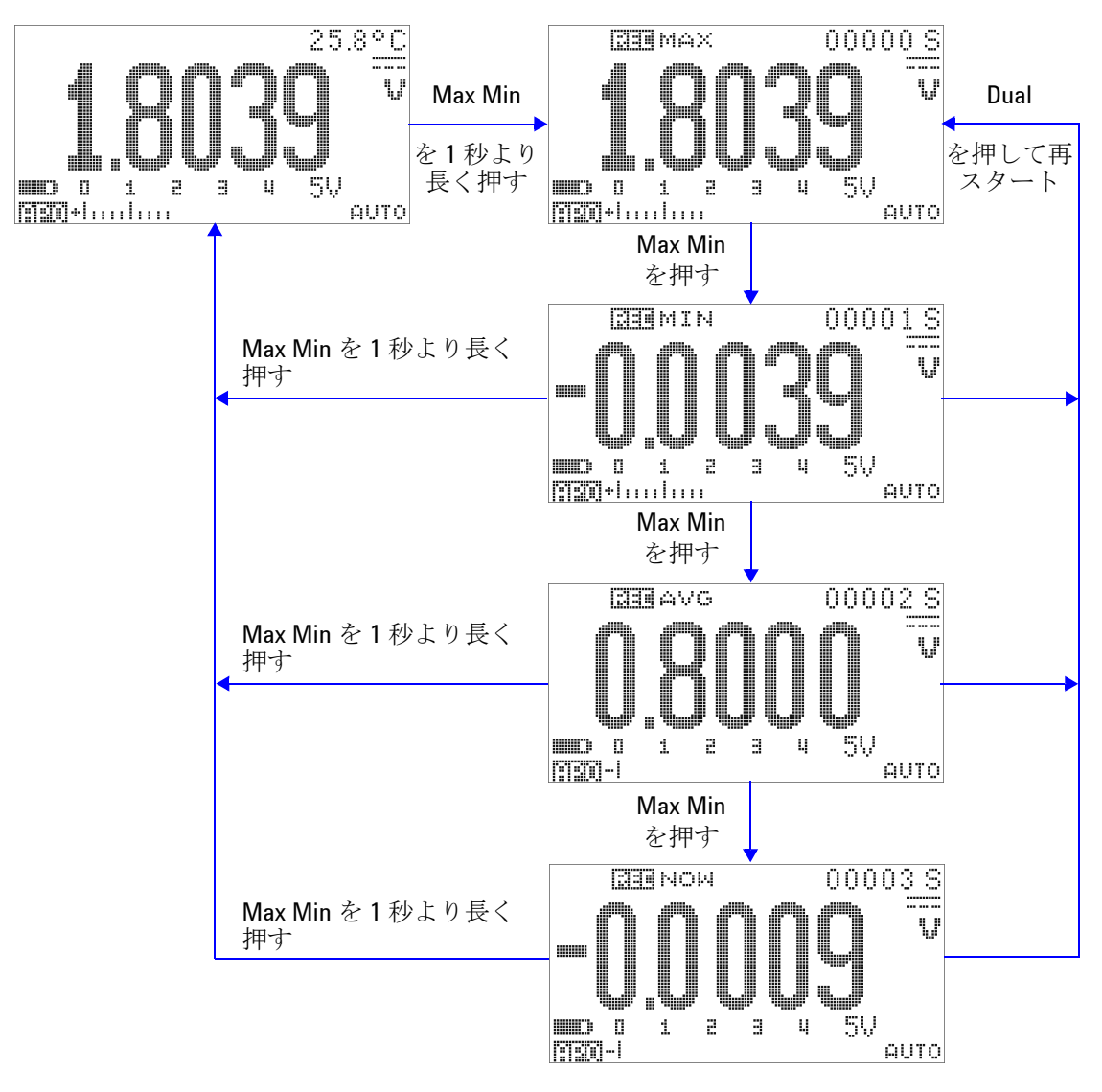

図 **3-1** ダイナミック・レコーディング・モードの操作

# <span id="page-83-0"></span>データ・ホールド(トリガ・ホールド)

データ・ホールド機能を使用すると、表示値を固定できます。

- 1 (Hold)を押すと、表示値が固定され、手動トリガ・モードに入 ります。T-TITTTが表示されます。
- 2 (Hold)をもう一度押すと、次の測定値が固定されます。ディス プレイで新しい値が更新される前に、T-TTTTTTインジケータに 文字 "T" が点滅します。
- 3 データ・ホールド・モードでは、 shift を押すことで、DC、 AC、AC+DC 測定を切り替えられます。
- 4 (Hold)または(Dual)を1秒より長く押すと、このモードが終了 します。

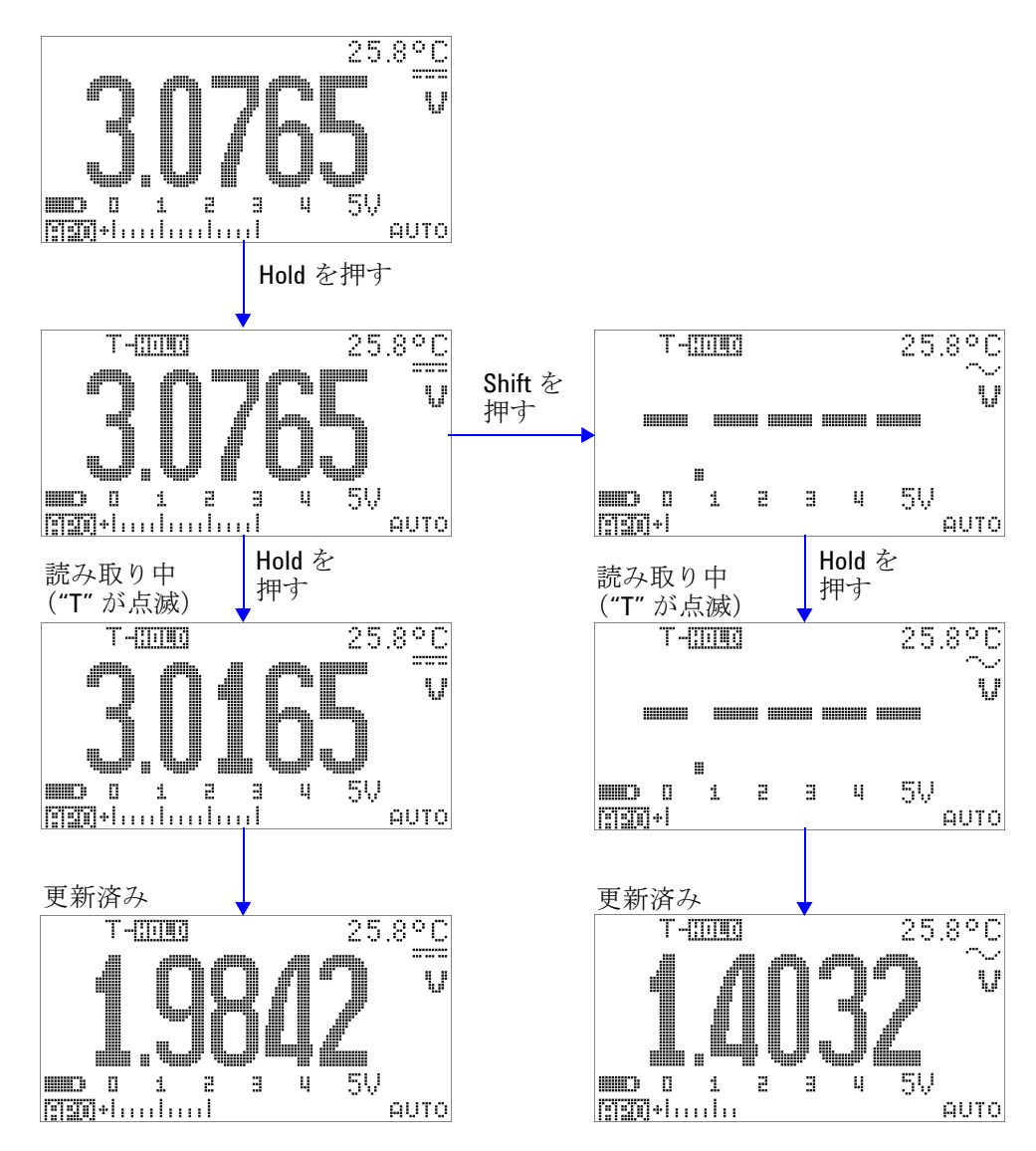

図 **3-2** データ・ホールド・モードの操作

### <span id="page-85-0"></span>リフレッシュ・ホールド

リフレッシュ・ホールド機能を使用すると、表示値を固定でき ます。棒グラフは保持されず、瞬時測定値を反映し続けます。 変動する値を測定している場合は、セットアップ・モードを 使ってリフレッシュ・ホールド・モードをオンにできます。こ の機能は、保持された値を新しい測定値によって自動トリガま たは更新し、注意を促す音を発します。

- **1** ボタンを押すと、リフレッシュ・ホールド・モードに入 ります。現在値が保持され、 ココココインジケータがオンに なります。
- **2** 測定値の変動が変動カウント設定を超えると、新しい測定値 の固定が準備されます。マルチメータが新しい安定値を待っ ている間は、<u>ト - TTTTT</u>Tインジケータに文字 "R" が点滅します。
- **3** 新しい測定値が安定すると、 インジケータの点滅が 止まり、新しい値がディスプレイ上で更新されます。 同■問は再びオンになり、マルチメータは注意を促す音を 発します。
- 4 リフレッシュ・ホールド・モードでは、 shift を押すことで、 DC、AC、AC+DC 測定を切り替えられます。
- 5 もう一度(Hold)を押すと、この機能がオフになります。 を 1 秒より長く押すことによっても、この機能を終了 できます。

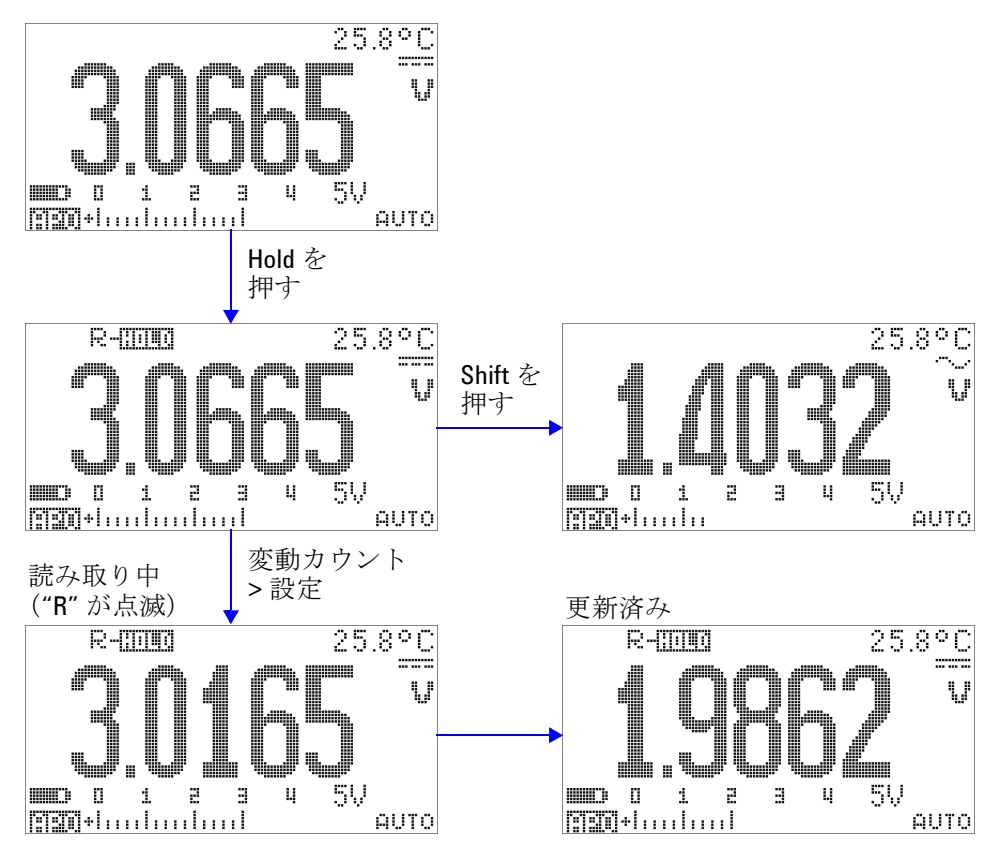

図 **3-3** リフレッシュ・ホールド・モードの操作

- 注記 **•** 電圧測定と電流測定では、読み値が 500 カウント未満の場合 は、保持値は更新されません。
	- **•** 抵抗測定とダイオード測定では、読み値が "**OL**"(オープン・ ステート)の場合は、保持値は更新されません。
	- **•** すべての測定タイプで、読み値が安定した状態になるまで保 持値は更新されません。

# <span id="page-87-0"></span>ヌル(相対)

ヌル機能は、現在の測定値から記憶されている値を減算し、両 者の差を表示します。

**1** を押して、表示された値を以降の測定値から減算する基 準値として記憶し、表示をゼロに設定します。 いりししが表 示されます。

注記 マルは、オートレンジ設定と手動レンジ設定のどちらにも設定 できますが、過負荷が発生しているときには設定することがで きません。

- **2** を押すと、記憶されている基準値が表示されます。 □正白ミニと記憶されている基準値が3秒間表示されます。
- **3** このモードを終了するには :
	- C'EASEと記憶されている基準値が表示されている3秒 間の間に を押します。
	- (<awarr)を1秒より長く押します。
- 注記 **•** 抵抗測定モードでは、リードの抵抗があるため、2 本のテス ト・リードを直接接触させた場合でもマルチメータの読み値 は0になりません。このため、ヌル機能を使用して表示を0 に調整します。
	- **•** DC 電圧測定モードでは、熱起電力が確度に影響します。テス ト・リードをショートさせて、表示値が安定した後でのを押 すことにより、表示を 0 に調整します。

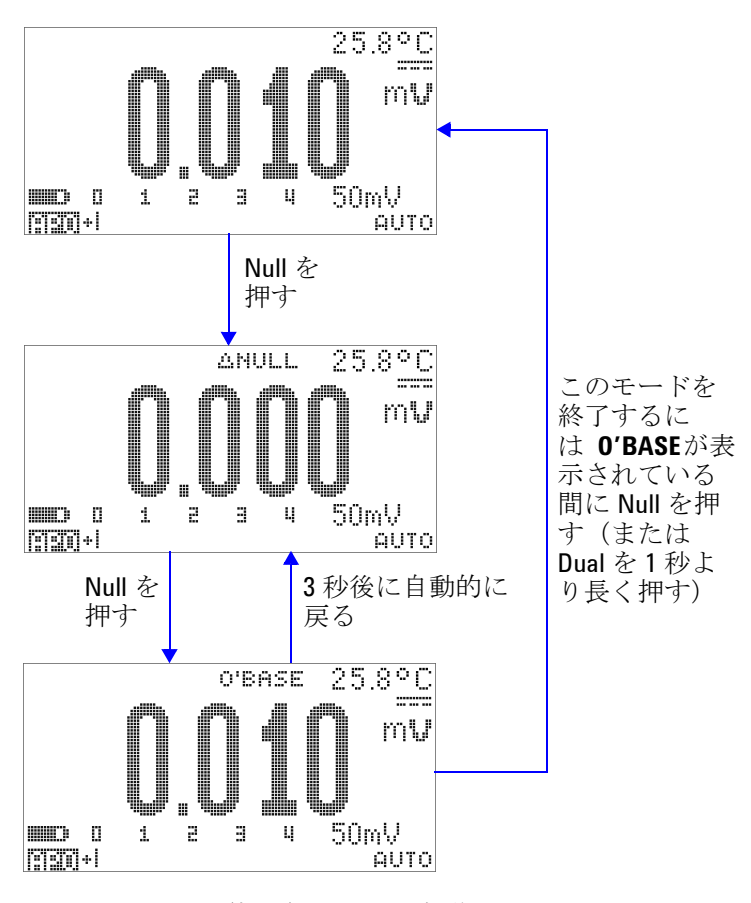

図 **3-4** ヌル(相対)モードの操作

# <span id="page-89-0"></span>デシベル表示

dBm 単位は、基準抵抗に供給されるパワーを、1 mW を基準に して計算します。DC V 測定、AC V 測定、AC + DC V 測定に適 用してデシベル変換を行います。電圧測定を dBm に変換するに は、以下の式が使用されます。

$$
dBm = 10\log\left(\frac{1000 \times (\text{ measured voltage})^2}{\text{reference impedance}}\right)
$$
 (1)

基準インピーダンスは、セットアップ・モードで 1 Ω ~ 9999 Ω の範囲で指定できます。デフォルト値は 50 Ω です。

dBV 単位は、1 V を基準にして電圧を計算します。式を以下に示 します。

(**2**)  $dBV = 20 \log(me)$  *measured voltage*)

- **1** ロータリ・スイッチが 、 、 のいずれかに 設定された状態で、 
CDual を押すと、dBm または dBV<sup>[1]</sup> 測定 がプライマリ・ディスプレイに表示されます。電圧測定は、 セカンダリ・ディスプレイに示されます。
- 2 (Dual)を1秒より長く押すと、このモードが終了します。

[1] セットアップ・モードの設定に依存します。

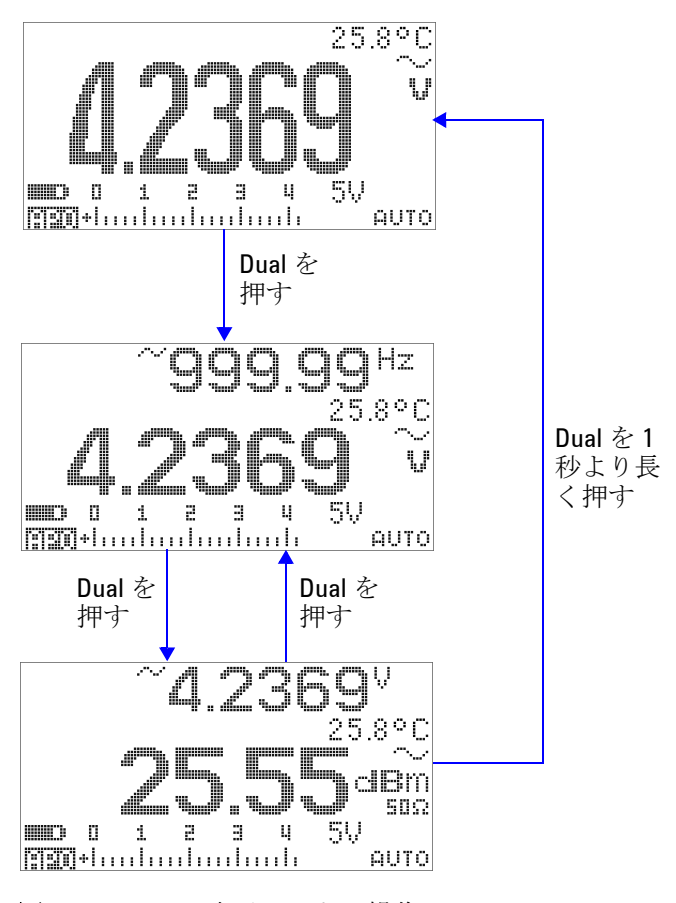

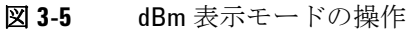

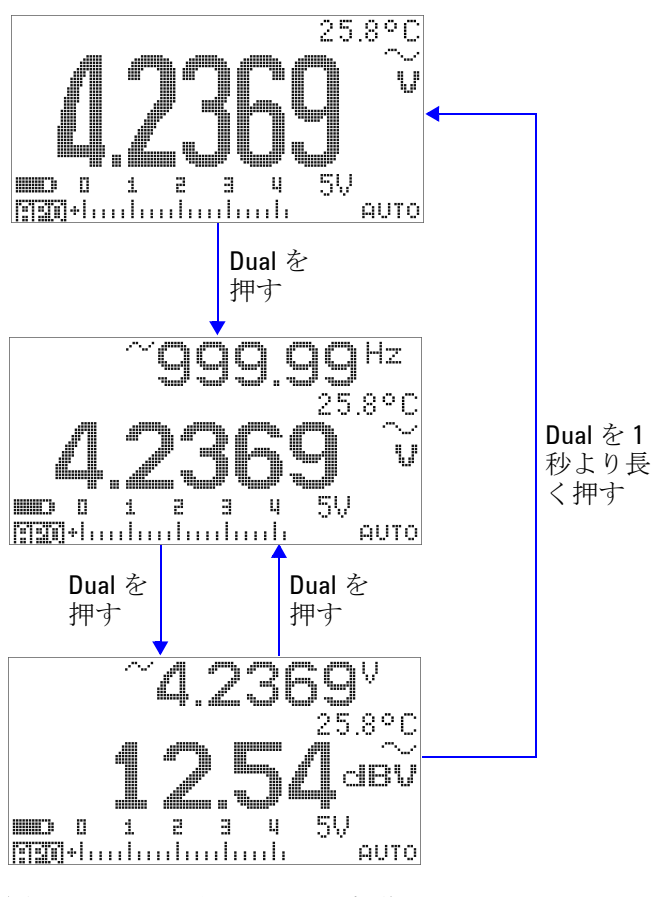

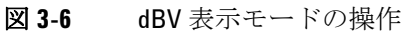

### <span id="page-92-0"></span>**1 ms** ピーク・ホールド

この機能を使用すれば、ピーク電圧を測定して、分電回路変圧 器、力率補正キャパシタなどのコンポーネントを解析できます。 取得したピーク電圧からクレスト・ファクタを求めることがで きます。

$$
Crest factor = \frac{Peak value}{True RMS value}
$$
 (3)

- 1 (<br />
anull) を 1 秒より長く押すと、1 ms ピーク・ホールド・モー ドのオンとオフが切り替わります。
- 2 (Hold)を押すと、最大と最小のピーク読み値が切り替わりま す。ドー門間・は最大ピークを示し、ドー門間には最小ピーク を示します。

\n
$$
\overleftrightarrow{H} = \mathbf{E} \cdot \mathbf{E} + \mathbf{E} \cdot \mathbf{E}
$$
\n

\n\n $\mathbf{E} = \mathbf{E} \cdot \mathbf{E}$ \n

\n\n $\mathbf{E} = \mathbf{E} \cdot \mathbf{E}$ \n

\n\n $\mathbf{E} = \mathbf{E} \cdot \mathbf{E}$ \n

\n\n $\mathbf{E} = \mathbf{E} \cdot \mathbf{E}$ \n

\n\n $\mathbf{E} = \mathbf{E} \cdot \mathbf{E}$ \n

\n\n $\mathbf{E} = \mathbf{E} \cdot \mathbf{E}$ \n

\n\n $\mathbf{E} = \mathbf{E} \cdot \mathbf{E}$ \n

\n\n $\mathbf{E} = \mathbf{E} \cdot \mathbf{E}$ \n

\n\n $\mathbf{E} = \mathbf{E} \cdot \mathbf{E}$ \n

\n\n $\mathbf{E} = \mathbf{E} \cdot \mathbf{E}$ \n

\n\n $\mathbf{E} = \mathbf{E} \cdot \mathbf{E}$ \n

\n\n $\mathbf{E} = \mathbf{E} \cdot \mathbf{E}$ \n

\n\n $\mathbf{E} = \mathbf{E} \cdot \mathbf{E}$ \n

\n\n $\mathbf{E} = \mathbf{E} \cdot \mathbf{E}$ \n

\n\n $\mathbf{E} = \mathbf{E} \cdot \mathbf{E}$ \n

\n\n $\mathbf{E} = \mathbf{E} \cdot \mathbf{E}$ \n

\n\n $\mathbf{E} = \mathbf{E} \cdot \mathbf{E}$ \n

\n\n $\mathbf{E} = \mathbf{E} \cdot \mathbf{E}$ \n

\n\n $\mathbf{E} = \mathbf{E} \cdot \mathbf{E}$ \n

\n\n $\mathbf{E} = \mathbf{E} \cdot \mathbf{E}$ \n

\n\n $\mathbf{E} = \mathbf{E} \cdot \mathbf{E}$ \n

\n\n $\mathbf{E} = \mathbf{E} \cdot \mathbf$ 

- **•** レンジを変更せずにピーク記録を再スタートしたい場合は、 を押します。
- **3 (^^)**または(Dual)を1秒より長く押すと、このモードが終了 します。
- **4** 図 3-7(70 [ページ\)](#page-93-0)に示す測定例では、クレスト・ファクタ は 2.2669/1.6032 = 1.414 です。

<span id="page-93-0"></span>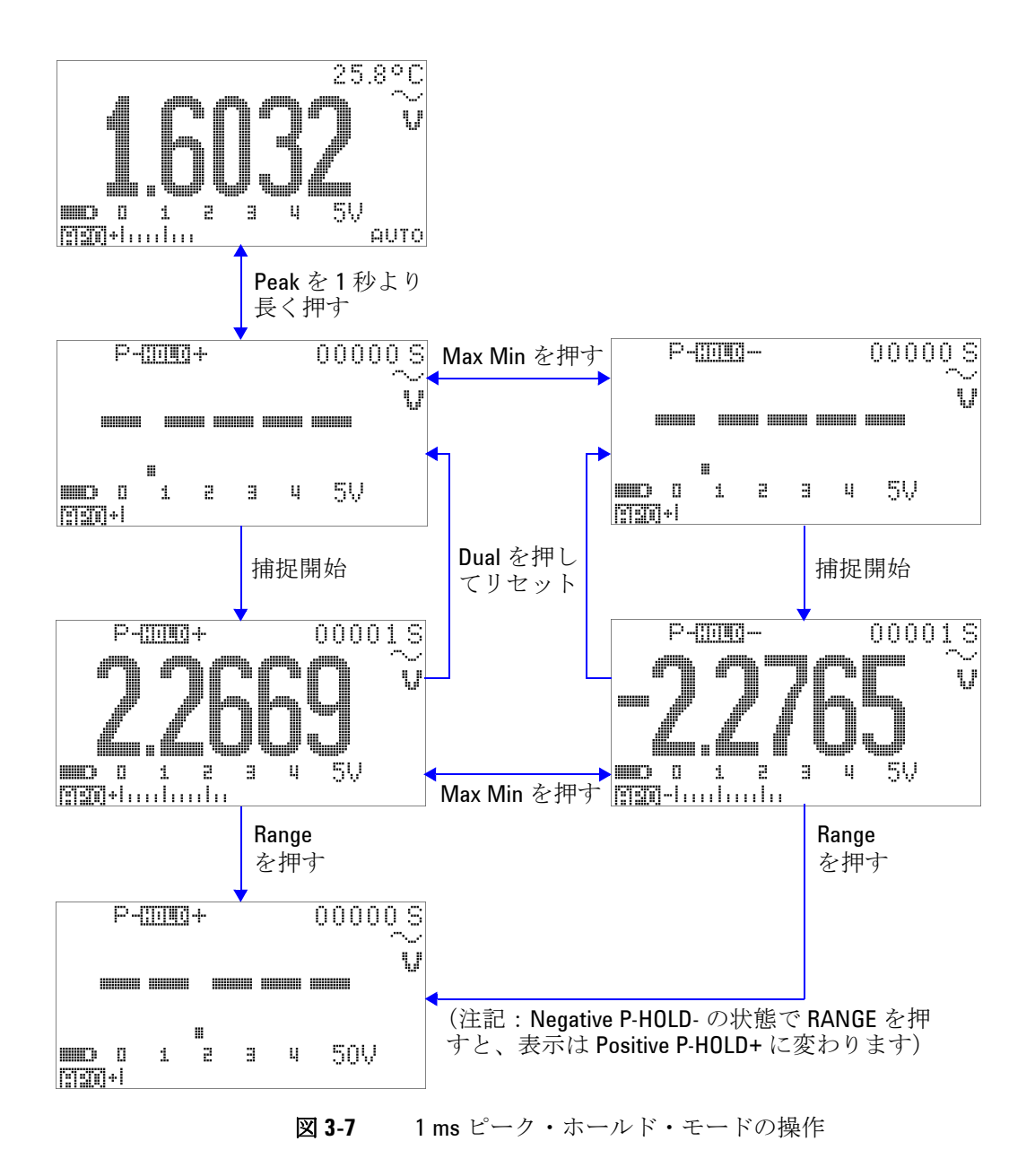

### <span id="page-94-0"></span>データ・ロギング

データ・ロギング機能は、テスト・データを記録して後で観察 や解析を行うために使用します。データは不揮発性メモリに記 憶されるので、マルチメータをオフにしたり、電池を交換した りしても、データは保持されます。

データ・ロギングには手動(ハンド)ロギングとインターバル (タイム)ロギングの 2 つのオプションがあり、セットアップ・ モードで選択します。

データ・ロギングでは、プライマリ・ディスプレイの値だけが 記憶されます。

### <span id="page-94-1"></span>手動ロギング

最初に、セットアップ・モードで手動(ハンド)ロギングが指 定されていることを確認します。

- 1 (Hz)を1秒より長く押すと、プライマリ・ディスプレイ上 の現在の値と機能がメータのメモリに記録されます。 間電車と ロギング・インデックスが 3 秒間表示されます。
- 2 ←■)をもう一度押し続けると、次の値がメモリに保存されま す。

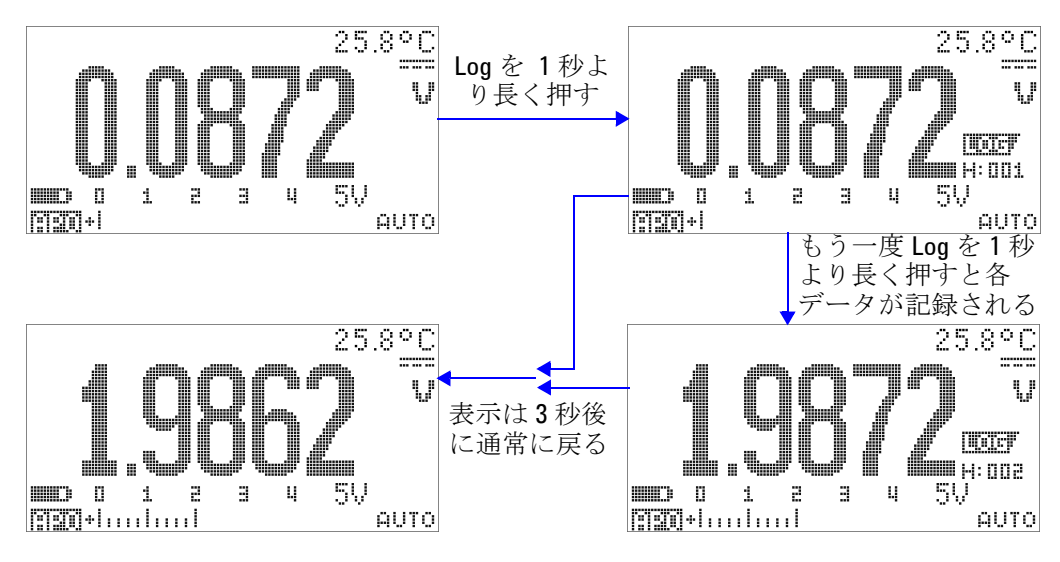

図 **3-8** 手動(ハンド)ロギング・モードの操作

注記 記録できる読み値の最大数は 100 エントリです。100 エントリが すべて記録されると、ロギング・インデックスは図 [3-9](#page-95-0) に示すよ うに "Full" と表示されます。

<span id="page-95-0"></span>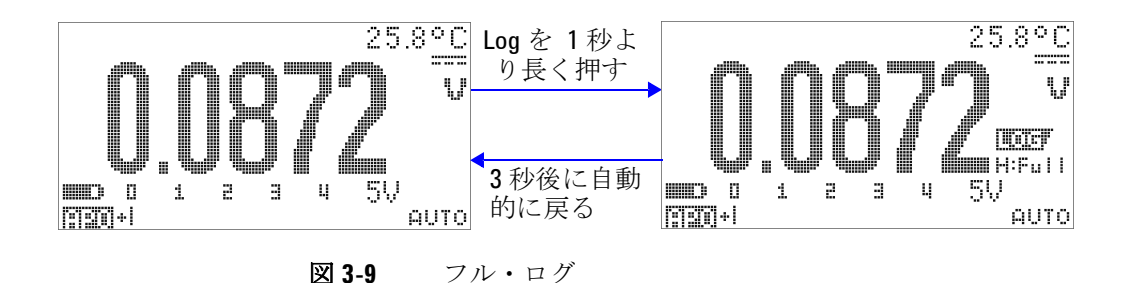

### <span id="page-96-0"></span>インターバル・ロギング

最初に、セットアップ・モードでインターバル(タイム)ロギ ングが指定されていることを確認します。

1 (H2)を1秒より長く押すと、プライマリ・ディスプレイ上 の現在の値と機能がメータのメモリに記録されます。 間面車と ロギング・インデックスが表示されます。それ以後、セット アップ・モードで指定された間隔(LOG TIME)で、読み値 がメモリに自動的に記録されます。このモードの操作方法に ついては、図 3-10(74 [ページ\)](#page-97-0)を参照してください。

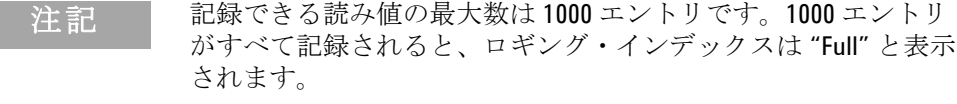

2 (Hz)を1秒より長く押すと、このモードが終了します。

注記 インターバル (タイム) ロギングの動作中は、キーパッドの操 作は **Log** キー以外は無効になります。このキーを 1 秒より長く 押すと、このモードが終了します。また、インターバル・ロギ ング中はオート・パワー・オフは無効になります。

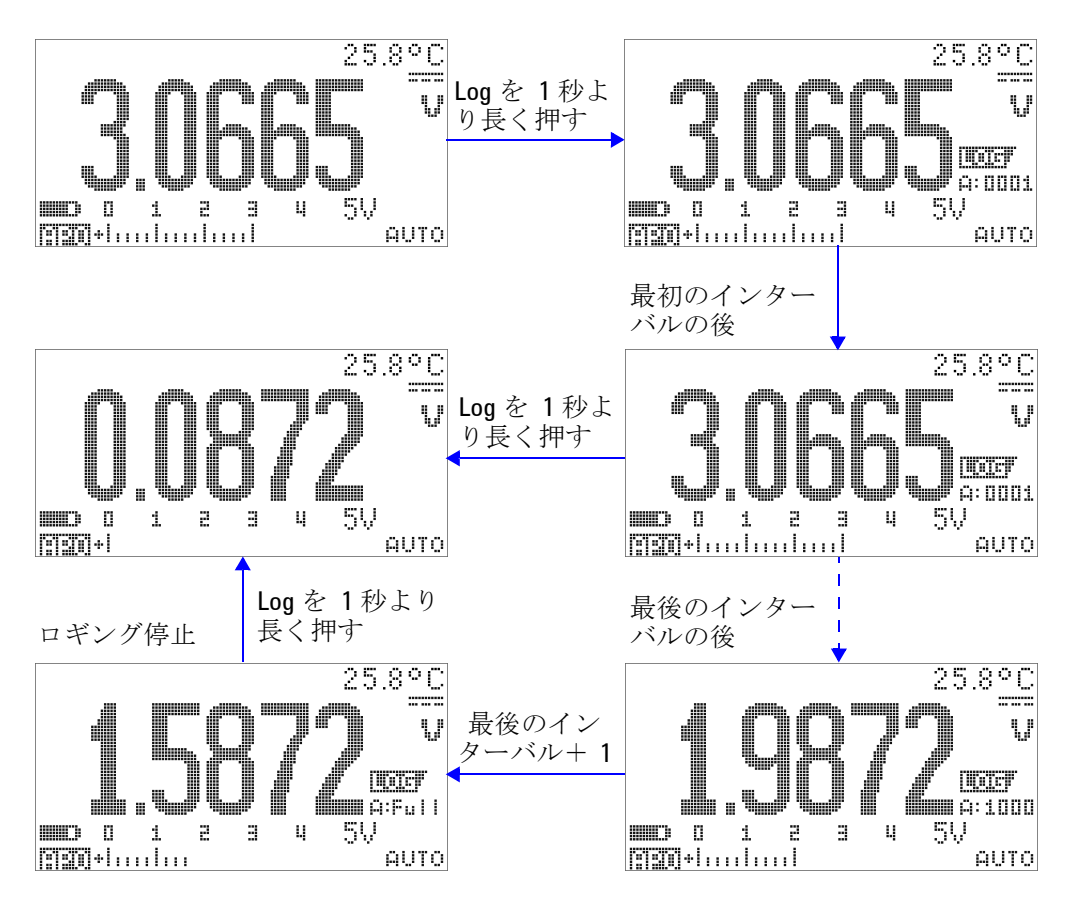

<span id="page-97-0"></span>**図 3-10** インターバル (タイム) ロギング・モードの動作

## <span id="page-98-0"></span>ログ・データのレビュー

- 1 **◎ を1秒より長く押すと、ログ・レビュー・モードに入** ります。最新の記録データ、 、最新のロギング・イン デックスが表示されます。
- **2 ◯◎)を押すと、手動(ハンド)ロギングとインターバル(タ** イム)ロギングのレビュー・モードが切り替わります。
- **3** を押すとログ・データを昇順で、 を押すと降順で次々に 表示できます。 を押すと最初のレコード、 を押すと最後の レコードにすばやく移動できます。
- 4 各ログ・レビュー・モードで (Hz) を1秒以上押すと、ログ· データがクリアされます。
- 5 <sup>(5)</sup>を1秒より長く押すと、ロギングが停止し、このモー ドが終了します。

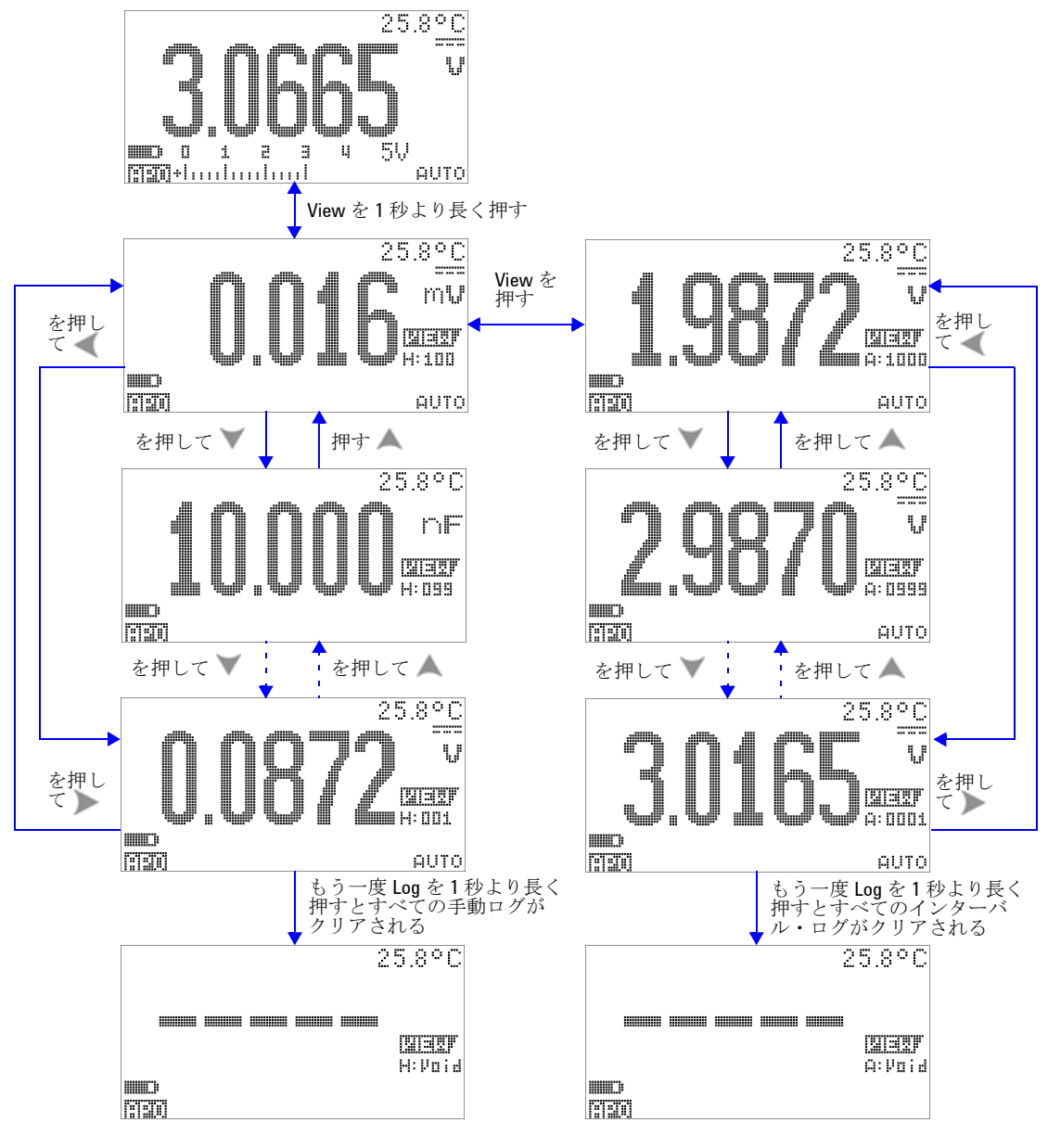

図 **3-11** ログ・レビュー・モードの操作

# <span id="page-100-0"></span>方形波出力

U1253B 真の実効値 OLED マルチメータの方形波出力は、同期 クロック・ソース(ボーレート・ジェネレータ)を実現するた めの PWM(パルス幅変調)出力の発生に使用できます。この機 能を使用して、流量計表示、カウンタ、タコメータ、オシロス コープ、周波数コンバータ、周波数トランスミッタや、その他 の周波数入力デバイスのチェックと校正を行うこともできます。

#### 方形波出力周波数の選択

- 1 ロータリ・スイッチを DUT msに設定します。デフォルトのパ ルス幅は 0.8333 ms、デフォルトの周波数は 600 Hz で、それ ぞれプライマリ・ディスプレイとセカンダリ・ディスプレイ に表示されます。
- 2 < smg を押すと、プライマリ・ディスプレイでデューティ・サ イクルとパルス幅が切り替わります。
- **3** または を押すと、使用可能な周波数が順に表示されます (29 の周波数から選択できます)。
- 表 **3-1** 方形波出力に使用可能な周波数

周波数(**Hz**) 0.5、1、2、5、6、10、15、20、25、30、40、50、60、75、80、100、 120、150、200、240、300、400、480、600、800、1200、1600、2400、 4800

#### **3** 機能

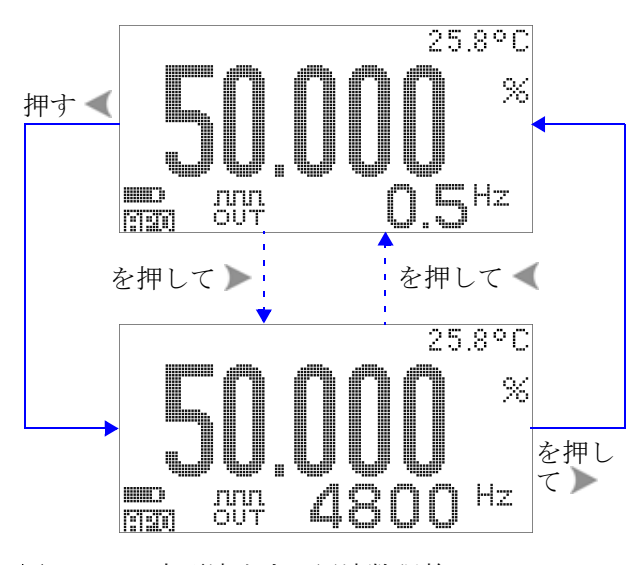

図 **3-12** 方形波出力の周波数調整

#### 方形波出力のデューティ・サイクルの選択

- 1 ロータリ・スイッチを nun % に設定します。
- 2 <shit)を押して、プライマリ・ディスプレイでデューティ· サイクル(%)を選択します。
- **3** または を押して、デューティ・サイクルを調整します。 デューティ・サイクルは 256 のステップで設定でき、各ス テップは 0.390625% に相当します。表示の最高分解能は 0.001% です。

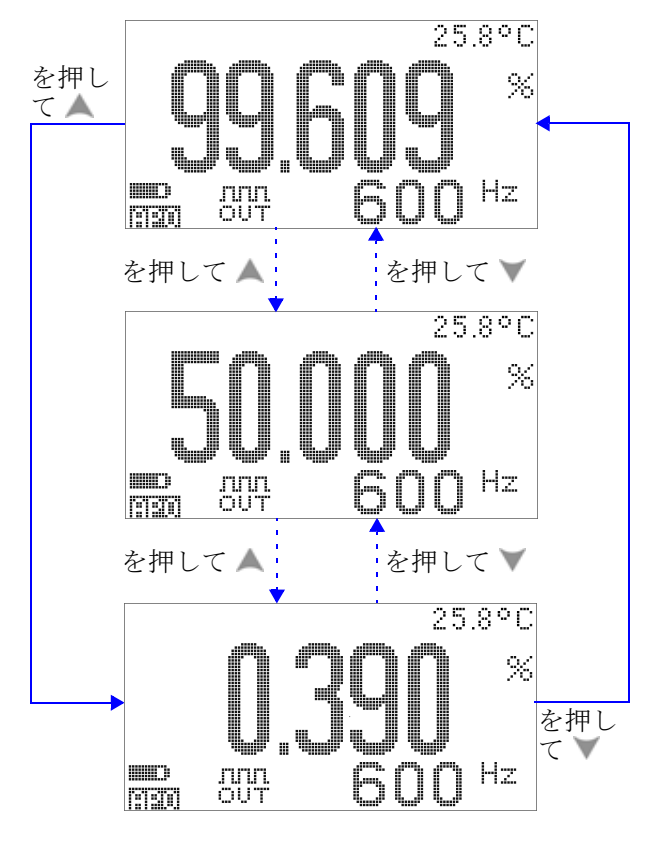

図 **3-13** 方形波出力のデューティ・サイクル調整

#### 方形波出力のパルス幅の選択

- 1 ロータリ・スイッチを DUT msに設定します。
- 2 <sup>Shit</sup> を押して、プライマリ・ディスプレイでパルス幅 (ms) を選択します。
- **3** または を押して、パルス幅を調整します。パルス幅は 256 のステップで設定でき、各ステップは 1/ (256× 周波数) に相当します。表示されるパルス幅は、5桁 $(9.9999 \sim$ 9999.9 ms の範囲)に自動的に調整されます。

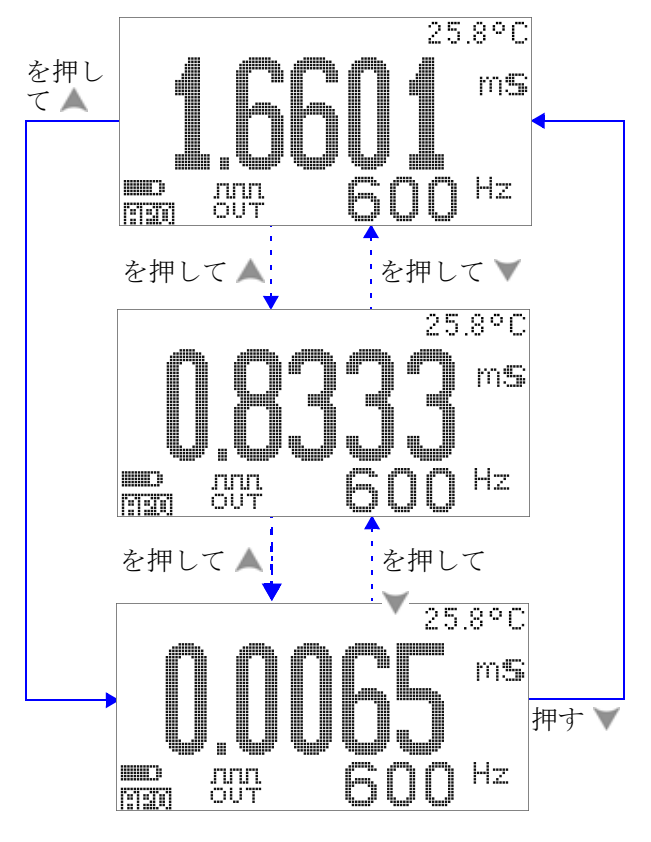

図 **3-14** 方形波出力のパルス幅調整

### <span id="page-104-0"></span>リモート通信

マルチメータには双方向(全2重)通信機能があり、マルチ メータから PC へのデータ転送に使用できます。この機能にはア クセサリとしてオプションの IR-USB ケーブルが必要であり、 Agilent Web サイトからダウンロードできるアプリケーション・ ソフトウェアから使用します。

PC とマルチメータのリモート通信の詳細な実行方法について は、Agilent GUI Data Logger ソフトウェアを起動して Help をク リックしてください。

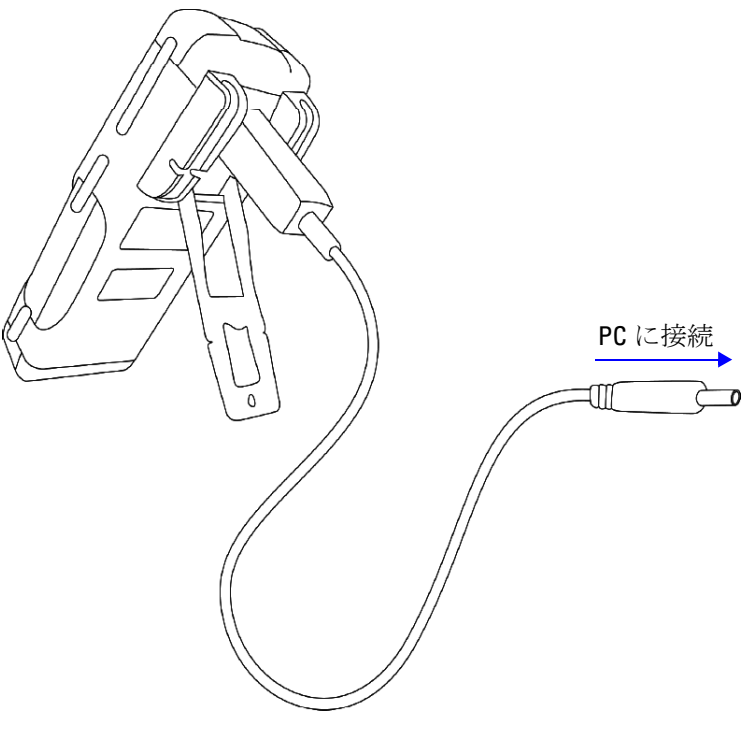

図 **3-15** リモート通信のケーブル接続

#### **3** 機能

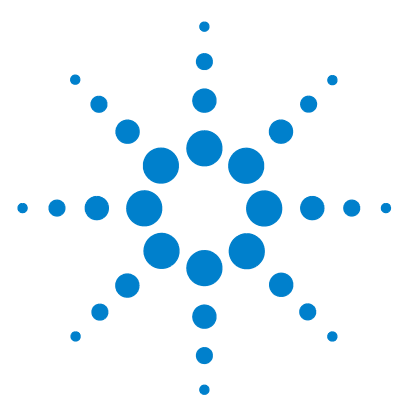

**4**

**Agilent U1253B** 真の実効値 **OLED** マルチメータ ユーザーズ/サービス・ガイド

# デフォルト設定の変更

[セットアップ・モードの選択](#page-107-0) 84 [デフォルト出荷時設定と使用可能な設定オプション](#page-108-0) 85 [データ・ホールド/リフレッシュ・ホールド・モードの設](#page-112-0) [定](#page-112-0) 89 [データ・ロギング・モードの設定](#page-113-0) 90 dB [測定の設定](#page-115-0) 92 dBm [測定の基準インピーダンスの設定](#page-116-0) 93 [熱電対タイプの設定](#page-117-0) 94 [温度単位の設定](#page-117-1) 94 %[スケール表示値の設定](#page-119-0) 96 [最小測定可能周波数の設定](#page-121-0) 98 [ビープ周波数の設定](#page-122-0) 99 [オート・パワー・オフ・モードの設定](#page-123-0) 100 [電源投入時バックライト輝度レベルの設定](#page-125-0) 102 [電源投入時メロディの設定](#page-126-0) 103 [電源投入時画面の設定](#page-127-0) 104 [ボーレートの設定](#page-128-0) 105 [パリティ・チェックの設定](#page-129-0) 106 [データ・ビットの設定](#page-130-0) 107 [エコー・モードの設定](#page-131-0) 108 [プリント・モードの設定](#page-132-0) 109 [リビジョン](#page-133-0) 110 [シリアル番号](#page-133-1) 110 [電圧アラート](#page-134-0) 111 [M-initial](#page-135-0) 112 [スムーズ・リフレッシュ・レート](#page-139-0) 116 [デフォルト出荷時設定へのリセット](#page-140-0) 117 [電池タイプの設定](#page-141-0) 118 DC [フィルタの設定](#page-142-0) 119

この章では、U1253B 真の実効値 OLED マルチメータのデフォ ルト出荷時設定とその他の設定オプションの変更方法を説明し ます。

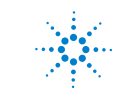

**Agilent Technologies 83**

### <span id="page-107-0"></span>セットアップ・モードの選択

セットアップ・モードに入るには、 おけを1秒より長く押しま す。

セットアップ・モードでメニュー項目設定を変更するには、以 下の手順を実行します。

- **1** または を押して、選択したメニュー・ページを表示しま す。
- 2 または を押して、変更する項目に移動します。
- 3 (Hz)を押してEDIT モードに入り、変更する項目を調整しま す。**EDIT** モードでは次の操作を行います。
	- i または を押して調整する桁を選択します。
	- ii ▲ または √ を押して値を調整します。
	- **iii** を押すと、変更を保存せずに **EDIT** モードを終了しま す。
	- iv (Hz)を押すと、変更を保存して EDIT モードを終了しま す。
- 4 <shitryを1秒より長く押すと、セットアップ·モードが終了 します。
# デフォルト出荷時設定と使用可能な設定オプション

次の表は、各メニュー項目とそれに対応するデフォルト設定お よび使用可能なオプションを示します。

表 **4-1** 各機能に対応するデフォルト出荷時設定、および使用可能な設定オプション

| メニュー | 機能              | デフォルト出<br>荷時設定 | 使用可能な設定オプション                                                                                                    |
|------|-----------------|----------------|----------------------------------------------------------------------------------------------------|
|      | RHOI D          | 500            | リフレッシュ・ホールド                                                                                                    |
|      |                 |                | ・ この機能をオンにするには、100 ~ 9900 の範囲の値を選択しま<br>す。<br>• この機能をオフにするには、すべての桁を0に設定します<br>("OFF"と表示されます)。<br>注記:OFFを選択するとデータ・ホールド(手動トリガ)がオンに<br>なります。 |
|      | D-LOG           | HAND           | データ・ロギングに使用可能なオプション:                                                                                                    |
|      |                 |                | ・ HAND: 手動データ・ロギング。<br>• TIME: インターバル(タイム)データ・ロギング。インターバル<br>はLOG TIME 設定に基づきます。                                                          |
|      | <b>LOG TIME</b> | 0001 s         | インターバル(タイム)データ・ロギングのロギング間隔。<br>0001 秒~ 9999 秒の範囲の値を選択します。                                                                                 |
|      | dB              | dBm            | ・ 使用可能なオプション:dBm、dBV、OFF。<br>・ OFF を選択すると、通常動作でこの機能がオフになります。                                                                              |
|      | $dBm-R$         | 50 $\Omega$    | dBm 測定の基準インピーダンス値。1 $\Omega$ ~ 9999 $\Omega$ の範囲の値を選<br>択します。                                                                             |

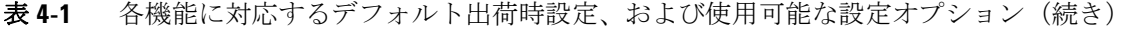

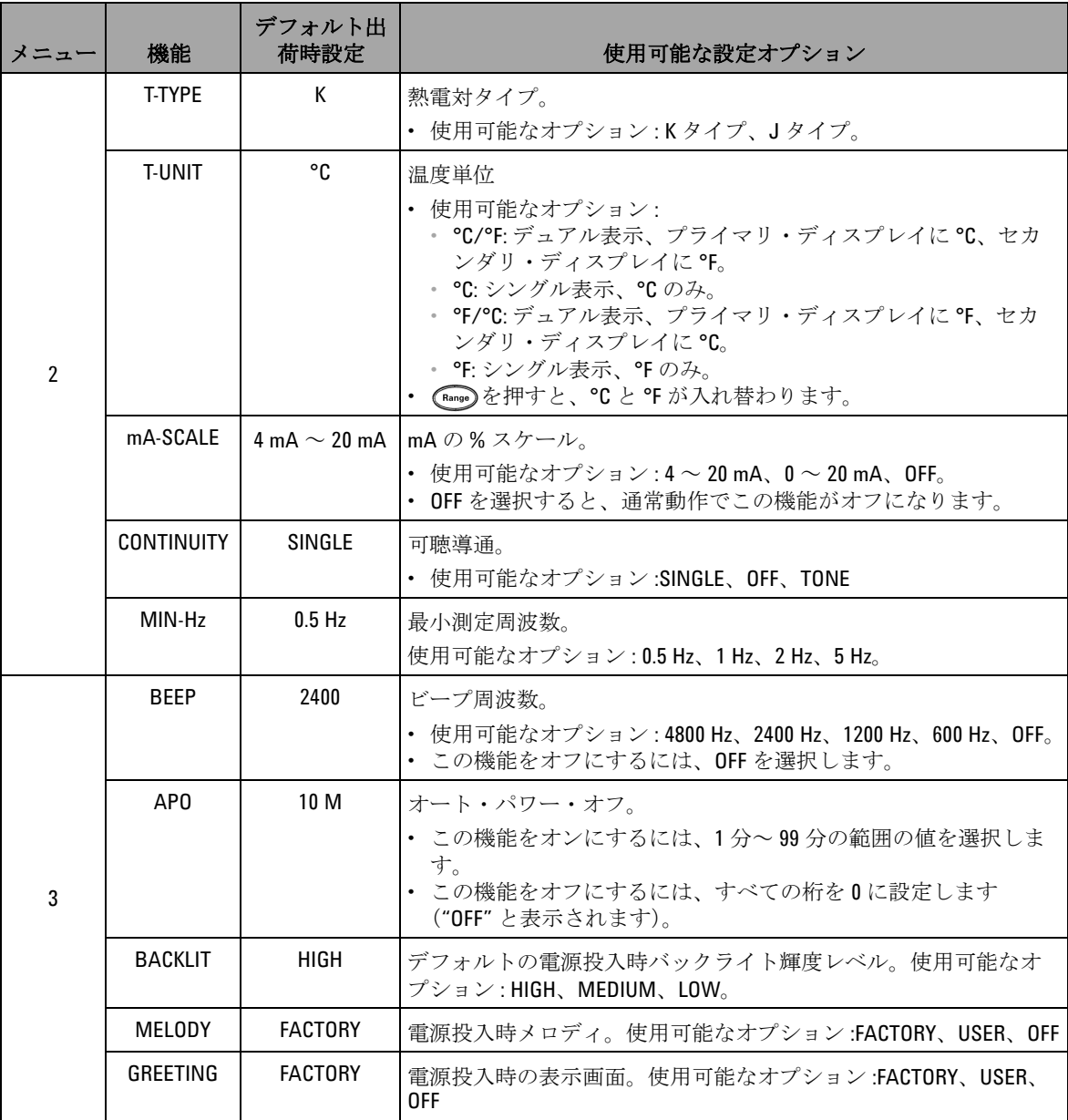

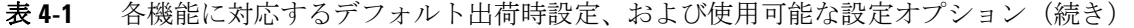

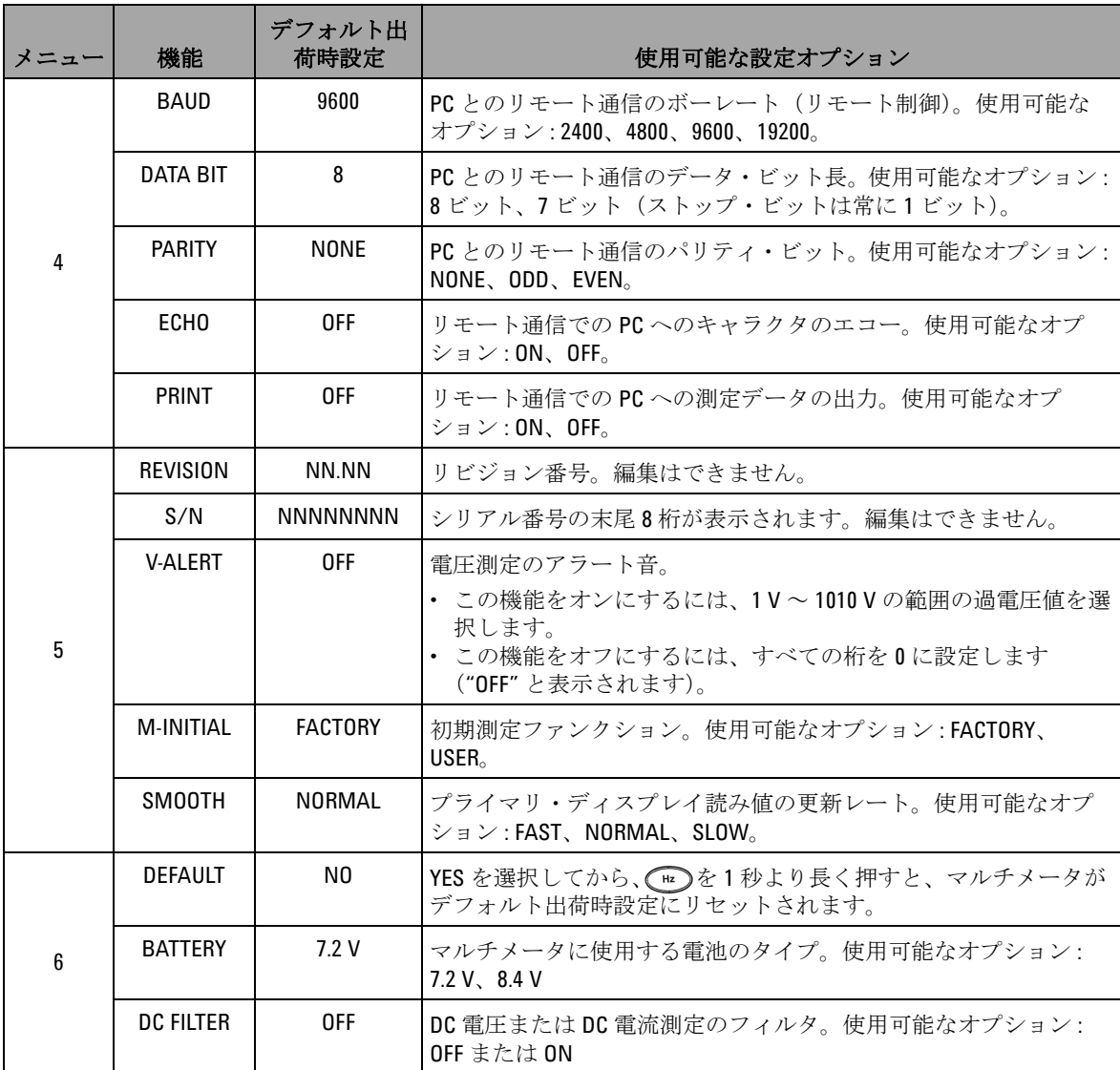

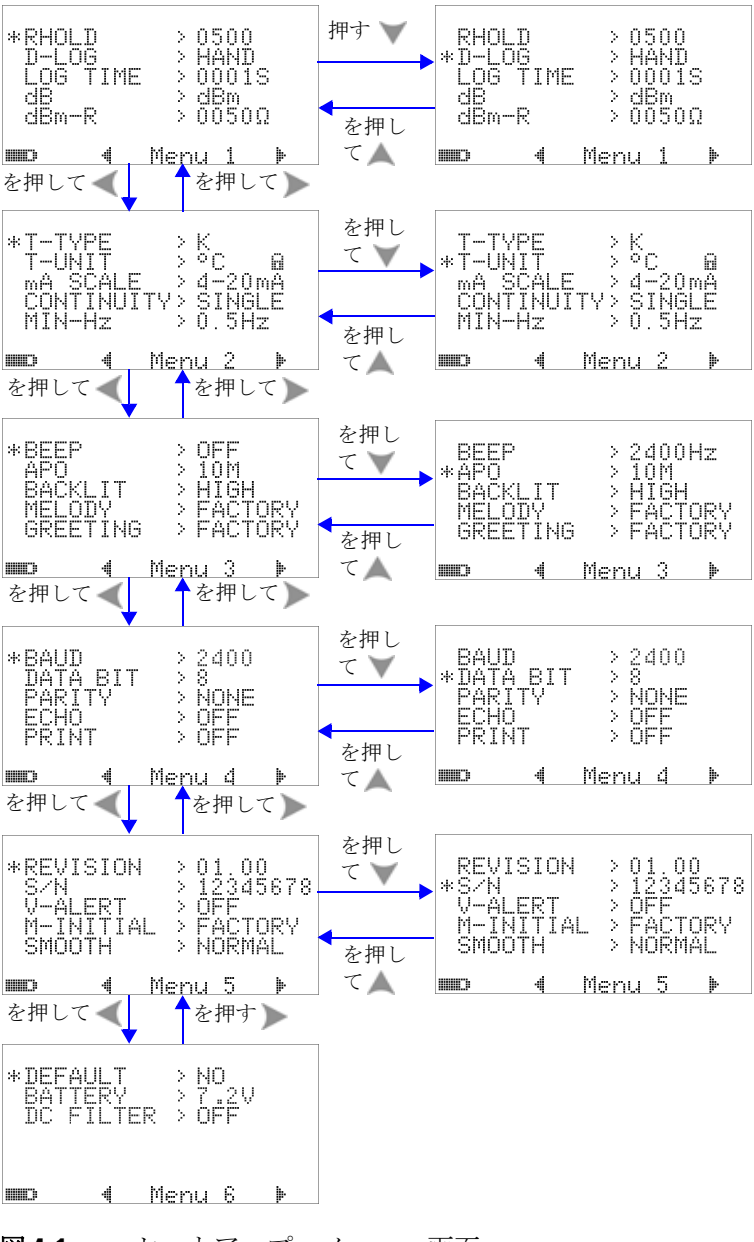

図 **4-1** セットアップ・メニュー画面

## データ・ホールド/リフレッシュ・ホールド・モード の設定

- **1** メニュー項目 RHOLD を "OFF" に設定すると、データ・ホー ルド・モード(キーまたはリモート制御経由のバスによる手 動トリガ)がオンになります。
- **2** メニュー項目 RHOLD を 100 ~ 9900 の範囲の値に設定する と、リフレッシュ・ホールド・モード(自動トリガ)がオン になります。測定値の変動がこの値(変動カウント)を超え ると、リフレッシュ・ホールドはトリガの準備をし、新しい 値を保持します。

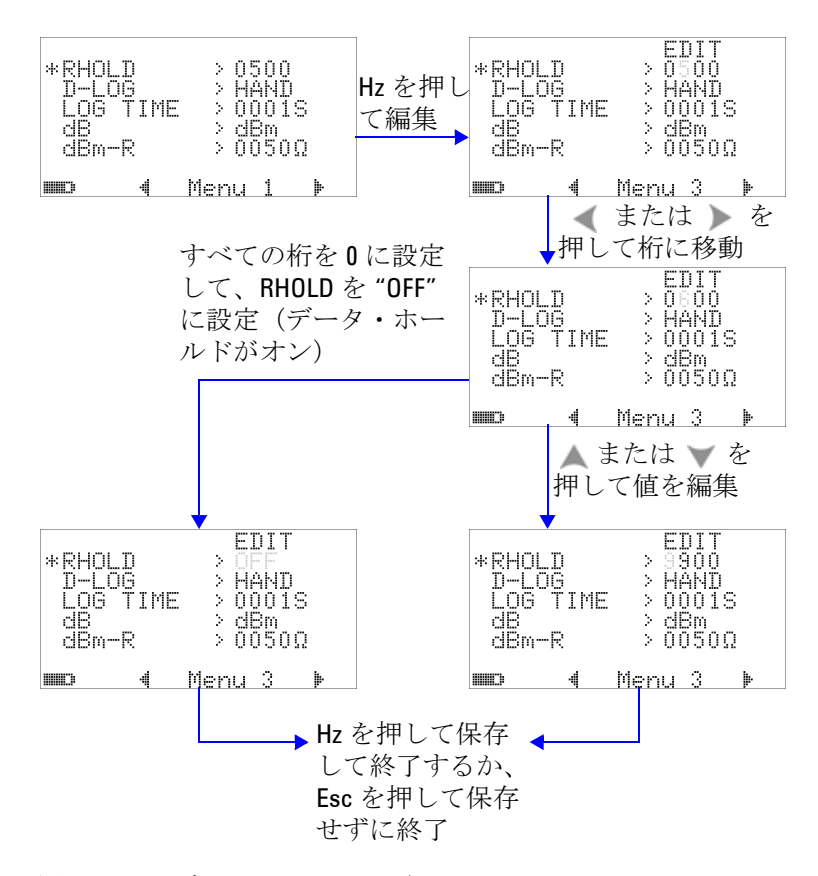

図 **4-2** データ・ホールド/リフレッシュ・ホールドのセッ トアップ

### データ・ロギング・モードの設定

**1** "HAND" に設定すると手動(ハンド)データ・ロギングが オンになり、"TIME" に設定するとインターバル(タイム) データ・ロギングがオンになります。図 4-3 (90 [ページ\)](#page-113-0)を 参照してください。

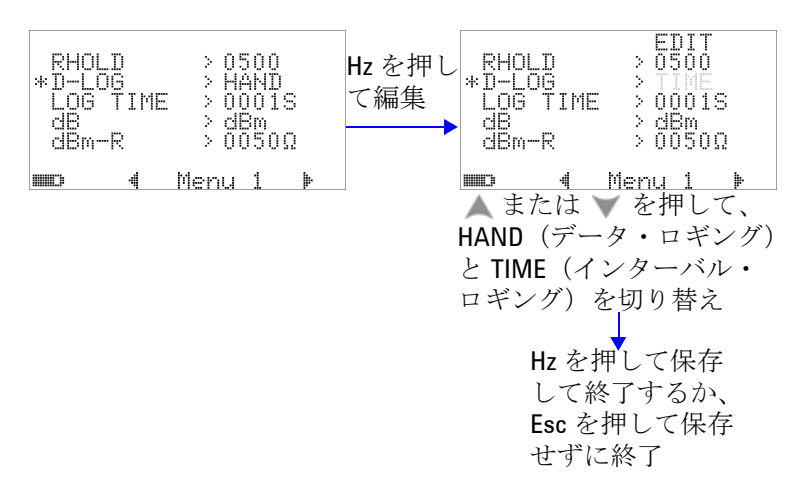

#### <span id="page-113-0"></span>図 **4-3** データ・ロギングのセットアップ

**2** インターバル(タイム)データ・ロギングの場合は、LOG TIME を 0001 秒~ 9999 秒の範囲に設定して、データ・ロギング間隔 を指定します。

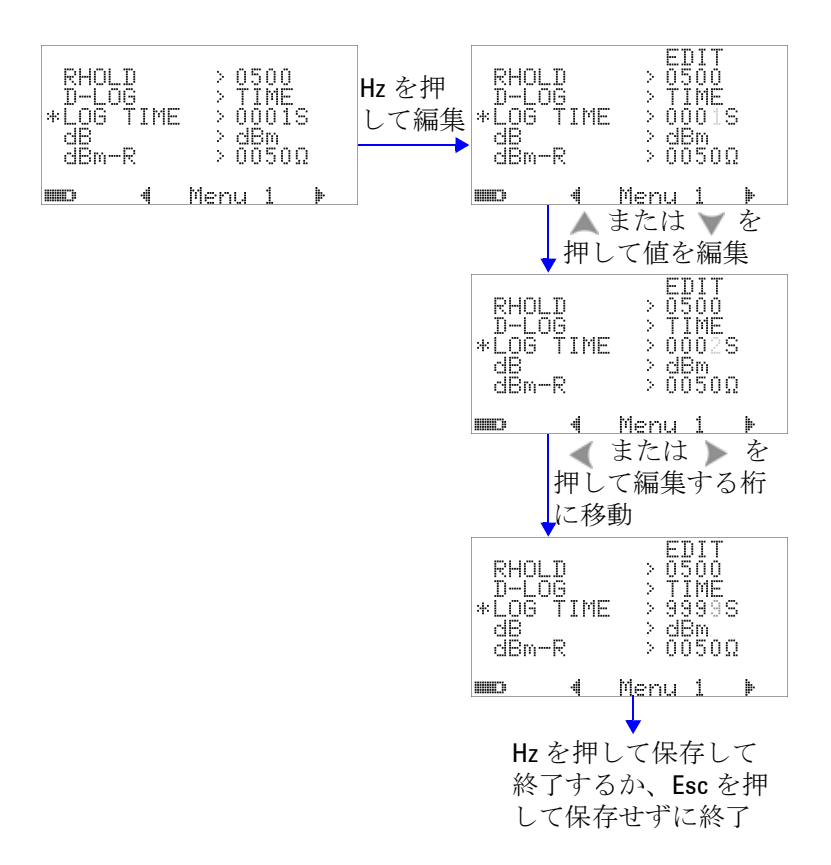

図 **4-4** インターバル(タイム)ロギングのログ時間セット アップ

### **dB** 測定の設定

これを "OFF" に設定すると、デシベル単位がオフになります。 使用可能なオプションは、dBm、dBV、OFF です。dBm 測定の 場合は、"dBm-R" メニュー項目で基準インピーダンスを設定で きます。

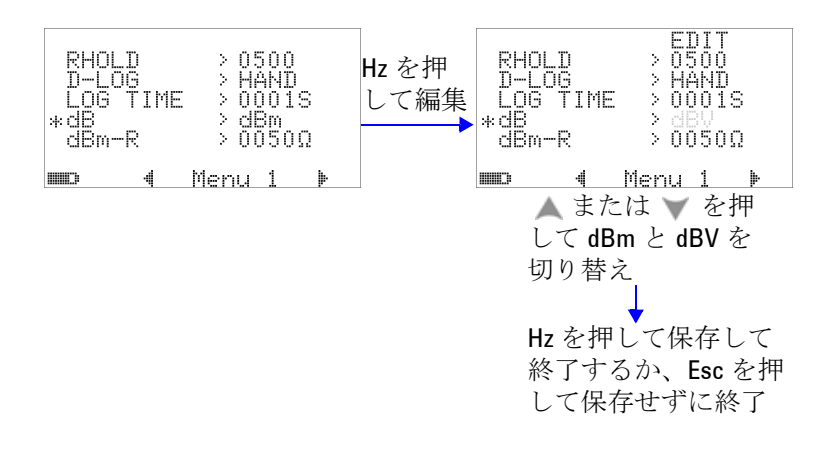

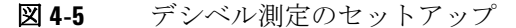

## **dBm** 測定の基準インピーダンスの設定

dBm 測定の基準インピーダンスは、1 ~ 9999 Ω の任意の値に 設定できます。デフォルト値は 50 Ω です。

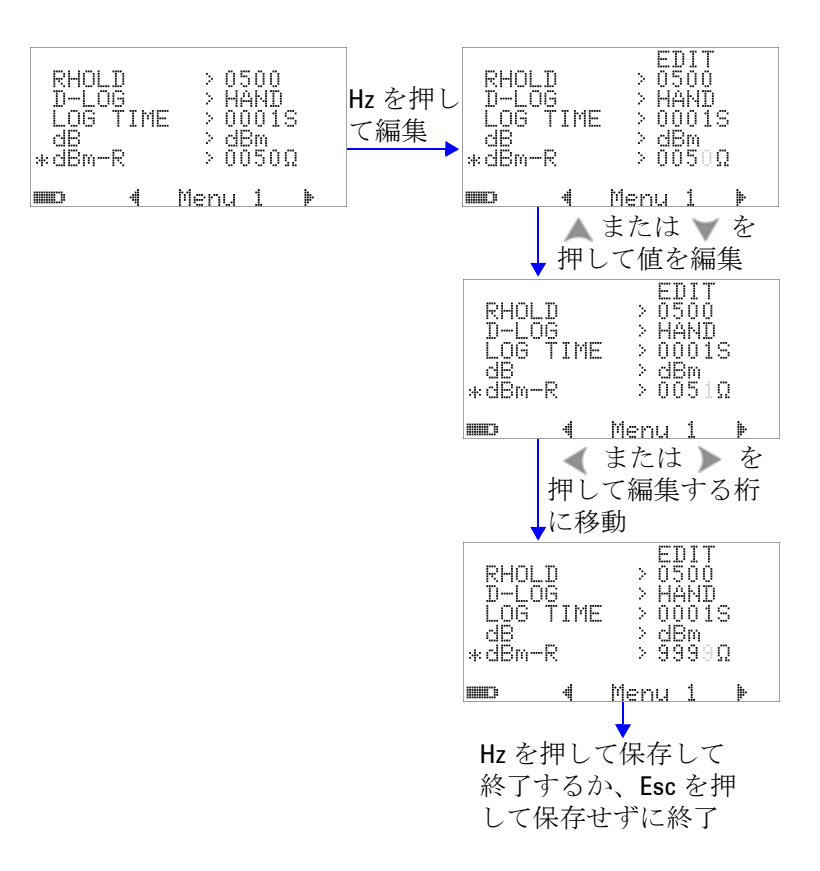

#### 図 **4-6** dBm 単位の基準インピーダンスのセットアップ

### 熱電対タイプの設定

選択できる熱電対センサのタイプは、J タイプと K タイプです。 デフォルトのタイプは K タイプです。

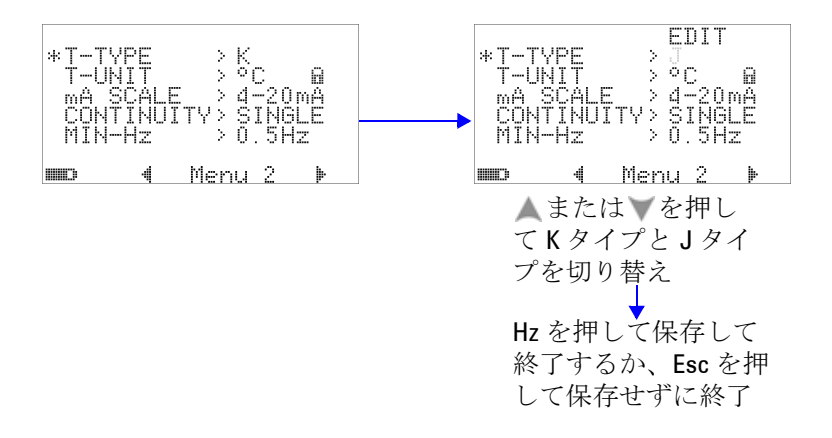

図 **4-7** 熱電対タイプのセットアップ

### 温度単位の設定

電源投入時の温度単位設定

次の 4 つの表示単位の組み合わせが使用できます。

- **1** 摂氏のみ : °C シングル表示。
- **2** 摂氏/華氏 : °C/°F デュアル表示、プライマリ・ディスプレ イに °C、セカンダリ・ディスプレイに °F。
- **3** 華氏のみ : °F シングル表示。
- **4** 華氏/摂氏 : °F/°C デュアル表示、プライマリ・ディスプレ イに °F、セカンダリ・ディスプレイに °C。

注記 電源投入時の温度単位設定はデフォルトではロックされているた め、温度単位を編集するにはロックを解除する必要があります。

> を押して温度単位設定のロックを解除すると、ロック記号が 消えます。

もう一度 ◯ ◎ ♪を押すと、温度単位設定がロックされます。

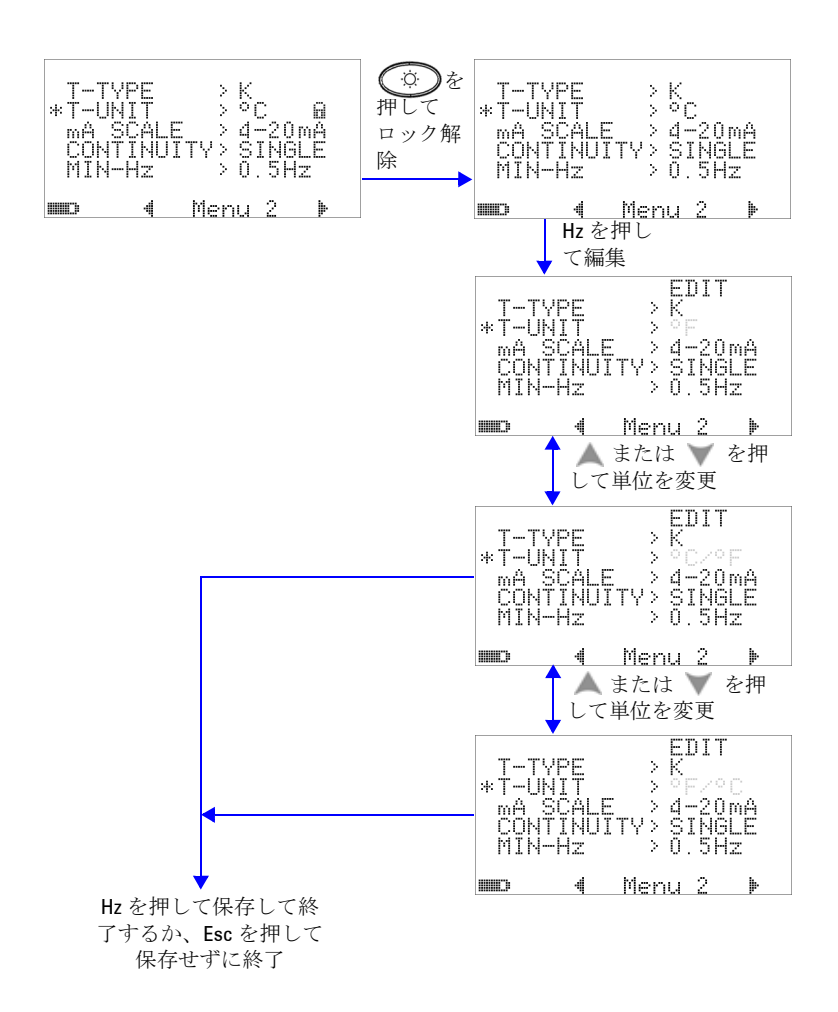

#### 図 **4-8** 温度単位のセットアップ

## **%** スケール表示値の設定

この設定は、DC 電流測定の表示を%スケール表示値(4 mA ~ 20 mA または 0 mA ~ 20 mA のレンジに基づいた 0 %~ 100 %) に変換します。例えば、25% という表示値は、4 mA ~ 20 mA  $\nu$ ンジでは 8 mA の DC 電流、0 mA  $\sim$  20 mA レンジでは 5 mA の DC 電流を表します。この機能をオフにするには、これを "OFF" に設定します。

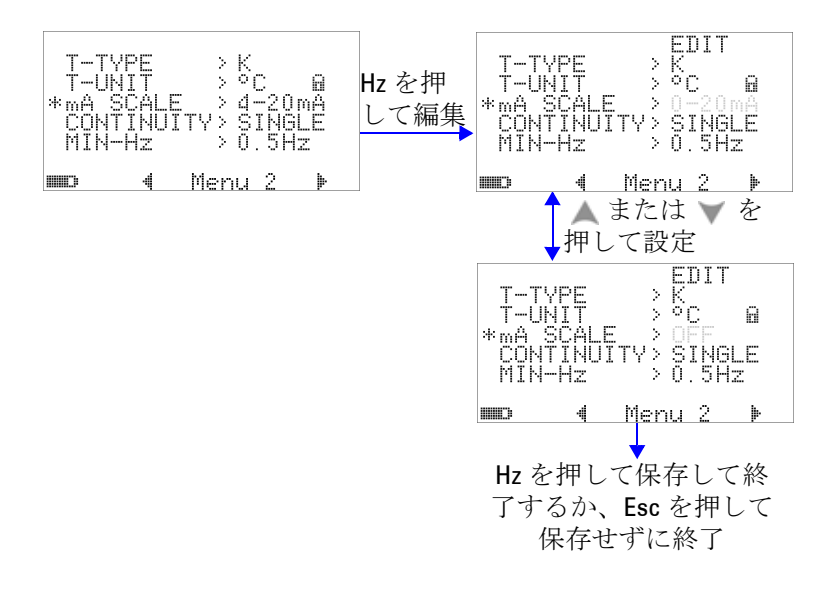

図 **4-9** スケール表示値のセットアップ

### 導通テストのサウンド設定

この設定は、導通テストに使用するサウンドを決定します。 "SINGLE" を選択すると単一周波数のビープ音、"OFF" を選択す るとビープ音なし、"TONE" を選択すると周波数が変化する一連 のビープ音が設定されます。

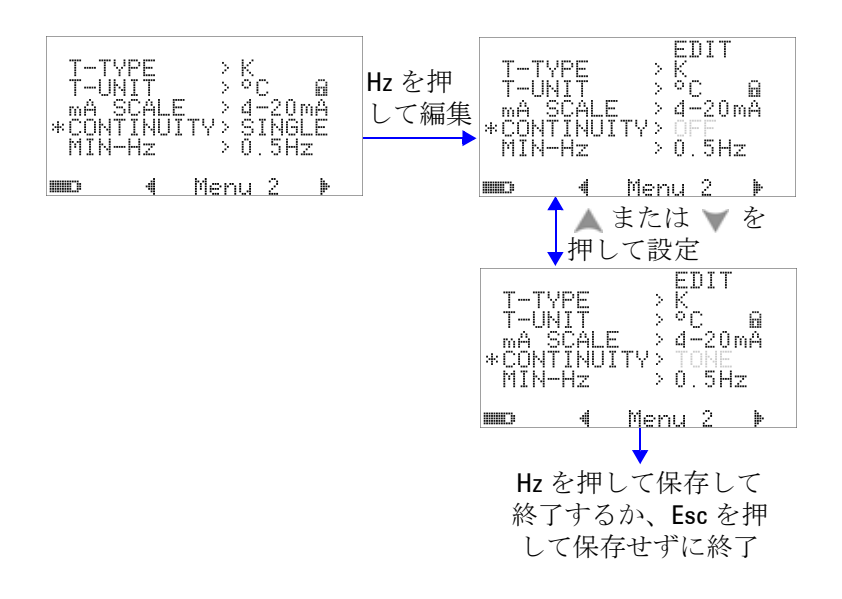

図 **4-10** 導通テストに使用するサウンドの選択

## 最小測定可能周波数の設定

最小測定可能周波数のセットアップは、周波数、デューティ・ サイクル、パルス幅の測定速度に影響します。仕様に定義され ている測定速度の代表値は、1 Hz の最小測定可能周波数に基づ いています。

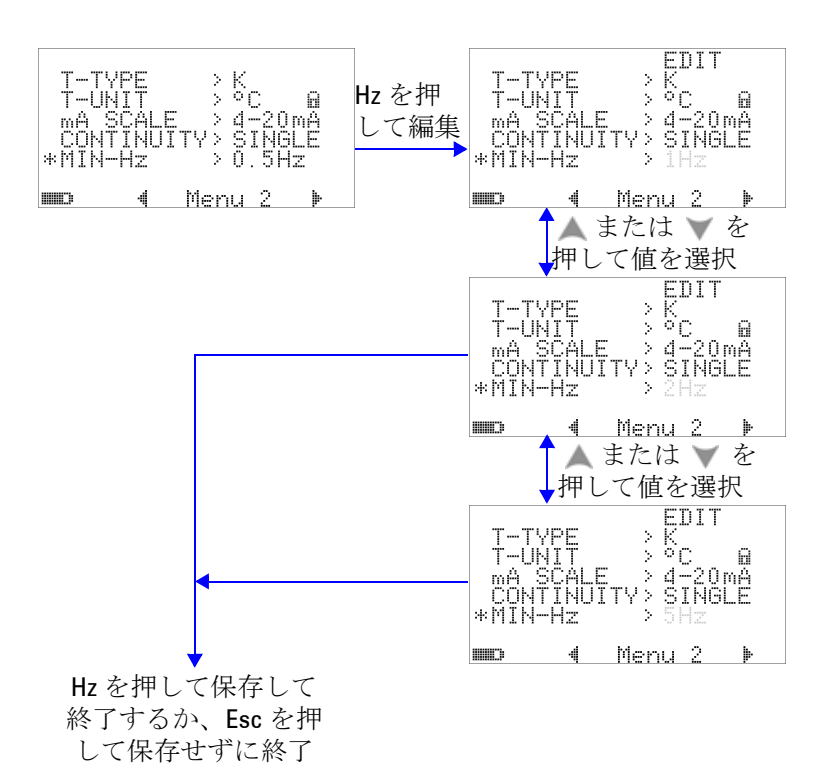

図 **4-11** 最小周波数のセットアップ

### ビープ周波数の設定

ビープ周波数は、4800 Hz、2400 Hz、1200 Hz、600 Hz に設定 できます。"OFF" を選択すると、ビープ音がオフになります。

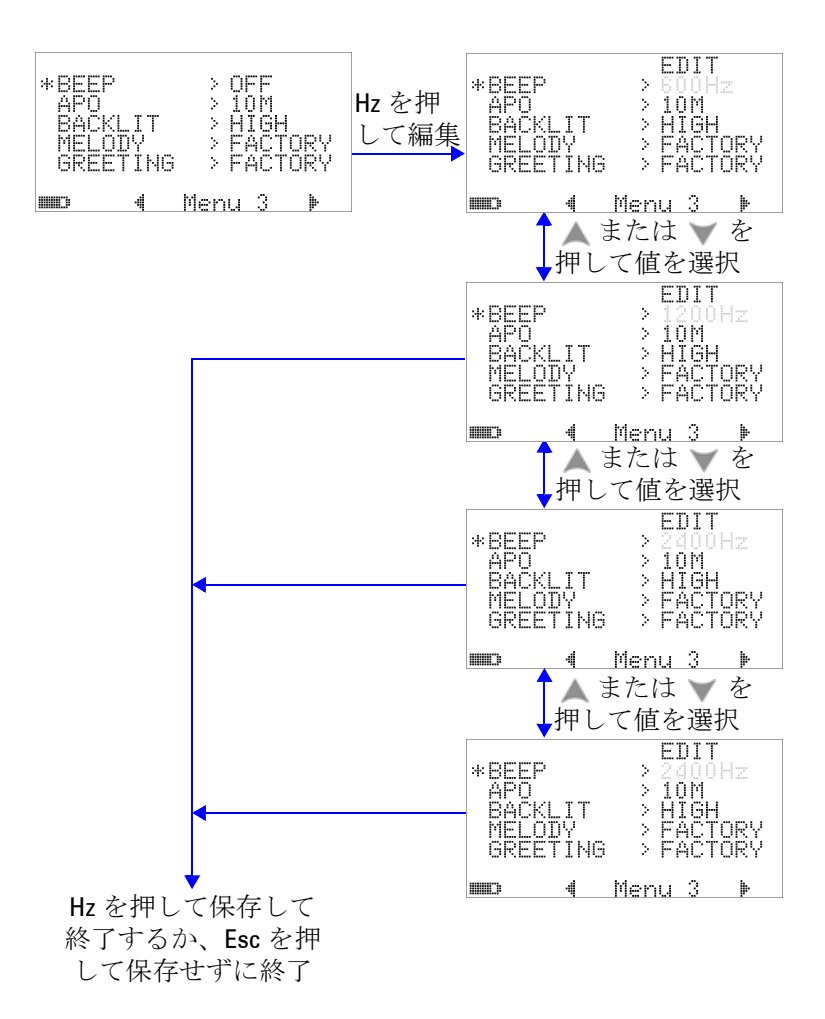

図 **4-12** ビープ周波数のセットアップ

### オート・パワー・オフ・モードの設定

- **•** APO(オート・パワー・オフ)をオンにするには、タイマを 1 ~ 99 分の範囲の値に設定します。
- **•** APO をオンにした場合は、指定した時間の間に次のいずれか の動作が行われないと、測定器は自動的にオフになります。
	- **•** ボタンを押す。
	- **•** 測定ファンクションを変更する。
	- **•** 動的記録を設定する。
	- **•** 1 ms ピーク・ホールドを設定する。
	- **•** セットアップ・モードで APO をオフにする。
- **•** オート・パワー・オフの後でマルチメータを再びオンにする には、どれかのボタンを押すか、ロータリ・スイッチの位置 を切り替えます。
- **•** APO を無効にするには、OFF を選択します。APO が無効に なると、 ココインジケータが消灯します。マルチメータは、 ロータリ・スイッチを手動で回して OFF 位置にするまでオン のままです。

**100 U1253B** ユーザーズ/サービス・ガイド

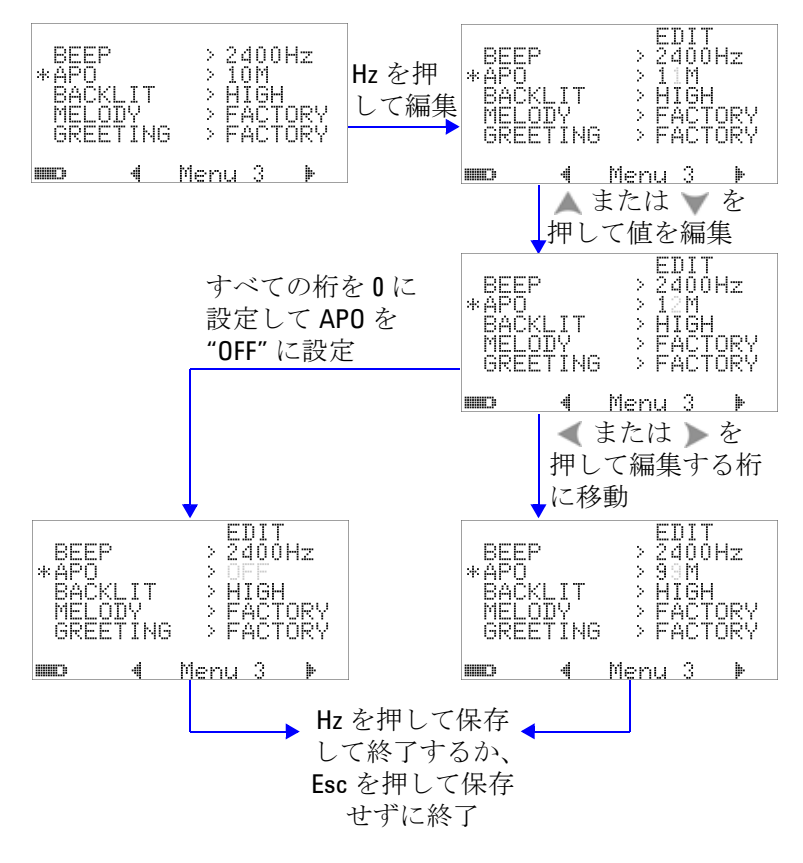

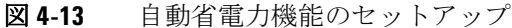

### 電源投入時バックライト輝度レベルの設定

マルチメータがオンになったときの輝度レベルを、HIGH、 MEDIUM、LOW のいずれかに設定できます。

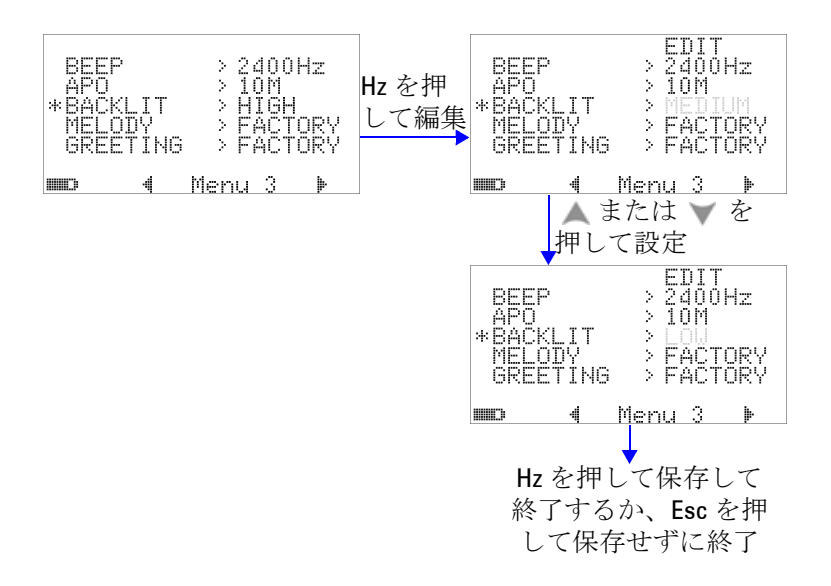

#### 図 **4-14** 電源投入時バックライトのセットアップ

マルチメータの使用中に輝度を調整するには、 。がタンを押 します。

## 電源投入時メロディの設定

マルチメータをオンにしたときに鳴るメロディを、FACTORY、 USER、OFF の中から設定できます。

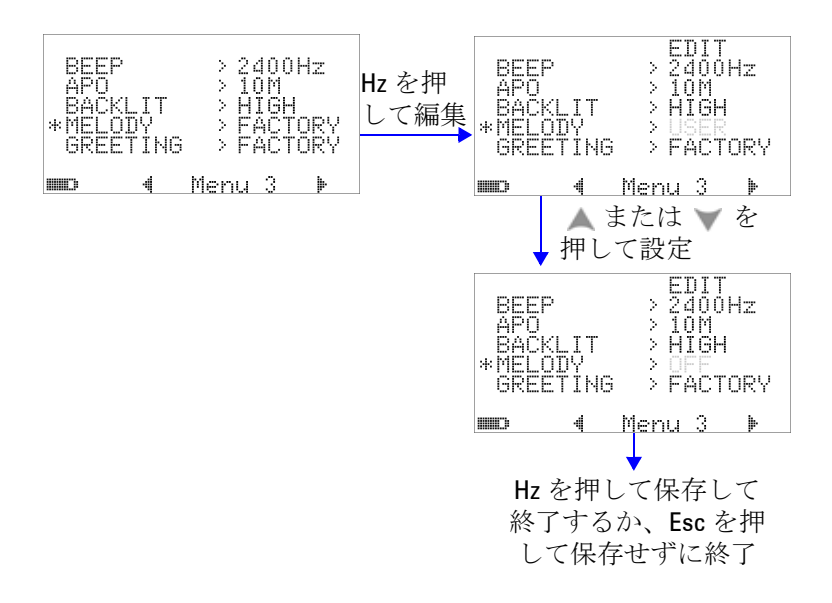

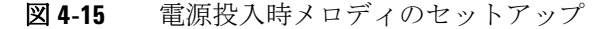

## 電源投入時画面の設定

マルチメータをオンにしたときに表示される画面を、 FACTORY、USER、OFF の中から設定できます。

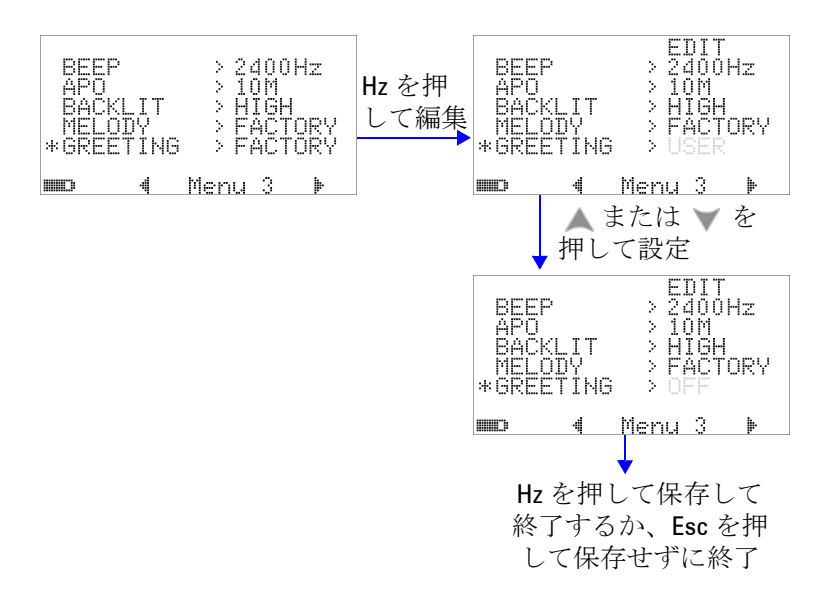

図 **4-16** 電源投入時画面のセットアップ

### ボーレートの設定

PC とのリモート通信に使用するボーレートを、2400、4800、 9600、19200 ビット /s に設定できます。

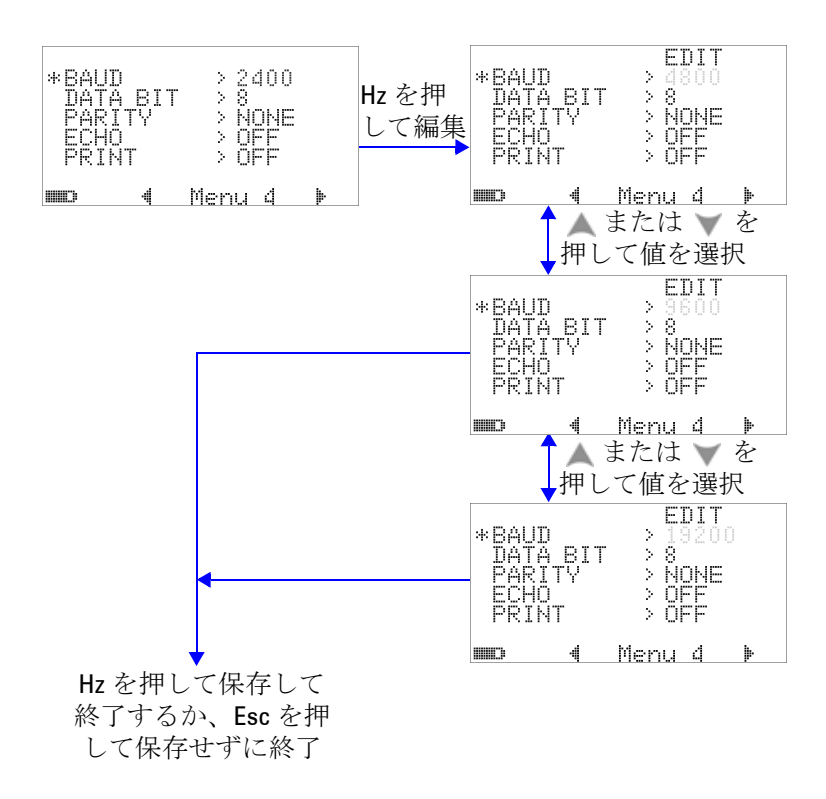

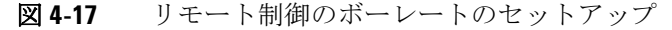

## パリティ・チェックの設定

PC とのリモート通信のパリティ・チェックを、NONE、ODD、 EVEN のいずれかに設定できます。

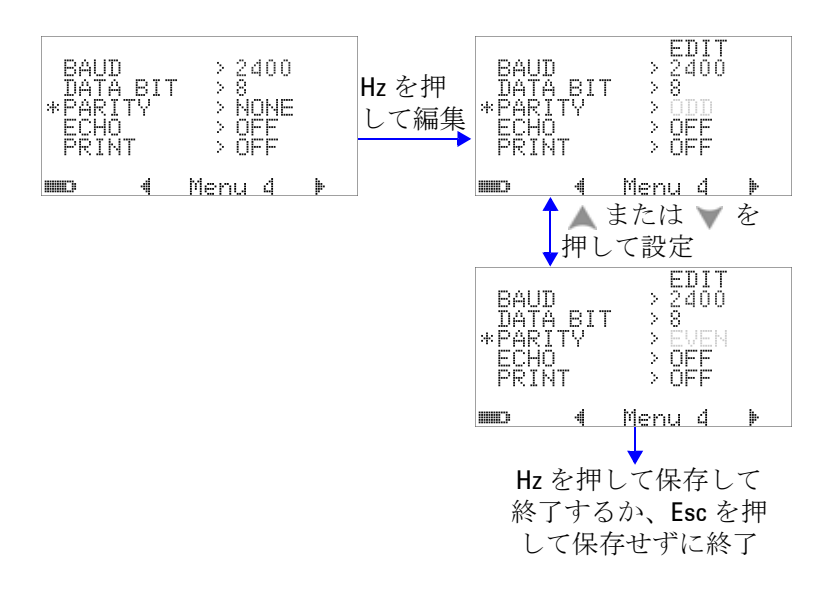

図 **4-18** リモート制御のパリティ・チェックのセットアップ

## データ・ビットの設定

PC とのリモート通信のデータ・ビット数 (データ幅) を、8 ビットまたは 7 ビットに設定できます。ストップ・ビット数は 常に 1 で変更できません。

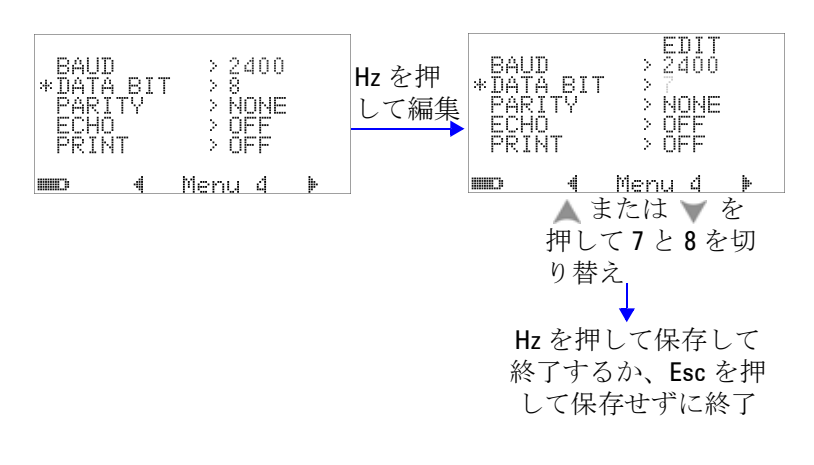

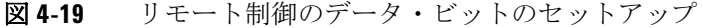

### エコー・モードの設定

- **•** この機能を "ON" に設定すると、リモート通信で送信された 文字が PC にエコーされます。
- **•** これは、SCPI コマンドを使って PC のプログラムを開発する 際に便利です。通常の動作では、この機能をオフにすること をお勧めします。

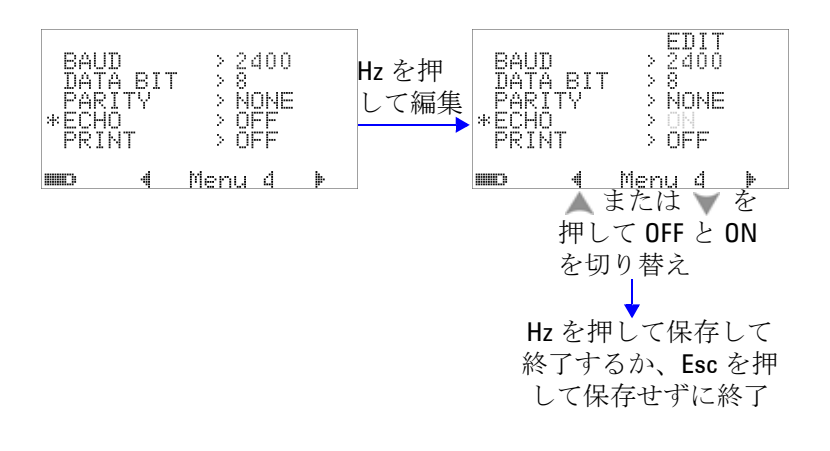

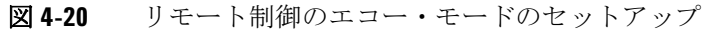

### プリント・モードの設定

この機能を "ON" に設定すると、測定サイクルが終了したとき に、リモート・インタフェース経由でマルチメータに接続され た PC に、測定データのプリントアウトが送信されます。

このモードでは、マルチメータは常に最新のデータをホストに 送信し続けますが、ホストからのコマンドはいっさい受け付け ません。

プリント動作中には、 一つインジケータが点滅します。

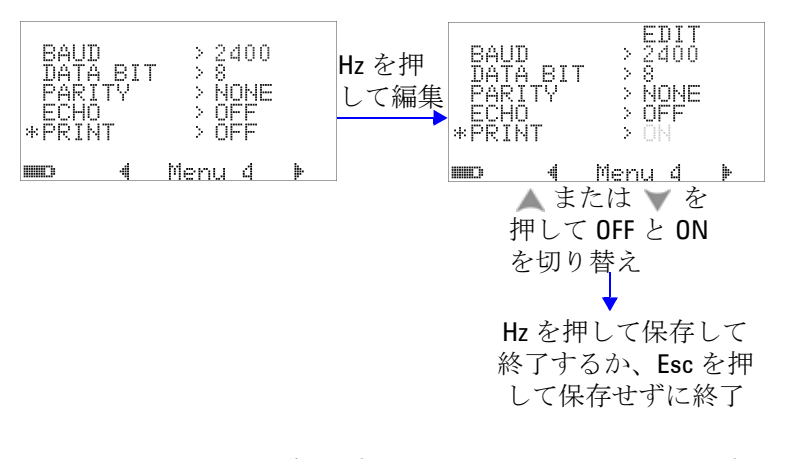

図 **4-21** リモート制御のプリント・モードのセットアップ

リビジョン

ファームウェアのリビジョン番号が表示されます。

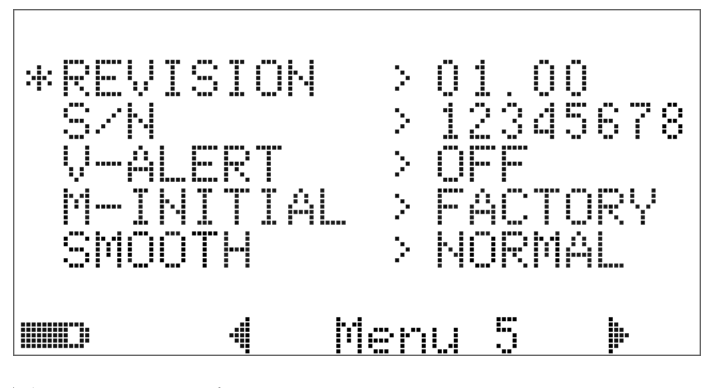

図 **4-22** リビジョン番号

シリアル番号

シリアル番号の末尾 8 桁が表示されます。

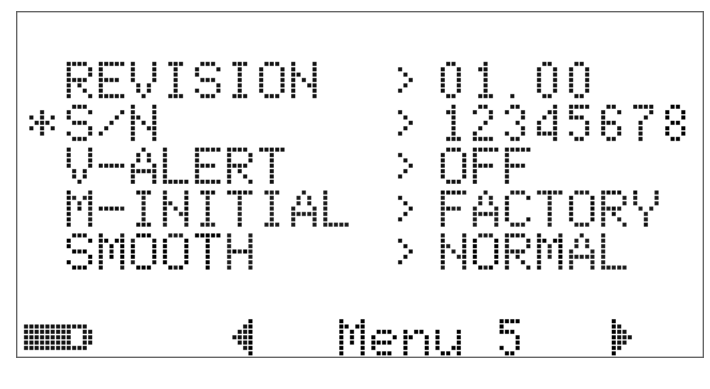

図 **4-23** シリアル番号

## 電圧アラート

過電圧のアラート音を有効にするには、1 V ~ 1010 V の範囲の 過電圧値を選択します。

この機能をオフにするには、すべての桁を 0 ("OFF") に設定し ます。

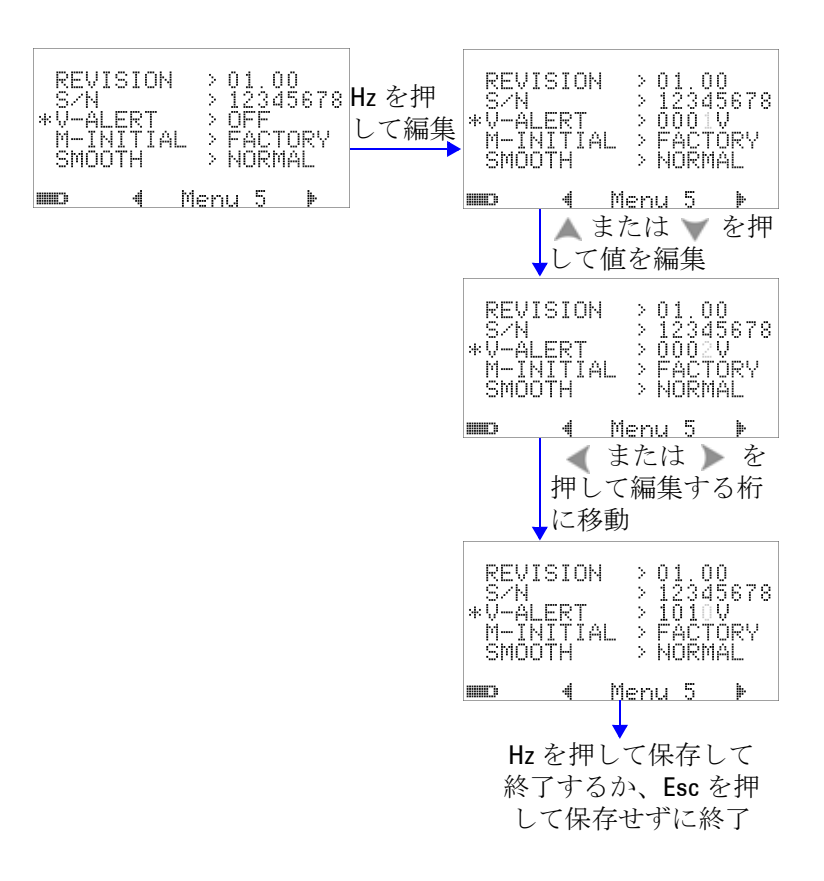

図 **4-24** 電圧アラートのセットアップ

### **M-initial**

初期測定ファンクションを FACTORY または USER に設定でき ます。初期測定ファンクションとレンジは、下の表 [4-2](#page-135-0) に基づ いて設定できます。

<span id="page-135-0"></span>表 **4-2** M-initial の使用可能な設定

| ファンクションの位置     |                               | ファンクションの設定                            | レンジの設定                                                       |
|----------------|-------------------------------|---------------------------------------|--------------------------------------------------------------|
| F <sub>1</sub> | ∼∨                            | AC V                                  | オートレンジまたは手動レンジ                                               |
| F <sub>2</sub> | $\overline{\sim}$ v           | DC V、AC V、AC+DC V                     | オートレンジまたは手動レンジ                                               |
| F <sub>3</sub> | $\overline{\sim}$ mV          | DC mV, AC mV, AC+DC mV                | オートレンジまたは手動レンジ                                               |
| F4             | $nS \rightsquigarrow$<br>Ω    | Ohm. nS                               | オートレンジまたは手動レンジ                                               |
| F5             | Hz.<br>↠                      | ダイオード、周波数カウンタ                         | オートレンジまたは手動レンジ                                               |
| F <sub>6</sub> | ⊣⊢∦                           | 温度、キャパシタンス                            | オートレンジまたは手動レンジ                                               |
| F7             | µA≂                           | DC $\mu$ A, AC $\mu$ A, AC+DC $\mu$ A | オートレンジまたは手動レンジ                                               |
| F8             | mA·A                          | DC mA、AC mA、AC+DC mA                  | オートレンジまたは手動レンジ                                               |
| F8A            | $mA \cdot A \rightleftarrows$ | DCA, ACA, AC+DCA                      | オートレンジまたは手動レンジ                                               |
| F9             | ЛЛЛ %<br><b>OUT ms</b>        | 29 通りの周波数                             | デューティ・サイクル = (N/256) ×<br>100%<br>パルス幅 = (N/256) × (1/ 周波数 ) |

ロータリ・スイッチのそれぞれの位置には、デフォルトの測定 ファンクションとデフォルトの測定レンジが割り当てられてい ます。

例えば、ロータリ・スイッチを <mark>Hz</mark> 位置に回した場合は、 デフォルト出荷時設定に従って、初期測定ファンクションはダイ オード測定です。周波数カウンタ機能を選択するには、 を押す必要があります。

もう1つの例として、ロータリ・スイッチをヘ V位置に回し た場合は、デフォルト出荷時設定に従って、初期測定レンジは オートになります。別のレンジを選択するには、(Range)ボタンを 押す必要があります。

別の初期測定ファンクションのセットを指定するには、 M-INITIAL 設定を USER に変更し、(Hz)ボタンを押します。マ ルチメータは **INIT** ページに入ります。図 [4-25](#page-136-0) を参照してくださ い。

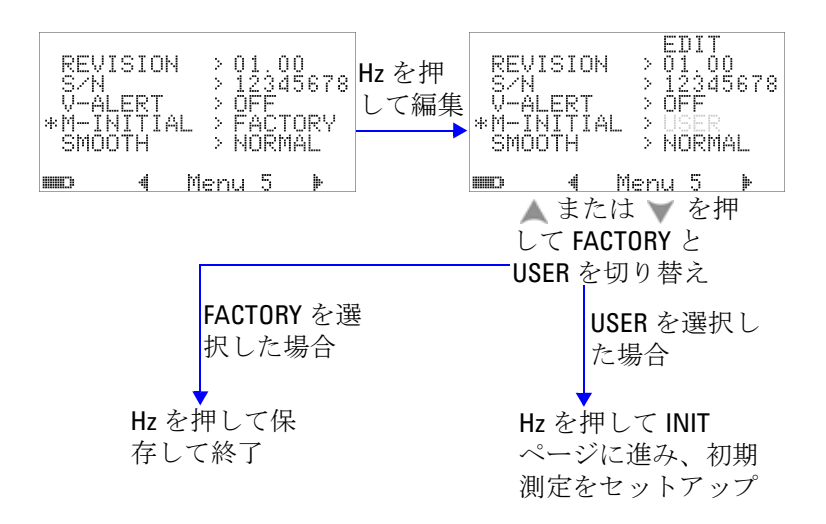

<span id="page-136-0"></span>図 **4-25** 初期測定ファンクションの設定

**INIT** ページでは、必要に合わせて初期測定ファンクションを設 定できます。図 [4-26](#page-137-0) を参照してください。

または を押すと、2 つの INIT ページの間を移動できます。 ▲ または ■を押すと、変更する初期ファンクションを選択でき ます。

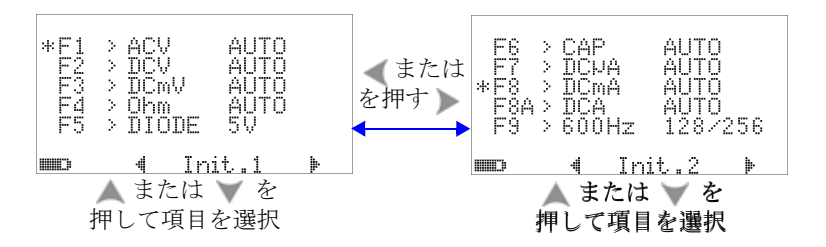

<span id="page-137-0"></span>図 **4-26** 初期ファンクション・ページの間の移動

その後、(Hz)を押してEDIT モードに入ります。

**EDIT** モードでは、 または を押して、選択したファンクション の初期(デフォルト)測定レンジを選択できます。例えば、下の 図 [4-27](#page-137-1) では、F1 位置の AC 電圧測定ファンクションの初期レン ジを 1000 V(デフォルトはオート)に変更しています。

▲ または √ を押して、選択したロータリ・スイッチ位置の初期 測定ファンクションを変更します。例えば、下の図 [4-27](#page-137-1) では、 F5 位置の初期測定ファンクションを DIODE (ダイオード) から FC(周波数カウンタ)に変更しています。

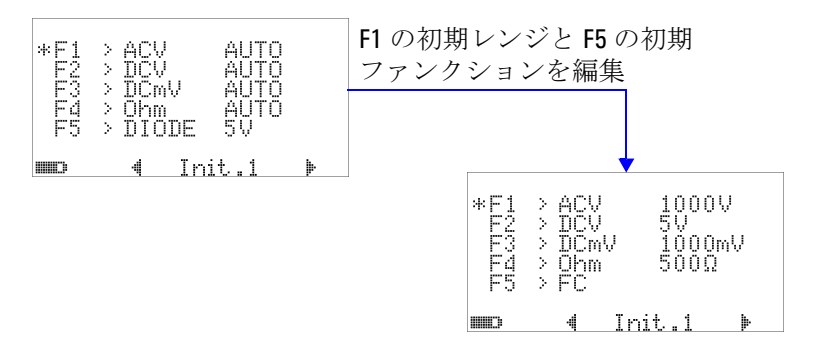

<span id="page-137-1"></span>図 **4-27** 初期測定ファンクション/レンジの編集

もう 1 つの例として、下の図 [4-28](#page-138-0) は次のことを示します。

- **•** F6 のデフォルト機能をキャパシタンス測定から温度測定に変 更
- **•** F7 の DC μA 測定のデフォルト測定レンジを Auto から 5000 μA に変更

- **•** F8 の DC mA のデフォルト測定レンジを Auto から 50 mA に 変更
- **•** F8A の DC A のデフォルト測定レンジを Auto から 5 A に変 更
- **•** F9 のパルス幅とデューティ・サイクルのデフォルト出力値 を、どちらも 128 番目のステップ(パルス幅は 0.8333 ms、 デューティ・サイクルは 50.000%)から 255 番目のステップ (パルス幅は 1.6601 ms、デューティ・サイクルは 99.609%) に変更

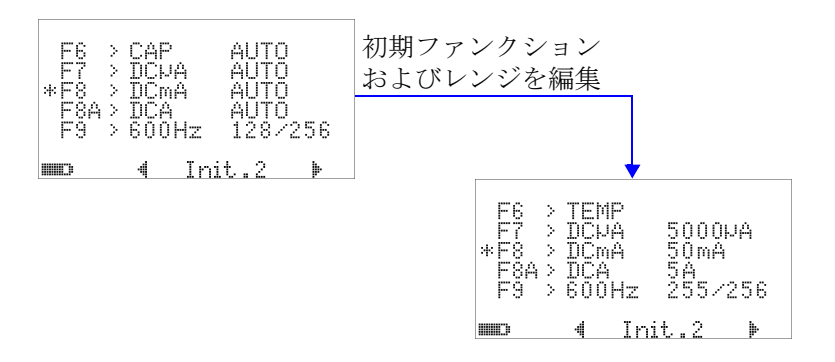

<span id="page-138-0"></span>図 **4-28** 初期測定ファンクション/レンジと初期出力値の編集

必要な変更を行ったら、( # )を押して変更を保存します。 を押して **EDIT** モードを終了します。

マルチメータをデフォルト出荷時設定にリセットした場合は ([「デフォルト出荷時設定へのリセット」\(](#page-140-0)117 ページ)を参照)、 M-INITIAL の設定も出荷時設定に戻ります。

### スムーズ・リフレッシュ・レート

SMOOTH モード (FAST、NORMAL、SLOW のいずれかを選択) は、読み値のリフレッシュ・レートをスムーズにし、予期しな いノイズの影響を減らして安定した読み値を得るために使用し ます。これは、キャパシタンスと周波数カウンタを除くすべて の測定ファンクション(デューティ・サイクルとパルス幅測定 を含む)に適用されます。デフォルトは NORMAL です。

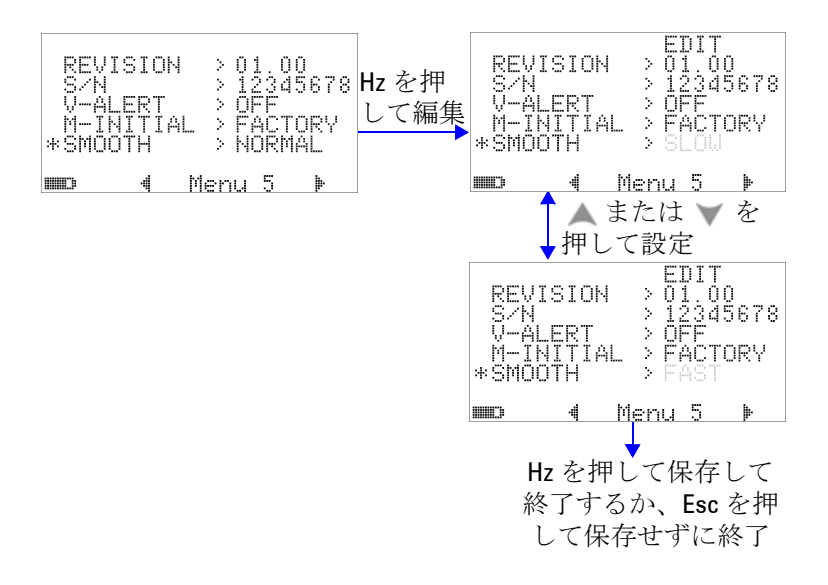

図 **4-29** プライマリ・ディスプレイ読み値の更新レート

# <span id="page-140-0"></span>デフォルト出荷時設定へのリセット

- **•** "YES" に設定した後、 を 1 秒以上押すと、デフォルト出 荷時設定(温度設定を除く)にリセットします。
- **•** リセットを行うと、Reset メニュー項目がメニュー・ページ m1 に自動的に変わります。

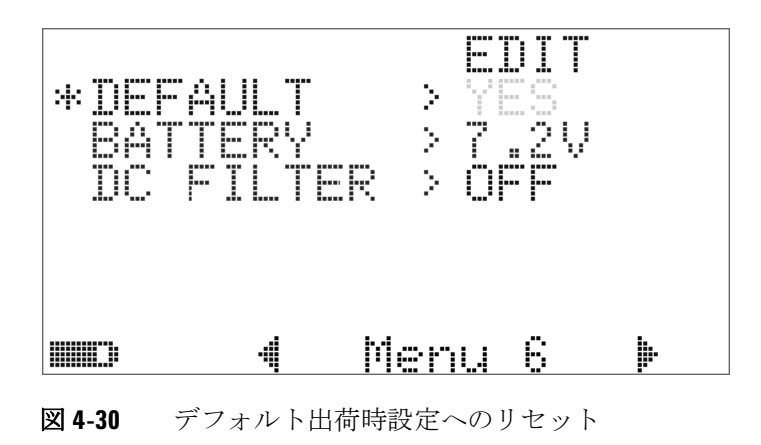

## 電池タイプの設定

マルチメータの電池のタイプは、7.2 V または 8.4 V に設定でき ます。

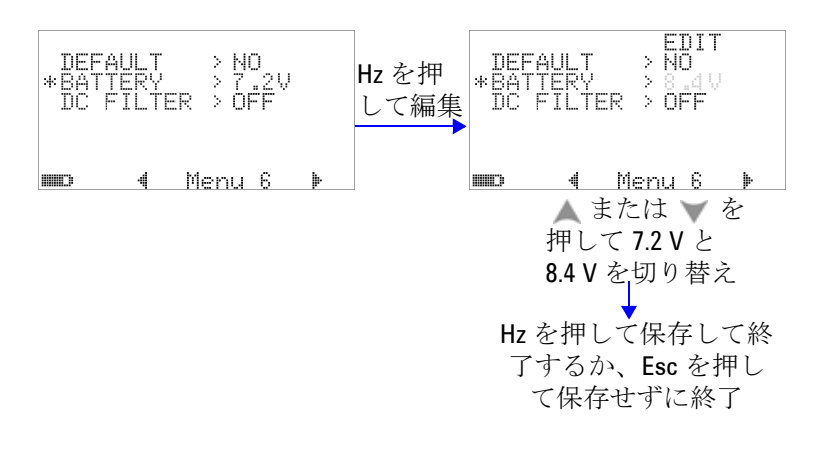

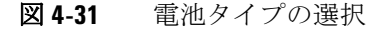

### **DC** フィルタの設定

この設定は、DC 測定経路の AC 信号をフィルタするために使用 されます。DC フィルタはデフォルトで "OFF" に設定されてい ます。この機能をオンにするには、これを "ON" に設定します。

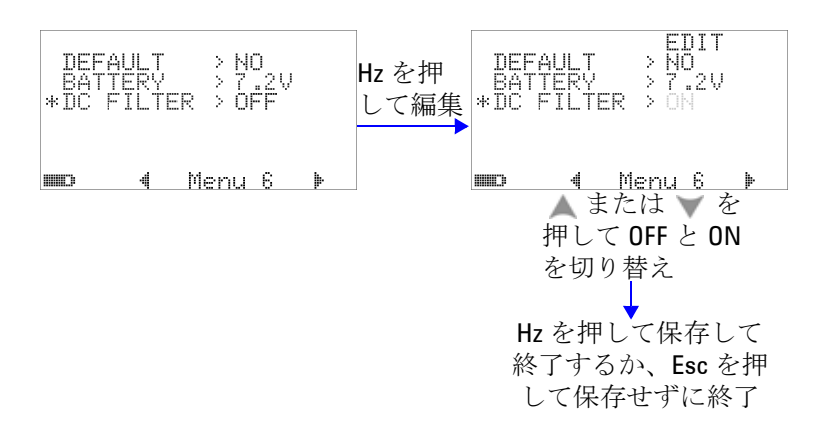

#### 図 **4-32** DC フィルタ

- 注記 DC フィルタをオンにすると、DC 電圧測定中に測定速度が低 下する場合があります。
	- AC または Hz 測定(プライマリまたはセカンダリ・ディスプ レイ)中には、DC フィルタは自動的にオフになります。
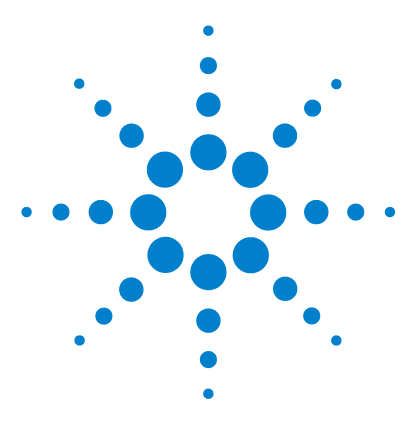

**Agilent U1253B** 真の実効値 **OLED** マルチメータ ユーザーズ/サービス・ガイド

保守

**5**

[はじめに](#page-145-0) 122 [一般的な保守](#page-145-1) 122 [電池の交換](#page-146-0) 123 [電池の充電](#page-148-0) 125 [ヒューズの交換](#page-155-0) 132 [トラブルシューティング](#page-157-0) 134

この章では、U1253B 真の実効値 OLED マルチメータに異常が 発生した場合のトラブルシューティングについて説明します。

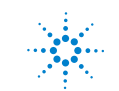

## <span id="page-145-0"></span>はじめに

注意 本書で説明していない修理やサービスは、サービスマンのみ が実施してください。

## <span id="page-145-1"></span>一般的な保守

### 警告 測定前には、それぞれの測定に対して端子接続が正しいこと を確認してください。デバイスの損傷を避けるために、定格 入力リミットを超えないようにしてください。

端子に汚れや湿気があると、測定にエラーが生じるおそれがあ ります。以下の手順に従って、清掃を行ってください。

- **1** マルチメータをオフにして、テスト・リードを取り外します。
- **2** マルチメータを裏返しにして、端子内にたまったほこりを払 います。
- **3** 湿らせた布と中性洗剤を使ってケースを拭きます。研磨剤や 溶剤は使用しないでください。各端子の接点を、アルコール に浸した清潔な綿棒で拭きます。

## <span id="page-146-0"></span>電池の交換

### 警告 電池を放電するために、ショートしたり極性を逆に接続した りすることは避けてください。電池を充電する前に、電池が 充電式であることを確認してください。バッテリの充電中は ロータリ・スイッチを回さないでください。

マルチメータの電源は 7.2 V または 8.4 V のニッケル水素充電式 電池から供給されます。必ず指定された種類の電池を使用して ください。上記の代わりに、9 V のアルカリ電池(ANSI/NEDA 1604A または IEC 6LR61) または 9 V のマンガン電池 (ANSI/NEDA 1604D または IEC6F22)を使用して U1253B に電 源を供給することもできます。マルチメータが仕様通りに動作 することを保証するために、電池消耗インジケータが点滅した らただちに電池を交換することをお勧めします。マルチメータ に充電式電池が装着されている場合は[、「電池の充電」\(](#page-148-0)125 [ページ\)を](#page-148-0)参照してください。電池交換の手順は次のとおりで す。

<del>注記</del> U1253Bには7.2Vまたは8.4Vのニッケル水素電池が付属してい ます。

**1** リア・パネルの電池カバーのネジを、反時計回りに LOCK 位 置から OPEN 位置まで回します。

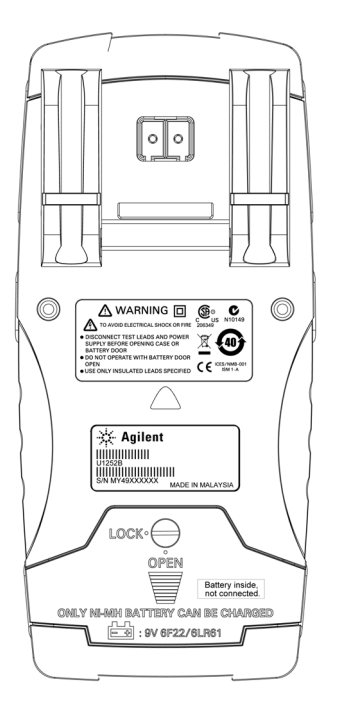

- 図 **5-1** Agilent U1253B 真の実効値 OLED マルチメータのリア・パ ネル
- **2** 電池カバーを下にスライドさせます。
- **3** 電池カバーを持ち上げます。
- **4** 指定の電池と交換します。
- **5** カバーを開ける手順と逆の手順で、電池カバーを閉じます。

## <span id="page-148-0"></span>電池の充電

注意

#### 警告 電池を放電するために、ショートしたり極性を逆に接続した りすることは避けてください。電池を充電する前に、電池が 充電式であることを確認してください。バッテリの充電中は ロータリ・スイッチを回さないでください。

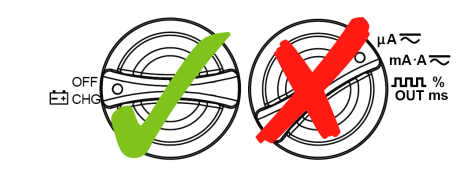

- ・ 電池の充電中は、ロータリ・スイッチを ticke 位置から回 転させないでください。
- ・ 充電できる電池は、7.2 V または 8.4 V のニッケル水素充 電式電池(9 V サイズ)だけです。
- ・ 電池を充電する際は、すべての端子からテスト・リードを 取り外してください。
- ・ 電池をマルチメータに正しく挿入し、正しい極性に従って ください。

注記 充電器に供給される電源電圧の変動は、±10%を超えないように する必要があります。

> このマルチメータは、7.2 V または 8.4 V ニッケル水素充電式電 池によって電力供給されています。充電式電池の充電には、ア クセサリとして付属する指定の 24 V DC アダプタを使用するこ とを強くお勧めします。充電中は 24 V の DC 電圧が充電端子に 供給されているので、ロータリ・スイッチを回さないでくださ い。電池を充電するには、以下の手順に従います。

- **1** マルチメータからテスト・リードを外します。
- 2 ロータリ・スイッチを celerial sterm lubert.
- **3** DC アダプタを電源コンセントに差し込みます。

**4** DC アダプタの赤(+)と黒(-)のバナナ・プラグ (4 mm プラグ)を、それぞれ -1 CHG 端子と COM 端子に差 し込みます。接続の極性が正しいことを確認してください。

注記 DC アダプタの代わりに、DC 24 V に設定され、0.5 A の過電流制 限を持つ DC 電源が使用できます。

> **5** ディスプレイにセルフテストが始まるまでの 10 秒間の カウントダウン・タイマが表示されます。マルチメータは、 電池の充電を促す短い単一トーンのサウンドを発生します。 を押すと電池の充電が始まります。あるいは、10 秒間 経つとマルチメータが自動的に充電を開始します。電池容量 が 90% を超えている場合は、電池の充電を行わないようにし てください。

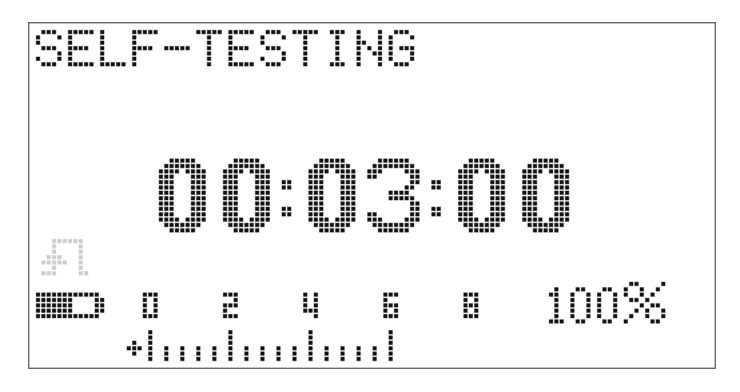

#### 図 **5-2** セルフテスト時間表示

表 **5-1** スタンバイおよび充電モードでの電池電圧および対応する充電 %

| 条件   | 電池電圧                  | 比例%            |  |
|------|-----------------------|----------------|--|
| トリクル | 6.0 V $\sim$ 8.2 V    | 0% $\sim$ 100% |  |
| 充電中  | $7.2$ V $\sim$ 10.0 V | 0% $\sim$ 100% |  |

**6** Shift を押すか、リスタートした場合は、マルチメータは セルフテストを実行し、マルチメータ内部の電池が充電式電 池かどうかを確認します。このセルフテストには約 3 分間か かります。セルフテスト中はボタンを押さないでください。 エラーが起きた場合は、マルチメータは表 5-2 (128[ページ\)](#page-151-0) に示すエラー・メッセージを表示します。

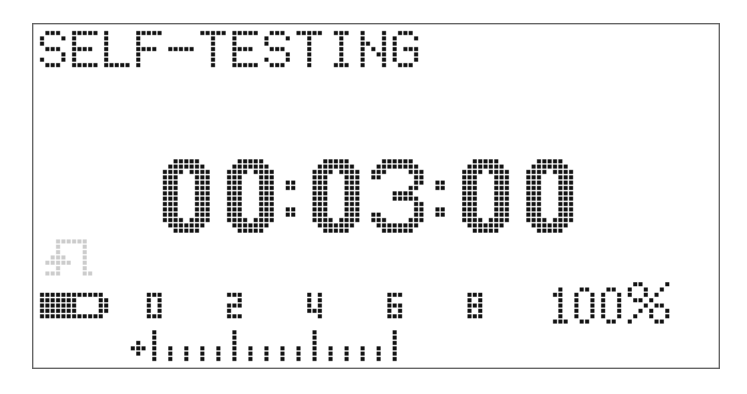

図 **5-3** セルフテスト実行中

#### <span id="page-151-0"></span>表 **5-2** エラー・メッセージ

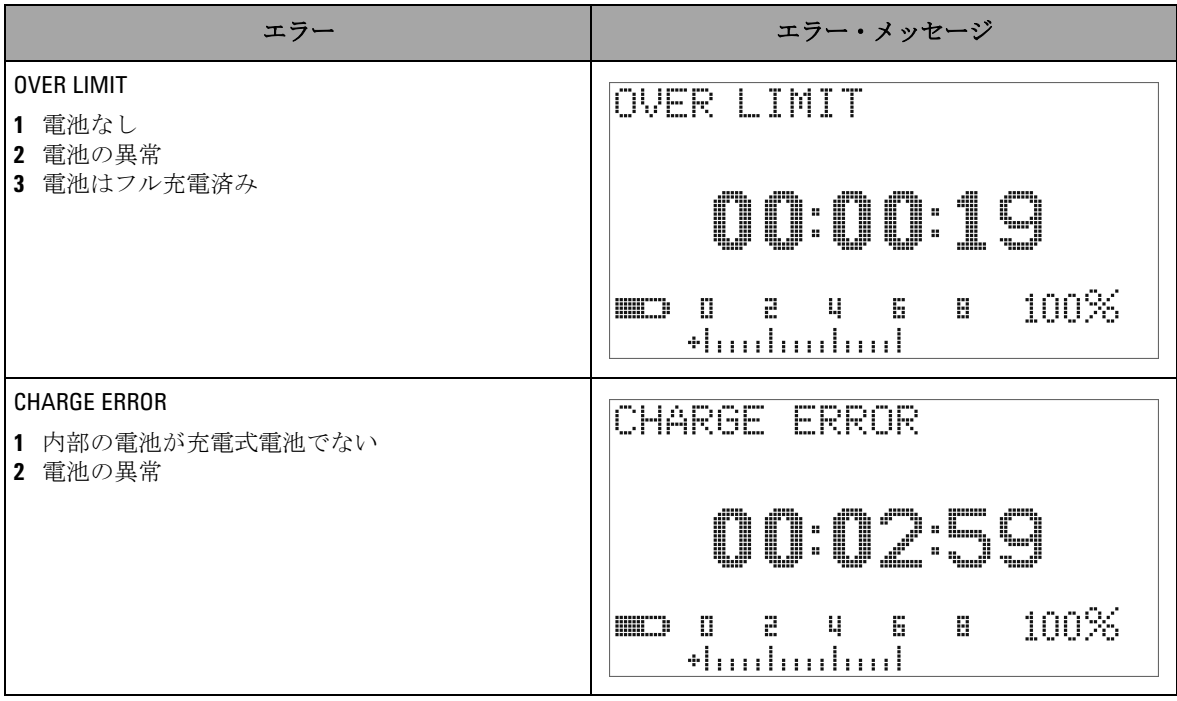

- 注記 **•** マルチメータ内部に電池が入っているときに **OVER LIMIT** メッセージが表示された場合は、電池を充電しないでくださ い。
	- **CHARGE ERROR** メッセージが表示された場合は、電池が指定 された種類のものかどうかを確認してください。正しい電池 の種類は本書に記載されています。充電する前に、マルチ メータ内部の電池が指定された種類の充電式電池であること を確認してください。電池の種類が間違っていた場合は、正 しい種類の電池に交換した後、 ゆき押してセルフテストを 再実行します。それでも **CHARGE ERROR** メッセージが表示さ れる場合は、新しい電池に交換してください。

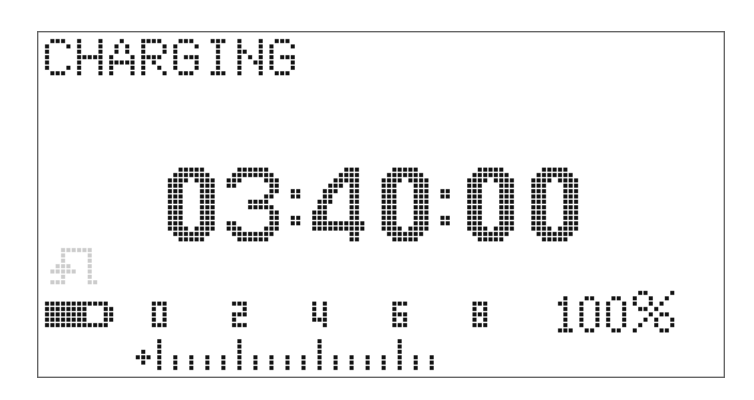

図 **5-4** 充電モード

**7** 電池がセルフテストにパスすると、スマート充電モードが開 始されます。充電時間は 220 分以内に制限されています。こ のため、電池は 220 分より長く充電されることはありません。 ディスプレイに充電時間のカウントダウンが示されます。電 池の充電中には、ボタンは操作できません。電池の過充電を 防ぐために、充電中にエラー・メッセージが表示されて充電 が停止する場合があります。

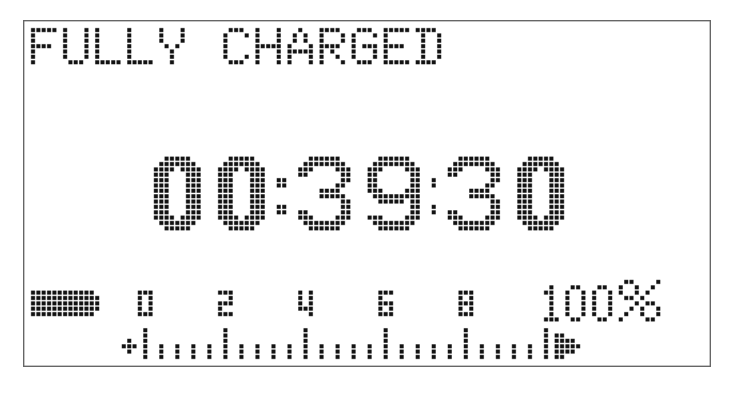

図 **5-5** フル充電、トリクル状態

- **8** 充電が終了すると、**FULLY CHARGED** メッセージが表示されま す。電池容量を保持するために、トリクル充電電流が供給さ れます。
- **9** 電池がフル充電されたら、DC アダプタを取り外してくださ い。

注意 端子からアダプタを取り外す前にロータリ・スイッチを回さ ないでください。

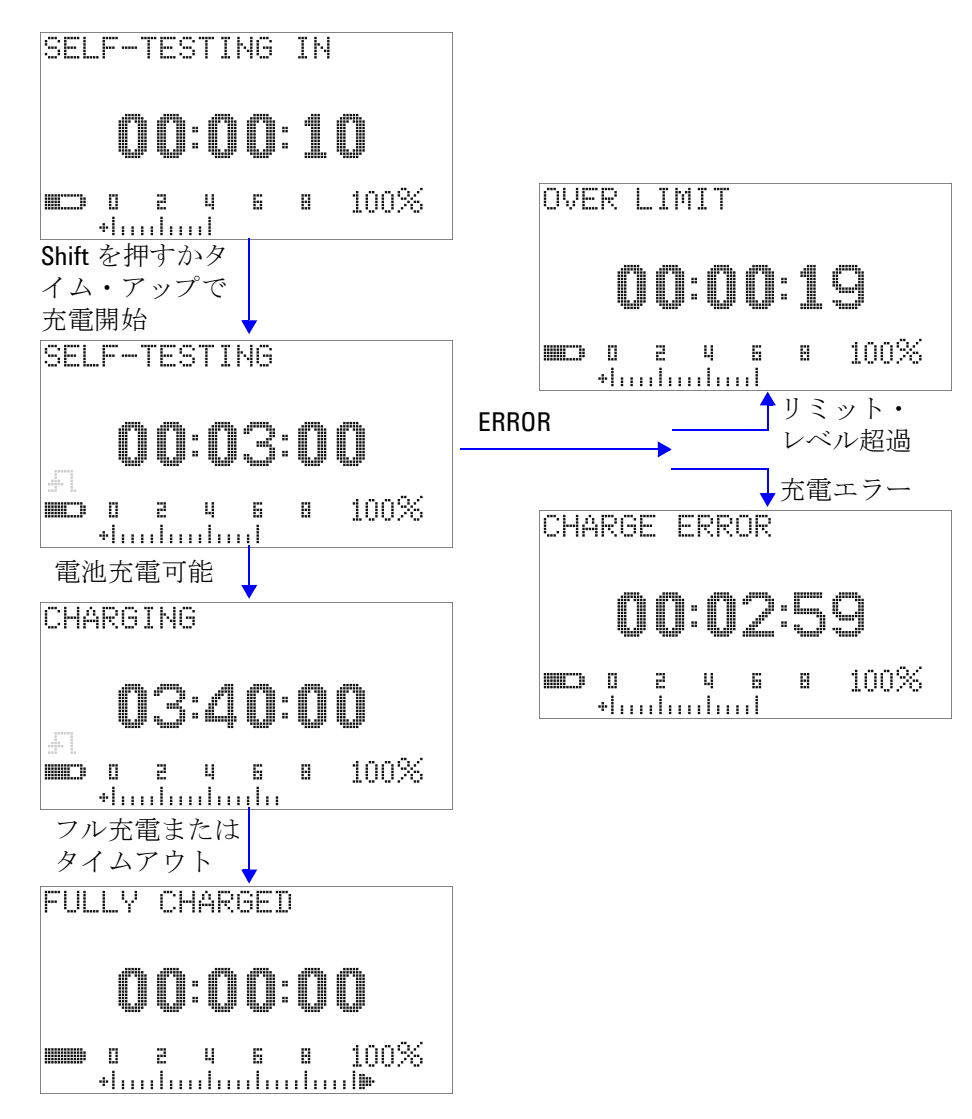

図 **5-6** 電池充電手順

## <span id="page-155-0"></span>ヒューズの交換

注記 本書ではヒューズ交換の手順についてのみ説明します。 ヒューズ交換マークについては説明しません。

マルチメータのヒューズが切れた場合は、次の手順で交換します。

- **1** マルチメータをオフにして、テスト・リードを取り外します。 マルチメータに充電アダプタが接続されている場合は、それ も必ず取り外します。
- **2** 手には清潔な乾いた手袋をはめ、ヒューズとプラスティック 部品以外のコンポーネントには触れないようにしてください。 ヒューズを交換してもマルチメータを再校正する必要はあり ません。
- **3** 電池カバー・コンパートメントを取り外します。
- **4** 下部ケースの側面の 2 個のネジと下の 1 個のネジを緩め、下 部ケースを取り外します。
- **5** 上の隅の 2 個のネジを緩め、回路基板を取り外します。
- **6** 切れたヒューズの一端をそっと持ち上げて、ヒューズ・ブラ ケットから取り出します。
- **7** 同じサイズと定格の新しいヒューズと交換します。新しい ヒューズがヒューズ・ブラケットの中央に来るようにします。
- **8** 上部ケースのロータリ・スイッチのノブと回路基板の対応す るスイッチが OFF 位置になっていることを確認します。
- **9** 回路ボードと下部カバーをネジで取り付けます。
- **10** ヒューズのパーツ番号、定格、サイズについては[、表](#page-155-1) 5-3 (132 [ページ\)を](#page-155-1)参照してください。
- <span id="page-155-1"></span>表 **5-3** ヒューズの仕様

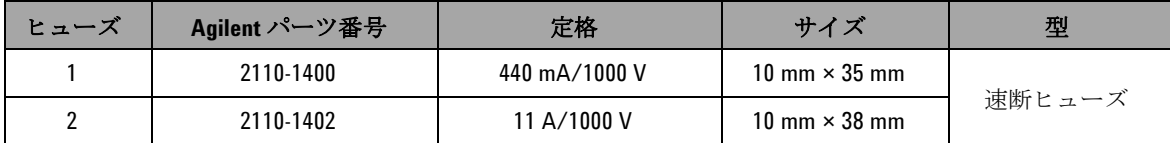

**132 U1253B** ユーザーズ/サービス・ガイド

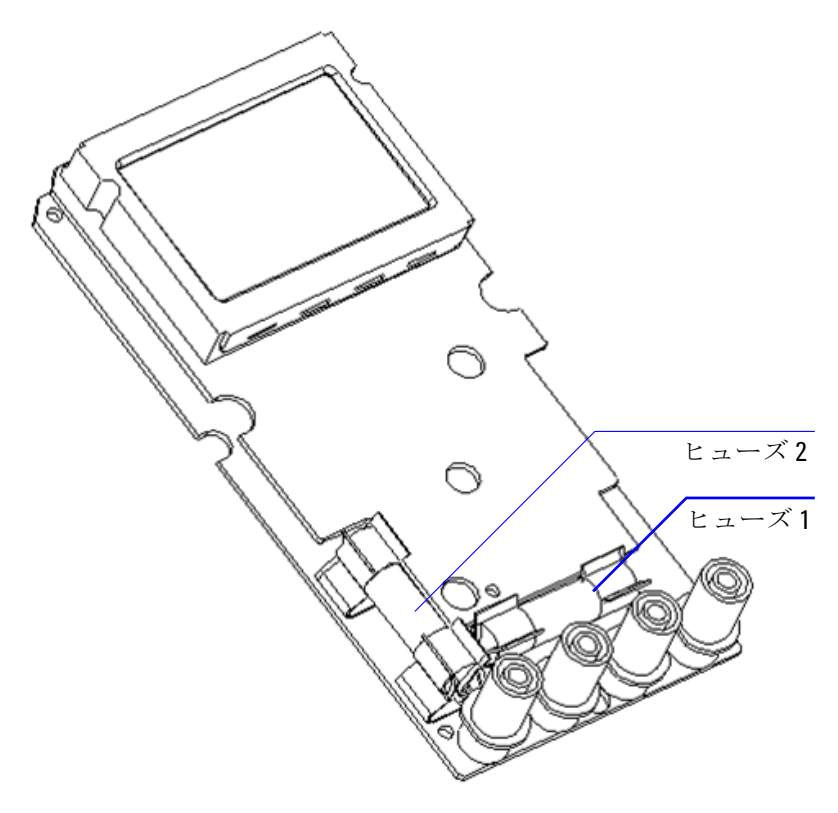

図 **5-7** ヒューズの交換

## <span id="page-157-0"></span>トラブルシューティング

#### | 警告 感電防止のため、サービスマン以外の人はサービスを行わな いでください。

測定器が動作しない場合は、電池とテスト・リードをチェック します。必要に応じてそれらを交換します。それでも測定器が 動作しない場合は、取扱説明書に記載された操作手順を正しく 実行していることを確認してから、測定器のサービスを依頼し てください。

測定器のサービスの際には、必ず指定された交換部品を使用し てください。

表 [5-4](#page-157-1) に、基本的ないくつかの問題の確認方法が記されています。

<span id="page-157-1"></span>表 **5-4** 基本的なトラブルシューティング手順

| 動作不良                          | トラブルシューティング手順                                                                                                    |
|-------------------------------|----------------------------------------------------------------------------------------------------|
| スイッチをオンにしても OLED 表<br>示が点灯しない | ・ 電池をチェックします。電池を充電するか、交換します。                                                                                                    |
| ビープ音が鳴らない                     | ・ セットアップ・モードでビープ音が OFF になっていないかどうか確認<br>します。OFF になっている場合は、適当な動作周波数を選択します。                                                                                                    |
| 電流測定に失敗した                     | • ヒューズをチェックします。                                                                                                    |
| 充電インジケータが表示されない               | ・ 外部 DC アダプタをチェックして、出力が DC 24 V であり、プラグが<br>充電端子に正しく挿入されていることを確認します。                                                                                                    |
| リモート制御の異常                     | • マルチメータに接続された IR-USB ケーブルの Agilent ロゴが上に向<br>いている必要があります。<br>• セットアップ・モードで、ボーレート、パリティ、データ・ビッ<br>ト、ストップ・ビット(デフォルトは (9600、なし、8、1) を確認<br>します。<br> • IR-USB 用の必要なドライバがインストールされていることを確認し<br>ます。 |

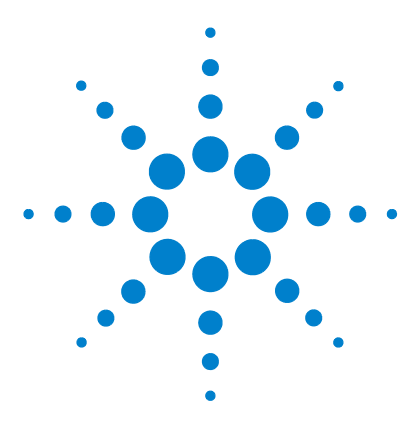

**Agilent U1253B** 真の実効値 **OLED** マルチメータ ユーザーズ/サービス・ガイド

# 性能テストと校正

**6**

[校正の概要](#page-159-0) 136 [推奨テスト機器](#page-161-0) 138 [基本動作テスト](#page-162-0) 139 [テストに関する注意事項](#page-165-0) 142 [性能検証テスト](#page-167-0) 144 [校正のセキュリティ](#page-175-0) 152 [調整に関する注意事項](#page-182-0) 159 [フロント・パネルからの校正](#page-187-0) 164

この章では、性能テストと調整の手順について説明します。性 能テスト手順は、U1253B 真の実効値 OLED マルチメータが公 表仕様の範囲内で動作していることを検証します。調整手順を 実行すると、マルチメータが次の校正まで仕様の範囲内で確実 に動作します。

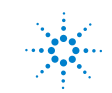

## <span id="page-159-0"></span>校正の概要

本書には、測定器の性能の検証手順と、必要な調整の実行手順 が記載されています。

注記 測定器の校正を実行する前には[、「テストに関する注意事項」](#page-165-0) (142 [ページ\)を](#page-165-0)お読みください。

## 閉ケース電子式校正

U1253B 真の実効値 OLED マルチメータには、閉ケース電子式 校正が装備されています。すなわち、内部の電気機械的調整は 不要です。本器は、校正手順で供給される入力基準信号に基づ いて、補正係数を計算します。新しい補正係数は、次の校正 (調整) が実行されるまで不揮発性 EEPROM メモリに記憶され ます。この不揮発性 EEPROM メモリの内容は、電源をオフにし ても変化しません。

## **Agilent Technologies** の校正サービス

測定器の校正期日が来たときは、低コストの再校正について最 寄りの Agilent サービス・センタにお問い合わせください。

## 校正間隔

ほとんどのアプリケーションには 1 年の校正間隔で十分です。 確度仕様は、一定の間隔で調整を実施している場合にのみ保証 されます。校正間隔が 1 年を超えると、確度仕様は保証されま せん。Agilent では、どのアプリケーションに対しても校正間隔 を 2 年以上に伸ばすことは推奨しません。

## 校正に関するその他の推奨事項

仕様は、最後の調整から指定された期間内でのみ保証されます。 Agilent では、選択した校正間隔で完全な再調整を常に実行する ことをお勧めします。これにより、次の校正まで U1253B 真の実 効値 OLED マルチメータが仕様の範囲内で動作することが確実 になります。この校正基準は、最善の長期安定度を実現します。

性能検証テストの際には、性能データの収集だけが行われます。 このテストでは、測定器が仕様のリミット内で動作することは 保証されません。このテストは、調整が必要な機能を明らかに することだけを目的とします。

[「校正回数」\(](#page-195-0)172 ページ)を参照して、すべての調整が実行さ れたことを確認してください。

## <span id="page-161-0"></span>推奨テスト機器

以下のリストに、性能検証手順と調整手順に対する推奨テスト 機器を示します。リストに示した測定器がない場合は、同等の 確度の別の校正基準を代用してください。

アプリケー ション 推奨機器 推奨確度要件 DC 電圧 Fluke 5520A U1253B の確度仕様の 20% 未満 DC 電流 Fluke 5520A U1253B の確度仕様の 20% 未満 抵抗 Fluke 5520A U1253B の確度仕様の 20% 未満 AC 電圧 Fluke 5520A U1253B の確度仕様の 20% 未満 AC 電流 Fluke 5520A U1253B の確度仕様の 20% 未満 周波数 Agilent 33250A U1253B の確度仕様の 20% 未満 キャパシ タンス Fluke 5520A U1253B の確度仕様の 20% 未満 デュー ティ・サイ クル Fluke 5520A U1253B の確度仕様の 20% 未満 ナノジー メンス Fluke 5520A U1253B の確度仕様の 20% 未満 ダイオード Fluke 5520A U1253B の確度仕様の 20% 未満 周波数 カウンタ Agilent 33250A U1253B の確度仕様の 20% 未満 温度 Fluke 5520A U1253B の確度仕様の 20% 未満 方形波 Agilent 53131A およ び Agilent 34401A U1253B の確度仕様の 20% 未満 ショート ショート・プラグ - 2 つの端子間を銅線 でショートした デュアル・バナナ・ プラグ U1253B の確度仕様の 20% 未満 電池レベル Fluke 5520A U1253B の確度仕様の 20% 未満

表 **6-1** 推奨テスト機器

## <span id="page-162-0"></span>基本動作テスト

この基本動作テストは、測定器の基本動作をテストします。測 定器が基本動作テストのどれかにフェールした場合は、修理が 必要です。

## 表示のテスト

ボタンを押しながらマルチメータをオンにして、すべての OLED ピクセルを表示します。不良ピクセルをチェックします。

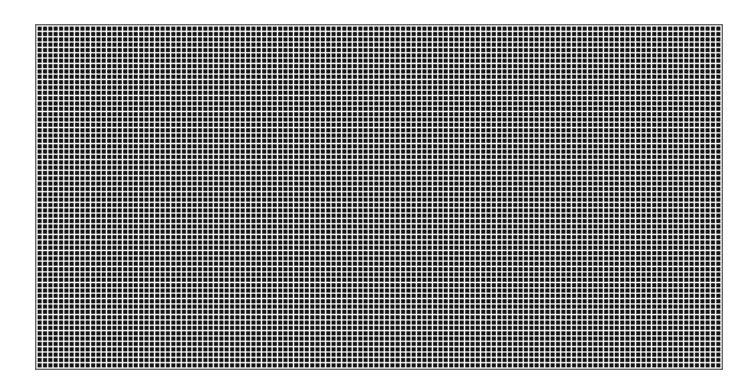

図 **6-1** すべての OLED ピクセルの表示

## 電流端子テスト

このテストは、電流端子の入力警告が正しく動作しているかど うかを確認します。

ロータリ・スイッチを回して、mA·A <>>
以外のオフでない位置 に設定します。テスト・リードを **A** 端子と **COM** 端子に挿入しま す。**Error ON A INPUT** というエラー・メッセージ(図 [6-2](#page-163-0) を参照) がセカンダリ・ディスプレイに表示され、正のリードを **A** 端子 から取り外すまでビープ音が鳴り続けます。

注記 テストを実施する前に、セットアップでビープ機能がオフに なっていないことを確認してください。

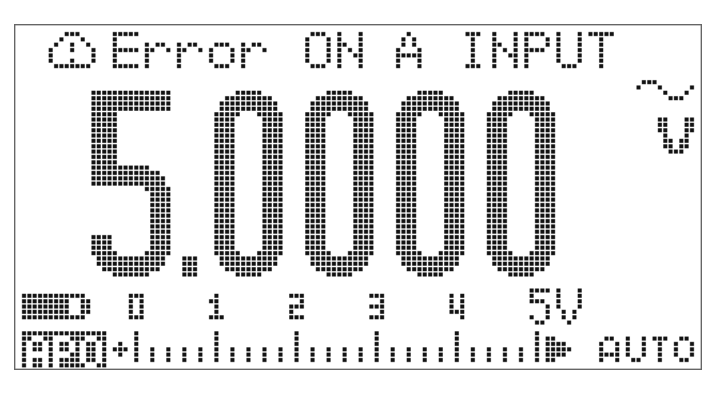

<span id="page-163-0"></span>図 **6-2** 電流端子のエラー・メッセージ

## 充電端子アラート・テスト

このテストは、充電端子アラートが正しく機能しているかどう かを判定します。

**OFF** ロータリ・スイッチを回して、ト CHG、mA·A ~、µA ~または LNIL % 以外の位置に設定します。

**「一] CHG** 端子に 5 V より大きい電圧レベルを供給します。Error **ON mA INPUT** というエラー・メッセージ (図 [6-3](#page-164-0) を参照)が セカンダリ・ディスプレイに表示され、正のリードを F+ CHG端子から取り外すまでビープ音が鳴り続けます。

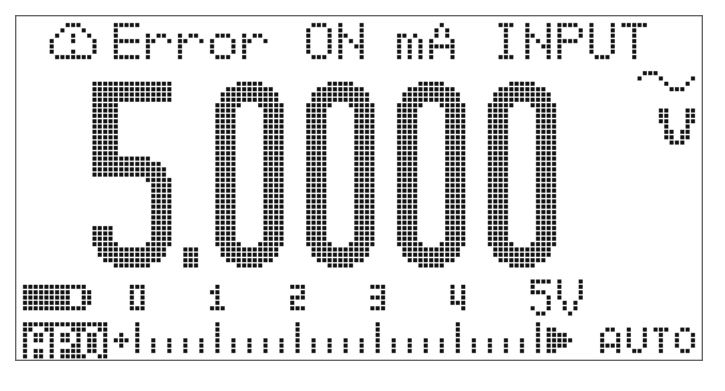

<span id="page-164-0"></span>図 **6-3** 充電端子のエラー・メッセージ

注記 テストを実施する前に、セットアップでビープ機能がオフに なっていないことを確認してください。

## <span id="page-165-0"></span>テストに関する注意事項

長いテスト・リードがアンテナの役割をして、AC 信号雑音を拾 う場合があります。

最適な性能を実現するには、すべての手順が以下の推奨事項に 適合している必要があります。

- **•** 周囲温度が 18 °C ~ 28 °C の範囲内で安定していることを確 認します。理想的には、校正は 23 °C±1 °C で実行します。
- **•** 周囲相対湿度が 80% 未満であることを確認します。
- **•** 5 分間のウォームアップ時間を取り、その間にショート・プ ラグを使って **V** 入力端子と **COM** 入力端子を接続します。
- **•** シールド付きツイスト・ペアのテフロン絶縁ケーブルを使用 して、セトリング誤差とノイズ誤差を減らします。入力ケー ブルはできるだけ短くします。
- **•** 入力ケーブルのシールドをアースに接続します。手順で説明 されている場所を除いて、キャリブレータの LO ソースを キャリブレータのアースに接続します。グランド・ループを 避けるため、LO とアースの接続は回路内の一箇所でのみ行う ことが重要です。

測定器は非常に高確度の測定を実行できるので、使用する校正 基準とテスト手順により追加誤差が導入されないよう特に注意 する必要があります。

DC 電圧、DC 電流、抵抗利得の検証測定の場合は、キャリブ レータの "0" 出力が正しいことを確認します。検証する測定 ファンクションの各レンジに対してオフセットを設定する必要 があります。

## 入力接続

低熱起電力測定を行う場合は、測定器へのテスト接続を実現す るために、2 つの端子をショート銅線付きのデュアル・バナナ・ プラグでショートするのが最善です。キャリブレータとマルチ メータの接続には、できるだけ短いシールド付きツイスト・ペ アのテフロン相互接続ケーブルを推奨します。ケーブルのシー ルドはアースに接続する必要があります。この構成により、校 正中に最適なノイズ性能とセトリング時間性能を実現すること ができます。

## <span id="page-167-0"></span>性能検証テスト

U1253B 真の実効値 OLED マルチメータの測定性能を検証するに は、次の性能検証テストを使用します。これらの性能検証テスト は、測定器のデータシートに記載された仕様に基づいています。

性能検証テストは、測定器を最初に受領したときの受け入れ検 査として推奨されます。受領の後、校正間隔が到来するたびに (校正が必要な測定ファンクションとレンジを明らかにするため に)性能検証テストを実行してください。

いずれかのパラメータが性能検証テストにフェールした場合、 調整または修理が必要です。

校正間隔ごとに調整を行うことを推奨します。調整を実行しない 場合は、仕様の 80% 以内の「ガード・バンド」を検証リミット として使用する必要があります。

性能検証テストは表 6-2 (145[ページ\)に](#page-168-0)従って実行します。記 載されたすべてのステップに対して、以下の手順を実行します。

- **1** 校正標準の端子を、U1253B 真の実効値 OLED マルチメータ の適切な端子に接続します。
- **2** 「基準信号/値」の列に指定された信号で校正標準をセット アップします(複数の設定が記載されている場合は1つず つ)。
- **3** U1253B 真の実効値 OLED マルチメータのロータリ・スイッチ を回してテストする機能を設定し、表に記載されたレンジを選 択します。
- **4** 測定された読み値と基準値の差が、指定されたエラー・ リミット内に収まるかどうかを確認します。収まる場合は、こ のファンクションとレンジの調整(校正)は必要ありません。 収まらない場合は、調整が必要です。

<span id="page-168-0"></span>表 **6-2** 性能検証テスト

| ステップ           | テスト機能                                                                                                    | レンジ                   | 基準信号/値                                                  | エラー・リミット                                          |
|----------------|----------------------------------------------------------------------------------------------------|-----------------------|---------------------------------------------------------|---------------------------------------------------|
|                |                                                                                                    |                       | 5520A 出力                                                |                                                   |
| $\mathbf{1}$   | ロータリ・スイッチを◆ V位置ま<br>で回します <sup>[1]</sup>                                                                                   | 5V                    | $5Vx$ 1 kHz                                             | $±22.5$ mV<br>$±79.0$ mV                          |
|                |                                                                                                    |                       | 5 V、10 kHz<br>5 V、20 kHz                                | $±187.0$ mV                                       |
|                |                                                                                                    |                       | 5 V. 30 kHz<br>5 V、100 kHz                              | $±187.0$ mV<br>$±187.0$ mV                        |
|                |                                                                                                    | 50 V                  | 50 V、1 kHz<br>50 V、10 kHz<br>50 V、20 kHz<br>50 V、30 kHz | $±225.0$ mV<br>$±790.0$ mV<br>±1.87V<br>$±1.87$ V |
|                |                                                                                                    | 500 V                 | 50 V、100 kHz<br>500 V、1 kHz                             | $±1.87$ V<br>$\pm 2.25$ V                         |
|                |                                                                                                    | 1000 V                | 1000 V、1 kHz                                            | ±8.0 V                                            |
| $\overline{2}$ | (☆)を押して周波数モードに切り替<br>えます                                                                                                   | 9.9999 kHz            | $0.48 V$ , 1 kHz                                        | $±500$ mHz                                        |
| 3              | (Hz)を押してデューティ・サイクル・<br>モードに切り替えます                                                                                          | $0.01\% \sim 99.99\%$ | 5.0 Vpp @ 50%、<br>方形波、50 Hz                             | ±0.315%                                           |
| 4              | ロータリ・スイッチを –– V位置ま<br>で回します<br><smp td="" を押してdcv測定を選択します<=""><td>5 V</td><td>5 V</td><td><math>±1.75</math> mV</td></smp> | 5 V                   | 5 V                                                     | $±1.75$ mV                                        |
|                |                                                                                                    | 50 V                  | 50 V                                                    | $±17.5$ mV                                        |
|                |                                                                                                    | 500 V                 | 500 V                                                   | $±200$ mV                                         |
|                |                                                                                                    | 1000 V                | 1000 V                                                  | $±800$ mV                                         |

#### 表 **6-2** 性能検証テスト(続き)

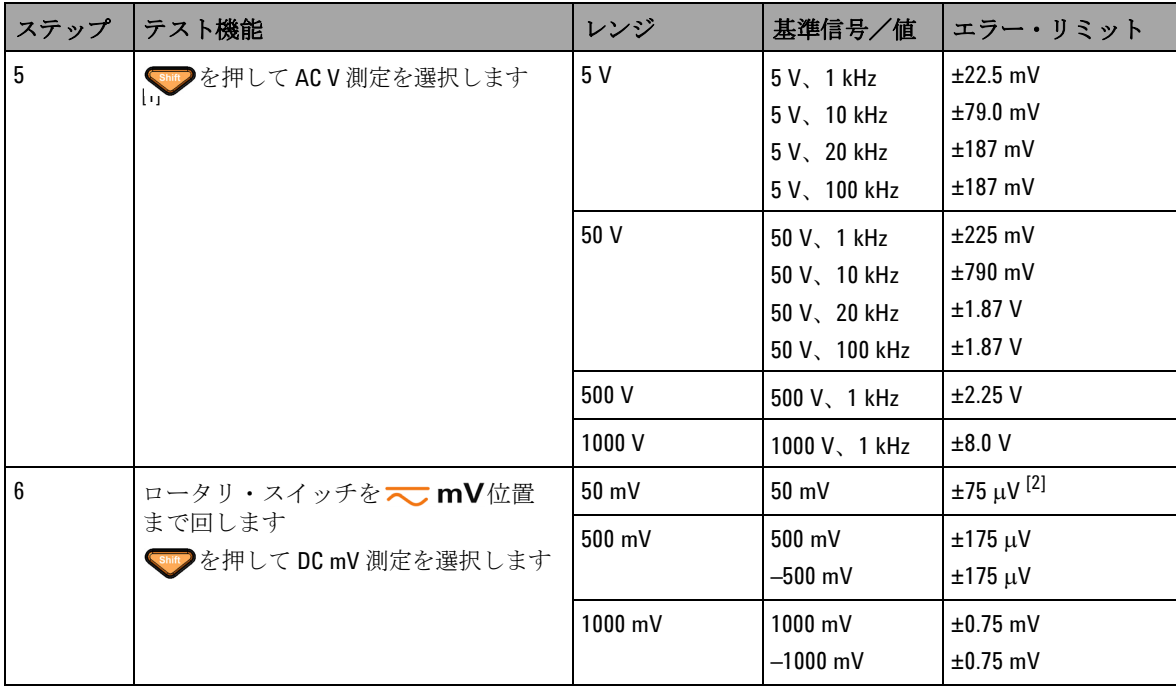

#### 表 **6-2** 性能検証テスト(続き)

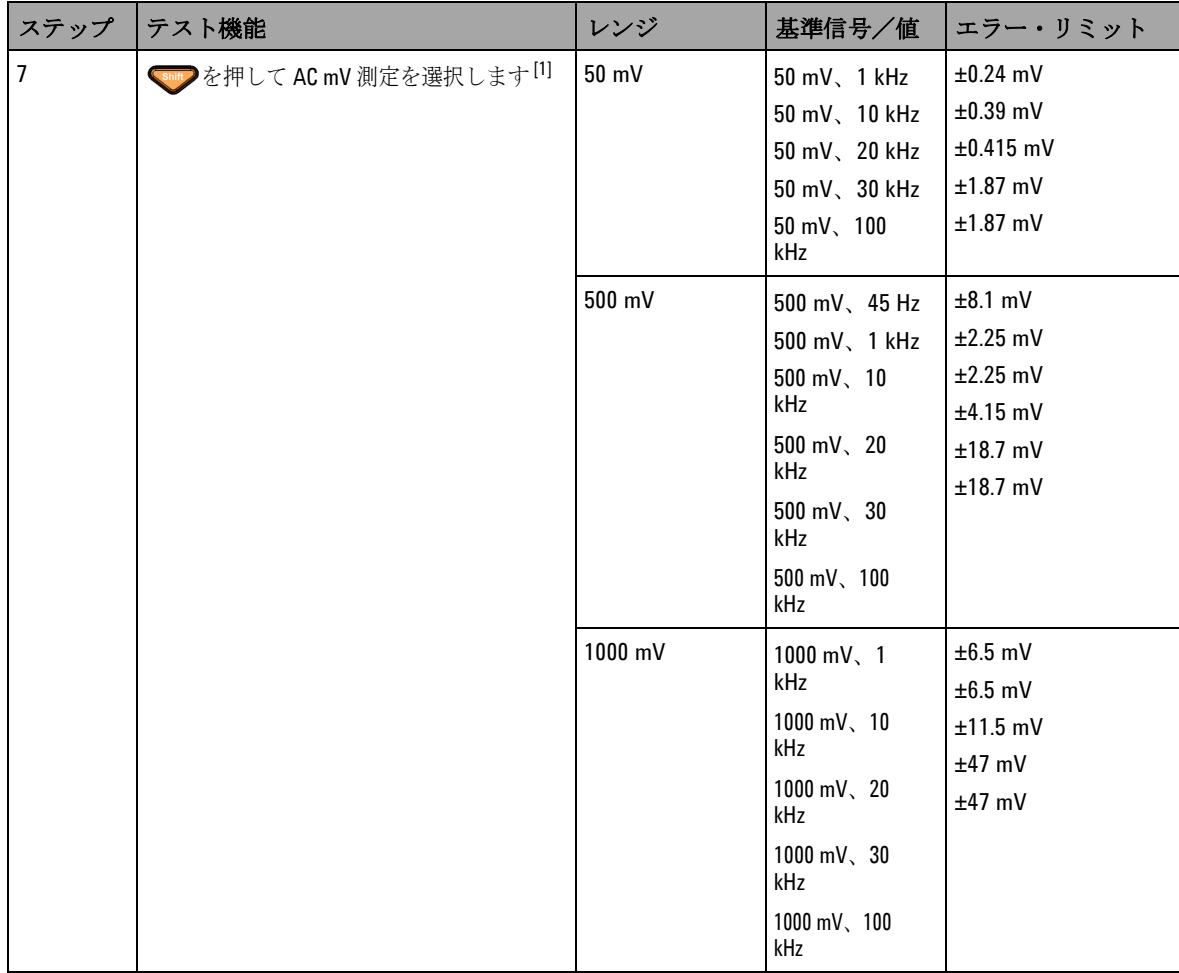

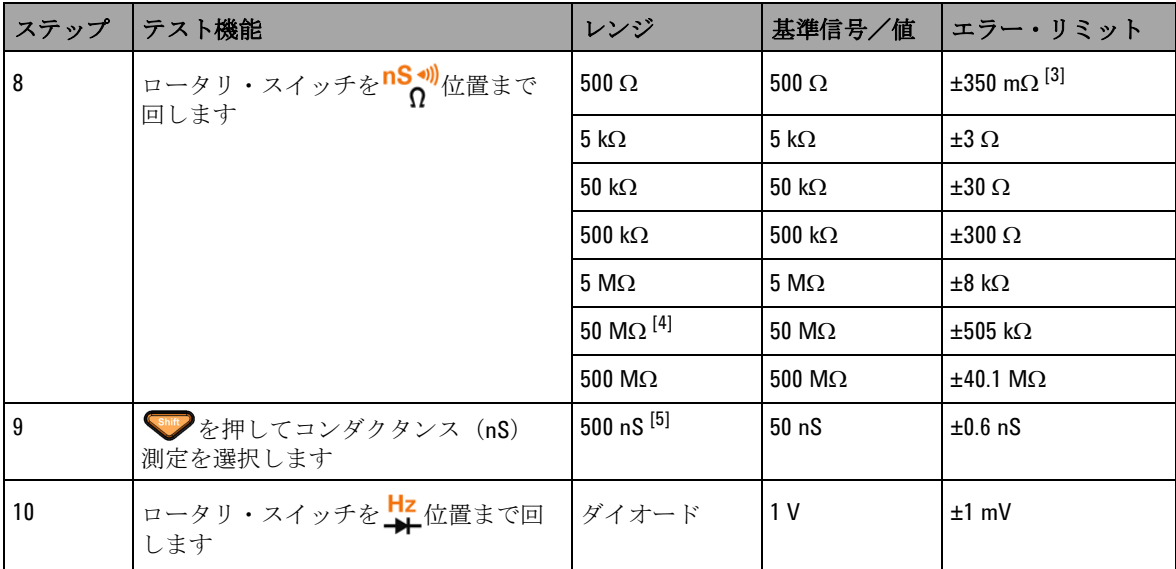

#### 表 **6-2** 性能検証テスト(続き)

#### 表 **6-2** 性能検証テスト(続き)

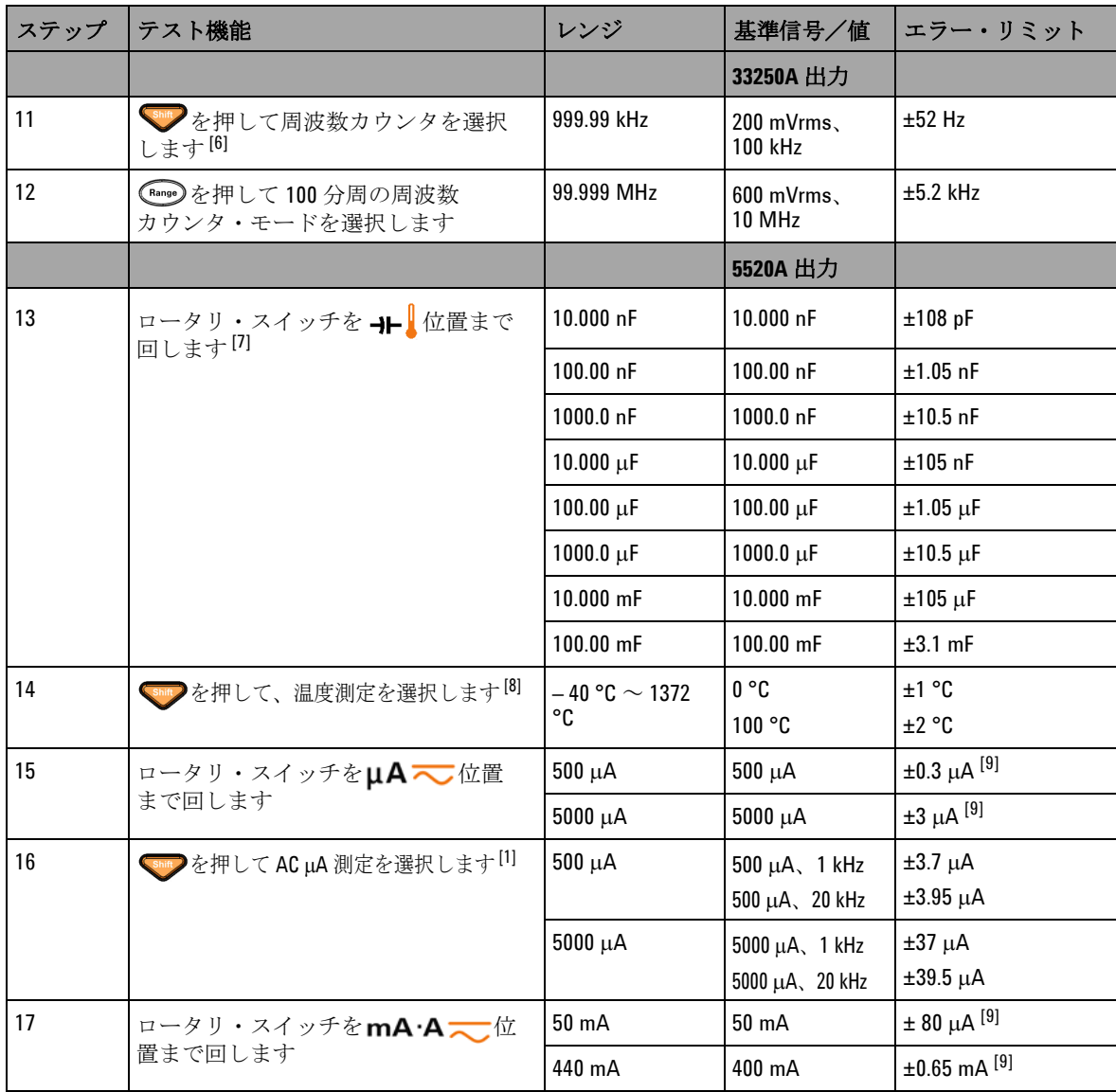

#### 表 **6-2** 性能検証テスト(続き)

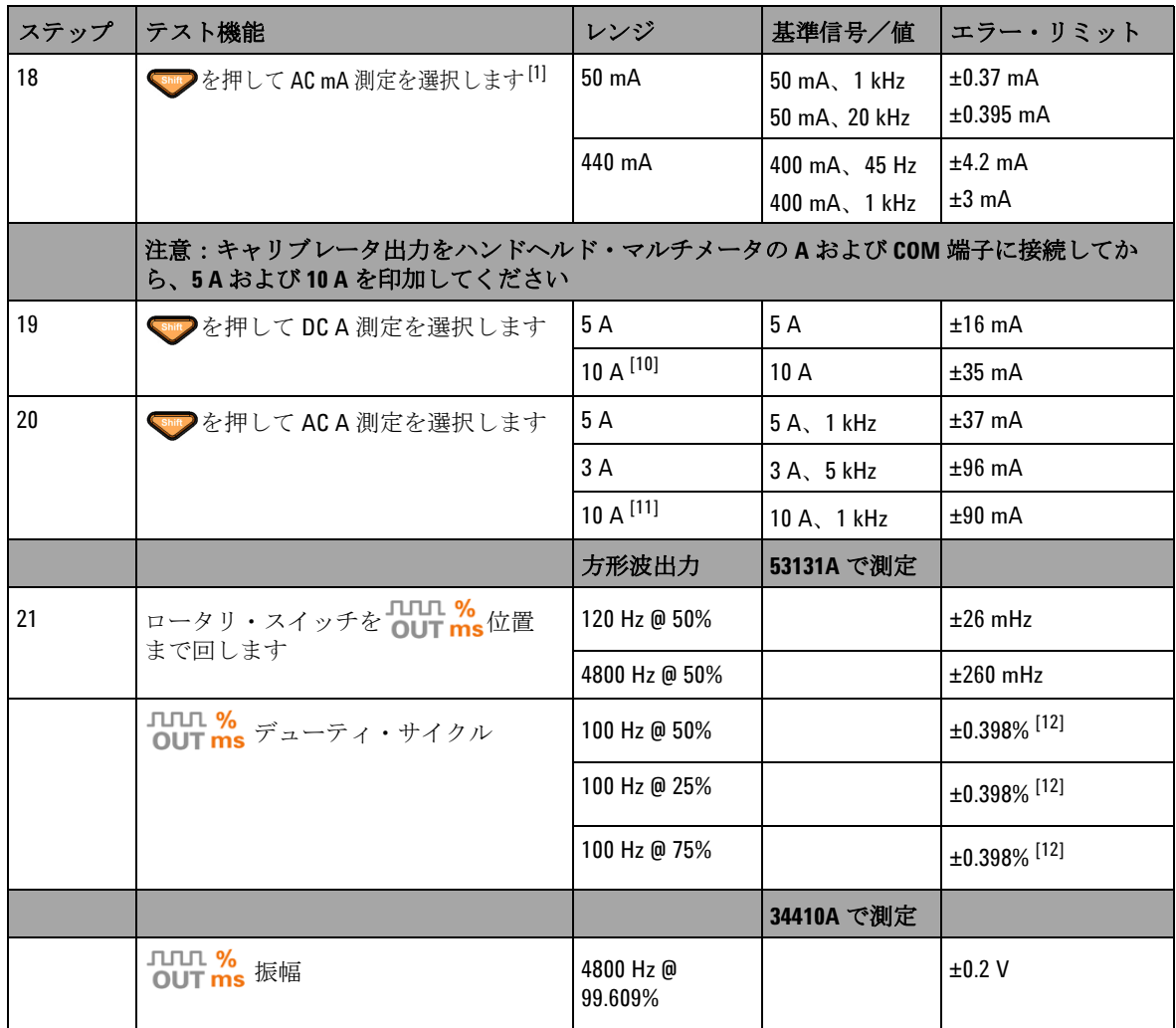

[1] 周波数 > 20 kHz および信号入力がレンジの < 10% の場合の追加誤差 : 1 kHz 当たり LSD の 300 カウント。

[2] 信号の測定前に相対機能を使って熱起電力のゼロ補正(テスト・リードをショート)を行うことにより、 0.05% + 10 の確度を実現できます。

 $^{[3]}$  500 Ω および 5 kΩ の確度は、ヌル機能の実行後の仕様です。

- [4] 50 MΩ/500 MΩ レンジの場合は、相対湿度 < 60 %での仕様です。
- [5] 確度は、< 50 nS で、テスト・リードをオープンにしてヌル機能を実行した場合の仕様です。
- [6] 低電圧、低周波信号を測定するときには、どの周波数カウンタでも誤差が発生しやすくなります。測定誤 差を抑えるには、外部ノイズを拾わないように入力をシールドすることが重要です。
- [7] ヌル機能を使って、残留誤差をオフセットします。
- [8] 確度には、熱電対プローブの許容値は含まれていません。熱センサは、マルチメータに差し込んだ状態で 動作環境に 1 時間以上放置する必要があります。
- [9] 信号を測定する前には、必ずテスト・リードをオープンにして相対機能を使用することにより、熱起電力 をゼロ補正します。相対機能を使用しない場合は、誤差に 20 カウントを加算する必要があります。
- [10]10 A 連続。10 A を超えて 20 A までの信号を最大 30 秒間測定する際には、仕様の確度に 0.5% の誤差を加算 する必要があります。10 A を超える電流を測定した後では、低電流測定を行う前に、測定した時間の 2 倍 の時間マルチメータを冷却してください。
- [11]測定できる電流は 2.5 A ~ 10 A であり、10 A を超えて 20 A までの信号を最大 30 秒間測定する場合は、仕様 の確度に 0.5% の誤差を加算する必要があります。10 A を超える電流を測定した後では、低電流測定を行う 前に、測定した時間の 2 倍の時間マルチメータを冷却してください。

[12]信号周波数が 1 kHz より高い場合は、1 kHz あたり 0.1% の誤差を確度に加算する必要があります。

## <span id="page-175-0"></span>校正のセキュリティ

U1253B 真の実効値 OLED マルチメータが誤って、または不正 に調整されることがないように、校正セキュリティ・コードが 用意されています。測定器を最初に受領したとき、測定器は セキュリティ保護されています。測定器を調整するには、正し いセキュリティ・コードを入力して、測定器のセキュリティを 解除する必要があります([「校正のための測定器のセキュリティ](#page-175-1) 解除」(152 [ページ\)](#page-175-1)を参照)。

工場出荷時には、測定器のセキュリティ・コードは 1234 に設定 されています。セキュリティ・コードは不揮発性メモリに記憶 され、電源をオフにしても変化しません。

注記 測定器のセキュリティを解除した後、フロント・パネルまたは リモート・インタフェース経由でセキュリティ・コードを変更 できます。

注記 セキュリティ・コードを忘れた場合は[、「セキュリティ・コード](#page-180-0) [の工場設定へのリセット」\(](#page-180-0)157ページ)を参照してください。

## <span id="page-175-1"></span>校正のための測定器のセキュリティ解除

測定器を調整する前に、フロント・パネルまたは PC リモート・ インタフェースから正しいセキュリティ・コードを入力して、 セキュリティを解除する必要があります。

デフォルトのセキュリティ・コードは 1234 です。

#### フロント・パネルから

**1** ロータリ・スイッチを◆ Ⅴ位置まで回します (他の ロータリ・スイッチ位置から開始することもできますが、こ こでは表 [6-2](#page-168-0) に記載された手順を正確に実行することを前提 としています)。

- 2 Shift と (Hz) を同時に押して、校正セキュリティ・コード入 力モードに入ります。
- **3** セカンダリ・ディスプレイに "CSC:I 5555" と表示されます。 ここで文字 "I" は「入力」を表します。
- **4** または を押して、コード入力を開始します(表示され ている数 "5555" を 1 桁ずつ編集します)。
- **5** または を押して編集する桁を選択し、 または を押 して値を編集します。
- **6** 終わったら (Save)を押します。
- **7** 正しいセキュリティ・コードが入力されると、セカンダリ・ ディスプレイの左上隅に "PASS" が 3 秒間表示されます。
- **8** 入力したセキュリティ・コードが正しくない場合は、 エラー・コードが 3 秒間表示され、その後に校正 セキュリティ・コード入力モードが再表示されます。

図 6-4 (154ページ) を参照してください。

測定器をもう一度セキュリティで保護する(セキュリティ解除 モードを終了する)には、 shift と (Hz)を同時に押します。

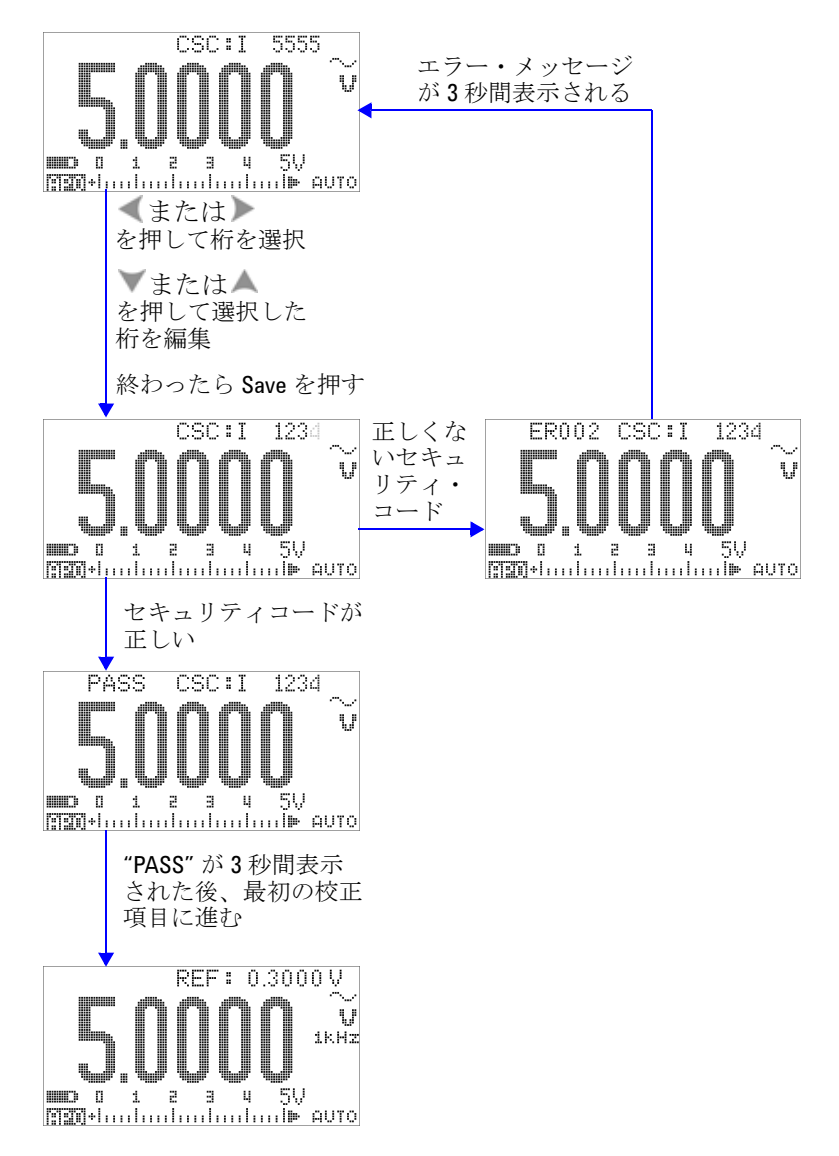

<span id="page-177-0"></span>図 **6-4** 校正のための測定器のセキュリティ解除

## 校正セキュリティ・コードの変更

### フロント・パネルから

- 1 測定器のセキュリティを解除した後、 ② を 1 秒より長く押 して、校正セキュリティ・コード設定モードに入ります。
- **2** 既存のコードがセカンダリ・ディスプレイに "CSC:C 1234" の ように表示されます。ここで文字 "C" は「変更」を表します。
- **3** または を押して編集する桁を選択し、 または を押 して値を編集します(コードを変更せずに終了するには、 を 1 秒より長く押します)。
- 4 (Hz)(Save) を押して新しいセキュリティ・コードを保存し ます。
- **5** 新しい校正セキュリティ・コードが正常に記憶されると、 セカンダリ・ディスプレイの左上隅に "PASS" が一時的に表 示されます。
- 図 6-5 (156[ページ\)を](#page-179-0)参照してください。

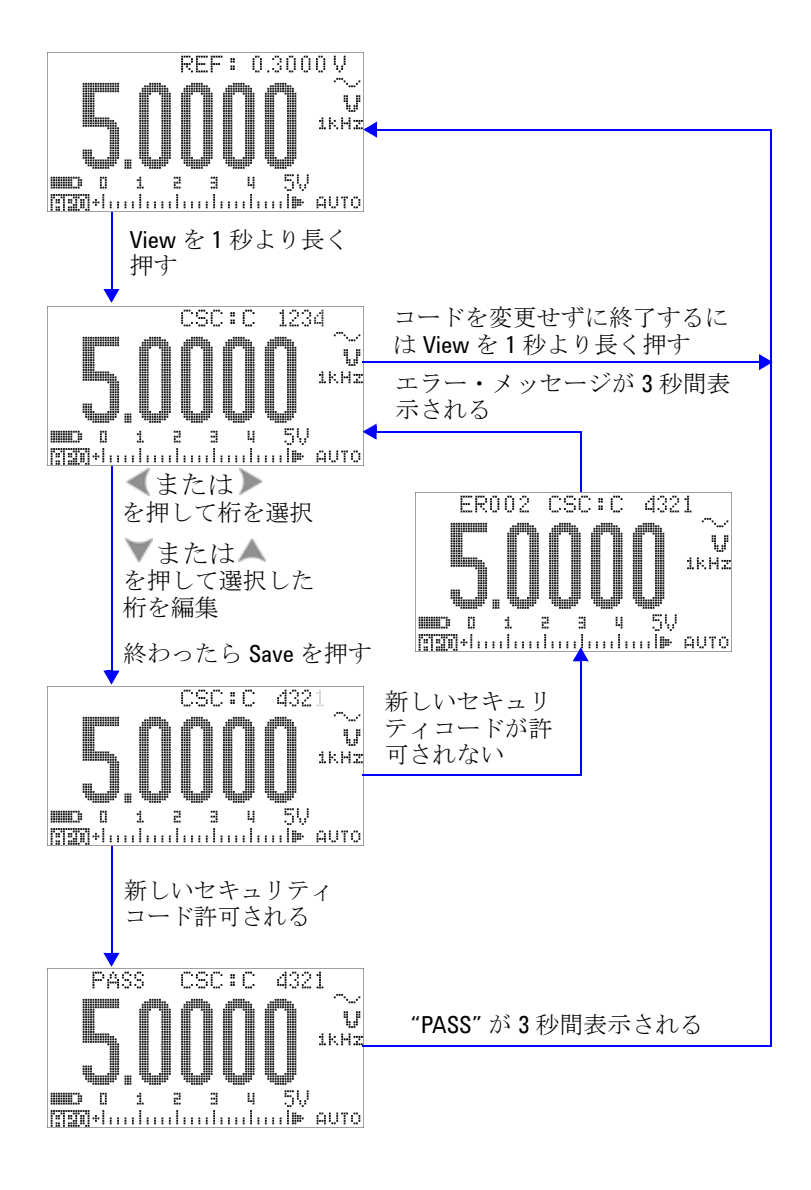

<span id="page-179-0"></span>図 **6-5** 校正セキュリティ・コードの変更
### セキュリティ・コードの工場設定へのリセット

正しいセキュリティ・コードを忘れた場合は、以下の手順で、 セキュリティ・コードを工場設定(1234)に戻すことができます。

注記 セキュリティ・コードの記録がない場合 (または記録を紛失し た場合)は、まずフロント・パネルまたはリモート・インタ フェースから工場設定のコード 1234 を試してみてください。実 際にはセキュリティ・コードが変更されていない可能性もある からです。

- **1** 測定器シリアル番号の末尾 4 桁を記録します。
- 2 ロータリ・スイッチを**へ V**位置まで回します。
- 3 「shitty と (Hz) を同時に押して、校正セキュリティ・コード入 力モードに入ります。
- **4** セキュリティ・コードを入力するために、セカンダリ・ ディスプレイに "CSC:I 5555" と表示されます。しかし、ここ ではセキュリティ・コードがわからないので、次の ステップに進みます。
- **5** セキュリティ・コードを入力せずに、 (◎)を1秒より長く押 して、デフォルト・セキュリティ・コード設定モードに入り ます。セカンダリ・ディスプレイに "SCD:I 5555" と表示され ます。
- **6** または を押して編集する桁を選択し、 または を押 して値を編集します。測定器シリアル番号の末尾 4 桁に等し く設定します。
- **7** (m )(Save) を押して入力を確認します。
- **8** 入力した数がシリアル番号の末尾 4 桁と一致する場合は、 セカンダリ・ディスプレイの左上コーナに "PASS" が一時的 に表示されます。

これで、セキュリティ・コードは工場設定の 1234 にリセットさ れました。セキュリティ・コードを変更したい場合は、 [「校正セキュリティ・コードの変更」\(](#page-178-0)155ページ)を参照してく ださい。新しいセキュリティ・コードは必ず記録しておいてくだ さい。

図 6-6 (158[ページ\)を](#page-181-0)参照してください。

#### **6** 性能テストと校正

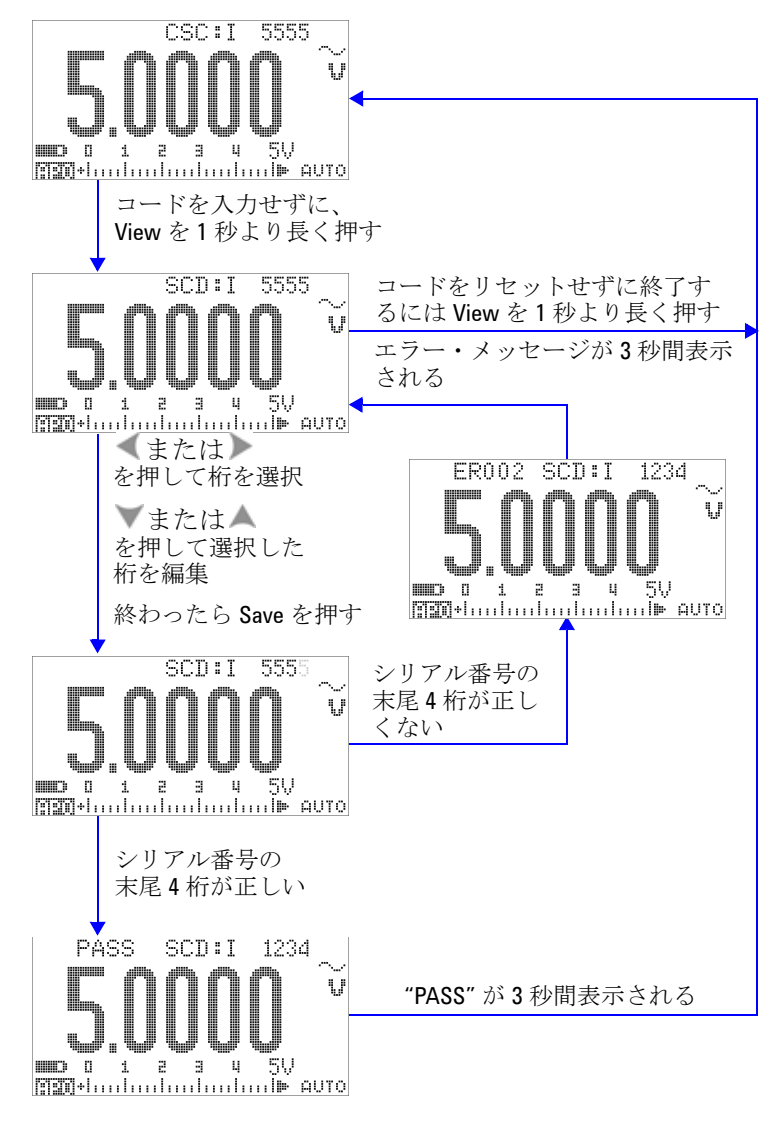

<span id="page-181-0"></span>図 **6-6** セキュリティ・コードの工場設定へのリセット

# <span id="page-182-0"></span>調整に関する注意事項

測定器を調整するには、基準信号(Fluke 5520A キャリブレータ や Agilent 33250A ファンクション/任意波形発生器などからの) を入力するためのテスト入力ケーブルとコネクタのセットと、 ショート・プラグが必要です[。「入力接続」\(](#page-166-0)143 ページ)を参照 してください。

注記 各調整が成功すると、セカンダリ・ディスプレイに短く"PASS" と表示されます。校正が失敗した場合は、ビープ音が鳴り、 セカンダリ・ディスプレイにエラー・コードが一時的に表示さ れます。校正エラー・コードの一覧については[、「校正エラー・](#page-196-0) [コード」\(](#page-196-0)173ページ)を参照してください。校正が失敗した場 合は、問題を修正してから手順を繰り返します。

> 各機能の調整に当たっては、以下の注意事項(該当する場合) を守る必要があります。

- **1** 調整を実行する前に、測定器をウォームアップし、5 分間安 定させます。
- **2** 調整中に電池消耗インジケータが表示されないように注意し ます。誤った読み値が表示されないように、できるだけ早く 電池を交換または充電します。
- **3** テスト・リードをキャリブレータと本器に接続する際には、 熱起電力を考慮します。テスト・リードの接続後、1 分間 経ってから校正を開始することを推奨します。
- **4** 周囲温度調整の際には、測定器と校正ソースの間に K タイプ 熱電対を接続した状態で、測定器を 1 時間以上オンにしてお く必要があります。

注意 校正中に測定器をオフにしないでください。現在の機能に対 する校正メモリが削除されます。

# 有効な調整基準入力値

調整は次の基準入力値を使って実行できます。

表 **6-3** 有効な調整基準入力値

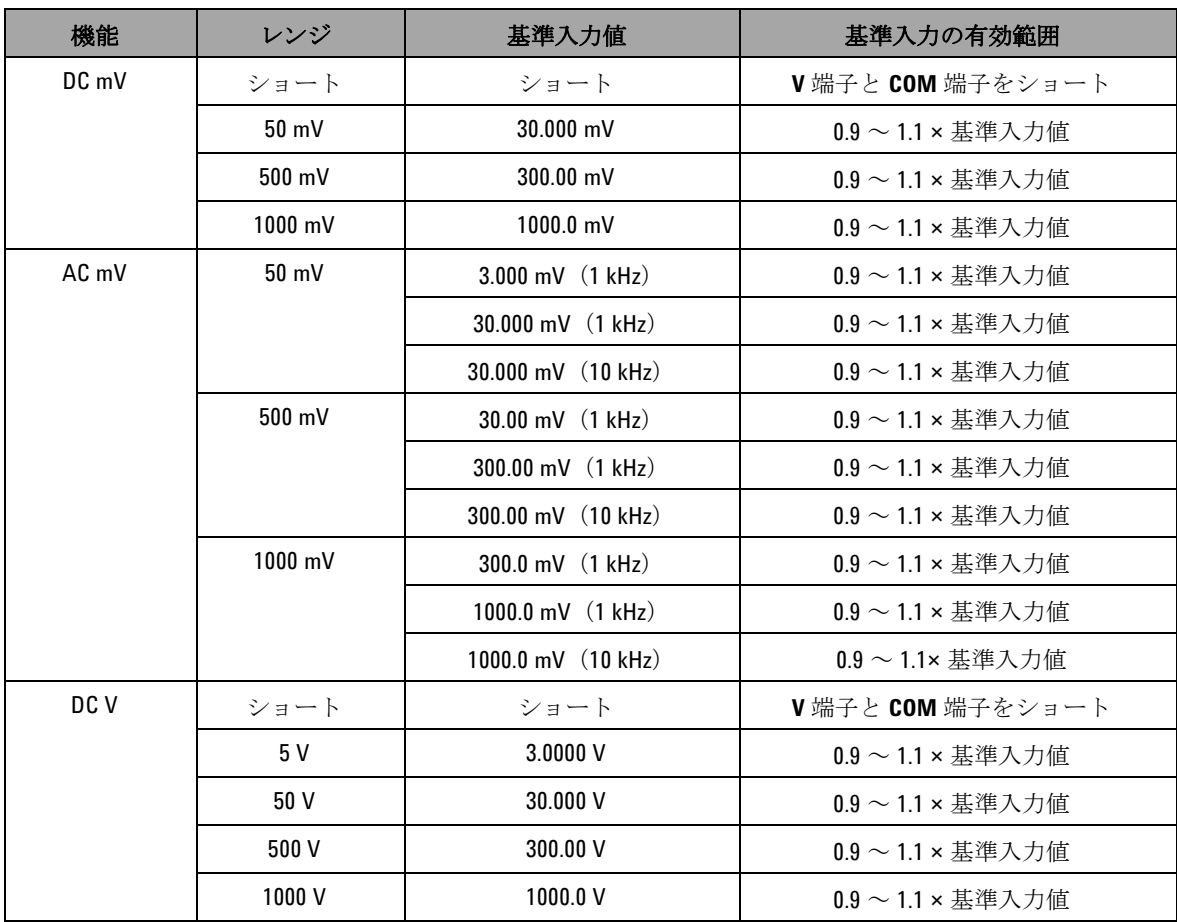

#### 表 **6-3** 有効な調整基準入力値(続き)

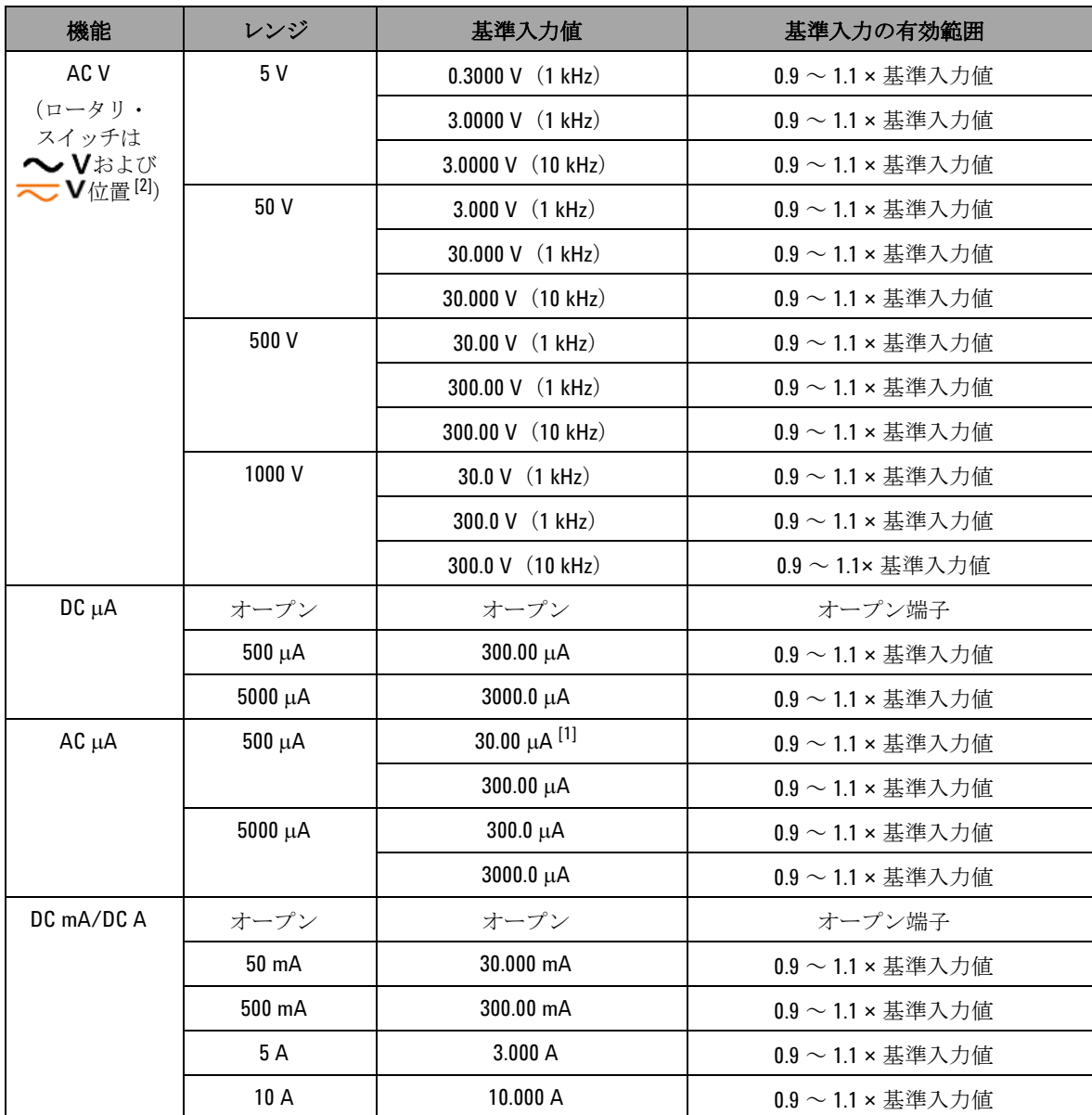

**U1253B** ユーザーズ/サービス・ガイド **161**

### **6** 性能テストと校正

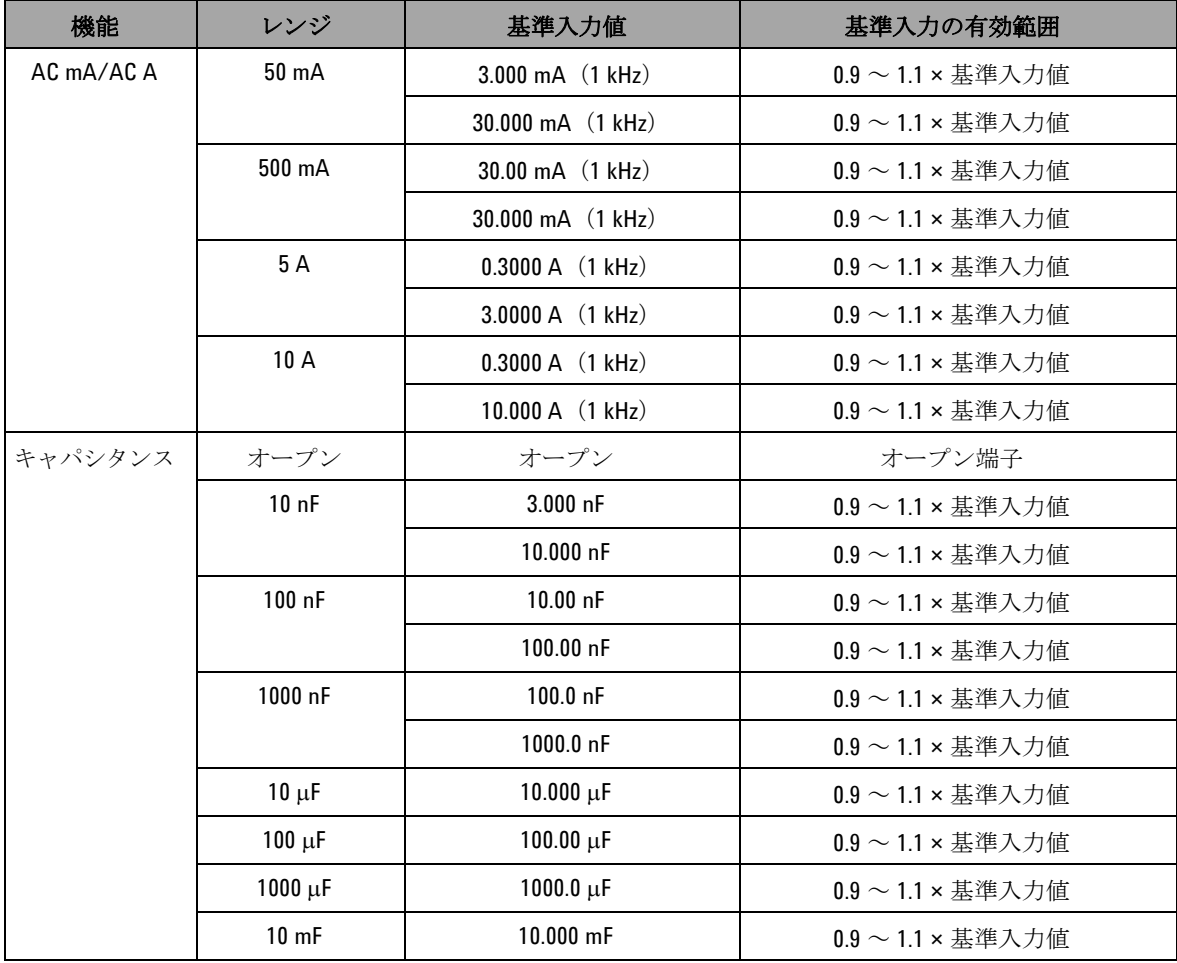

#### 表 **6-3** 有効な調整基準入力値(続き)

| 機能    | レンジ                  | 基準入力値                    | 基準入力の有効範囲                                  |
|-------|----------------------|--------------------------|--------------------------------------------|
| 抵抗[3] | ショート                 | ショート                     | $\Omega$ 端子と COM 端子をショート                   |
|       | 50 M $\Omega$        | オープン                     | オープン端子                                     |
|       |                      | 10.000 M $\Omega$        | $0.9 \sim 1.1 \times \ddot{\ddot{x}}$ 生人力値 |
|       | $5 \text{ M}\Omega$  | $3.000 \text{ M}\Omega$  | $0.9 \sim 1.1 \times \ddot{\ddot{x}}$ 生人力値 |
|       | 500 k $\Omega$       | $300.00 \text{ k}\Omega$ | $0.9 \sim 1.1 \times \ddot{\ddot{x}}$ 生人力値 |
|       | $50 \text{ k}\Omega$ | $30.000 k\Omega$         | $0.9 \sim 1.1 \times \ddot{\ddot{x}}$ 生人力値 |
|       | 5 k $\Omega$         | $3.0000 k\Omega$         | $0.9 \sim 1.1 \times \ddot{\ddot{x}}$ 生人力値 |
|       | 500 $\Omega$         | $300.00 \Omega$          | $0.9 \sim 1.1 \times \ddot{\ddot{x}}$ 生人力値 |
| ダイオード | ダイオード                | ショート                     | $\Omega$ 端子と COM 端子をショート                   |
|       | 2V                   | 2.0000V                  | $0.9 \sim 1.1$ × 基準入力値                     |
| 温度    | Kタイプ                 | 0000.0 °C                | 周囲補正で0℃を提供                                 |

表 **6-3** 有効な調整基準入力値(続き)

- [1] Fluke 5520A キャリブレータの最小 AC 電流出力は 29.00 μA です。AC μA の校正ソースには 30.00 μA 以上を設 定してください。
- [2] 2 つの AC V 位置を個別に校正する必要があります。

[3] 抵抗校正の後、必ず銅線付きデュアル・バナナ・プラグを使用して「ショート」を再校正してください。

# フロント・パネルからの校正

### 校正プロセス

測定器のフル校正を完了するには、以下の一般的な手順を推奨 します。

- **1** [「テストに関する注意事項」\(](#page-165-0)142 ページ)を読んで実行しま す。
- **2** 検証テストを実行(表 6-2(145 [ページ\)を](#page-168-0)参照)して測定器 を評価します。
- **3** 校正(調整)手順を実行します([「校正手順」\(](#page-188-0)165 ページ) を参照[。「調整に関する注意事項」\(](#page-182-0)159 ページ)も読んでお いてください)。
- **4** 校正後に測定器をセキュリティ保護します。
- **5** 新しいセキュリティ・コード(変更した場合)と校正回数を 測定器メンテナンス記録に書き込みます。
- 注記 調整モードを終了してから、測定器をオフにします。

## <span id="page-188-0"></span>校正手順

- **1** ロータリ・スイッチを回して校正する機能に設定します。
- **2** U1253B 真の実効値 OLED マルチメータのセキュリティを解 除します([「校正のための測定器のセキュリティ解除」\(](#page-175-0)152 [ページ\)を](#page-175-0)参照)。
- **3** 入力したセキュリティ・コードが正しいことが確認される と、"PASS" が短時間表示された後、セカンダリ・ディスプレ イに次の校正項目の基準入力値が表示されます(すべての校 正項目の一覧と順序については表 6-4(168 [ページ\)を](#page-191-0)参照)。
	- **•** 例えば、次の校正項目の基準入力が入力端子のショートで ある場合、セカンダリ・ディスプレイには "REF:+SH.ORT" と表示されます。

注記 一部の校正項目だけを実行する場合は、 または を押して校 正する項目を選択できます。

- **4** 表示された基準入力をセットアップし、この入力を U1253B ハンドヘルド・マルチメータの正しい端子に印加します。
	- **•** 必要な基準入力が「ショート」の場合は、該当する 2 つの 端子をショート・プラグでショートします。
	- **•** 必要な基準入力が「オープン」の場合は、端子をそのまま オープンにしておきます。
	- **•** 必要な基準入力が電圧、電流、抵抗、キャパシタンス、温 度値の場合は、必要な入力を供給できるように Fluke 5520A キャリブレータ(または同等の確度標準を備えた他 のデバイス)をセットアップします。
- **5** 必要な基準入力を正しい端子に印加した状態で、 を押し て現在の校正項目を開始します。
- **6** 校正中は、プライマリ・ディスプレイと棒グラフに未校正の 読み値が表示され、校正インジケータ "CAL" がセカン ダリ・ディスプレイの左上隅に表示されます。読み値が許容 範囲内にある場合は、"PASS" が一時的に表示された後、次の 校正項目に進みます。読み値が許容範囲外の場合は、 エラー・コードが 3 秒間表示され、測定器は現在の校正項目 に留まります。この場合は、正しい基準入力を印加している

#### **6** 性能テストと校正

かどうかを確認する必要があります。エラー・コードの意味 については表 6-5 (173[ページ\)を](#page-196-1)参照してください。

- **7** ステップ 4 とステップ 5 を繰り返して、当該機能のすべての 校正項目を完了します。
- **8** 校正する他の機能を選択します。ステップ 4 からステップ 7 までを繰り返します。
	- **•** ロータリ・スイッチ位置に複数の機能がある場合
	- (→ト)など)は、 < shift を押して次の機能に進みます。
- 9 すべての機能を校正したら、 shitz と (#2) を同時に押して校 正モードを終了します。
- **10** 測定器の電源をオフにしてから再びオンにします。測定器は 通常の測定モードに戻ります。
- 図 6-7 (167[ページ\)を](#page-190-0)参照してください。

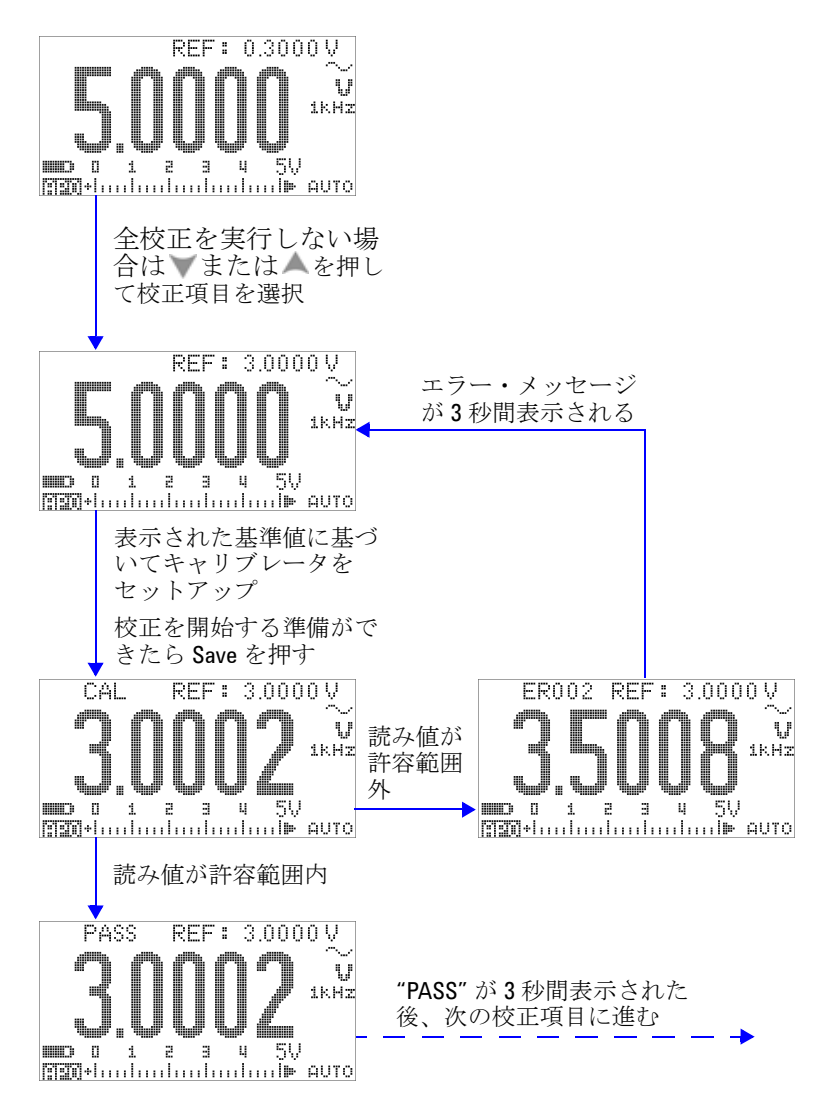

<span id="page-190-0"></span>図 **6-7** 代表的な校正プロセスのフロー

### **6** 性能テストと校正

<span id="page-191-0"></span>表 **6-4** 校正項目のリスト

| 機能                                       | レンジ     | 校正項目[1]                    | 基準入力                      |
|------------------------------------------|---------|----------------------------|---------------------------|
| AC <sub>V</sub>                          | 5V      | $0.3000 V$ (1 kHz)         | 0.3 V、1 kHz               |
| (ロータリ・スイッチ                               |         | 3.0000 V (1 kHz)           | $3V$ , 1 kHz              |
| はへ Vおよび<br><b> ◇ V</b> 位置 <sup>[2]</sup> |         | 3.0000 V (10 kHz)          | 3 V、10 kHz                |
|                                          | 50 V    | 3.000 V (1 kHz)            | 3 V、1 kHz                 |
|                                          |         | 30.000 V $(1 kHz)$         | 30 V、1 kHz                |
|                                          |         | 30.000 V (10 kHz)          | 30 V、10 kHz               |
|                                          | 500 V   | 30.00 V (1 kHz)            | 30 V、1 kHz                |
|                                          |         | 300.00 V (1 kHz)           | 300 V、1 kHz               |
|                                          |         | 300.00 V (10 kHz)          | 300 V、10 kHz              |
|                                          | 1000V   | 30.0 V $(1$ kHz)           | 30 V、1 kHz                |
|                                          |         | 300.0 V (1 kHz)            | 300 V、1 kHz               |
|                                          |         | 300.0 V (10 kHz)           | 300 V、10 kHz              |
|                                          |         | (この機能は終わり。ロータリ·            |                           |
|                                          |         | スイッチの位置を変更するか              |                           |
|                                          |         | shingを押して、次に校正する機<br>能を選択) |                           |
| DC V                                     | ショート    | ショート                       | 銅線付きデュアル・バナナ・<br>ショート・プラグ |
|                                          | 5V      | 3.0000V                    | 3 V                       |
|                                          | 50 V    | 30.000V                    | 30 V                      |
|                                          | 500 V   | 300.00 V                   | 300 V                     |
|                                          | 1000V   | 1000.0 V                   | 1000V                     |
|                                          |         | (終了)                       |                           |
| DC mV                                    | ショート    | ショート                       | 銅線付きデュアル・バナナ・<br>ショート・プラグ |
|                                          | 50 mV   | 30.000 mV                  | 30 mV                     |
|                                          | 500 mV  | 300.00 mV                  | $300 \text{ mV}$          |
|                                          | 1000 mV | 1000.0 mV                  | 1000 mV                   |
|                                          |         | (終了)                       |                           |

#### 表 **6-4** 校正項目のリスト(続き)

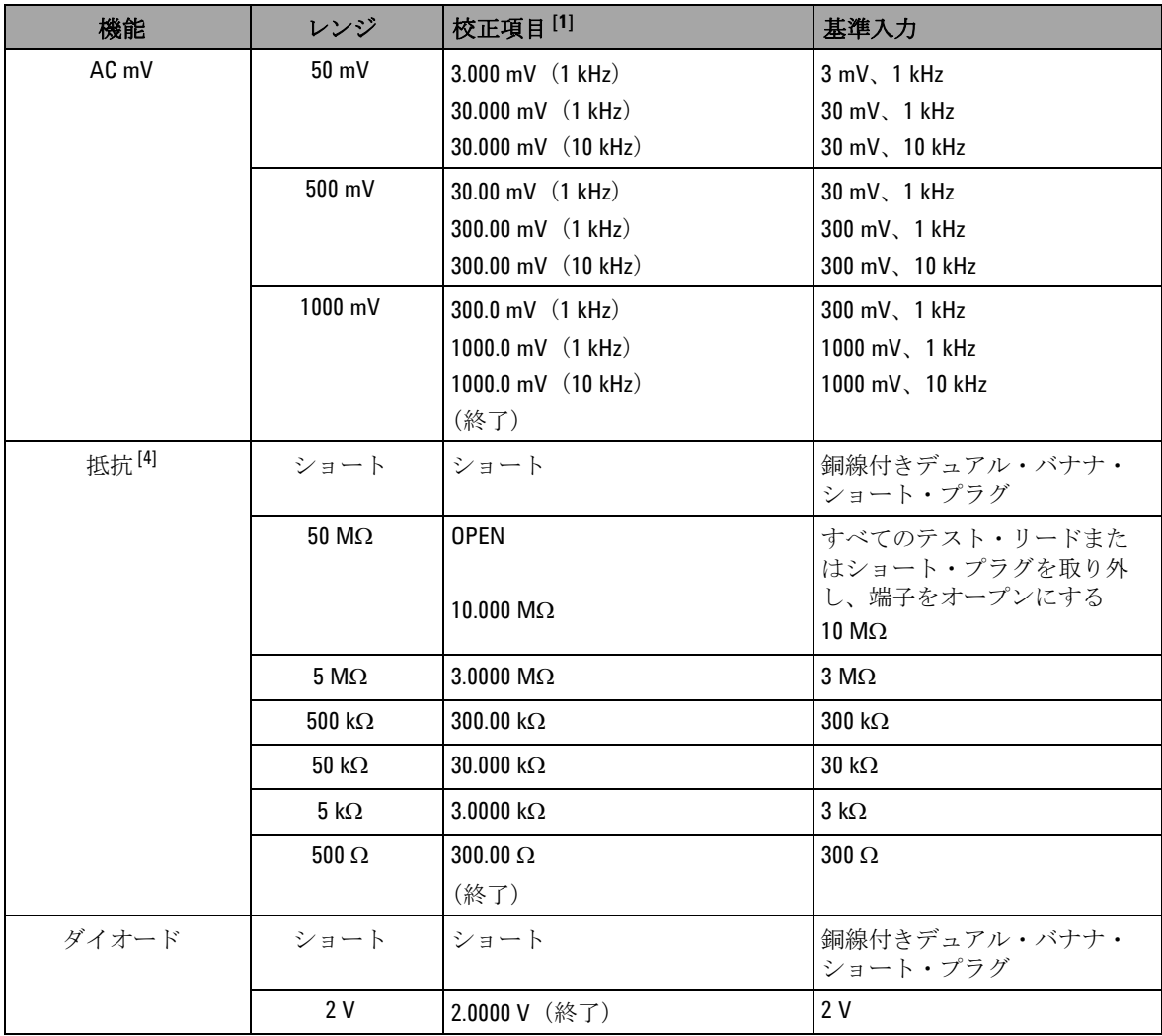

### **6** 性能テストと校正

表 **6-4** 校正項目のリスト(続き)

| 機能         | レンジ              | 校正項目[1]                   | 基準入力                                           |
|------------|------------------|---------------------------|------------------------------------------------|
| キャパシタンス    | オープン             | オープン                      | すべてのテスト・リードまた<br>はショート・プラグを取り外<br>し、端子をオープンにする |
|            | 10nF             | 3.000 nF                  | 3nF                                            |
|            |                  | 10.000 nF                 | 10 <sub>0</sub>                                |
|            | 100 nF           | 10.00 nF                  | $100$ nF                                       |
|            |                  | 100.00 nF                 | 100 nF                                         |
|            | 1000 nF          | 100.0 nF                  | 100 nF                                         |
|            |                  | 1000.0 nF                 | 1000 nF                                        |
|            | $10 \mu F$       | 10.000 $\mu$ F            | $10 \mu F$                                     |
|            | $100 \mu F$      | 100.00 $\mu$ F            | $100 \mu F$                                    |
|            | $1000 \mu F$     | 1000.0 $\mu$ F            | 1000 µF                                        |
|            | 10 <sub>mF</sub> | 10.000 mF                 | 10 <sub>mF</sub>                               |
|            |                  | (終了)                      |                                                |
| 温度         | K タイプ            | 0000.0 °C                 | 0°C                                            |
|            |                  | (終了)                      |                                                |
| $DC \mu A$ | オープン             | オープン                      | すべてのテスト・リードまた<br>はショート・プラグを取り外<br>し、端子をオープンにする |
|            | $500 \mu A$      | 300.00 $\mu$ A            | $300 \mu A$                                    |
|            | $5000 \mu A$     | 3000.0 $\mu$ A            | 3000 μΑ                                        |
|            |                  | (終了)                      |                                                |
| $AC \mu A$ | $500 \mu A$      | 30.00 $\mu$ A (1 kHz) [3] | 30 μA, 1 kHz                                   |
|            |                  | 300.00 $\mu$ A (1 kHz)    | 300 μA, 1 kHz                                  |
|            | $5000 \mu A$     | $300.0 \mu A$ (1 kHz)     | 300 μA, 1 kHz                                  |
|            |                  | 3000.0 $\mu$ A (1 kHz)    | 3000 μA, 1 kHz                                 |
|            |                  | (終了)                      |                                                |

#### 表 **6-4** 校正項目のリスト(続き)

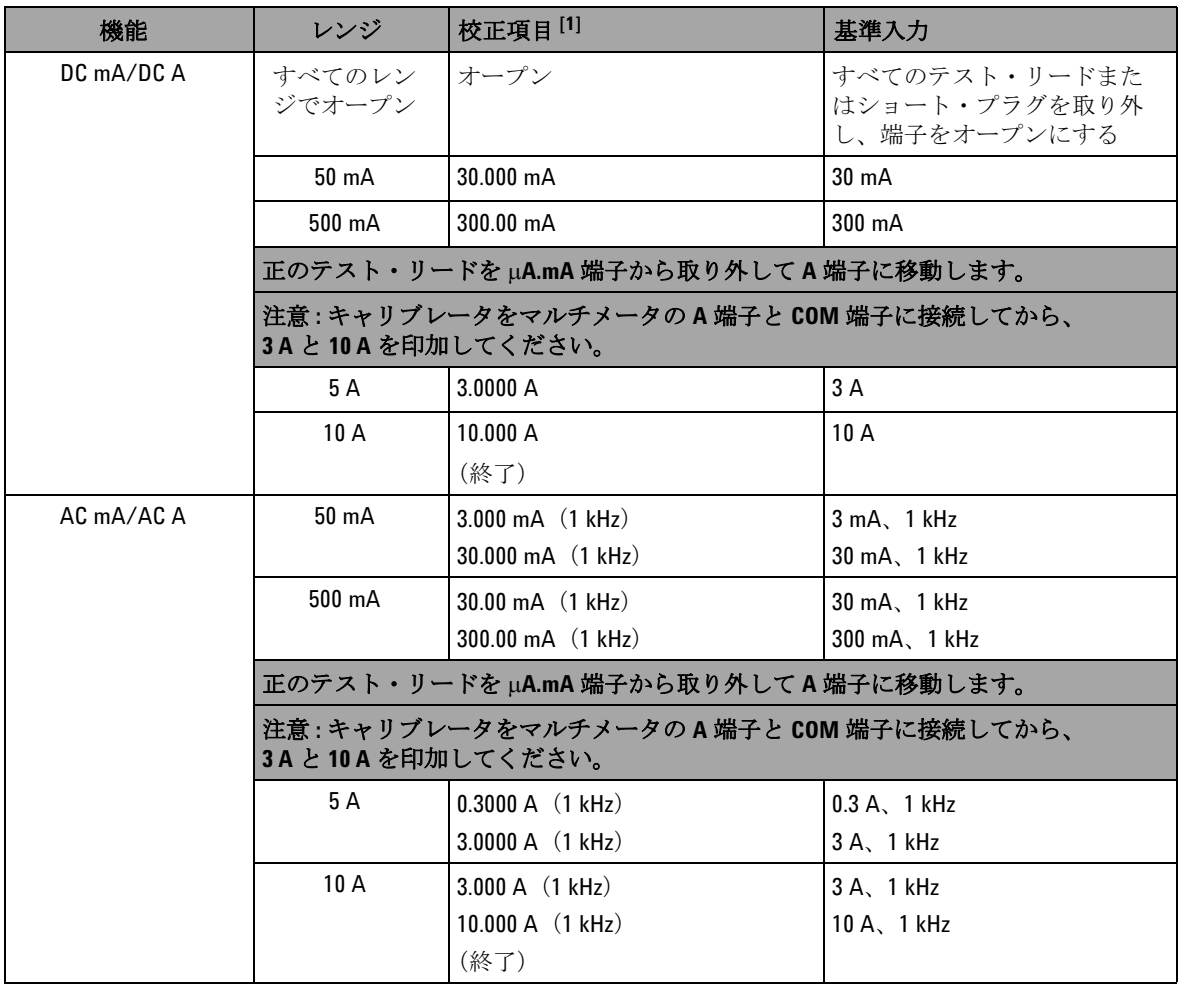

- [1] または を押して校正項目を選択します(全校正項目を実行しない場合)。1 つの項目の校正が正常に 終了すると、マルチメータは自動的に次の項目に進みます。
- [2] 2 つの AC V 位置を個別に校正する必要があります。
- [3] Fluke 5520A キャリブレータの最小 AC 電流出力は 29.0 μA なので、キャリブレータには 30.0 μA 以上の出力を 設定する必要があります。
- [4] 抵抗校正の後、必ず銅線付きデュアル・バナナ・プラグを使用して「ショート」を再校正してください。

### 校正回数

校正回数機能を使うと、校正の独立した「シリアル番号化」が 可能です。この機能により、測定器が校正された回数を判定で きます。校正回数をモニタすることで、不正な校正が実行され ていないかどうかを確認できます。測定器が校正されるたびに、 値は 1 ずつ増加します。

校正回数は不揮発性 EEPROM メモリに記録されます。このメモリ の内容は、測定器をオフにしても、リモート・インタフェース・ リセットを実行しても変化しません。U1253B 真の実効値 OLED マルチメータは工場出荷前に校正されています。マルチメータを 受領したときに、校正回数を読み取ってメンテナンス用に記録し ておいてください。

校正回数は最大 65535 まで増加し、その後に 0 に戻ります。校 正回数をプログラムしたりリセットしたりする方法はありま せん。これは独立した「シリアル番号」値です。

現在の校正回数を表示するには、フロント・パネルから測定器 のセキュリティを解除し([「校正のための測定器のセキュリティ](#page-175-0) 解除」(152[ページ\)](#page-175-0)を参照)、 エンを押して校正回数を表示し ます。もう一度 ②を押すと、校正回数モードが終了します。

# <span id="page-196-0"></span>校正エラー・コード

下の表 [6-5](#page-196-1) に、校正プロセスのエラー・コードを示します。

<span id="page-196-1"></span>表 **6-5** 校正エラー・コードとその意味

| エラー・コード           | 概要                    |
|-------------------|-----------------------|
| FR <sub>200</sub> | 校正エラー:校正モードが保護されています。 |
| FR002             | 校正エラー:校正コードが無効です。     |
| FR003             | 校正エラー:シリアル番号が無効です。    |
| FR004             | 校正エラー:校正が中止されました。     |
| FR005             | 校正エラー:値が範囲外です。        |
| FR006             | 校正エラー:信号測定が範囲外です。     |
| FR007             | 校正エラー:周波数が範囲外です。      |
| FR008             | EEPROM 書込み失敗。         |

### **6** 性能テストと校正

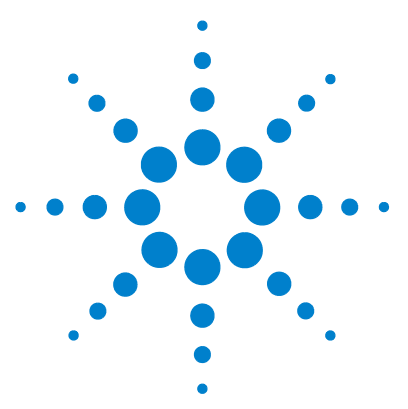

**Agilent U1253B** 真の実効値 **OLED** マルチメータ ユーザーズ/サービス・ガイド

# 仕様

**7**

DC [仕様](#page-199-0) 176 AC [仕様](#page-202-0) 179 [AC+DC](#page-204-0) 仕様 181 [温度仕様とキャパシタンス仕様](#page-206-0) 183 [温度仕様](#page-206-1) 183 [キャパシタンス仕様](#page-207-0) 184 [周波数仕様](#page-208-0) 185 [電圧測定中のの周波数感度](#page-208-1) 185 [電流測定中の周波数感度](#page-209-0) 186 [周波数カウンタ仕様](#page-211-0) 188 [ピーク・ホールド\(変化の捕捉\)](#page-212-0) 189 [方形波出力](#page-212-1) 189 [動作仕様](#page-213-0) 190 [一般仕様](#page-216-0) 193 [測定カテゴリ](#page-218-0) 195 [測定カテゴリの定義](#page-218-1) 195

この章には、U1253B 真の実効値 OLED マルチメータの仕様を 記載します。

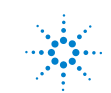

**Agilent Technologies 175**

# <span id="page-199-0"></span>**DC** 仕様

これらの仕様は、1 分間以上のウォームアップ後に実行された測 定に対して有効です。

### 表 **7-1** DC 確度:±(読み値の%+ LSD 数)

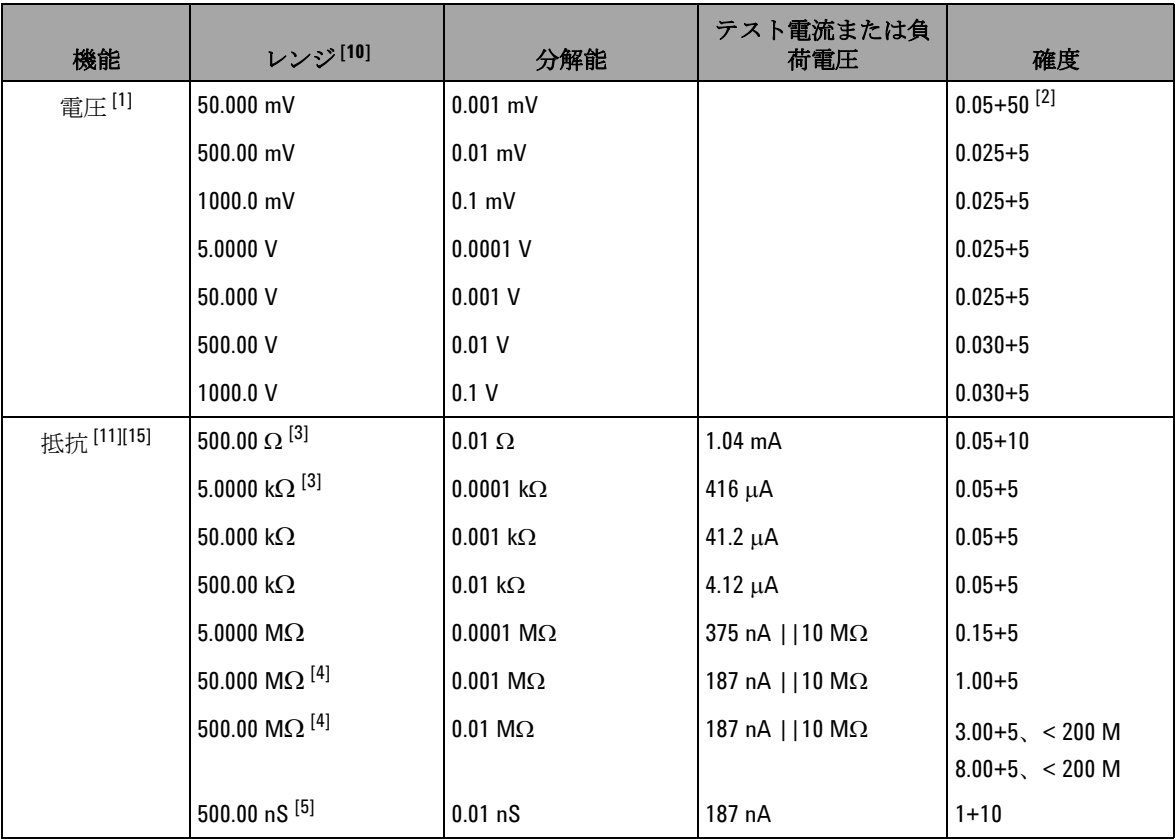

| 機能                                 | レンジ[10]           | 分解能                | テスト電流または負<br>荷電圧           | 確度                        |
|------------------------------------|-------------------|--------------------|----------------------------|---------------------------|
| DC 電流                              | $500.00 \mu A$    | $0.01 \mu A$       | $< 0.06$ V (100 $\Omega$ ) | $0.05 + 5$ <sup>[6]</sup> |
|                                    | $5000.0 \mu A$    | $0.1 \mu A$        | $0.6$ V $(100 \Omega)$     | $0.05 + 5$ <sup>[6]</sup> |
|                                    | 50.000 mA         | $0.001 \text{ mA}$ | $0.09$ V $(1 \Omega)$      | $0.15 + 5$ <sup>[6]</sup> |
|                                    | 440.00 mA         | $0.01$ mA          | $0.9 V (1 \Omega)$         | $0.15 + 5$ <sup>[6]</sup> |
|                                    | 5.0000A           | 0.0001A            | $0.2 V (0.01 \Omega)$      | $0.30 + 10$               |
|                                    | 10.000 A $^{[7]}$ | 0.001 A            | 0.4 V $(0.01 \Omega)$      | $0.30 + 5$                |
| 導通[8]                              | 500.00 $\Omega$   | $0.01 \Omega$      | $1.04 \text{ mA}$          | $0.05 + 10$               |
| ダイオード・テ<br>$7 \;$   $[9]$ [12][15] | 3.0000V           | $0.1$ mV           | $1.04 \text{ mA}$          | $0.05 + 5$                |

表 **7-1** DC 確度:±(読み値の%+ LSD 数)(続き)

- [1] 入力インピーダンス:表 [7-18](#page-214-0) を参照してください。
- [2] 確度は 0.05 %+ 5 です。信号を測定する前に、常にヌル機能を使用して熱起電力をゼロ補正します(テス ト・リードをショート)。
- [3] 500 Ω および 5 kΩ の確度は、ヌル機能を使用してテスト・リード抵抗と熱起電力を補正した後での仕様で す。
- [4] 50 MΩ / 500 MΩ レンジの場合は、相対湿度< 60 %での仕様です。
- [5] 確度は、オープン・テスト・リードを使用したヌル機能後、< 50 nS に対する仕様です。
- [6] 信号を測定する前には、必ずテスト・リードをオープンにしてヌル機能を使用することにより、熱起電力 をゼロ補正します。ヌル機能を使用しない場合は、確度に 20 カウントを加算する必要があります。熱起電 力は以下の原因で発生します。
	- 間違った操作 : 抵抗、ダイオード、mV 測定ファンクションを使用して、50 V ~ 1000 V の範囲の高電圧 信号を測定した場合。
	- 電池の充電の完了後。
	- 500 mA を超える電流の測定後。測定で使用した時間の 2 倍の時間、メータを冷却することを推奨します。
- [7] 電流は、10 A まで連続して測定できます。測定対象の信号が最大 30 秒間、10 A ~ 20 A の範囲内にある場合 は、仕様確度にさらに 0.5% を加算する必要があります。10 A を超える電流を測定した後は、測定に要した 時間の 2 倍の時間メータを(オフにした状態で)冷却してから、低電流測定を実行してください。

#### **7** 仕様

 $^{[8]}$  インスタント導通: 抵抗が 10.0  $\Omega$  よりも小さい場合は、ビープ音が鳴ります。

[9] 読み値が約 50 mV よりも小さい場合は、ビープ音が鳴ります。また、バイアス電圧が 0.3 V ~ 0.8 V の範囲の 正常な順方向バイアス・ダイオード/半導体接合に対しては、単一トーンのビープ音が鳴ります。

[10]DC 1000 V 以外のすべてのレンジで 2% のオーバーレンジ。

- [11]これらの仕様は、ヌル演算を使用した 2 端子抵抗測定に対して有効です。ヌル演算なしの場合は、0.2 Ω の 誤差を加算してください。
- [12]これらの仕様は、入力端子で測定された電圧だけに対して有効です。テスト電流は代表値です。電流源の 変動により、ダイオード接合の電圧降下に多少の変動が生じます。

[13]これらの仕様は、テスト・リードがオープンで、ヌル演算機能を使用した場合に対して有効です。

[14]全測定確度を得るには、温度プローブの誤差を加算します。

[15]最大オープン電圧:<+4.2 V

# <span id="page-202-0"></span>**AC** 仕様

これらの仕様は、1 分間以上のウォームアップ後に実行された正 弦波測定に対して有効です。

|             |            | 真の実効値 AC 電圧の確度 <sup>[2][7][9]</sup> |                    |                    |                       |                                      |
|-------------|------------|-------------------------------------|--------------------|--------------------|-----------------------|--------------------------------------|
| レンジ         | 分解能        | 20 Hz $\sim$ 45 Hz                  | 45 Hz $\sim$ 1 kHz | 1 kHz $\sim$ 5 kHz | $5$ kHz $\sim$ 15 kHz | 15 kHz $\sim$ 100 kHz <sup>[1]</sup> |
| 50.000 mV   | $0.001$ mV | $1.5 + 20$                          | $0.4 + 40$         | $0.7 + 40$         | $0.75 + 40$           | $3.5 + 120$                          |
| 500.00 mV   | $0.01$ mV  | $1.5 + 60$                          | $0.4 + 25$         | $0.4 + 25$         | $0.75 + 40$           | $3.5 + 120$                          |
| $1000.0$ mV | $0.1$ mV   | $1.5 + 60$                          | $0.4 + 25$         | $0.4 + 25$         | $0.75 + 40$           | $3.5 + 120$                          |
| 5.0000V     | $0.0001$ V | $1.5 + 60$                          | $0.4 + 25$         | $0.6 + 25$         | $1.5 + 40$            | $3.5 + 120$                          |
| 50.000V     | $0.001$ V  | $1.5 + 60$                          | $0.4 + 25$         | $0.4 + 25$         | $1.5 + 40$            | $3.5 + 120$                          |
| 500.00 V    | 0.01V      | $1.5 + 60$                          | $0.4 + 25$         | $0.4 + 25$         | 仕様なし                  | 仕様なし                                 |
| 1000.0 V    | 0.1V       | $1.5 + 60$                          | $0.4 + 40$         | $0.4 + 40$         | 仕様なし                  | 仕様なし                                 |

表 **7-2** 真の実効値 AC 電圧に対する ±(読み値の % + LSD の数)確度仕様:

表 **7-3** 真の実効値 AC 電流に対する ±(読み値の % + LSD の数)確度仕様:

|                            |                    | 真の実効値 AC 電流の確度 [7] [4]  |                    |                     |                                          |
|----------------------------|--------------------|-------------------------|--------------------|---------------------|------------------------------------------|
| レンジ                        | 分解能                | 20 Hz $\sim$ 45 Hz      | 45 Hz $\sim$ 1 kHz | 1 kHz $\sim$ 20 kHz | 20 kHz $\sim$ 100 kHz <sup>[1][10]</sup> |
| $500.00 \mu\text{A}^{[3]}$ | $0.01 \mu A$       | $1.0 + 20$              | $0.7 + 20$         | $0.75 + 20$         | $5 + 80$                                 |
| 5000.0 $\mu$ A             | $0.1 \mu A$        | $1.0 + 20$              | $0.7 + 20$         | $0.75 + 20$         | $5 + 80$                                 |
| 50.000 mA                  | $0.001 \text{ mA}$ | $1.0 + 20$              | $0.7 + 20$         | $0.75 + 20$         | $5 + 80$                                 |
| 440.00 mA                  | $0.01 \text{ mA}$  | $1.0 + 20$              | $0.7 + 20$         | $1.5 + 20$          | $5 + 80$                                 |
| 5.0000A                    | 0.0001A            | $1.5+20$ <sup>[5]</sup> | $0.7 + 20$         | $3 + 60$            | 仕様なし                                     |
| 10.000 A                   | 0.001 A            | $1.5+20^{[5]}$          | $0.7 + 20$         | $<$ 3 A/5 kHz       | 仕様なし                                     |

[1] 周波数 > 15 kHz および信号入力 が レンジの < 10% の場合の追加誤差 : 1 kHz 当たり LSD の 3 カウント

#### **7** 仕様

[2] 入力インピーダンス:表 [7-18](#page-214-0) を参照してください。

[3] 入力電流 > 35 μArms

[4] 電流は、2.5 A から 10 A まで連続して測定できます。測定対象の信号が最大 30 秒間、10 A ~ 20 A の範囲内に ある場合は、仕様確度にさらに 0.5% を加算する必要があります。10 A を超える電流を測定した後は、測定 に要した時間の 2 倍の時間メータを(オフにした状態で)冷却してから、低電流測定を実行してください。

[5] 入力電流 < 3 Arms

- [6] AC 1000 V 以外のすべてのレンジで 2% のオーバーレンジ。
- [7] 仕様は信号入力がレンジの < 5% の場合に対して有効です。
- [8] 5 A と 10 A のレンジでは、周波数は 5 kHz 未満で検証されています。
- [9] クレスト・ファクタは、フル・スケールで 3.0 以下、ハーフ・スケールで 5.0 以下ですが、1000 mV および 1000 V レンジの場合のみ、フル・スケールで 1.5 以下、ハーフ・スケールで 3.0 以下です。正弦波以外の波 形の場合は、読み値の 0.1 %± レンジの 0.3 %を加算します。

[10]設計および型式試験により検証。

# <span id="page-204-0"></span>**AC+DC** 仕様

これらの仕様は、1 分間以上のウォームアップ後に実行された正 弦波測定に対して有効です。

|                     |            | AC+DC 電圧の確度 <sup>[2][7]</sup> |                    |                    |                     |                                      |
|---------------------|------------|-------------------------------|--------------------|--------------------|---------------------|--------------------------------------|
| レンジ                 | 分解能        | 30 Hz $\sim$ 45 Hz            | 45 Hz $\sim$ 1 kHz | 1 kHz $\sim$ 5 kHz | 5 kHz $\sim$ 15 kHz | 15 kHz $\sim$ 100 kHz <sup>[1]</sup> |
| $50.000$ mV         | $0.001$ mV | $1.5 + 80$                    | $0.4 + 60$         | $0.7 + 60$         | $0.8 + 60$          | $3.5 + 220$                          |
| $500.00 \text{ mV}$ | $0.01$ mV  | $1.5 + 65$                    | $0.4 + 30$         | $0.4 + 30$         | $0.8 + 45$          | $3.5 + 125$                          |
| $1000.0$ mV         | $0.1$ mV   | $1.5 + 65$                    | $0.4 + 30$         | $0.4 + 30$         | $0.8 + 45$          | $3.5 + 125$                          |
| 5.0000V             | $0.0001$ V | $1.5 + 65$                    | $0.4 + 30$         | $0.6 + 30$         | $1.5 + 45$          | $3.5 + 125$                          |
| 50.000V             | $0.001$ V  | $1.5 + 65$                    | $0.4 + 30$         | $0.4 + 30$         | $1.5 + 45$          | $3.5 + 125$                          |
| 500.00 V            | 0.01V      | $1.5 + 65$                    | $0.4 + 30$         | $0.4 + 30$         | 仕様なし                | 仕様なし                                 |
| 1000.0 V            | 0.1V       | $1.5 + 65$                    | $0.4 + 45$         | $0.4 + 45$         | 仕様なし                | 仕様なし                                 |

表 **7-4** AC+DC 電圧に対する ±(読み値の % + LSD の数)確度仕様:

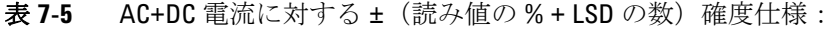

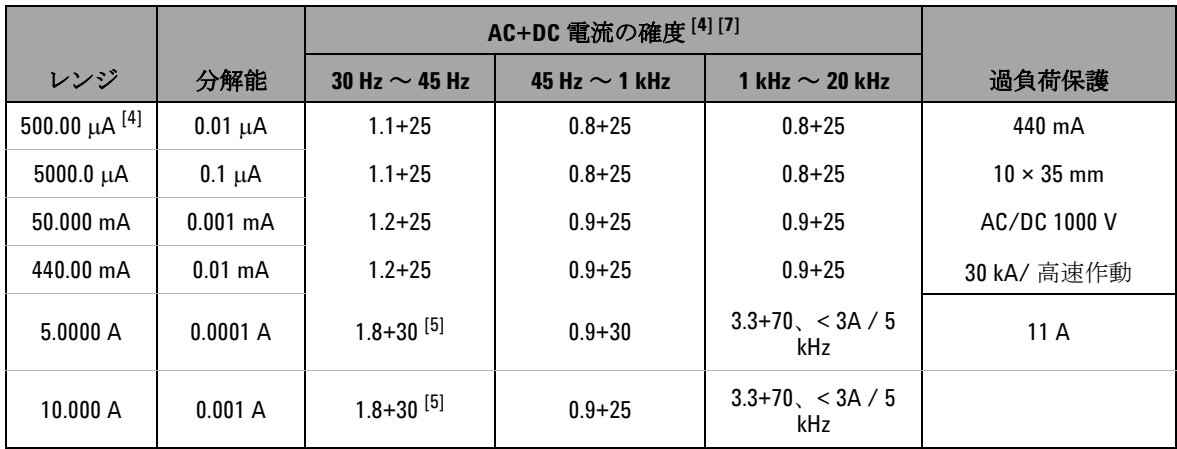

#### **7** 仕様

[1] 周波数 > 15 kHz および信号入力 < レンジの 10% の場合の追加誤差 : 1 kHz 当たり LSD の 3 カウント

[2] 入力インピーダンス:表 [7-18](#page-214-0) を参照してください。

[3] 入力電流 > 35 μArms

[4] 電流は、2.5 A から 10 A まで連続して測定できます。測定対象の信号が最大 30 秒間、10 A ~ 20 A の範囲内 にある場合は、仕様確度にさらに 0.5% を加算する必要があります。10 A を超える電流を測定した後は、測 定に要した時間の 2 倍の時間メータを(オフにした状態で)冷却してから、低電流測定を実行してくださ い。

[5] 入力電流 < 3 Arms

- [6] AC 1000 V 以外のすべてのレンジで 2% のオーバーレンジ。
- [7] 仕様は信号入力がレンジの < 5% の場合に対して有効です。
- [8] 5 A と 10 A のレンジでは、周波数は 5 kHz 未満で検証されています。

# <span id="page-206-1"></span><span id="page-206-0"></span>温度仕様とキャパシタンス仕様

### 温度仕様

| 熱電対タイプ | レンジ                                     | 分解能             | 確度 <sup>[1]</sup> |
|--------|-----------------------------------------|-----------------|-------------------|
|        | $-200\degree$ C $\sim -40\degree$ C     | $0.1^{\circ}$ C | $1\% + 3$ °C      |
| К      | $-328$ °F $\sim$ $-40$ °F               | $0.1^{\circ}$ F | $1\% + 5.4$ °F    |
|        | $-40^{\circ}$ C $\sim$ 1372°C           | $0.1^{\circ}$ C | $1\% + 1$ °C      |
|        | $-40^{\circ}$ F $\sim$ 2502°F           | $0.1^{\circ}$ F | $1\% + 1.8$ °F    |
| J      | $-210^{\circ}$ C $\sim -40^{\circ}$ C   | $0.1^{\circ}$ C | $1\% + 3$ °C      |
|        | $-346^{\circ}$ F $\sim$ $-40^{\circ}$ F | $0.1^{\circ}$ F | $1\% + 5.4$ °F    |
|        | $-40^{\circ}$ C $\sim$ 1372°C           | $0.1^{\circ}$ C | $1\% + 1$ °C      |
|        | $-40^{\circ}$ F $\sim$ 2502°F           | $0.1^{\circ}$ F | $1\% + 1.8$ °F    |

表 **7-6** 温度仕様

[1] 確度は、以下の条件に基づいて仕様化されています。

- 確度には、熱電対プローブの許容値は含まれていません。熱セン サは、測定の前にメータに差し込んだ状態で動作環境に 1 時間以 上放置します。
- ヌル機能を使用して熱起電力の影響を抑えます。ヌル機能を使用 する前に、メータを周囲補正なしモード(FETE)が表示)に設定 し、熱電対をメータのできるだけ近くに置きます。周囲温度と異 なる温度の表面と接触しないようにします。
- 温度キャリブレータを基準として温度を測定するときには、外部 基準を使って(内部周囲補正なしで)キャリブレータとメータを 設定します。キャリブレータとメータを内部基準(内部周囲補 正)を使って設定した場合は、キャリブレータとメータの周囲補 正の違いにより、キャリブレータの読み値とメータの読み値にず れが生じます。

# <span id="page-207-0"></span>キャパシタンス仕様

| レンジ                 | 分解能           | 確度       | フル・スケールにお<br>ける測定速度        | 最大表示     |
|---------------------|---------------|----------|----------------------------|----------|
| $10.000$ nF         | $0.001$ nF    | $1% + 8$ |                            |          |
| 100.00 nF           | $0.01$ nF     |          |                            |          |
| $1000.0 \text{ nF}$ | $0.1$ nF      |          | 4回/秒                       |          |
| 10.000 $\mu$ F      | $0.001 \mu F$ | $1% + 5$ |                            | 11000 カウ |
| 100.00 $\mu$ F      | $0.01 \mu F$  |          |                            | ント       |
| 1000.0 $\mu$ F      | $0.1 \mu F$   |          | 1回/秒                       |          |
| $10.000 \text{ mF}$ | $0.001$ mF    |          | $0.1 \boxdot / \mathrm{i}$ |          |
| $100.00 \text{ mF}$ | $0.01$ mF     | $3%+10$  | 0.01 回/秒                   |          |

表 **7-7** キャパシタンス仕様

[1] 過負荷保護 : < 0.3 A ショートの回路に対して 1000 Vrms

[2] フィルム・キャパシタ以上に対しては、ヌル機能を使って残留誤差 を補正してください。

# <span id="page-208-0"></span>周波数仕様

| レンジ        | 分解能          | 確度                 | 最小入力<br>周波数[1] |
|------------|--------------|--------------------|----------------|
| 99.999 Hz  | $0.001$ Hz   | $0.02\% + 3^{[2]}$ |                |
| 999.99 Hz  | $0.01$ Hz    |                    |                |
| 9.9999 kHz | $0.0001$ kHz | $0.02% + 3$        | 1 Hz           |
| 99.999 kHz | $0.001$ kHz  | $<$ 600 kHz        |                |
| 999.99 kHz | $0.01$ kHz   |                    |                |

表 **7-8** 周波数仕様

[1] 入力信号は 20000000 V×Hz の積(電圧と周波数の積)より低くなりま す。過負荷保護 : 1000 V。

[2] 方形波以外の信号に対しては、5 カウントを加算する必要があります。

# <span id="page-208-1"></span>電圧測定中のの周波数感度

|                   | 最小感度<br>(RMS 正弦波)    |                               |                  | DC 結合のトリガ・レベル                        |
|-------------------|----------------------|-------------------------------|------------------|--------------------------------------|
| 入力レンジ[1]          | 200 Hz $\sim$ 20 kHz | $>$ 200 kHz<br>$\sim$ 500 kHz | $<$ 100 kHz      | $>$ 100 kHz $\sim$<br><b>500 kHz</b> |
| $50 \text{ mV}$   | $10 \text{ mV}$      | $25 \text{ mV}$               | $10 \text{ mV}$  | $25 \text{ mV}$                      |
| $500 \text{ mV}$  | 70 mV                | $150 \text{ mV}$              | 70 mV            | $150 \text{ mV}$                     |
| $1000 \text{ mV}$ | $120 \text{ mV}$     | $300 \text{ mV}$              | $120 \text{ mV}$ | $300 \text{ mV}$                     |
| 5 V               | 0.3V                 | 1.2V                          | 0.6V             | 1.5V                                 |
| 50 V              | 3 V                  | 5 V                           | 6 V              | 15 V                                 |

表 **7-9** 周波数感度とトリガ・レベル

|          | 最小感度<br>(RMS 正弦波)        |                               |             | DC 結合のトリガ・レベル                        |
|----------|--------------------------|-------------------------------|-------------|--------------------------------------|
| 入力レンジ[1] | 200 Hz $\sim$ 20 kHz     | $>$ 200 kHz<br>$\sim$ 500 kHz | $<$ 100 kHz | $>$ 100 kHz $\sim$<br><b>500 kHz</b> |
| 500 V    | $30 V_{\odot} < 100$ kHz | 仕様なし                          | 60 V        | 仕様なし                                 |
| 1000 V   | 50 V. < 100 kHz          | 仕様なし                          | 120 V       | 仕様なし                                 |

表 **7-9** 周波数感度とトリガ・レベル(続き)

[1] 仕様確度に対する最大入力 = 10 × レンジまたは 1000 V。

# <span id="page-209-0"></span>電流測定中の周波数感度

|              | 最小感度 (RMS 正弦波)      |  |  |
|--------------|---------------------|--|--|
| 入力レンジ        | 20 Hz $\sim$ 20 kHz |  |  |
| $500 \mu A$  | $100 \mu A$         |  |  |
| $5000 \mu A$ | $250 \mu A$         |  |  |
| 50 mA        | $10 \text{ mA}$     |  |  |
| 440 mA       | $25 \text{ mA}$     |  |  |
| 5 A          | 1 A                 |  |  |
| 10 A         | 2.5A                |  |  |

表 **7-10** 電流測定の感度

[1] 最大入力については、AC 電流測定を参照してください。

[2] デューティ・サイクルおよびパルス幅の確度は、DC 5 V レンジへの 5 V 方形波入力に基づいています。AC 結合の場合は、デューティ・ サイクル・レンジは > 20 Hz の信号周波数に対して 5% ~ 95% の範囲 内で測定できます。

# デューティ・サイクル **[1]** およびパルス幅 **[2]**

表 **7-11** デューティ・サイクルの確度

| レンジ   |                       | フル・スケールの確度           |  |
|-------|-----------------------|----------------------|--|
| DC 結合 | $0.01\% \sim 99.99\%$ | $0.3\%$ /kHz + 0.3 % |  |

表 **7-12** パルス幅の確度

| レンジ       | 分解能               | 確度         |  |
|-----------|-------------------|------------|--|
| $500$ ms  | $0.01$ ms         | $0.2% + 3$ |  |
| $2000$ ms | 0.1 <sub>ms</sub> | $0.2% + 3$ |  |

- [1] デューティ・サイクルおよびパルス幅の確度は、DC 5 V レンジへの 5 V 方形波入力に基づいています。AC 結合の場合は、デューティ・ サイクル・レンジは > 20 Hz の信号周波数に対して 5% ~ 95% の範囲 内で測定できます。
- [2] 正または負パルス幅は、10 μs より大きくなければなりません。 デューティ・サイクルのレンジを考慮する必要があります。パルス 幅のレンジは信号の周波数によって決まります。

### <span id="page-211-0"></span>周波数カウンタ仕様

| レンジ        | 分解能         | 確度                           | 感度        | 最小入力周<br>波数 |
|------------|-------------|------------------------------|-----------|-------------|
| 99.999 Hz  | $0.001$ Hz  | $0.02\% + 3^{[2]}$           |           |             |
| 999.99 Hz  | $0.01$ Hz   | $0.002\% + 5$<br>$<$ 985 kHz | 100 mVrms |             |
| 9.9999 kHz | 0.0001 kHz  |                              |           | $0.5$ Hz    |
| 99.999 kHz | $0.001$ kHz |                              |           |             |
| 999.99 kHz | $0.01$ kHz  |                              | 200 mVrsm |             |

表 7-13 周波数カウンタ (1 分周) 仕様

表 7-14 周波数カウンタ (100 分周) 仕様

| レンジ        | 分解能         | 確度           | 感度        | 最小入力周<br>波数 |
|------------|-------------|--------------|-----------|-------------|
| 9.9999 MHz | 0.0001 MHz  | $0.002% + 5$ | 400 mVrms | 1 MHz       |
| 99.999 MHz | $0.001$ MHz | $< 20$ MHz   | 600 mVrms |             |

[1] 最大測定レベルは < 30 Vpp です。

- [2] 低電圧、低周波信号を測定するときには、どの周波数カウンタでも 誤差が発生しやすくなります。測定誤差を抑えるには、外部ノイズ 。<br>を拾わないよう入力をシールドすることが重要です。方形波以外の 信号に対しては、5 カウントを加算する必要があります。
- [3] 低周波の最小測定周波数は、測定速度を向上させるために電源投入 時オプションで設定されています。

# <span id="page-212-0"></span>ピーク・ホールド(変化の捕捉)

表 **7-15** ピーク・ホールド仕様

| 信号幅              | DC mV/V/ 雷流の確度  |  |
|------------------|-----------------|--|
| シングル・イベント > 1 ms | 2%+400、すべてのレンジ  |  |
| 繰り返し > 250 μs    | 2%+1000、すべてのレンジ |  |

<span id="page-212-1"></span>方形波出力

| 出力 <sup>[1]</sup>                | レンジ                                                                                                    | 分解能                 | 確度                                       |
|----------------------------------|----------------------------------------------------------------------------------------------------|---------------------|------------------------------------------|
| 周波数                              | $0.5$ , 1, 2, 5, 6, 10,<br>15, 20, 25, 30, 40,<br>50.60.75.80.100.<br>120, 150, 200, 240,<br>300, 400, 480, 600,<br>800、1200、1600、<br>2400、4800 Hz | $0.01$ Hz           | $0.005% + 2$                             |
| デューティ・<br>サイクル <sup>[2][4]</sup> | $0.39\% \sim 99.60\%$                                                                                                    | 0.390625%           | フル・スケールの<br>$0.4\%^{[3]}$                |
| パルス幅[2][4]                       | 1/周波数                                                                                                    | レンジ/<br><b>OF C</b> | 0.2 ms + $(\nu \vee \vee)$<br>$\sqrt{2}$ |

表 **7-16** 方形波出力仕様

[1] 出力インピーダンス : 最大 3.5 kΩ

[2] 別の周波数でデューティ・サイクルまたはパルス幅を調整するには、 正または負パルス幅が 50 μs より大きくなければなりません。この条 件が満たされない場合は、確度とレンジは定義と異なります。

振幅 | 固定 : 0 ~ +2.8 V | 0.1 V | 0.2 V

256

 $(256)$ 

- [3] 信号周波数が 1 kHz を超える場合は、1 kHz 当たりさらに 0.1%を確度 に加算します。
- [4] デューティ・サイクルおよびパルス幅の確度は、信号分周なしの 5 V 方形波入力に基づいています。

### **7** 仕様

# <span id="page-213-0"></span>動作仕様

### 測定速度(代表値)

#### 表 **7-17** 測定速度

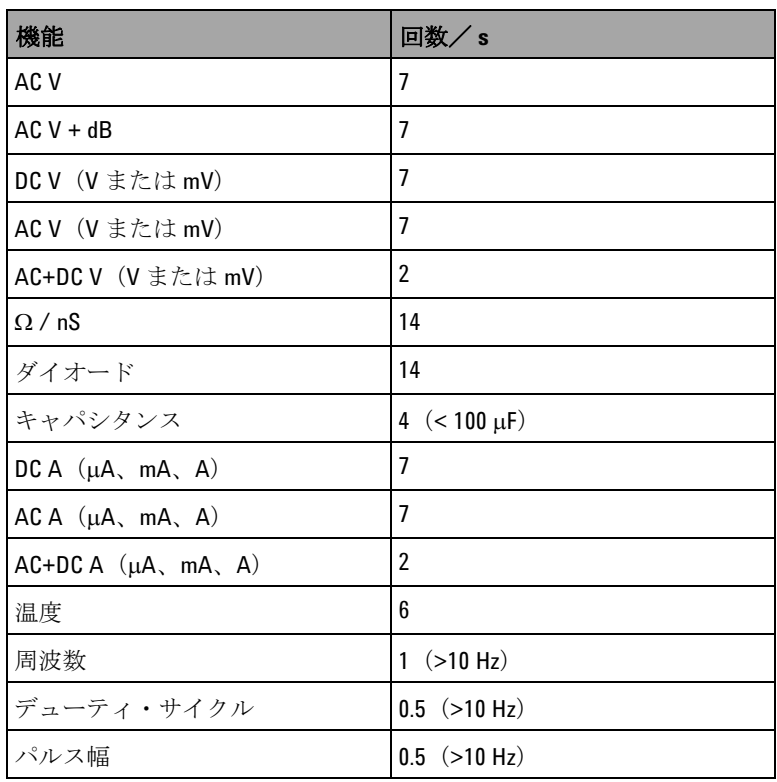

### 入力インピーダンス

#### <span id="page-214-0"></span>表 **7-18** 入力インピーダンス

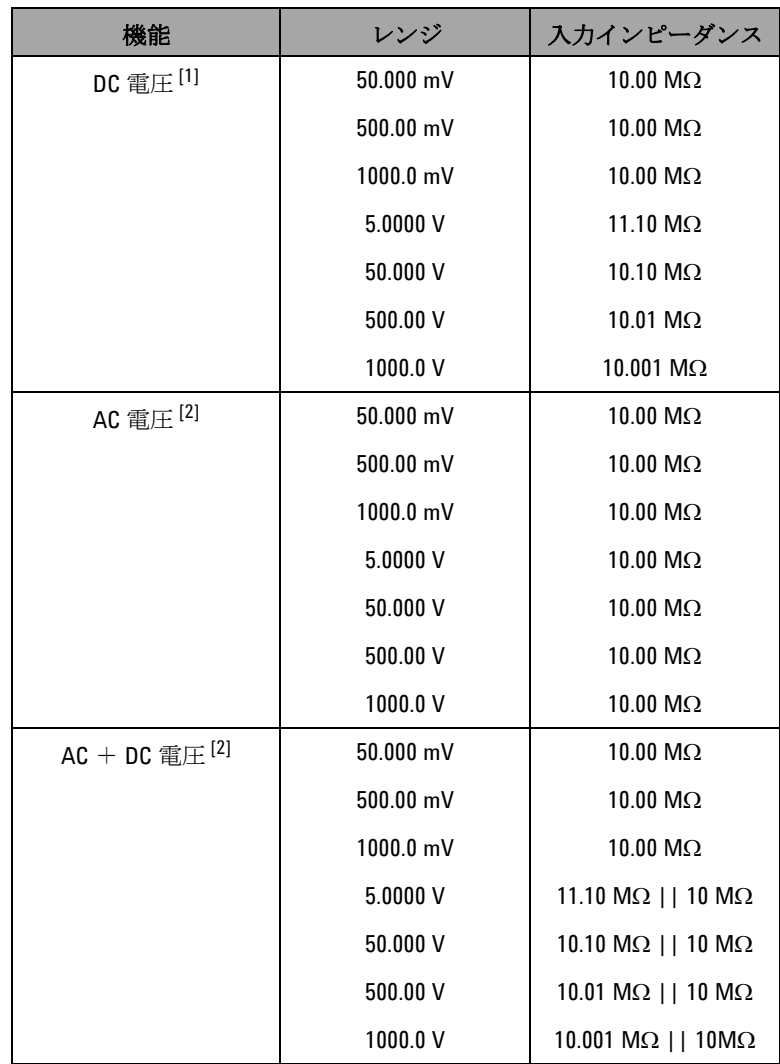

[1] 5 V ~ 1000 V レンジの場合は、デュアル・ディスプレイでは仕様入力 インピーダンスは、10 MΩ と並列になります。

[2] 仕様入力インピーダンス(公称値)は、< 100 pF と並列です。
# 一般仕様

## ディスプレイ

- **•** オレンジ色グラフィカル OLED(有機発光ダイオード)ディ スプレイ、最大読み値 51000 カウント。
- **•** 自動極性インジケータ

#### 消費電力

最大 420 mVA

#### 動作環境

- 温度 : フル確度 (-20 °C ~ 55 °C)
- **•** 湿度 : フル確度(80% の相対湿度まで、最高 35 °C で)。50% (55 ℃) までリニアに減少。
- **•** 高度 :
	- **•** 0 ~ 2000 m:IEC 61010-1 2nd Edition CAT III、1000 V/ CAT IV、600 V に準拠
	- **•** 2000 ~ 3000 m:IEC 61010-1 2nd Edition CAT III、1000 V/ CAT IV、600 V に準拠

#### 保管温度

–40 °C ~ 70 °C、電池を取り出した状態

#### 測定カテゴリ

Category III 1000 V/Category IV、600 V 過電圧保護、汚染度 2

#### コモン・モード除去比(**CMRR**)

DC、50/60 Hz ± 0.1%(1 kΩ 不平衡)で 100 dB より大

#### ノーマル・モード除去比(**NMRR**)

50/60 Hz ± 0.1% で 90 dB より大

**U1253B** ユーザーズ/サービス・ガイド **193**

### 温度係数

 $0.15$  × (仕様確度) / °C (-20 °C ~ 18 °C または 28 °C ~ 55 °C)

#### 衝撃および振動

IEC/EN 60068-2 に準拠してテスト済み

## 寸法(長さ **×** 幅 **×** 高さ)

 $203.5 \times 94.4 \times 59.0$  mm

#### 質量

527 ± 5 g、電池を含む

### 電池タイプ

- **•** 7.2 V または 8.4 V ニッケル水素充電式電池
- **•** 9 V アルカリ電池(ANSI/NEDA 1604A または IEC 6LR61)
- **•** 9 V マンガン電池(ANSI/NEDA 1604D または IEC6F22)

### 充電時間

10 °C ~ 30 °C の環境で **220** 分未満。電池が完全に放電してい る場合は、フル容量まで戻すには通常より長い充電時間が必要 です。

## 保証

- **•** 本体に対しては 3 年間。
- **•** 標準付属品に対しては、特に記載のない限り 3ヶ月

# **194 U1253B** ユーザーズ/サービス・ガイド

# 測定カテゴリ

Agilent U1253B 真の実効値 OLED マルチメータの安全定格は CAT III 1000 V/CAT IV、600 V です。

# 測定カテゴリの定義

測定カテゴリ I は、AC 主電源に直接接続されない回路に対して 実行される測定です。例としては、AC 主電源から派生しない回 路、および主電源から派生する回路のうち特別に保護された (内部の)回路があります。

測定カテゴリ II は、低電圧設備に直接接続された回路に対して 実行される測定です。例としては、家庭電気製品、携帯用工具 などの測定があります。

測定カテゴリ III は、建物設備に対して実行される測定です。例 としては、分電盤、分電ボード、サーキット・ブレーカ、配線 (固定設備のケーブル、バス・バー、ジャンクション・ボック ス、スイッチ、コンセントなど)、産業用機器、固定設備に永久 的に接続された固定モータなどの機器に対する測定があります。

測定カテゴリ IV は、低電圧設備の電源で実行される測定です。 例としては、電気メータ、一次過電流保護装置、リップル制御 装置の測定があります。

# **7** 仕様

# **www.agilent.co.jp**

#### お問い合わせ先

サービス、保証契約、技術 支援について は、下記の電話またはファックス番号にお 問い合わせください。

米国 : (TEL)800 829 4444 (FAX)800 829 4433 カナダ: (TEL)877 894 4414 (FAX)800 746 4866 中国 : (TEL)800 810 0189 (FAX)800 820 2816 ヨーロッパ : (TEL) 31 20 547 2111 日本 : (TEL)(81) 426 56 7832(FAX)(81) 426 56 7840 韓国: (TEL)(080) 769 0800 (FAX)(080) 769 0900 ラテン・アメリカ : (TEL) (305) 269 7500 台湾 : (TEL)0800 047 866 (FAX)0800 286 331 その他のアジア太平洋諸国 : (TEL) (65) 6375 8100 (FAX)(65) 6755 0042

または Agilent の Web サイトをご覧くださ い。 www.agilent.co.jp/find/assist

本書に記載されている製品の仕様と説明 は、予告なしに変更されることがありま す。最新リビジョンについては、Agilent Web サイトをご覧ください。

© Agilent Technologies, Inc., 2009, 2010

第 2 版、2010 年 5 月 19 日

U1253-90043

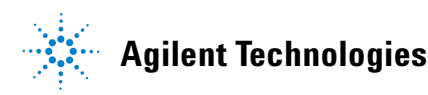